# **MusicBrainz Picard**

**Version v2.12.3**

**sept. 04, 2024**

MusicBrainz Picard User Guide by Bob Swift is licensed under CC0 1.0. To view a copy of this license, visit https://creativecommons.org/publicdomain/zero/1.0

## **Contents**

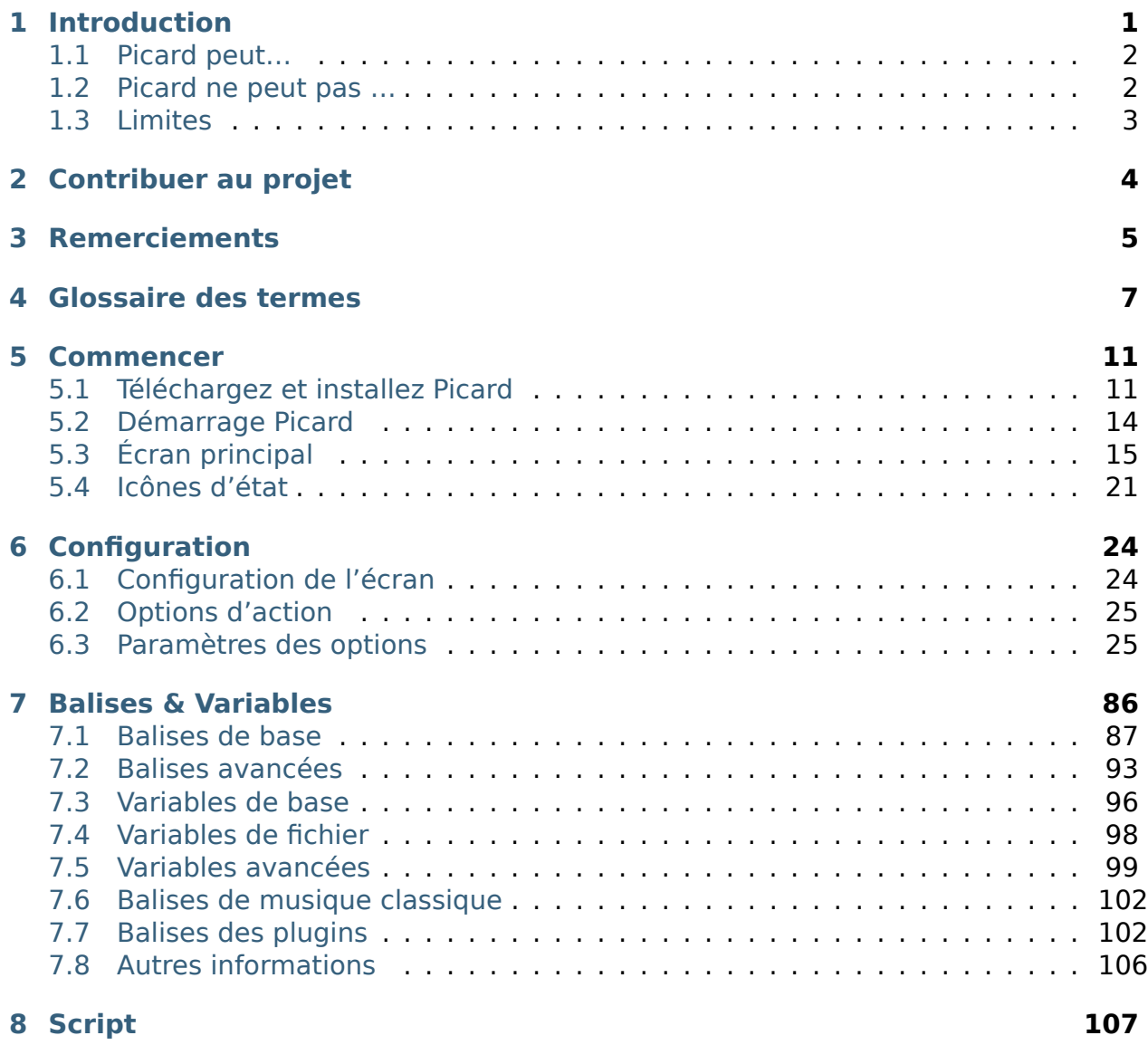

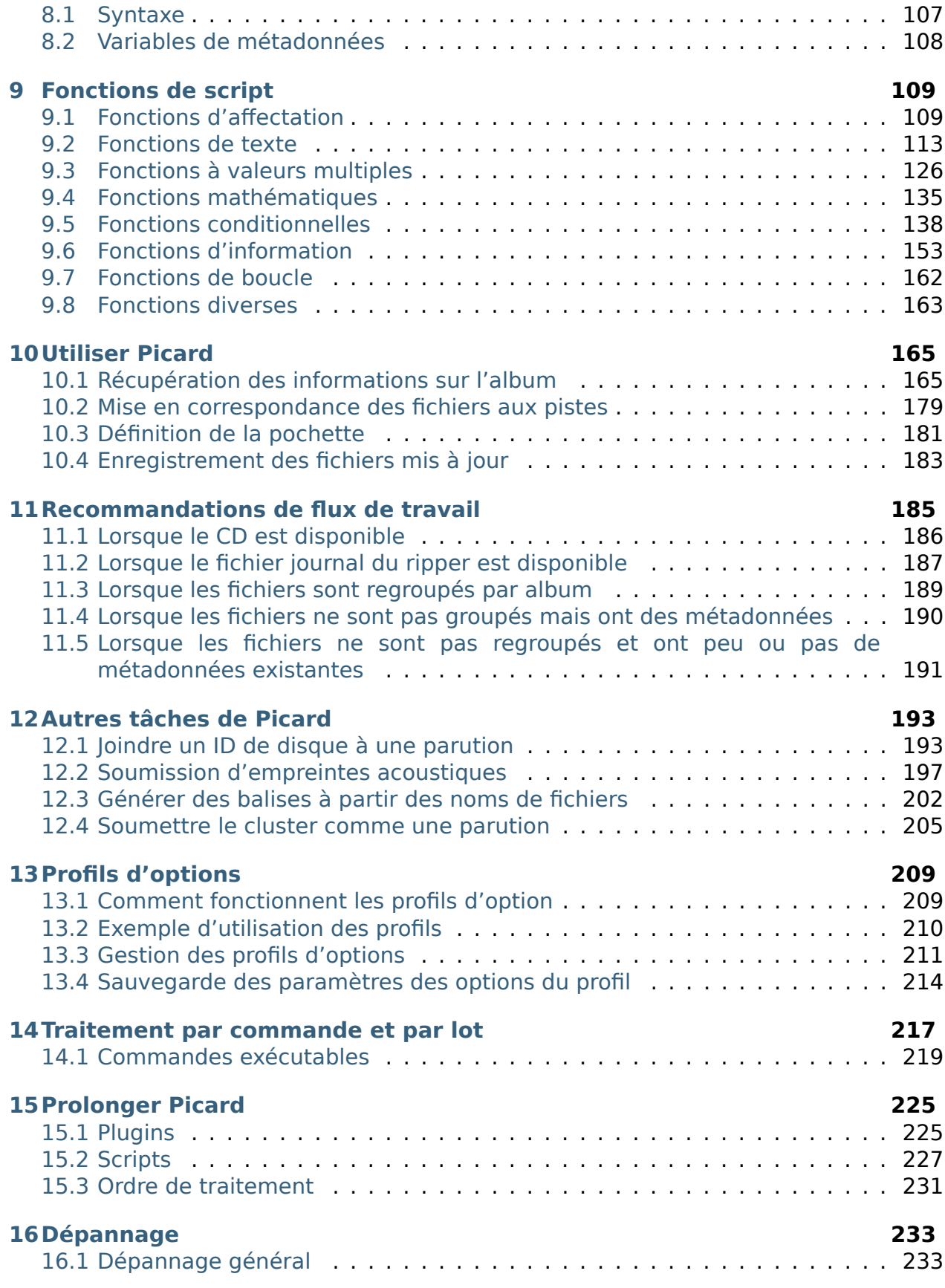

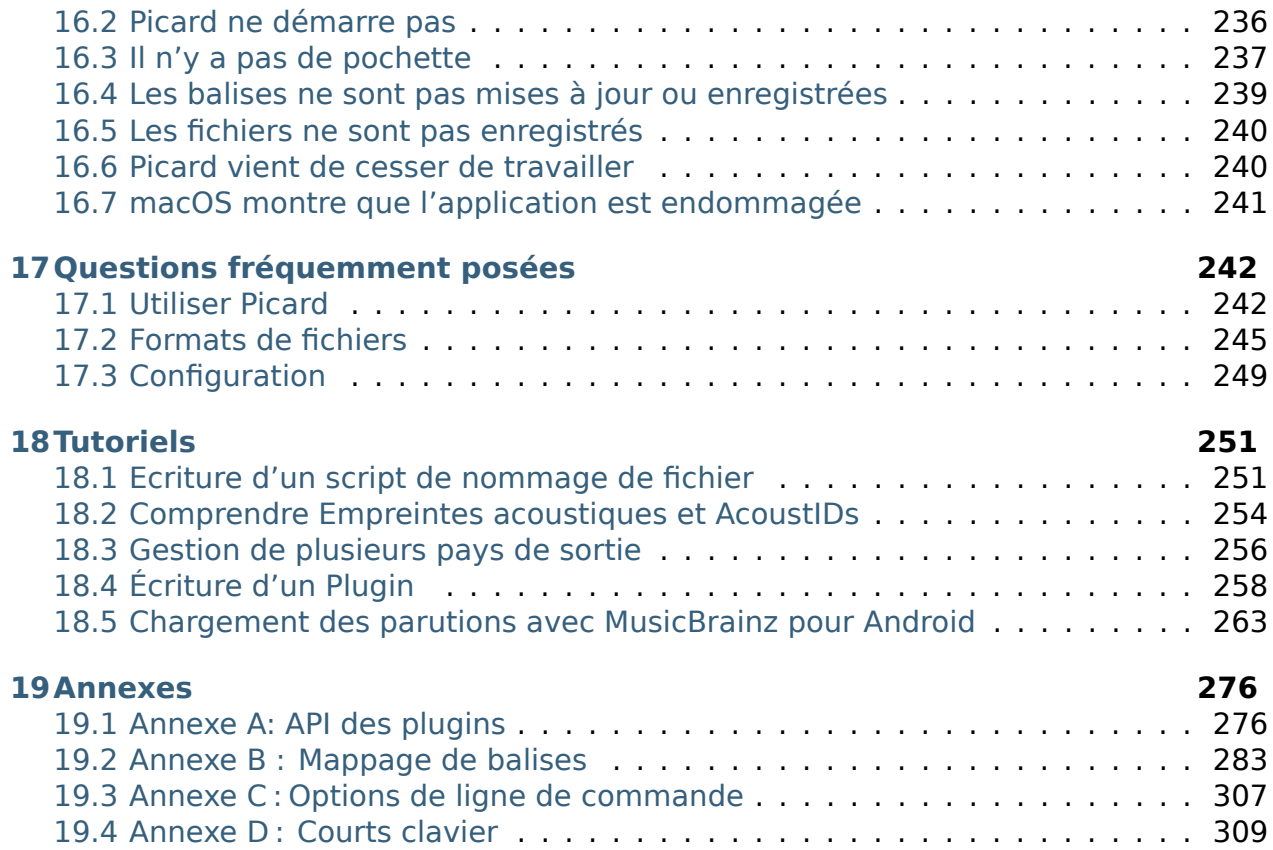

# CHAPTFR<sub>1</sub>

## Introduction

<span id="page-5-0"></span>MusicBrainz Picard est un tagueur de fichiers musicaux multiplateforme. Pour toutes les personnes qui ne savent pas ce que cela signifie, voici une explication rapide qui peut être ignorée par les personnes qui le savent déjà.

Vos fichiers musicaux ne contiennent pas que de la musique. Ils contiennent également des « métadonnées », constituées de « tags » qui se composent d'un nom ou d'un type de tag et des données associées, par exemple le nom de l'album ou de la piste, le nom de l'artiste, le label, l'année d'émission, etc. Sauf si vous extrayez vous-même les fichiers musicaux avec un outil très basique, vos fichiers musicaux contiennent probablement déjà des métadonnées de base, mais il y a littéralement des centaines de balises qui peuvent être appliquées à votre musique si vous êtes intéressé.

Évidemment, si vous le souhaitez, vous pouvez rechercher minutieusement toutes ces informations pour chaque album et suivre vous-même, et saisir les données dans un outil de marquage. Cependant, à l'ère de la connexion Internet, il est clairement plus logique qu'une personne fasse cela pour chaque album et piste, puis télécharge ces données dans une base de données partagée. L'outil de marquage peut alors accéder à cette base de données et utiliser les données pour marquer les fichiers musicaux. Et **c'est** ce que fait MusicBrainz Picard.

**MusicBrainz** est la base de données et **Picard** est l'outil qui balise les fichiers musicaux.

Ce guide de l'utilisateur a pour but de fournir des informations complètes sur l'utilisation de [MusicBrainz Picard](https://picard.musicbrainz.org/) et de le rendre également disponible dans d'autres formats, y compris une version PDF adaptée à l'impression. Des liens vers des informations supplémentaires telles que des scripts, des plugins et des didacticiels sont fournis lorsqu'ils sont disponibles plutôt que d'essayer de reproduire les informations de ce document.

Afin d'utiliser efficacement Picard, il est important de comprendre ce que le programme peut faire et, tout aussi important, ce qu'il ne peut pas faire. Picard est principalement destiné à étiqueter et organiser les albums contenant des pistes, guidé par l'utilisateur vers la sortie spécifique de l'album dont il dispose, puis à maintenir les métadonnées de ces pistes à jour à mesure que les utilisateurs du monde entier améliorent la qualité de MusicBrainz. les données associées à cette version et à cette piste particulières ; Picard le fait très bien en effet. Cependant, il n'est pas destiné à organiser automatiquement votre collection de milliers de fichiers musicaux aléatoires, et si c'est ce que vous espérez, vous serez probablement déçu. Pour citer le site Web de Picard, « Picard n'est pas conçu pour être un fixateur d'étiquettes à piste unique de masse. Picard croit en la qualité plutôt que la quantité et propose une pléthore de personnalisations pour adapter les collections de musique à vos besoins. »

## <span id="page-6-0"></span>**1.1 Picard peut…**

… ajouter des balises de métadonnées à vos fichiers musicaux, en fonction des informations disponibles sur le [site Web MusicBrainz.](https://musicbrainz.org/)

… recherchez les métadonnées manuellement ou automatiquement en fonction des informations existantes, notamment le nom de l'artiste et du morceau, l'identifiant du disque (pour les CD) et l'empreinte digitale AcoustID d'une piste.

… récupérez et intégrez des images de pochettes à partir d'une variété de sources.

… renommez et placez les fichiers musicaux dans des répertoires en fonction des instructions de modèle de dénomination fournies dans un script de dénomination.

… calculer et soumettre un identifiant de disque à la base de données MusicBrainz, en le joignant à une version spécifiée.

… calculer et soumettre l'empreinte digitale AcoustID d'un fichier musical à la [base de](https://acoustid.org/) [données AcoustID.](https://acoustid.org/)

## <span id="page-6-1"></span>**1.2 Picard ne peut pas …**

… identifier et supprimer automatiquement tous les fichiers musicaux en double de votre collection.

… fournir des métadonnées qui n'existent pas déjà dans la base de données Music-Brainz.

## <span id="page-7-0"></span>**1.3 Limites**

## **Formats de fichier**

Picard prend actuellement en charge la plupart des formats de fichiers musicaux, Matroska (.mka) étant une exception notable. Les fichiers Microsoft WAVE (.wav) peuvent être empreintes digitales et renommés et peuvent être marqués à l'aide de balises ID3v2, mais cela n'est pas pris en charge par tous les logiciels de lecture. De plus, Picard ne prend pas en charge l'écriture de balises personnalisées pour tous les formats.

La section [Correspondances des balises Picardes](#page-287-0) fournit plus d'informations concernant le mappage entre les noms de balises internes Picard et divers formats de balisage.

## **Demande de limitation de débit**

La récupération des métadonnées de Picard est limitée à la limitation de débit standard **une demande par seconde** pour l'API MusicBrainz. Cela devient tout à fait visible lorsque vous essayez de traiter une grande liste de fichiers, et est exacerbé par les extensions qui effectuent des demandes d'informations supplémentaires à partir de la base de données.

## **Traitement de fichiers réseau**

Parfois, Picard doit réécrire l'intégralité du fichier de musique afin d'ajouter ou de mettre à jour les balises. Cela peut prendre quelques secondes et le délai devient encore plus long si le fichier est accédé via un réseau (par exemple : le fichier est lu ou écrit sur un périphérique NAS). La « meilleure pratique » recommandée consiste à traiter tous les fichiers sur un lecteur local, puis à les déplacer vers le répertoire distant souhaité une fois le traitement terminé.

# $CHAPTER$  $2$

## Contribuer au projet

<span id="page-8-0"></span>Ce document n'existe que grâce à l'effort bénévole qui a été consacré à son développement, à partir de la documentation initiale sur le site Picard, des informations publiées dans le forum de discussion de la communauté, de la documentation des scripts, des plugins et du code source du programme, des relecteurs, des éditeurs, des traducteurs et les commentaires de la communauté des utilisateurs.

D'autres contributions de haute qualité sont les bienvenues de la part de tous les utilisateurs Picard souhaitant faire partie de la communauté open source qui crée et maintient cet outil musical précieux. Même si vous ne pouvez pas écrire de code, sur la base de votre expérience d'utilisation de Picard, toute aide que vous pouvez apporter pour améliorer cette documentation sera très appréciée. Même si vous ne pouvez pas améliorer l'aide existante, si vous pouvez créer ou maintenir des traductions dans d'autres langues, ce serait un grand avantage.

Si vous remarquez une erreur dans la documentation ou si vous avez du matériel supplémentaire à apporter, veuillez créer un [billet](https://tickets.metabrainz.org/issues/?jql=project+%3D+PICARD+AND+component+%3D+Documentation+AND+resolution+%3D+Unresolved) sous le projet Picard (composant Documentation). Les [Pull Requests](https://github.com/metabrainz/picard-docs/pulls) pour traiter les problèmes en suspens sont également appréciés.

## **Voir aussi:**

[Contribuer à MusicBrainz Picard](https://github.com/metabrainz/picard/blob/master/CONTRIBUTING.md) / [Traductions Picard](https://github.com/metabrainz/picard/blob/master/po/README.md) / [Contribuer à la documentation](https://github.com/metabrainz/picard-docs/blob/master/.github/CONTRIBUTING.md)

# CHAPTER 3

## Remerciements

<span id="page-9-0"></span>Nous remercions sincèrement les personnes suivantes pour leurs contributions au développement, à la maintenance et à l'amélioration du Guide de l'utilisateur Picard.

Cette liste comprend les contributeurs à la documentation, quel que soit leur rôle. En plus des contributeurs de contenu réels, cela inclut les prospects, les traducteurs, les réviseurs et les correcteurs. Toutes les contributions sont précieuses et appréciées. À ce titre, les noms sont présentés par ordre alphabétique afin de ne pas impliquer l'importance relative de la contribution d'une personne en fonction de sa position dans la liste.

Les contributeurs comprennent (par ordre alphabétique par nom de famille) :

- Aerozol
- Vedant Chakravadhanula
- Pavan Chander
- Ronan Desplanques
- Gabriel Ferreira
- Giorgio Fontanive
- Rahul Kumar Gupta
- Wieland Hoffmann
- InvisibleMan78
- iesus2099
- David Kellner
- Jun Kim
- Sambhav Kothari
- Soham Kukreti
- Laurent Monin
- Akash Nagaraj
- Frederik « Freso » S. Olesen
- Guntbert Reiter
- Theodore Fabian Rudy
- Suryansh Shakya
- skelly37
- Sophist
- Odd Stråbø
- Bob Swift
- Akshat Tiwari
- Philipp Wolfer
- yvanzo
- Shadab Zafar

**Note:** Il y en a probablement d'autres qui n'ont pas encore été identifiés, nous nous excusons donc si votre nom a été oublié. Veuillez nous le faire savoir et nous veillerons à ce qu'il soit ajouté à la liste.

# $CHAPTER$ <sup>4</sup>

## Glossaire des termes

<span id="page-11-0"></span>De nombreux termes utilisés dans cette documentation et dans Picard lui-même ont une signification spécifique dans l'environnement MusicBrainz. Les termes spécifiques sont définis comme suit :

#### **empreinte acoustique**

Une empreinte acoustique est un résumé numérique d'un signal audio, qui peut être utilisé pour identifier rapidement l'audio.

Veuillez consulter [Wikipedia](https://wikipedia.org/wiki/Acoustic_fingerprint) pour une explication complète de l'empreinte digitale acoustique.

## **AcoustID**

AcoustID est un système d'empreinte digitale acoustiques entièrement basé sur une technologie open source. Consultez le site [Web AcoustID](https://acoustid.org/) pour plus d'informations.

## **artiste d'album**

Le musicien ou groupe de musiciens jouant sur un album. Par exemple, « The Beatles » est le albumartist de l'album« [Past Masters, Volume One](https://musicbrainz.org/release/9383a6f5-9607-4a36-9c68-8663aad3592b) », tandis que l'albumartist de« [Pas de frontières: un avantage pour les réfugiés](https://musicbrainz.org/release/65536c6a-9219-4c41-9829-781eab7cdb50) [kosovars](https://musicbrainz.org/release/65536c6a-9219-4c41-9829-781eab7cdb50) » est « Various Artists « .

**Note:** L'utilisation de albumartist est différente pour les versions de musique classique, qui suivent le MusicBrainz [Classical Style Guide,](https://musicbrainz.org/doc/Style/Classical) listant d'abord les compositeur, suivi par les interprètes.

#### **artiste**

Le musicien ou le groupe de musiciens jouant sur une piste. Par exemple, « Jeen » est l'artiste sur la piste« [Be \(One in a Million\)](https://musicbrainz.org/track/5acda7a7-697c-4614-8467-7c48b3d946a6) » sur l'album « [Tourisme](https://musicbrainz.org/release/472f4da8-c7dd-4e4a-8aae-9e7824f85afc) ».

Veuillez consulter la page [Artiste](https://musicbrainz.org/doc/Artist) sur le site Web de MusicBrainz pour plus d'informations.

**Note:** L'utilisation de l'artiste est différente pour les versions de musique classique, qui suivent le guide de style classique MusicBrainz, ne montrant que le compositeur et non les interprètes.

## **crédit d'artiste**

Les crédits d'artiste indiquent qui est le ou les principaux artistes crédités pour les sorties, les groupes de sortie, les pistes et les enregistrements, et comment ils sont crédités. Ils se composent d'artistes, avec (facultativement) leurs noms tels que crédités dans la version spécifique, la piste, etc., et joindre des phrases entre eux. Par exemple, sur la version « [Love Sponge](https://musicbrainz.org/release/6ca797fd-8f3a-4326-bdc7-f805cb2de088) » l'artiste est« [Walk off the Earth](https://musicbrainz.org/artist/e2a5eaeb-7de7-4ffe-a519-e18e427a5060) » mais est crédité comme « Gianni et Sarah ».

Veuillez consulter la page [Artist Credits](https://musicbrainz.org/doc/Artist_Credits) sur le site Web de MusicBrainz pour plus d'informations.

#### **caa**

Le [Cover Art Archive](https://coverartarchive.org/) qui est un projet conjoint entre [Internet Archive](https://archive.org/) et [Music-](https://musicbrainz.org/)[Brainz,](https://musicbrainz.org/) dont le but est de rendre les images de couvertures accessibles à tous sur Internet de manière organisée et pratique.

Veuillez consulter la page [Cover Art Archive"](https://musicbrainz.org/doc/Cover_Art_Archive) sur le site Web de MusicBrainz pour plus d'informations.

#### **id de disque**

Un ID du disque est le numéro de code que MusicBrainz utilise pour lier un CD physique à une liste de versions. C'est une chaîne de lettres, comme XzPS7vW.HPHsYemQh0HBUGr8vuU-. Les ID de disque pour une version peuvent être vus dans l'onglet ID de disque pour la version sur MusicBrainz. En cliquant dessus, vous obtiendrez un affichage détaillé de l'ID du disque, y compris la liste des versions jointes.

Une version peut avoir n'importe quel nombre d'identifiants de disque et un identifiant de disque peut être lié à plusieurs versions. Cela est dû au fait que [le calcul de l'ID de disque](https://musicbrainz.org/doc/Disc_ID_Calculation) implique un hachage des décalages d'image des pistes de CD. Différents fabricants de CD ont souvent des décalages de trame légèrement différents, et donc des ID de disque différents.

Inversement, deux CD différents peuvent avoir exactement le même jeu de décalages d'image et donc le même ID de disque. Par exemple, lwHl8fGzJyLXQR33ug60E8jhf4k- s'applique à une large [variété de versions](https://musicbrainz.org/cdtoc/lwHl8fGzJyLXQR33ug60E8jhf4k-) par une variété d'artistes.

## **mbid**

L'identifiant MusicBrainz, qui est un code unique utilisé pour identifier chaque élément de la base de données MusicBrainz. Il s'agit d'identifiants universels uniques (UUID) de 128 bits représentés par 32 chiffres hexadécimaux, affichés en cinq groupes séparés par des tirets, sous la forme 8-4-4-4-12 pour un total de 36 caractères.

Veuillez consulter la [page UUID sur Wikipedia](https://en.wikipedia.org/wiki/Universally_unique_identifier) pour plus d'informations.

## **medium**

Une des choses physiques et distinctes que vous obtiendriez lorsque vous achetez quelque chose dans un magasin de disques. Ce sont les CD, vinyles, etc. individuels contenus dans l'emballage d'un album (ou de tout autre type de sortie). Les supports sont toujours inclus dans un communiqué, et ont une position dans ledit communiqué (par exemple, disque 1 ou disque 2). Ils ont un format comme CD, vinyle 12 « ou cassette (dans certains cas, cela sera inconnu), et peuvent avoir un titre optionnel (par exemple, disque 2: Les jeunes années). Par exemple, le CD 1 de« [The Wall](https://musicbrainz.org/release/4bd2dbd5-a961-335a-a618-39c26b2ee791#disc1) ».

Veuillez consulter la page [Moyen](https://musicbrainz.org/doc/Medium) sur le site Web de MusicBrainz pour plus d'informations.

## **non-album track**

Ce terme est obsolète et a été remplacé par « standalone recording ».

## **enregistrement**

Une entité dans MusicBrainz qui peut être liée à des pistes sur les versions. Chaque piste doit toujours être associée à un seul enregistrement, mais un enregistrement peut être lié à n'importe quel nombre de pistes. Par exemple, cet enregistrement de« [Bohemian Rhapsody](https://musicbrainz.org/recording/b1a9c0e9-d987-4042-ae91-78d6a3267d69) » se trouve en tant que piste sur plus de 100 versions.

Veuillez consulter la page [Enregistrement](https://musicbrainz.org/doc/Recording) sur le site Web de MusicBrainz pour plus d'informations.

#### **release**

Représente la délivrance unique d'un produit à une date spécifique avec des informations de sortie spécifiques telles que le pays, l'étiquette, le code-barres et l'emballage. Par exemple« [Sea of No Cares](https://musicbrainz.org/release/4e4ba41e-24ae-3f57-87f6-3d8f19ae9483) » est une version de l'album publié par Great Big Sea.

Veuillez consulter la page [Release](https://musicbrainz.org/doc/Release) sur le site Web de MusicBrainz pour plus d'informations.

## **groupe de parution**

Regroupe plusieurs versions différentes en une seule entité logique. Chaque version appartient à un et un seul groupe de versions. Les groupes de sortie et les sorties sont des « albums » dans un sens général, mais avec une différence importante: une sortie est quelque chose que vous pouvez

acheter en tant que support tel qu'un CD ou un disque vinyle, tandis qu'un groupe de sortie embrasse le concept global d'un album - peu importe le nombre de CD ou d'éditions / versions dont il disposait. Par exemple, le groupe de versions [« Sea of No Cares »](https://musicbrainz.org/release-group/7e7ffd2b-3d1b-3487-aaaf-e4e6037f09ca) contient plusieurs versions.

Veuillez consulter la page [Release Group](https://musicbrainz.org/doc/Release_Group) sur le site Web de MusicBrainz pour plus d'informations.

## **enregistrement isolé**

Un enregistrement qui n'est lié à aucune sortie. Un exemple est« [Sea of No](https://musicbrainz.org/recording/0198c132-ed38-430c-92bd-d3c7e9ff25b8) [Cares \(live\)](https://musicbrainz.org/recording/0198c132-ed38-430c-92bd-d3c7e9ff25b8) » de Great Big Sea.

Veuillez consulter la page [Enregistrement autonome](https://musicbrainz.org/doc/Standalone_Recording) sur le site Web de Music-Brainz pour plus d'informations.

## **track**

Une piste est la façon dont un enregistrement est représenté sur une version particulière (ou, plus précisément, sur un support particulier). Chaque piste a un titre et est créditée à un ou plusieurs artistes. Par exemple, la piste 7 de l'album« [Back to Boston](https://musicbrainz.org/release/9780e88d-a9e2-4e99-87c4-e54b65e7e49b) » de Jason Anderson est« [Driving Home](https://musicbrainz.org/track/bf8ecb3c-6fe6-41b7-a078-5748265a9f94) ».

Veuillez consulter la page [Track](https://musicbrainz.org/doc/Track) sur le site Web de MusicBrainz pour plus d'informations.

## **work**

Une création intellectuelle ou artistique distincte, qui peut s'exprimer sous la forme d'un ou plusieurs enregistrements audio. Bien qu'une « œuvre » dans MusicBrainz soit généralement de nature musicale, ce n'est pas nécessairement le cas. Une œuvre peut également être un roman, une pièce de théâtre, un poème ou un essai, enregistré plus tard sous forme d'oratoire ou de livre audio. Par exemple, la chanson« [Blinded by the Light](https://musicbrainz.org/work/7a757d97-da2a-3751-8d32-94d471de2eeb) » écrite par Bruce Springsteen a été enregistrée plus de 100 fois.

Veuillez consulter la page [Work](https://musicbrainz.org/doc/Work) sur le site Web de MusicBrainz pour plus d'informations.

## **Voir aussi:**

Pour plus d'informations sur ces termes et sur les autres termes utilisés, veuillez vous reporter à la page [Terminologie](https://musicbrainz.org/doc/Terminology) sur le site Web MusicBrainz.

## **Voir aussi:**

Pour une explication détaillée de la façon dont tous les éléments sont liés dans l'environnement MusicBrainz, veuillez vous référer à la page Web [MusicBrainz](https://musicbrainz.org/doc/MusicBrainz_Database/Schema) [Database / Schema.](https://musicbrainz.org/doc/MusicBrainz_Database/Schema)

# CHAPTER 5

## Commencer

<span id="page-15-0"></span>Cette section fournit des informations sur la façon de commencer à utiliser Music-Brainz Picard, y compris l'installation et quelques informations de base sur l'interface utilisateur.

## <span id="page-15-1"></span>**5.1 Téléchargez et installez Picard**

MusicBrainz Picard est disponible pour tous les principaux systèmes d'exploitation de bureau (par exemple Windows, Linux et macOS), et sous plusieurs formes (exécutables de version formelle directement téléchargeables, versions de gestionnaire de packages de ceux-ci, exécutables de construction quotidiens, code source Python que vous pouvez exécuter avec le vôtre Environnement Python, etc.)

On s'attend à ce que la plupart des utilisateurs exécutent des exécutables de version formelle ou des équivalents de gestionnaire de paquets car ils sont faciles à installer et sont des versions stables qui sont moins susceptibles d'avoir des bogues dans les fonctionnalités expérimentales ou nouvelles.

Cependant, tout utilisateur souhaitant contribuer au développement de Picard ou de ses plugins peut vouloir exécuter à partir du code source, en le téléchargeant depuis GitHub en utilisant une version de Git sur son propre ordinateur. Si vous souhaitez contribuer au code Picard mais que vous ne comprenez pas ce que disait la phrase précédente, alors vous avez un peu de courbe d'apprentissage. :-)

La dernière version de MusicBrainz Picard est toujours disponible au téléchargement sur [le site Web de Picard.](https://picard.musicbrainz.org/downloads/) Cela inclut les programmes d'installation pour toutes les plates-formes prises en charge ainsi que [le code source de la version.](https://picard.musicbrainz.org/downloads/#source) Le tout dernier code source est également disponible dans [le référentiel GitHub.](https://github.com/musicbrainz/picard)

## **5.1.1 Installation de Picard sous Linux**

## **Installation avec Flatpak**

Picard est disponible sur [Flathub.](https://flathub.org/apps/details/org.musicbrainz.Picard) Cette version devrait fonctionner sur toutes les distributions Linux modernes, à condition que Flatpak soit installé (voir [Installation](https://flatpak.org/setup/) [rapide du Flatpak\)](https://flatpak.org/setup/).

Commencez par activer le référentiel Flathub:

```
flatpak remote-add --if-not-exists flathub https://flathub.org/repo/
˓→flathub.flatpakrepo
```
Vous pouvez maintenant installer Picard:

```
flatpak install flathub org.musicbrainz.Picard
```
## **Installation avec Snap**

Picard est également disponible sur Snap. Cette version devrait fonctionner sur toutes les distributions Linux modernes, tant que Snap est installé (voir [Installation de Snap\)](https://snapcraft.io/docs/installing-snapd).

La page [Snap Store de Picard](https://snapcraft.io/picard) donne des instructions détaillées sur la façon d'installer Picard sur diverses distributions Linux. Si votre distribution Linux le supporte, vous pouvez installer Picard depuis le centre logiciel de votre distribution, par exemple Ubuntu Software ou KDE Discover. Vous pouvez également installer Picard à partir du terminal:

snap install picard

**Note:** Picard installé en tant que Snap s'exécute dans un bac à sable et n'a donc pas un accès complet à tous les fichiers et dossiers de votre système. Par défaut, Picard a accès à votre dossier personnel. Vous pouvez en outre lui donner accès à un support amovible en exécutant la commande suivante sur un terminal:

snap connect picard:removable-media

## **Installation à partir du référentiel de packages de votre distribution**

Picard est disponible dans les référentiels de paquets de la plupart des distributions. La [page de téléchargement](https://picard.musicbrainz.org/downloads/#linux) fournit des liens vers les packages pour les distributions Linux courantes. Veuillez consulter la documentation de votre distribution pour savoir comment installer les packages logiciels.

Veuillez noter que la plupart des distributions contiennent généralement des versions plus anciennes de Picard. Si vous souhaitez utiliser la dernière version disponible, comme cela est recommandé, installez Picard en tant que Flatpak ou Snap comme décrit ci-dessus.

## <span id="page-18-0"></span>**5.2 Démarrage Picard**

Une fois que Picard a été installé sur votre système, la plupart du temps, vous le lancerez en cliquant sur une icône sur votre bureau ou dans un menu de démarrage. Cela lancera le programme en utilisant l'emplacement par défaut du fichier de configuration et le niveau de journalisation configuré. Picard peut également être lancé à partir d'une ligne de commande avec certaines options disponibles. A partir de la ligne de commande, vous pouvez également spécifier des fichiers ou des répertoires à charger dans Picard pour le traitement. Veuillez consulter [Annexe C : Options de ligne](#page-311-0) [de commande](#page-311-0) pour plus de détails sur les options disponibles.

Depuis la version 2.9, Picard essaie de ne faire tourner qu'une seule instance du programme à la fois. Lorsque le programme est lancé, il vérifie si une autre instance de cette version, de ce fichier de configuration et de ce statut de démarrage de plugin -P est déjà en cours d'exécution. Si la même version est déjà en cours d'exécution, tous les fichiers ou répertoires spécifiés sur la ligne de commande de la nouvelle instance, ainsi que toutes les commandes exécutables spécifiées avec les options -e ou --exec seront transmises à l'instance déjà en cours d'exécution pour traitement et la nouvelle instance dupliquée sera arrêtée. Cela permet de lancer automatiquement le traitement par lot de fichiers à partir d'autres processus. S'il n'y a pas d'instance de cette version en cours d'exécution, Picard démarrera normalement.

De plus, Picard peut être démarré en mode « autonome », auquel cas il n'envoie pas d'informations à une instance déjà en cours d'exécution et n'accepte pas d'informations d'une autre instance.

Les instances démarrées avec l'argument de ligne de commande -s / --stand-alone démarrent toujours en tant que autonome.

S'il y a déjà une instance en cours d'exécution lorsque l'on démarre une autre instance qui n'est pas une instance autonome, toutes les options de la ligne de commande -d / --debug, -M / --no-player ou -N / --no-restore de la nouvelle instance dupliquée seront ignorées, et seuls les fichiers ou répertoires spécifiés et les commandes exécutables (le cas échéant) seront transmis à l'instance en cours d'exécution pour traitement. De même, si une instance primaire a été démarrée avec l'une de ces options spécifiées sur la ligne de commande, le démarrage d'une instance ultérieure de cette version sans cette option ne modifiera pas les paramètres de l'interface utilisateur de l'instance en cours d'exécution.

Toutes les instances lancées avec les arguments de ligne de commande -h / --help, -v / --version ou -V / --long-version afficheront toujours les informations demandées sur le produit et quitteront, qu'une autre instance soit en cours d'exécution ou non.

Veuillez vous reporter à la section [Traitement par commande et par lot](#page-221-0) pour plus d'informations.

## <span id="page-19-0"></span>**5.3 Écran principal**

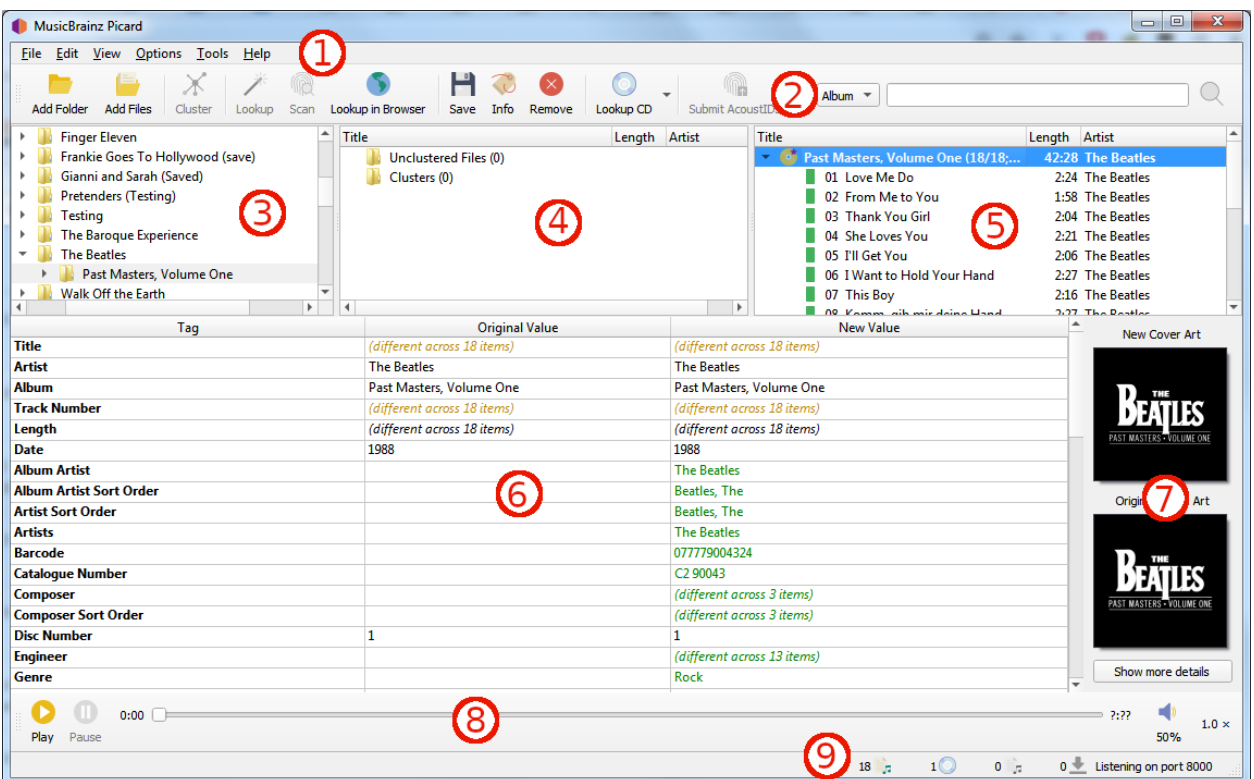

- 1. **Barre de menus** : Ceci fournit le menu déroulant des actions que Picard peut effectuer.
- 2. **Barre d'outils** : Ceci fournit des liens rapides vers les principales fonctions exécutées par Picard. Ceci peut être personnalisé par l'utilisateur dans les paramètres [User Interface Options](#page-73-0).
- 3. **Navigateur de fichiers** : Ceci fournit un navigateur pour sélectionner les fichiers et répertoires à traiter.
- 4. **Volet de cluster** : Souvent appelé « volet de gauche », cette section permet à l'utilisateur de sélectionner et de regrouper les fichiers pour l'analyse, la recherche ou la mise en correspondance.
- 5. **Volet Album** : Souvent appelé « volet de droite », cette section affiche les albums extraits de MusicBrainz. C'est la section où les fichiers sont mis en correspondance avec les informations de piste téléchargées.
- 6. **Volet Métadonnées** : Cette section est un tableau à trois colonnes des métadonnées de balise pour l'album ou la piste actuellement sélectionné dans le volet Album. La première colonne affiche le nom de la balise, la seconde la valeur d'origine trouvée dans le fichier et la troisième colonne affiche la nouvelle valeur qui sera écrite.
- 7. **Pochette** : Ceci montre la nouvelle image de la pochette qui sera écrite dans l'album ou la piste sélectionné, ainsi que l'image de la pochette d'origine trouvée

dans les fichiers correspondant à l'album ou à la piste sélectionné.

- 8. **Lecteur de musique** : Le lecteur intégré qui peut être utilisé pour lire des fichiers audio sélectionnés.
- 9. **Barre d'état** : La barre en bas de l'écran affiche des informations sur le fonctionnement actuel de Picard, y compris des éléments tels que le nombre de fichiers, d'albums et de téléchargements en attente.

Picard est disponible pour différents systèmes d'exploitation. Et bien que les fonctionnalités de Picard soient globalement les mêmes, l'aspect spécifique de l'interface utilisateur peut être légèrement différent en fonction du système d'exploitation. Tout au long de la documentation, des captures d'écran prises sur différents systèmes d'exploitation sont utilisées. Vous trouverez ci-dessous une sélection de captures d'écran de l'écran principal de Picard sur différents systèmes :

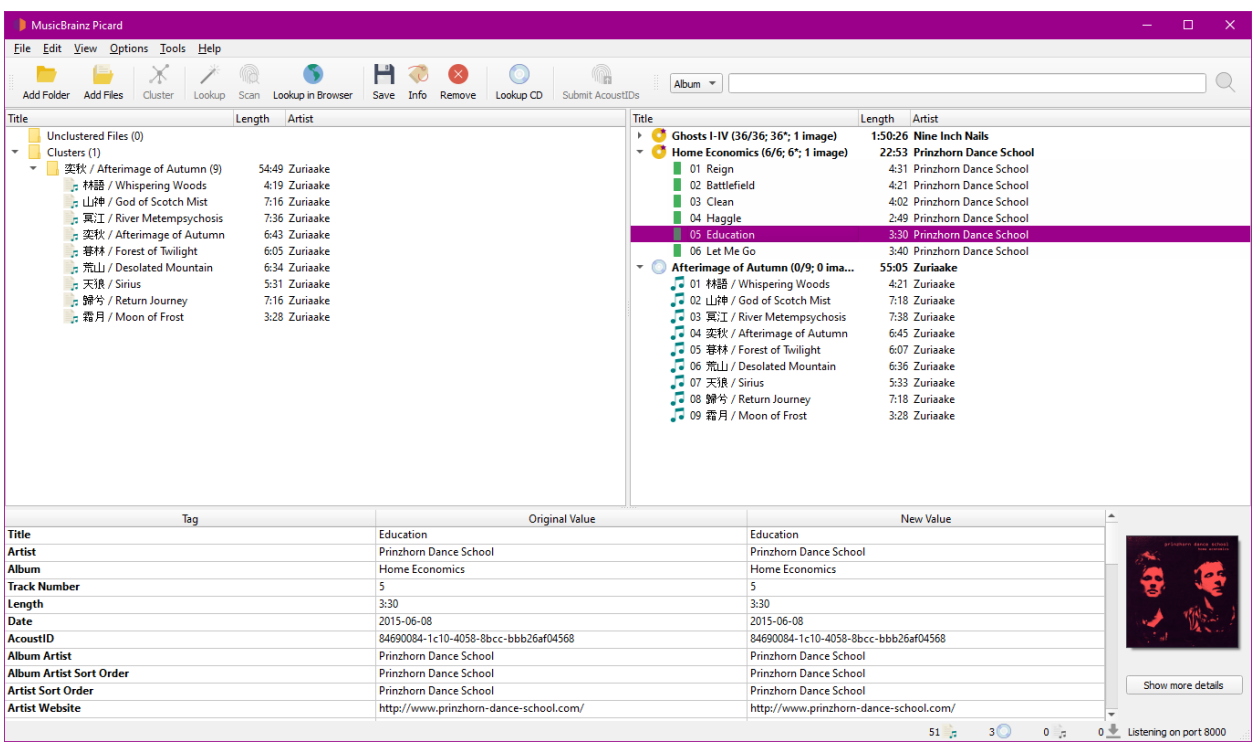

Picard sur Windows 10 (avec interface utilisateur légère)

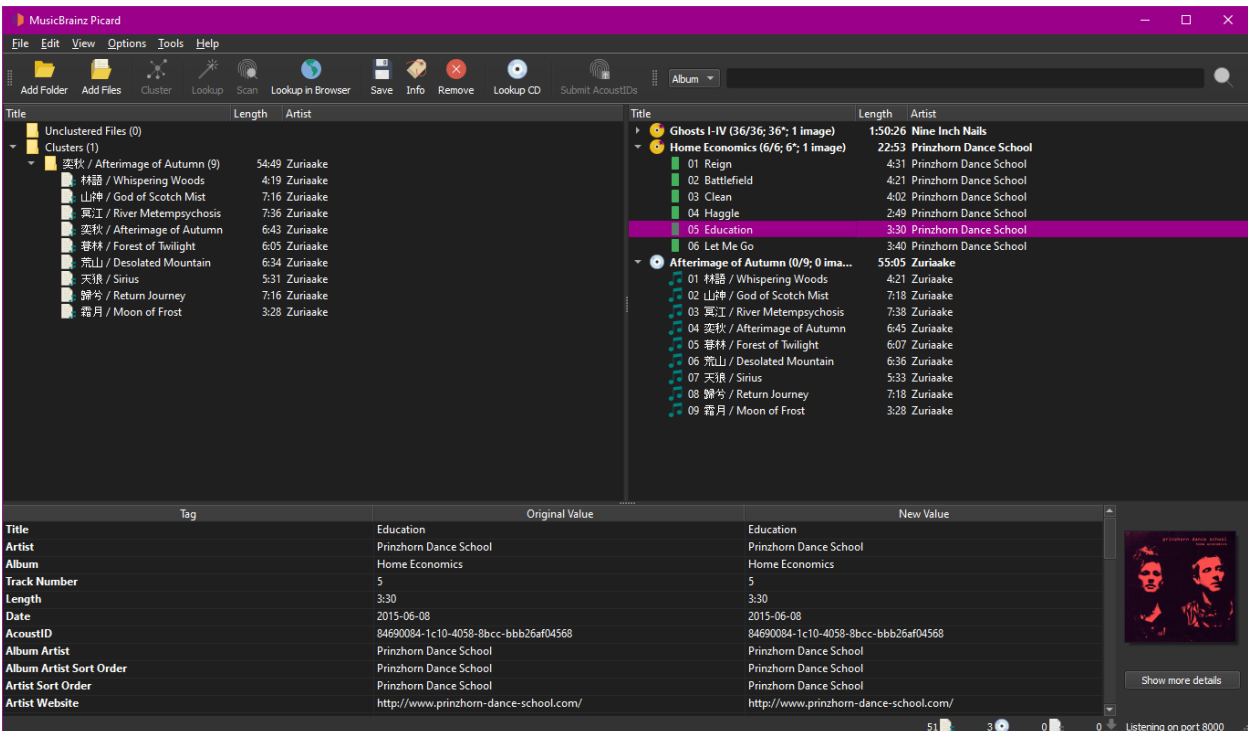

Picard sur Windows 10 (avec une interface utilisateur sombre)

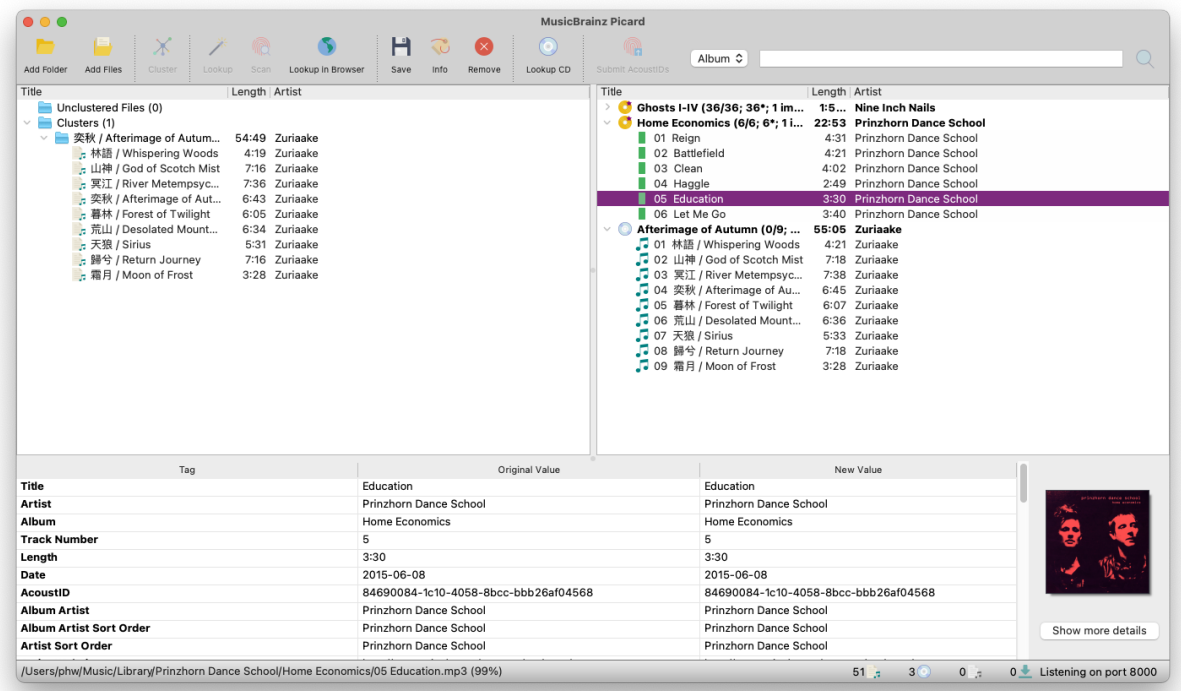

Picard sur macOS

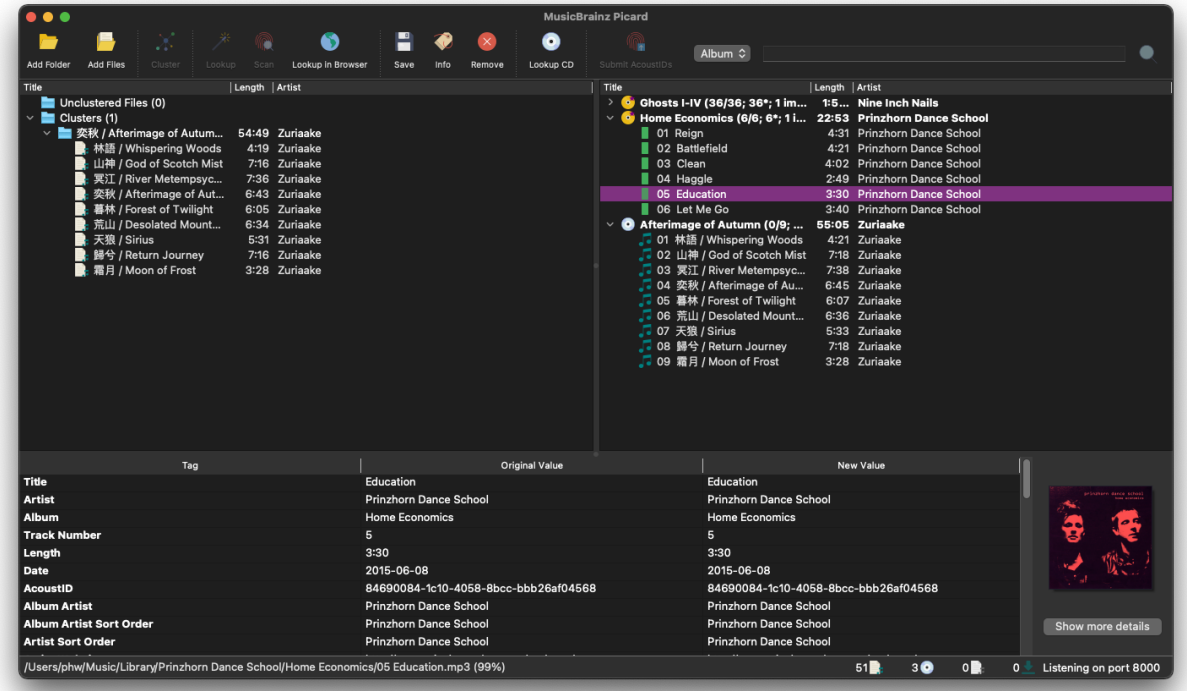

Picard sur macOS (mode sombre)

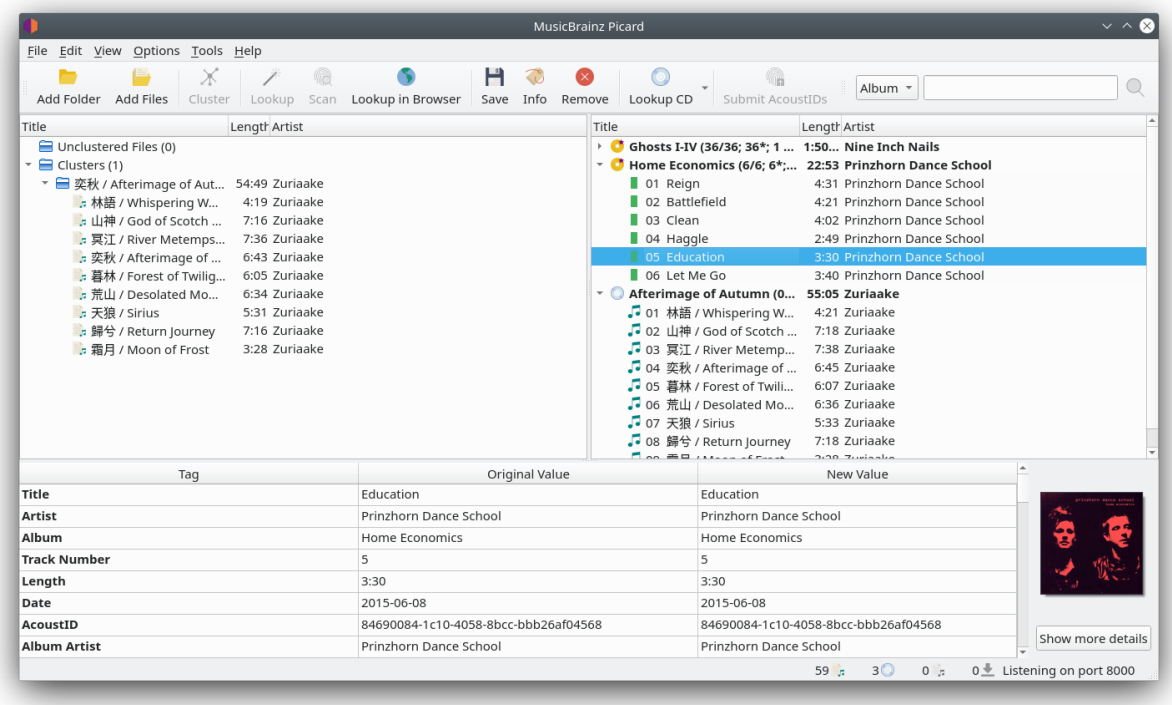

Picard sous Linux avec l'environnement de bureau KDE Plasma (thème clair)

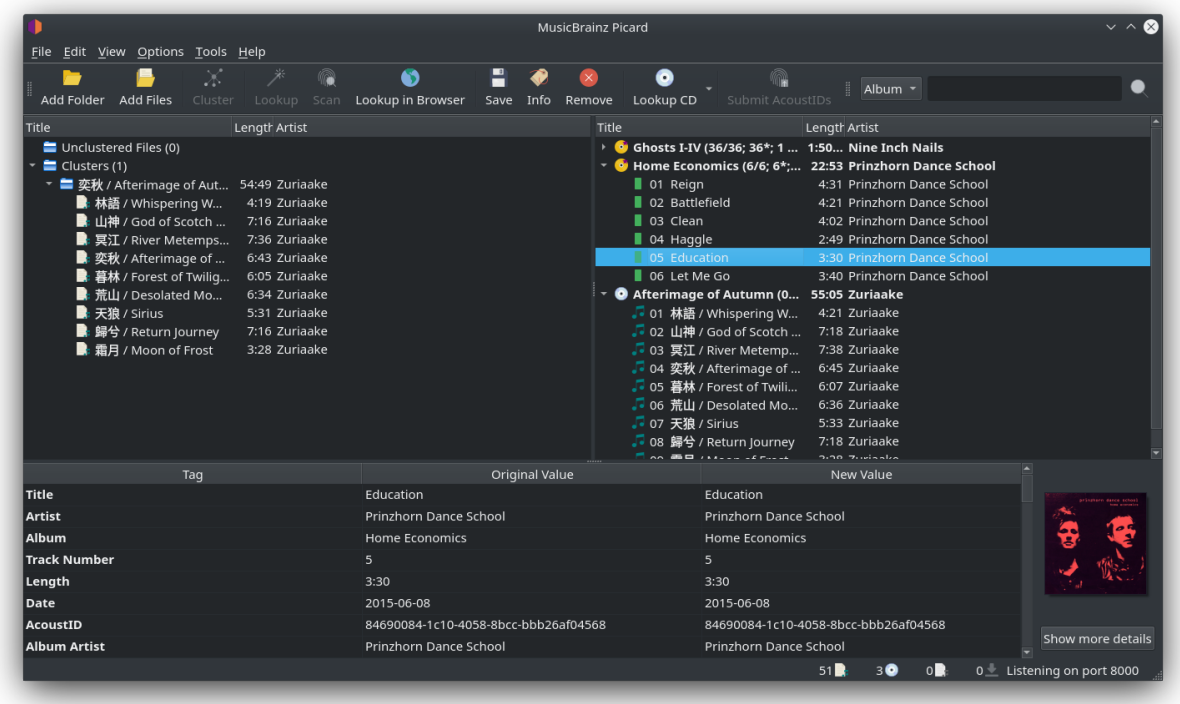

Picard sous Linux avec l'environnement de bureau KDE Plasma (thème sombre)

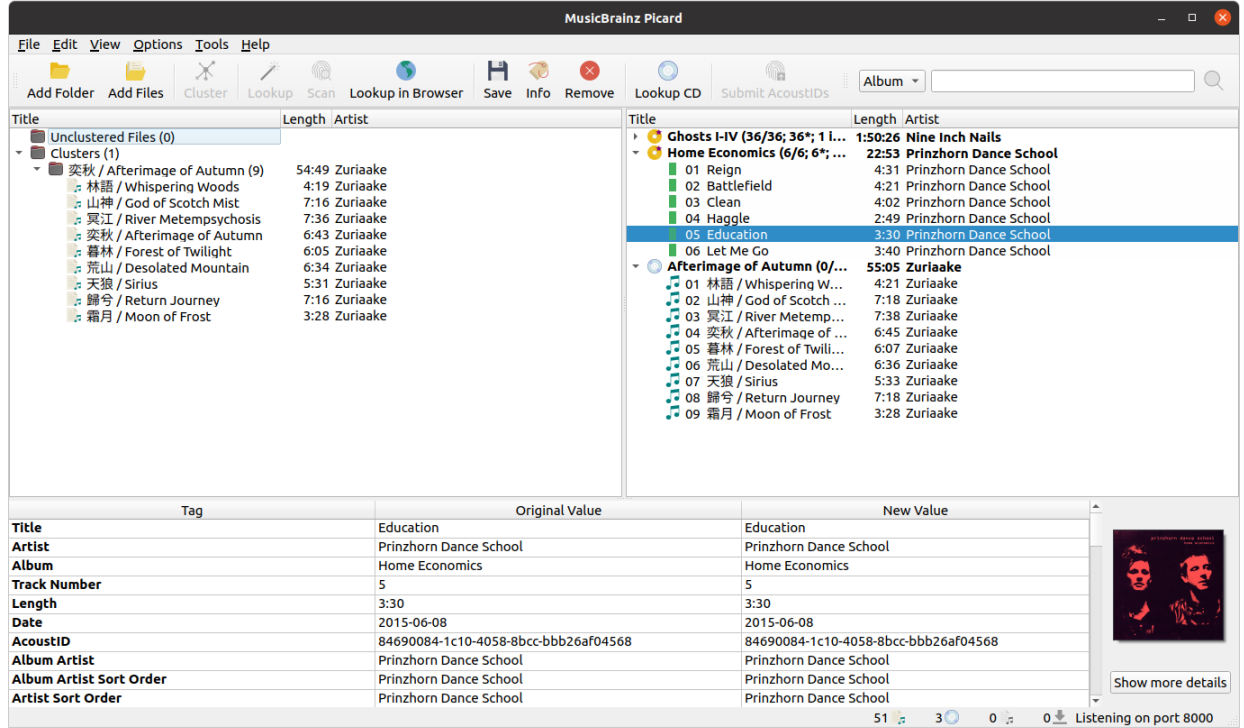

Picard sous Linux avec l'environnement de bureau GNOME

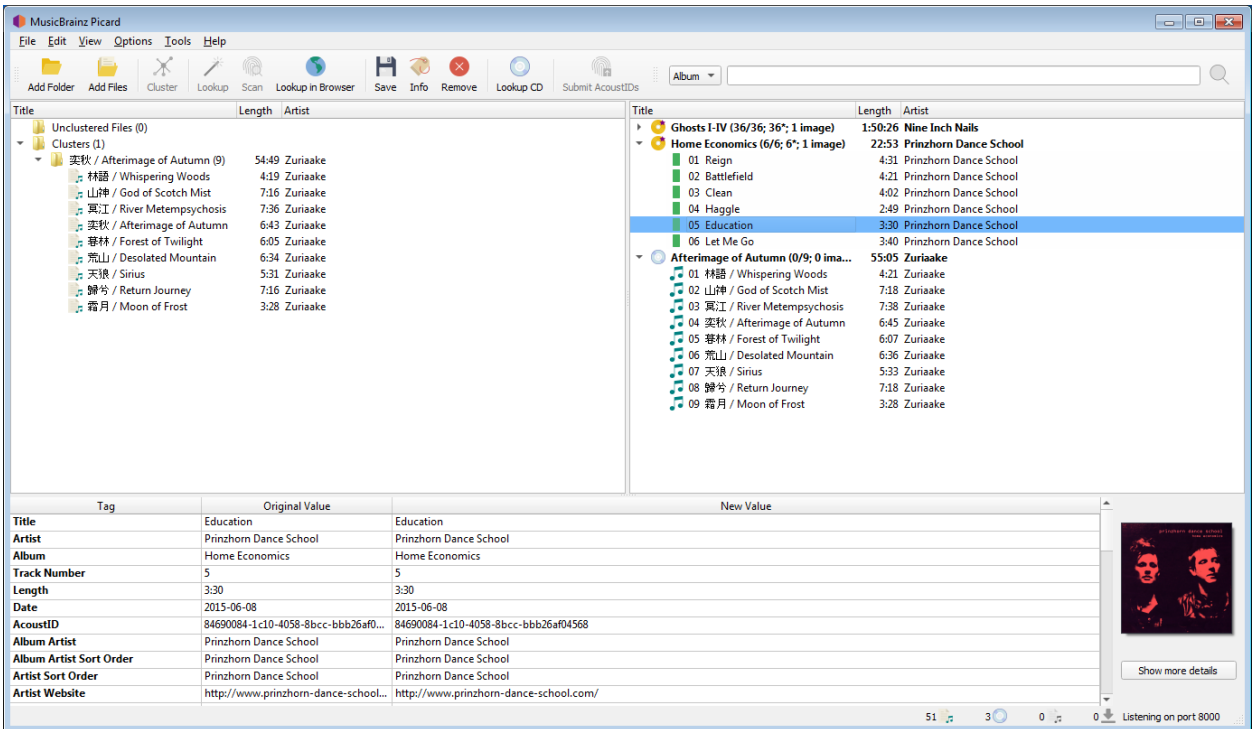

## Picard sur Windows 7

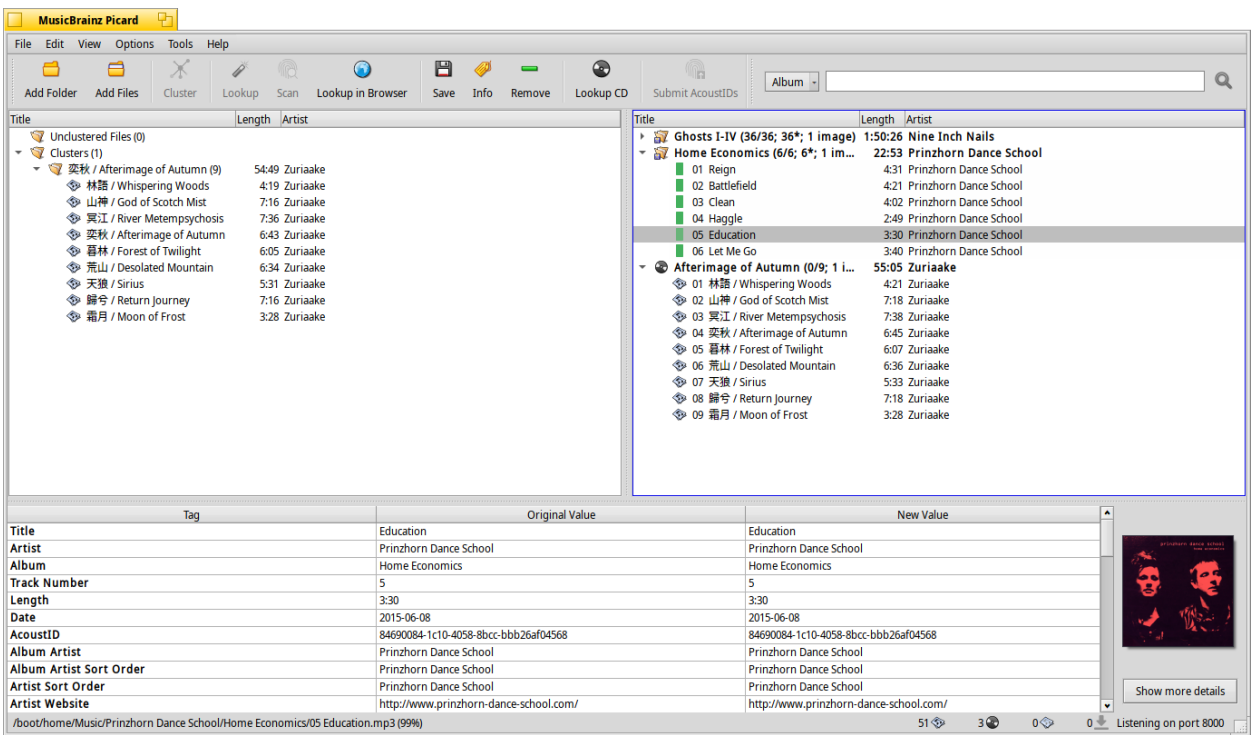

Picard sur Haiku

## <span id="page-25-0"></span>**5.4 Icônes d'état**

Lorsque les albums et les pistes sont affichés dans le volet de droite, chaque ligne commence par une icône pour indiquer l'état de l'élément.

## **5.4.1 Icônes d'album / de sortie**

Cette icône indique que les informations relatives à la version ont été récupérées avec succès dans la base de données MusicBrainz. Certaines pistes, mais pas toutes, peuvent avoir été associées à des fichiers et les informations n'ont pas été modifiées.

Cette icône indique que certaines des pistes ont été mises en correspondance et que les informations de la version ont été modifiées.

## $\bullet$

Cette icône indique que toutes les pistes ont été mises en correspondance et que les informations n'ont pas été modifiées.

Cette icône indique que toutes les pistes ont été mises en correspondance et que les informations de la version ont été modifiées.

Cette icône indique que Picard a rencontré une erreur avec la version, généralement lors de la récupération des informations de la base de données MusicBrainz.

## **5.4.2 Icônes de piste**

Cette icône indique que la piste est une piste audio et qu'il n'y a pas de fichier unique correspondant. Elle apparaît si aucun fichier ne correspond ou si plusieurs fichiers correspondent.

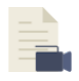

Cette icône indique que la piste est une piste vidéo et qu'il n'y a pas de fichier correspondant. Elle apparaît si aucun fichier ne correspond ou si plusieurs fichiers correspondent.

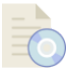

Cette icône indique que la piste est une piste de données et qu'il n'y a pas de fichier correspondant. Elle apparaît si aucun fichier ne correspond ou si plusieurs fichiers correspondent.

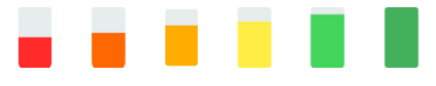

Ces icônes indiquent la qualité de la correspondance entre les informations du fichier et les informations de la piste fournies par la base de données MusicBrainz. Le rouge indique une mauvaise correspondance, passant à tout le vert, ce qui indique une très bonne correspondance.

Cette icône indique que la trace a été enregistrée avec succès.

Cette icône indique que Picard a rencontré une erreur de permission en essayant de charger ou d'enregistrer le fichier. Ceci est généralement dû au fait que le fichier est marqué comme étant en lecture seule, ou que vous n'avez pas la permission suffisante pour lire le fichier ou enregistrer le fichier dans le répertoire spécifié.

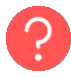

Cette icône indique que Picard n'a pas pu trouver le fichier avec le chemin donné en essayant de charger ou de sauvegarder la piste. Cela est généralement dû au fait que le fichier a été déplacé ou supprimé depuis son chargement dans Picard, mais cela peut aussi être dû à un répertoire manquant.

Cette icône indique que Picard a rencontré une erreur en essayant de charger ou d'enregistrer la piste. Ceci est généralement dû à un problème d'écriture des tags dans le fichier, mais peut aussi être dû à une erreur d'entrée/sortie de données sur votre système.

## **5.4.3 Barre d'état**

Il y a une barre d'état en bas de l'écran principal de Picard, qui affiche quelques informations sur l'état actuel du traitement. Elle comprend quatre chiffres ainsi que le numéro du port que Picard surveille actuellement. De plus, si Picard est en train de traiter vos fichiers, une estimation de la durée de traitement sera également affichée à gauche des indicateurs de statut.

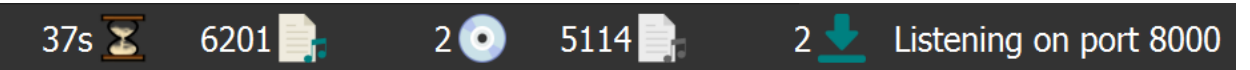

De gauche à droite, les chiffres représentent:

- 1. Le temps de traitement estimé restant (affiché uniquement si Picard est en train de traiter activement des fichiers).
- 2. Le nombre de fichiers chargés.
- 3. Le nombre de versions de MusicBrainz chargées.
- 4. Le nombre de fichiers en attente d'une action (par exemple, chargement, sauvegarde, prise d'empreinte).
- 5. Le nombre de demandes de réseau actives.

# CHAPTER  $6$

## Configuration

<span id="page-28-0"></span>Une fois Picard installé sur votre système, l'étape suivante consiste à le configurer selon vos préférences. La configuration consiste à activer les sections d'écran souhaitées pour l'affichage, à sélectionner les actions souhaitées et à définir les différentes options.

## <span id="page-28-1"></span>**6.1 Configuration de l'écran**

La configuration de l'écran se trouve sous l'élément « View » de la barre de menu. Pour activer l'affichage d'un élément, cochez simplement la case de l'option écran. Les éléments sont :

## **Navigateur de fichiers**

Ceci affiche un navigateur de fichiers sur le côté gauche de l'écran pour sélectionner les fichiers et répertoires à traiter. Les fichiers peuvent être chargés dans Picard en les faisant glisser et en les déposant dans les volets de droite, en double-cliquant sur des fichiers individuels ou en sélectionnant plusieurs fichiers et dossiers et en sélectionnant « Charger les fichiers sélectionnés » dans le menu contextuel.

Les fichiers et répertoires peuvent également être sélectionnés à l'aide du navigateur de fichiers de votre système en les faisant glisser et en les déposant sur l'application Picard.

## **Couverture Art**

Cela affiche la pochette de l'élément actuellement sélectionné (piste ou version) dans une fenêtre à droite de la section des balises de l'affichage. Cela vous permet de sélectionner ou de remplacer la pochette enregistrée avec la version.

## **Actions**

Cela affiche la barre de boutons des actions effectuées par Picard, située juste en dessous de la barre de menu.

## **Chercher**

Cela affiche la zone de recherche manuelle à droite de la barre de boutons « Actions ».

## **Joueur**

Ceci affiche le lecteur intégré pour la lecture des fichiers audio sélectionnés.

## <span id="page-29-0"></span>**6.2 Options d'action**

Les options d'action se trouvent sous l'élément « Options » de la barre de menu. Il y a trois actions disponibles que Picard peut effectuer lors de l'enregistrement des fichiers musicaux sélectionnés :

## **Renommer les fichiers**

Picard renommera chaque fichier conformément au script de nommage.

## **Déplacer des fichiers**

Picard déplacera les fichiers vers le répertoire cible conformément au script de nommage.

## **Enregistrer les tags**

Picard mettra à jour les balises de métadonnées dans les fichiers conformément aux paramètres d'option et aux scripts de balisage spécifiés.

## <span id="page-29-1"></span>**6.3 Paramètres des options**

Les paramètres des options se trouvent sous l'élément « Options  $\rightarrow$  Options... » de la barre de menu. Sur macOS, on peut y accéder avec « MusicBrainz Picard  $\rightarrow$ Préférences… ». Ceci ouvrira une nouvelle fenêtre avec les groupes d'options listés sous forme d'arbre sur le côté gauche, et les réglages individuels sur le côté droit. C'est ici que la majorité des réglages de Picard sont effectués.

**Note:** Lorsque vous exécutez votre code à partir des sources dans un environnement macOS, vous pouvez accéder aux paramètres des options en naviguant vers l'option « Python  $\rightarrow$  Préférences... » dans la barre de menu. Cela vous permet de configurer et de personnaliser divers paramètres pour votre environnement de développement.

En plus des « paramètres utilisateur » de base, c'est également ici que les modifications des paramètres d'option sont apportées aux profils d'option individuels. Ceci est couvert plus en détail dans la section [Profils d'options](#page-213-0).

Les modifications apportées aux paramètres d'options d'un profil, à son statut d'activation ou à sa position dans la pile de profils seront reflétées dans les paramètres d'options affichés sur les autres pages. Les options contrôlées par un profil activé apparaissent en surbrillance. Si vous passez votre curseur sur l'option en surbrillance, vous saurez quel profil contrôle actuellement ce paramètre. Les paramètres sont toujours affichés en fonction du premier profil activé dans la pile de profils, qui correspond au paramètre qui sera utilisé pendant le traitement.

## **6.3.1 Options générales**

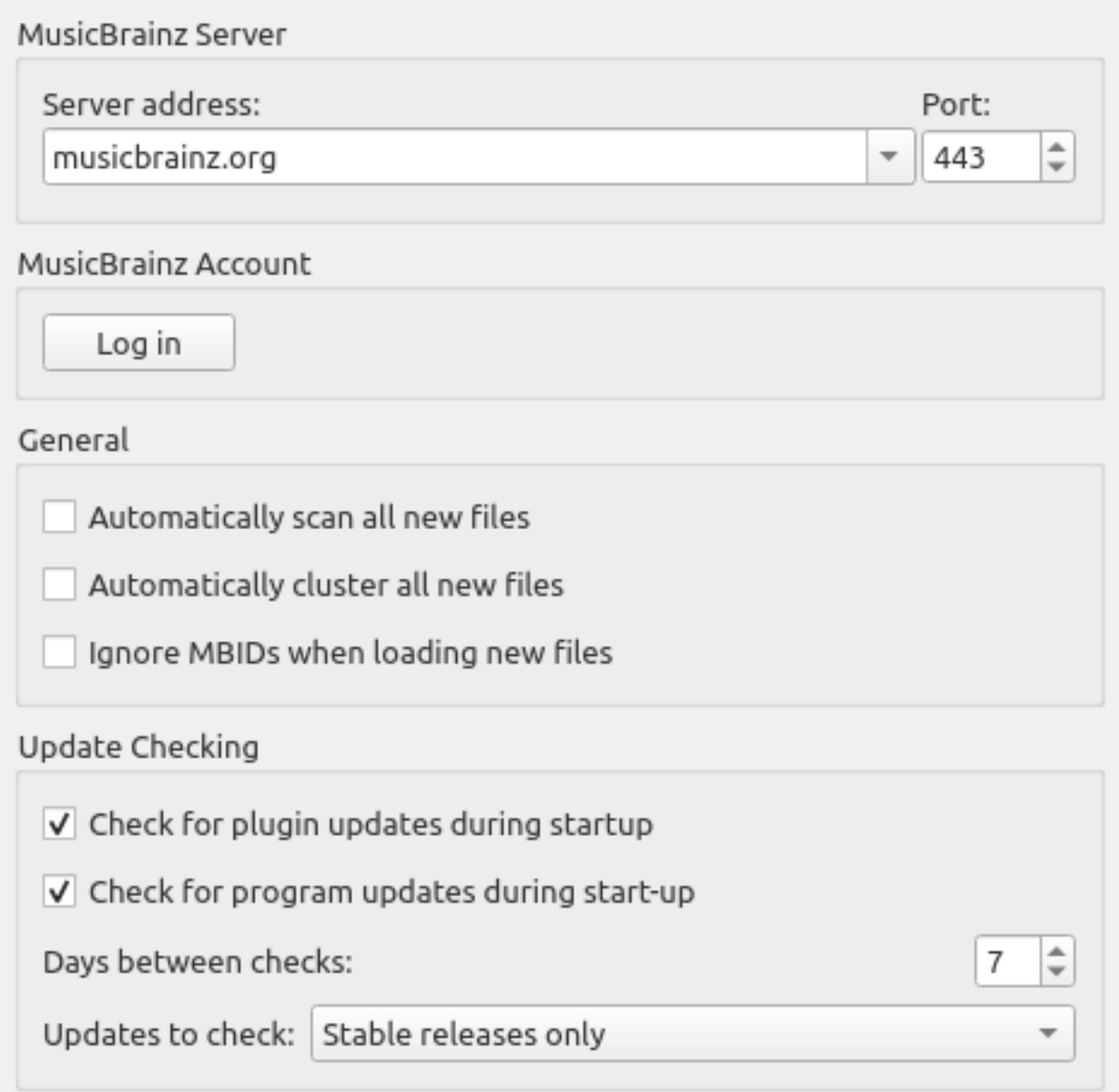

## **Adresse du serveur**

Le nom de domaine du serveur de base de données MusicBrainz utilisé par Picard pour obtenir les détails de votre musique. Valeur par défaut : musicbrainz.org (pour le serveur principal MusicBrainz).

En plus des serveurs MusicBrainz standard fournis dans la liste déroulante, vous pouvez entrer manuellement une adresse alternative, telle que « localhost » si vous exécutez une copie locale du serveur. Lorsqu'un nom d'hôte de serveur alternatif est saisi, un avertissement sera affiché et il vous sera demandé de confirmer que vous voulez soumettre toutes les données

#### à ce serveur alternatif.

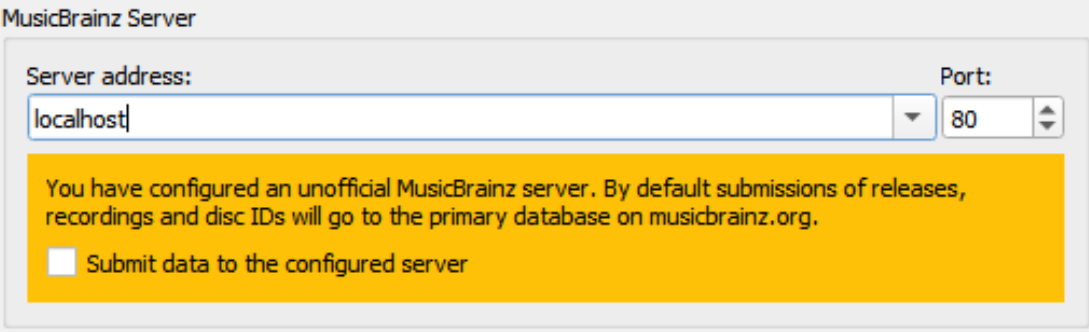

## **Port**

Le numéro de port du serveur. Valeur par défaut: 80 (pour le serveur Music-Brainz principal).

#### **Nom d'utilisateur**

Le nom d'utilisateur de votre site Web MusicBrainz, utilisé pour soumettre des empreintes acoustiques, récupérer et enregistrer des éléments dans vos collections et récupérer des balises personnelles de folksonomy.

#### **Mot de passe**

Le mot de passe de votre site Web MusicBrainz.

## **Analyser automatiquement tous les nouveaux fichiers**

Cochez cette case si vous voulez que Picard analyse chaque fichier musical que vous ajoutez et recherche une empreinte AcoustID empreinte digitale. Cela prend du temps, mais peut être utile pour vous et MusicBrainz. Laissez cette case décochée si vous ne voulez pas que Picard fasse ce scan automatiquement. Dans tous les cas, vous pouvez demander à Picard de scanner un fichier musical particulier à tout moment en utilisant « Outils  $\rightarrow$  Scan ». Voir aussi Analyser les fichiers et [Comprendre Empreintes](#page-258-0) [acoustiques et AcoustIDs](#page-258-0).

#### **Automatiquement regrouper tous les nouveaux fichiers**

Cochez cette case si vous voulez que Picard regroupe automatiquement tous les fichiers chargés dans l'album clusters. Ne la cochez pas si vous ne voulez pas que Picard fasse cela automatiquement. Dans tous les cas, vous pouvez demander à Picard de regrouper les fichiers à tout moment en utilisant « Outils  $\rightarrow$  Cluster ». Voir aussi Rechercher des fichiers.

**Note:** Vous pouvez activer soit l'option « Analyser automatiquement tous les nouveaux fichiers », soit l'option « Regrouper automatiquement tous les nouveaux fichiers », mais pas les deux.

## **Ignorer les MBID lors du chargement de nouveaux fichiers**

Si vous désactivez cette option, Picard n'utilisera pas les identifiants Music-Brainz (MBID) stockés dans les fichiers pour charger automatiquement la version MusicBrainz correspondante et faire correspondre le fichier chargé à la bonne piste. Ceci est utile lors du retraitement de fichiers qui ont déjà été marqués avec des informations incorrectes.

## **Vérifier les mises à jour des plugins au démarrage**

Cette option détermine si Picard vérifiera automatiquement la présence de mises à jour de plugins lors du démarrage. Si cette option est activée et qu'une mise à jour d'un plugin installé est disponible, un message contextuel sera affiché.

## **Vérifier les mises à jour du programme lors du démarrage**

Cette option détermine si Picard vérifiera automatiquement les mises à jour du programme lors du démarrage. Dans tous les cas, vous pouvez demander à Picard de vérifier les mises à jour de programmes à tout moment en utilisant « Aide  $\rightarrow$  Vérifier la mise à jour ».

## **Jours entre les chèques**

Cette option vous permet de limiter la vérification automatique de la mise à jour du programme en sélectionnant l'intervalle, en jours, entre les vérifications. Réglez cette valeur sur 1 si vous souhaitez une vérification quotidienne, sur 7 pour une vérification hebdomadaire, et ainsi de suite. Notez que cette option ne s'applique que si l'option « Vérifier les mises à jour du programme au démarrage » est activée.

## **Mises à jour à vérifier**

Cette option vous permet de sélectionner les niveaux de mise à jour du programme à vérifier. Les options disponibles sont les suivantes :

- Versions stables uniquement
- Versions stables et bêta
- Versions stables, bêta et dev

Par exemple, si vous vous abonner à « Versions stables uniquement », vous ne serez pas averti si une nouvelle version bêta ou de développement est publiée.

**Note:** Les paramètres relatifs à la vérification des mises à jour du programme et la commande « Aide  $\rightarrow$  Vérifier la mise à jour... » peuvent ne pas être disponibles lorsque Picard est distribué sous forme de paquetage. Dans ce cas, l'utilisateur doit se renseigner auprès du responsable du paquetage pour savoir si une mise à jour est disponible.

## **6.3.2 Options de profil**

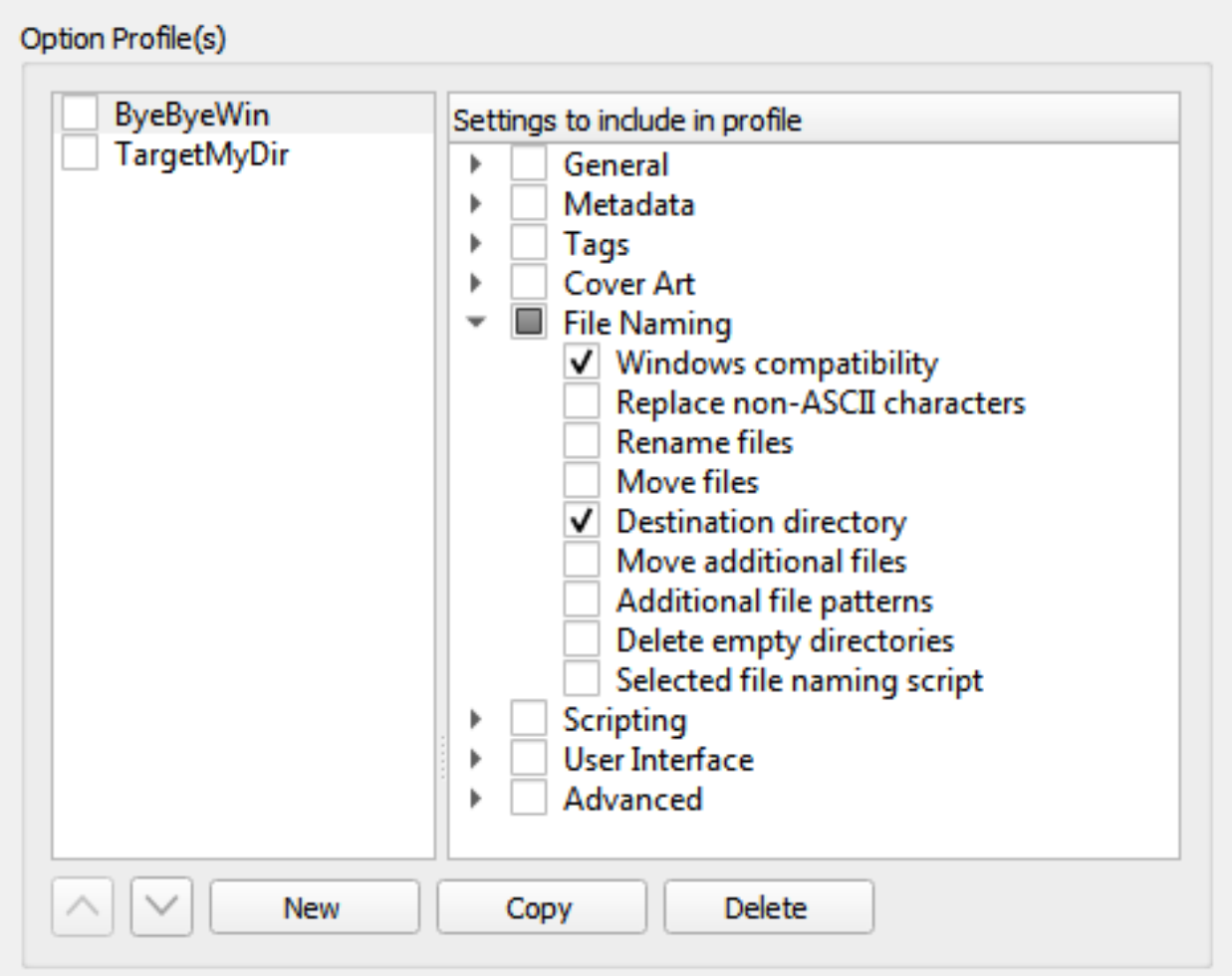

A partir de la version 2.7, Picard supporte plusieurs profils qui permettent de passer rapidement d'une option à l'autre. Cette page permet la gestion de ces profils d'options définis par l'utilisateur.

Initialement, la liste des profils sera vide. Pour créer un nouveau profil, cliquez sur le bouton Nouveau. Cela créera un profil sans aucune option sélectionnée pour le profil à gérer. Pour renommer le profil, faites un clic droit sur le nom du profil et sélectionnez la commande « Renommer le profil ».

Les options que le profil doit gérer sont sélectionnées dans la liste du volet de droite. Les options peuvent être sélectionnées par groupe ou individuellement. Les groupes peuvent être développés pour voir les options individuelles appartenant à ce groupe.

L'ordre de la pile de profils peut être réorganisé soit en sélectionnant un profil et en utilisant les boutons fléchés haut et bas sous la liste, soit en faisant glisser le profil vers une nouvelle position dans la pile. Les profils sont activés lorsque la case située à côté du nom du profil est cochée.

Les modifications apportées aux paramètres d'options d'un profil, à son statut

d'activation ou à sa position dans la pile de profils seront reflétées dans les paramètres d'options affichés sur les autres pages. Les options contrôlées par un profil activé apparaissent en surbrillance. Si vous passez votre curseur sur l'option en surbrillance, vous saurez quel profil contrôle actuellement ce paramètre. Les paramètres sont toujours affichés en fonction du premier profil activé dans la pile de profils, qui correspond au paramètre qui sera utilisé pendant le traitement.

**Avertissement:** Il est important de comprendre que lorsque vous cliquez sur le bouton Faites-le donc! **tous** les paramètres des options sur **toutes** les pages seront enregistrés. Si une option est gérée par un ou plusieurs profils actuellement activés, l'option sera mise en surbrillance et sera enregistrée dans le **premier** profil activé de la pile de profils qui gère l'option. Si aucun profil activé ne gère l'option, celle-ci ne sera pas mise en surbrillance et sera enregistrée dans le profil « paramètres utilisateur », qui correspond aux paramètres normaux de l'utilisateur, contient toutes les options, se trouve au bas de la pile de profils et est toujours activé. Le profil « paramètres utilisateur » ne peut pas être modifié et n'apparaît pas dans la page de gestion des profils.

## **Voir aussi:**

Veuillez consulter la section [Profils d'options](#page-213-0) pour une explication détaillée du système de profils.
## **6.3.3 Options de métadonnées**

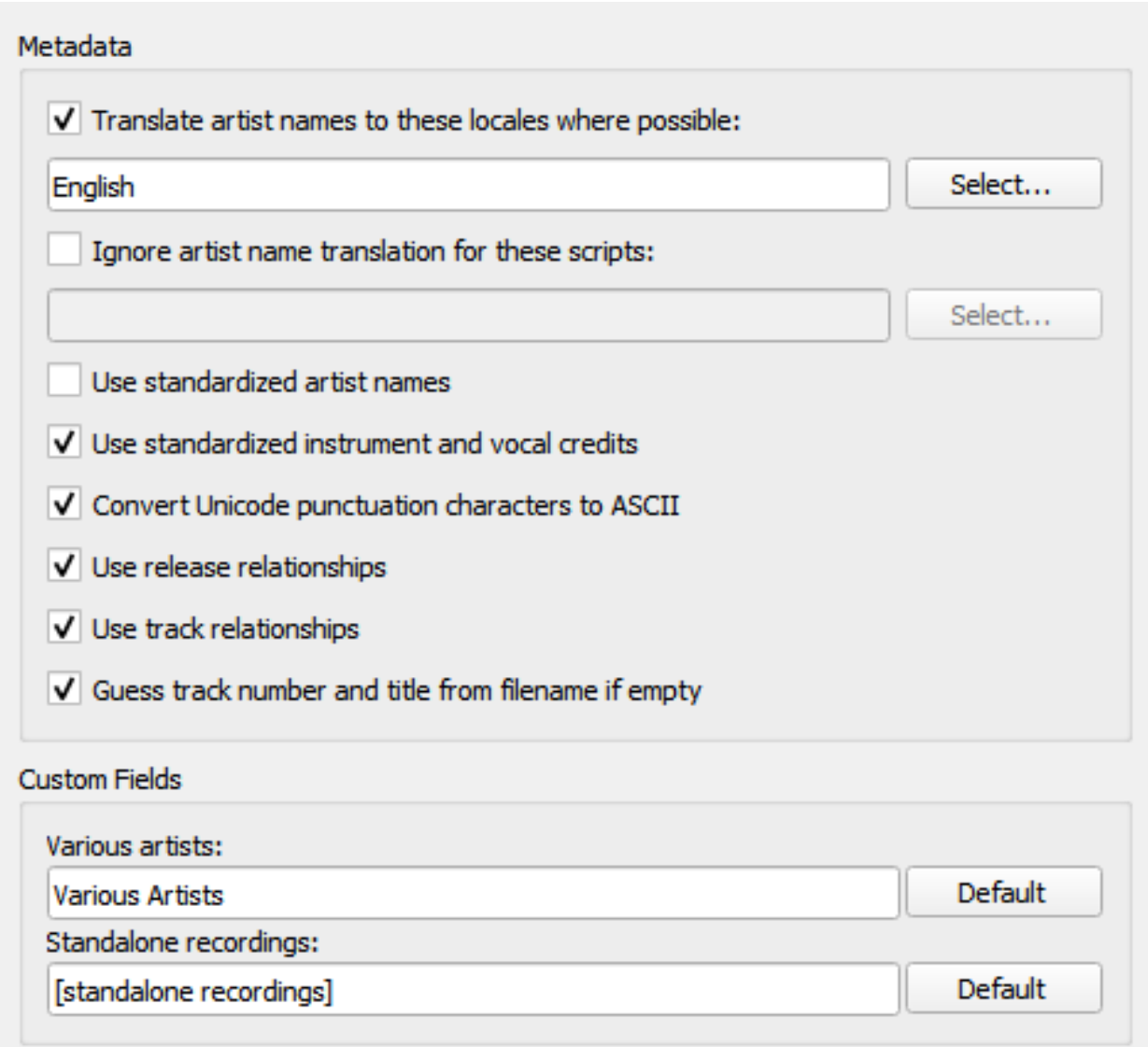

#### **Traduisez les noms d'artistes dans cette langue lorsque cela est possible**

Lorsque cette option est cochée, Picard vérifiera chacune des régions sélectionnées afin de voir si un artiste a un alias pour cette région. Si c'est le cas, Picard utilisera cet alias au lieu du nom de l'artiste lors du marquage. Par exemple, si vous avez sélectionné les langues « Anglais (canadien) » et « Anglais (américain) », et qu'il existe des alias pour « Anglais (américain) », « Anglais » et « Grec », alors l'alias « Anglais (américain) » sera utilisé.

Notez que Picard tentera d'utiliser la première correspondance exacte en premier. Par exemple, si vous avez sélectionné les langues « Anglais (Canadien) », « Anglais (US) » et « Grec », et qu'il existe des alias pour « Anglais » et « Grec », alors l'alias « Grec » sera utilisé.

S'il n'y a pas de correspondance exacte avec l'une des locales sélectionnées, alors Picard tentera de trouver une correspondance basée sur la locale racine. Par exemple, si vous avez sélectionné les paramètres locaux « Anglais (canadien) », « Anglais (US) » et « Grec (Chypre) », et qu'il existe des alias pour « Anglais (UK) » et « Grec », alors l'alias « Anglais (UK) » sera utilisé.

Lorsque « Anglais » est la locale sélectionnée, le nom de tri de l'artiste (qui est, selon la directive stylistique, stocké en caractères latins) est utilisé comme solution de rechange s'il n'y a pas d'alias en anglais.

Pour sélectionner les langues à utiliser, cliquez sur le bouton Choisissez... à côté de la liste des langues sélectionnées. Cela fera apparaître une nouvelle fenêtre de dialogue dans laquelle vous pourrez ajouter, supprimer ou réorganiser votre liste de langues sélectionnées.

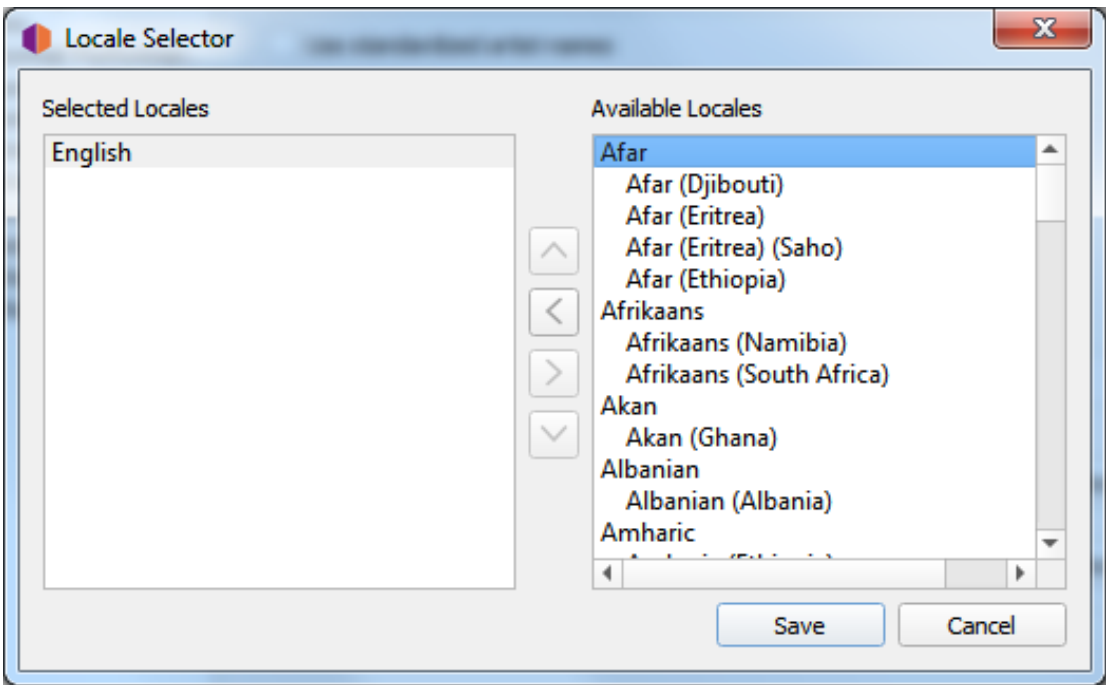

Lorsque vous êtes satisfait de vos choix, cliquez sur le bouton Sauvez pour transférer la liste dans vos paramètres d'option et fermer la boîte de dialogue. Notez que les modifications ne seront pas enregistrées de façon permanente tant que vous n'aurez pas cliqué sur le bouton Faites-le donc !.

#### **Ignorer la traduction du nom de l'artiste pour le script**

Parfois, vous pouvez ne pas vouloir que les noms d'artistes soient traduits s'ils apparaissent dans un certain jeu de caractères. Lorsque cette option est cochée, elle indique à Picard de ne pas effectuer la traduction du nom de l'artiste s'il est écrit avec l'un des scripts sélectionnés.

Chaque script sélectionné comprend une valeur seuil de correspondance utilisée pour déterminer si ce script doit être utilisé. Lorsqu'un nom d'artiste est évalué pour déterminer s'il correspond à l'un de vos scripts sélectionnés, il est d'abord analysé pour déterminer quels scripts sont représentés dans le nom, et quel pourcentage pondéré du nom appartient à chaque script. Ensuite, chacun des scripts sélectionnés est vérifié et si le nom contient des caractères appartenant au script et que le pourcentage de caractères du script dans le nom atteint ou dépasse le seuil de correspondance spécifié pour le script, alors le nom d'artiste ne sera pas traduit.

Par exemple, si l'option « Traduire les noms d'artistes » est activée avec les paramètres régionaux « anglais » et que vous activez l'option « Ignorer la traduction des noms d'artistes » avec les scripts « grec (30 %) » et « cyrillique (50 %) », tous les noms d'artistes contenant 30 % de caractères grecs ou 50 % de caractères cyrilliques ne seront pas traduits et apparaîtront dans leur forme d'origine.

Pour sélectionner les scripts de jeu de caractères à utiliser et leurs seuils de pondération, cliquez sur le bouton Choisissez… à côté de la liste des scripts sélectionnés. Cela fera apparaître une nouvelle fenêtre de dialogue dans laquelle vous pourrez ajouter, modifier ou supprimer des éléments dans votre liste de scripts sélectionnés.

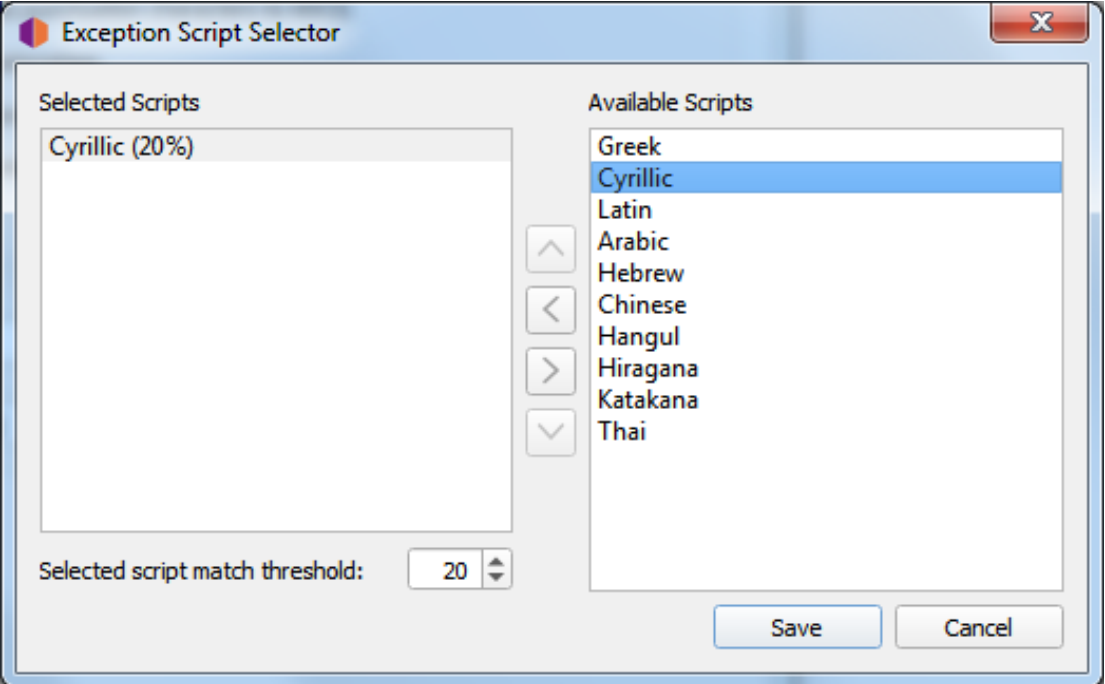

Lorsque vous êtes satisfait de vos choix, cliquez sur le bouton Sauvez pour transférer la liste dans vos paramètres d'option et fermer la boîte de dialogue. Notez que les modifications ne seront pas enregistrées de façon permanente tant que vous n'aurez pas cliqué sur le bouton Faites-le donc !.

#### **Utilisez des noms d'artistes standardisés**

Cochez pour n'utiliser que des noms d'artistes standard, plutôt que des crédits d'artiste qui peuvent différer légèrement selon les pistes et les versions.

**Note:** Si l'option « Traduire les noms d'artistes » ci-dessus est également cochée, elle remplacera cette option si un alias approprié est trouvé.

#### **Utilisez des crédits d'instruments et vocaux standardisés**

Cochez pour n'utiliser que des noms standard pour les instruments et les voix dans les relations interprètes. Décochez pour utiliser les instruments et les voix comme crédités dans la relation.

#### **Convertir les caractères de ponctuation Unicode en ASCII**

Convertit les caractères de ponctuation Unicode des données MusicBrainz en ASCII pour une utilisation cohérente de la ponctuation dans les balises. Par exemple, les guillemets simples droits sont convertis en apostrophes ASCII (") et les ellipses horizontales sont converties en trois points (…).

#### **Utiliser les relations de version**

Cochez pour récupérer et écrire les relations au niveau de la version (par exemple: URL, compositeur, parolier, interprète, chef d'orchestre ou mixeur DJ) dans vos fichiers. Vous devez l'activer pour utiliser Picard pour récupérer l'art de couverture.

#### **Utiliser les relations de suivi**

Cochez pour écrire des relations au niveau de la piste (par exemple: compositeur, parolier, interprète ou remixeur) dans vos fichiers.

#### **Déterminez le numéro de la piste et le titre à partir du nom du fichier s'il est vide**

Si cette option est cochée, Picard essaiera de deviner le numéro de la piste ou le titre d'un fichier à partir du nom du fichier si la balise tracknumber ou title est vide.

#### **Artistes variés**

Choisissez comment vous voulez que l'artiste « Various Artists » soit orthographié.

#### **Enregistrements autonomes**

Choisissez comment vous voulez que les « Enregistrements autonomes » soient regroupés.

#### **Parutions préférées**

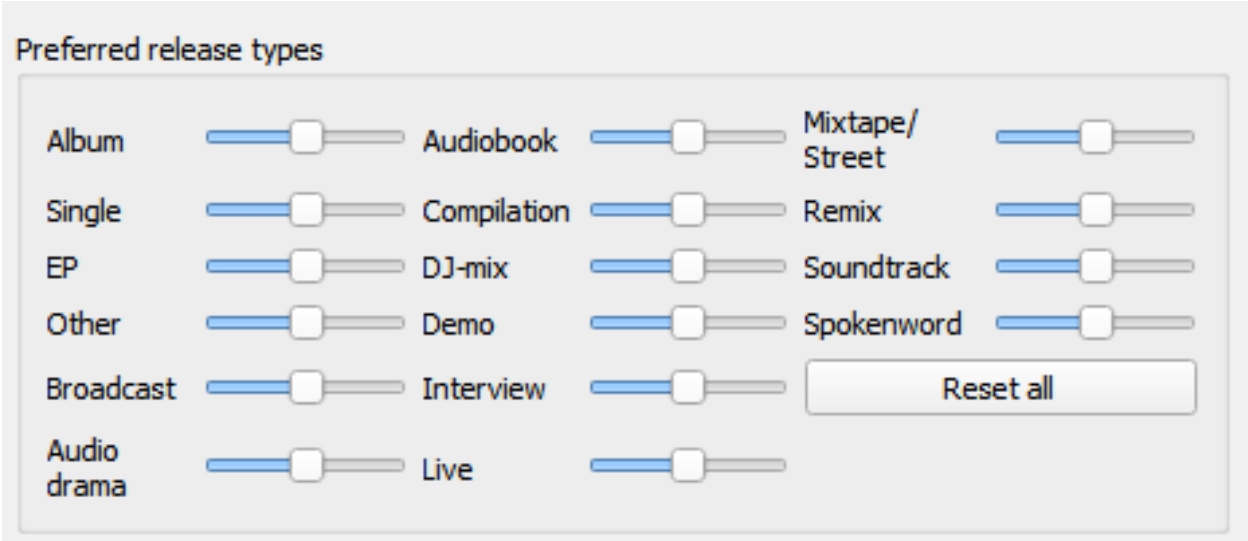

#### **Types de libération préférés**

Ajustez les curseurs sur le côté droit de chacun des différents types de parution pour modifier la probabilité que Picard fasse correspondre un fichier ou un cluster aux parutions de ce type. Déplacer un curseur vers la droite augmente la probabilité de correspondance avec ce type, tandis que déplacer le curseur vers la gauche diminue la probabilité.

Par exemple, vous pouvez l'utiliser pour diminuer la probabilité que Picard fasse correspondre un fichier ou un album à une version Compilation ou Live.

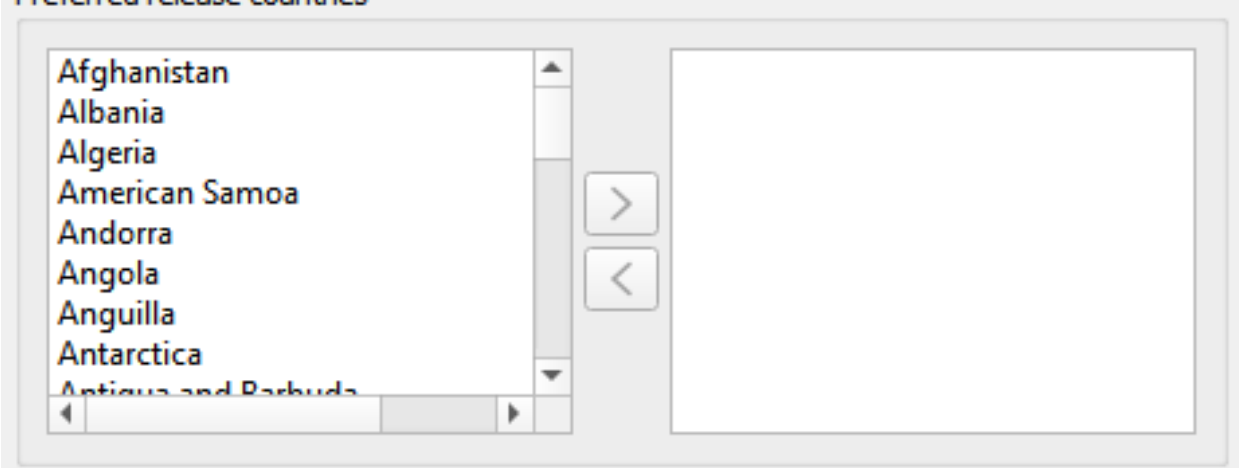

#### **Pays de sortie préférés**

Preferred release countries

Ajoutez un ou plusieurs pays à la liste pour que Picard préfère les clusters ou fichiers correspondants aux parutions des pays choisis. Cette liste est également utilisée pour hiérarchiser les fichiers dans le menu contextuel

« Autres parutions ».

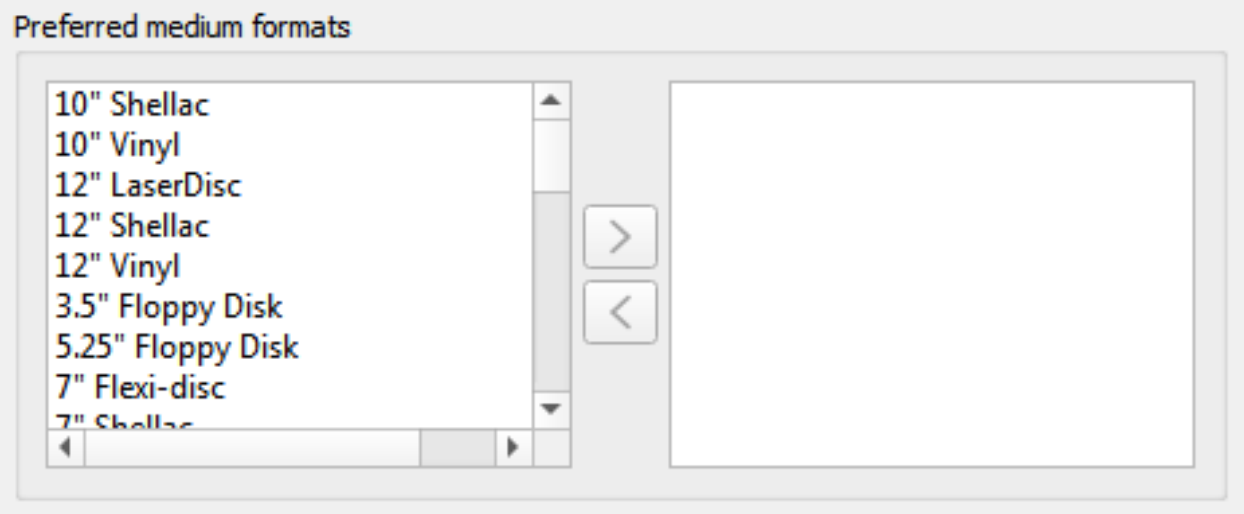

#### **Formats moyens préférés**

Ajoutez un ou plusieurs formats à la liste pour que Picard préfère les clusters ou fichiers correspondants aux parutions du format spécifié. Cette liste est également utilisée pour hiérarchiser les fichiers dans le menu contextuel « Autres parutions ».

#### **Genres**

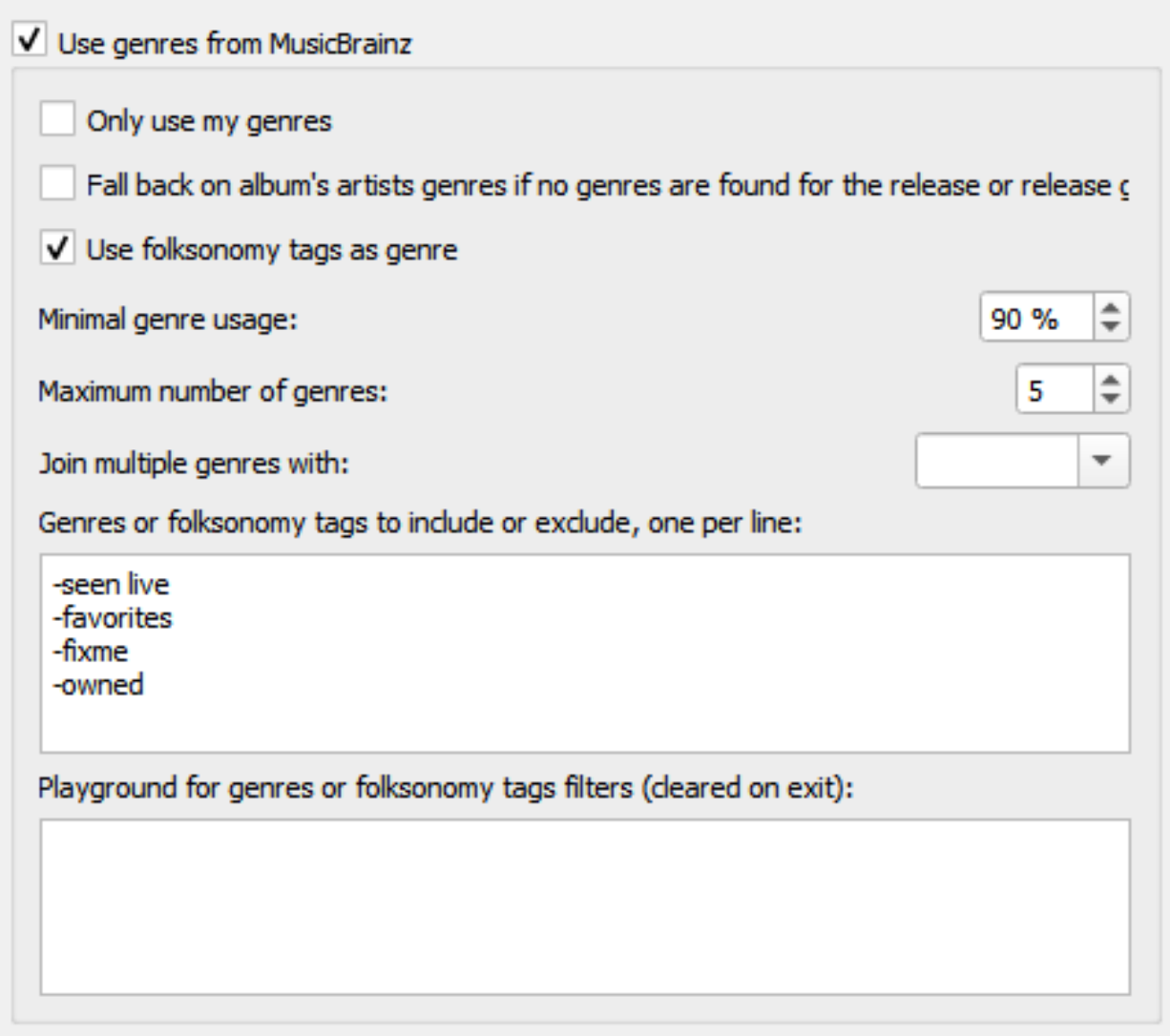

#### **Utilisez les genres de MusicBrainz**

Utilisez les genres fournis par MusicBrainz et enregistrez-les dans la balise de genre.

#### **Revenez aux genres d'artistes de l'album si aucun genre n'est trouvé pour la sortie ou le groupe de sortie**

S'il n'y a pas de genre défini pour la sortie ou le groupe de sortie sur Music-Brainz, utilisez plutôt le genre de l'artiste de l'album.

#### **N'utiliser que mes genres**

Lorsqu'il est activé, Picard n'écrira que les genres que vous avez personnellement soumis à MusicBrainz. Vous devrez définir votre nom d'utilisateur et votre mot de passe pour utiliser cette fonctionnalité.

#### **Utilisez des balises folksonomy comme genres**

Cochez pour utiliser toutes les balises folksonomy pour définir le genre. Sinon, seules les balises considérées par MusicBrainz comme des genres appropriés seront utilisées.

#### **Utilisation minimale du genre**

Choisissez la popularité du genre avant qu'il ne soit écrit par Picard. Par défaut: 90%. Réduire la valeur ici conduira à plus de genres, mais peut-être moins pertinents, dans vos fichiers.

#### **Nombre maximum de genres**

Choisissez le nombre de genres à utiliser. Par défaut: 5. Si vous ne voulez qu'un seul genre, réglez-le sur 1.

#### **Rejoignez plusieurs genres avec**

Sélectionnez le caractère à utiliser pour séparer plusieurs genres.

#### **Balises de genres ou de folksonomy à inclure ou à exclure**

Une expression par ligne, insensible à la casse. Vous pouvez utiliser le champ de texte « Cour de récréation » pour saisir certains genres et tester les règles que vous avez configurées. Les genres qui seront exclus seront marqués en rouge, les genres inclus seront marqués en vert.

- **Commentaires**: Les lignes ne commençant pas par "-" ou "+" sont ignorées. (par exemple: # commentaire, ! comment ou comment)
- **Filtrage strict**: excluez le mot exact en le préfixant avec "-" (par exemple: -word). Incluez le mot exact, même si une autre règle l'exclurait, en le préfixant avec "+" (par exemple: +mot).
- **Filtrage des caractères génériques**: exclut tous les genres se terminant par « mot » (par exemple: -\*mot). Incluez tous les genres commençant par « mot » (par exemple: +mot\*). Excluez tous les genres commençant par "m" et se terminant par « t » (par exemple: -m\*t).
- **Filtrage des expressions régulières (syntaxe Python « re »)**: exclut les genres commençant par "w" suivi de n'importe quel caractère, puis "r" suivi d'au moins un "d" (par exemple: -/^w.rd+/).

#### **Aire de jeu pour les filtres de balises de genres ou de folksonomy:**

Cette zone vous permet de saisir des balises de genre, une par ligne, pour tester vos filtres. Si une étiquette est marquée en rouge, elle sera filtrée. Un tag marqué en vert sera autorisé.

**Note:** Cette liste de balises de test sera effacée lorsque vous quitterez la section de configuration.

## **Évaluations**

#### Enable track ratings

Picard saves the ratings together with an e-mail address identifying the user who did the rating. That way different ratings for different users can be stored in the files. Please specify the e-mail you want to use to save your ratings.

E-mail:

users@musicbrainz.org

V Submit ratings to MusicBrainz

### **Activer les évaluations de piste**

Cochez pour écrire les notes de piste dans vos fichiers.

#### **Email**

L'adresse e-mail utilisée lors de la soumission des notes à MusicBrainz. Cela identifie l'utilisateur qui a fourni la note.

#### **Soumettez vos notes à MusicBrainz**

Cochez pour soumettre des évaluations à MusicBrainz. Les pistes seront notées avec votre compte.

## **6.3.4 Options de balise**

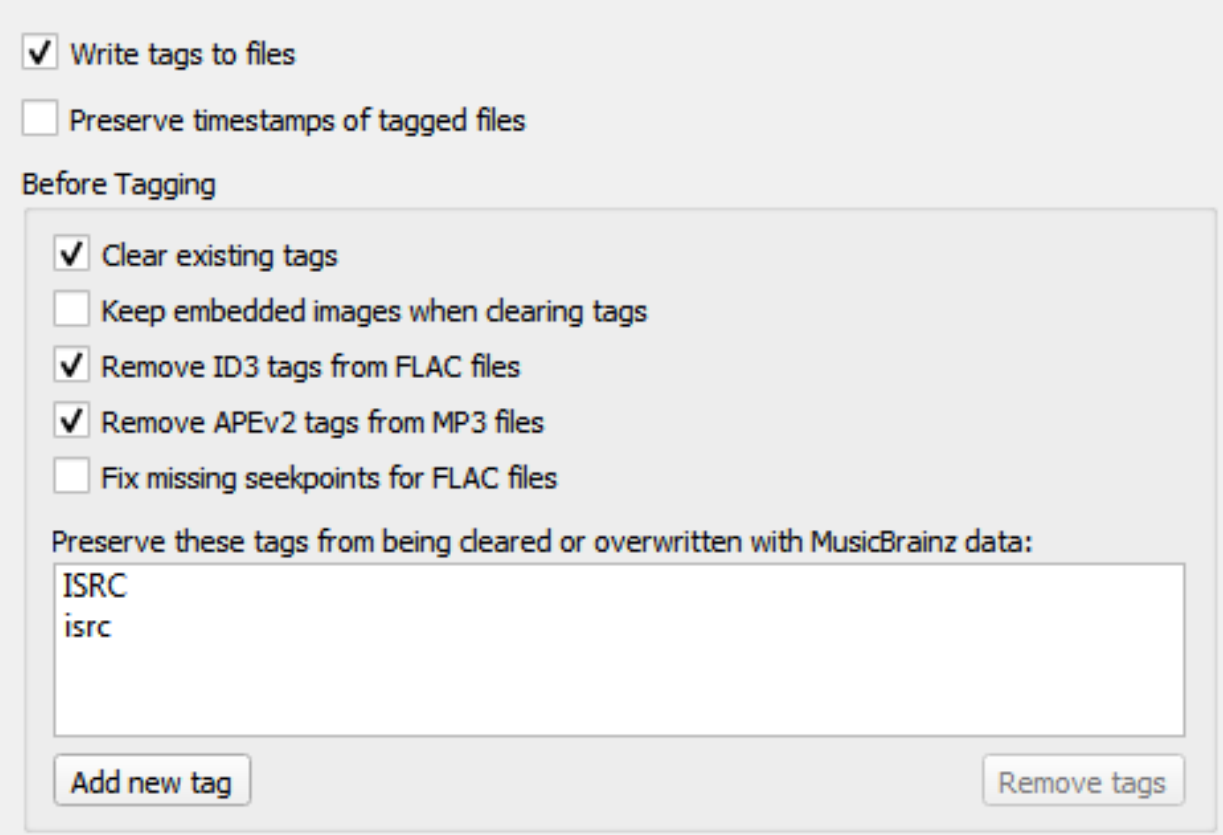

#### **Écrire des balises dans des fichiers**

Décochez cette option pour empêcher Picard d'écrire des métadonnées dans vos fichiers. Picard peut toujours déplacer ou renommer vos fichiers en fonction de vos paramètres.

#### **Conserver les horodatages des fichiers balisés**

Si cette case est cochée, Picard ne mettra pas à jour la date et l'heure de la « dernière modification » de vos fichiers musicaux lorsqu'il y écrit de nouvelles balises.

#### **Avant de baliser**

#### **Effacer les balises existantes**

Cochez cette case pour supprimer toutes les métadonnées existantes et laisser vos fichiers avec uniquement les métadonnées MusicBrainz. Les informations que vous avez peut-être ajoutées via un autre lecteur multimédia, telles que « genre », « commentaires » ou « évaluations », seront supprimées.

#### **Garder les images intégrées lors de l'effacement des balises**

Par défaut, Picard supprime toutes les images intégrées dans les fichiers lorsqu'il efface les tags existants. En cochant cette option, les images incorporées seront conservées dans les fichiers.

#### **Supprimer les balises ID3 des fichiers FLAC**

Cochez pour supprimer les balises ID3 des fichiers FLAC - Les commentaires Vorbis sont recommandés pour les fichiers FLAC. Picard écrira les commentaires Vorbis dans les fichiers FLAC quel que soit ce paramètre.

#### **Supprimer les balises APEv2 des fichiers MP3**

Cochez pour supprimer les balises APEv2 des fichiers MP3 - ID3 est recommandé pour les fichiers MP3. Picard écrira les balises ID3 sur les fichiers MP3 quel que soit ce paramètre.

#### **Réparation des seekpoints manquants pour les fichiers FLAC**

Certains logiciels ont des difficultés à gérer les fichiers FLAC qui ont un bloc de métadonnées de table de recherche vide. Lorsque cette option est activée, les blocs de table de recherche vides et donc inutilisés seront supprimés des fichiers lors de l'enregistrement.

#### **Empêchez ces balises d'être effacées ou écrasées par les données Music-Brainz**

Ceci est une option avancée : si vous avez des balises que vous devez conserver, entrez leurs noms ici pour empêcher Picard de les écraser.

#### **Fichiers ID3**

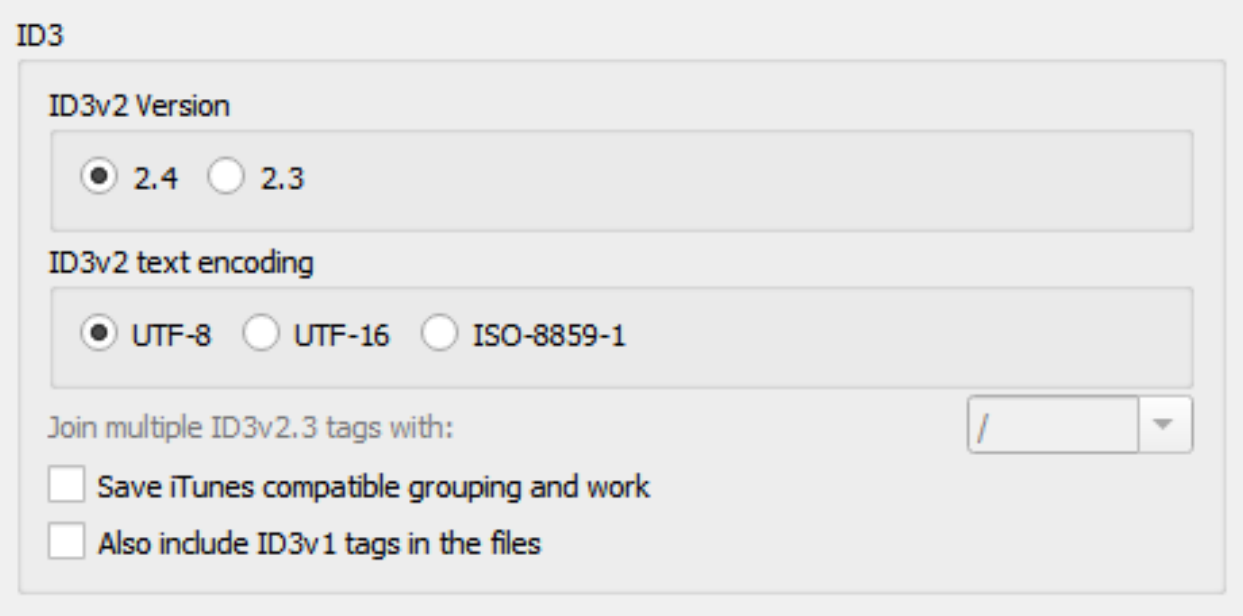

#### **Version ID3v2**

ID3v2.4 est la dernière version et la version par défaut depuis Picard 2.9. La plupart des logiciels et appareils modernes peuvent lire les tags ID3v2.4. Si vous rencontrez des problèmes de lecture avec votre lecteur de musique, essayez d'utiliser la version 2.3.

Outre la prise en charge native des balises à valeurs multiples dans la v2.4, la section [Correspondances des balises Picardes](#page-287-0) vous montrera ce que vous perdez en choisissant v2.3 au lieu de v2.4.

#### **Encodage de texte ID3v2**

La valeur par défaut pour la version 2.4 est UTF-8, la valeur par défaut pour la version 2.3 est UTF-16. N'utilisez ISO-8859-1 que si vous rencontrez des problèmes de compatibilité avec votre lecteur.

#### **Rejoignez les tags ID3v23 avec**

Comme mentionné ci-dessus, ID3v2.3 ne prend pas en charge les balises à valeurs multiples, et donc Picard les aplatit en chaînes avant de les enregistrer dans les balises ID3v2.3. Ce paramètre définit la chaîne utilisée pour séparer les valeurs lors de l'aplatissement. Utilisation ";" pour la plus grande compatibilité (plutôt que "/" puisque les balises contiennent plus souvent un "/" qu un ";") et pour la meilleure compatibilité visuelle en Picard entre ID3v2.3 et d'autres formats de balisage.

**Note:** Ce paramètre est explicitement réservé aux balises ID3 v2.3, car celles-ci ne prennent pas en charge les balises à valeurs multiples appropriées. Par conséquent, ce paramètre de séparateur est en fait plus une solution de contournement à ce fait.

Étant donné que les balises Vorbis permettent à la même balise d'exister plusieurs fois, et donc prennent en charge les balises à valeurs multiples par défaut, il n'y a en fait aucun séparateur. Ce ne sont que des valeurs multiples, affichées en utilisant tout ce que le logiciel du lecteur utilise comme séparateur.

Si, pour une raison quelconque, vous voulez toutes les valeurs de la balise dans un seul champ séparé par un séparateur, vous pouvez utiliser un script comme:

**\$set(**musicbrainz\_artistid,**\$join(**%musicbrainz\_artistid%, / **))**

pour aplatir toutes les valeurs dans un seul champ séparé par » / « .

#### **Enregistrez le regroupement compatible iTunes et travaillez**

Enregistrez le regroupement des balises et travaillez pour qu'elles soient compatibles avec les versions actuelles d'iTunes. Sans cette option, le regroupement sera affiché dans iTunes en tant que « nom de travail » et le travail ne sera pas disponible.

Voir la section [Correspondances des balises Picardes](#page-287-0) pour plus de détails.

**Note:** Pour les autres joueurs prenant en charge le regroupement et le travail, vous devrez peut-être désactiver cette option. [MusicBee](https://getmusicbee.com/) en est un exemple.

\*\* Incluez également les balises ID3v1 dans les fichiers \*\*

Ce n'est pas du tout recommandé. Les balises ID3v1.1 sont obsolètes et peuvent ne pas fonctionner avec des scripts non latins.

### **Fichiers AAC**

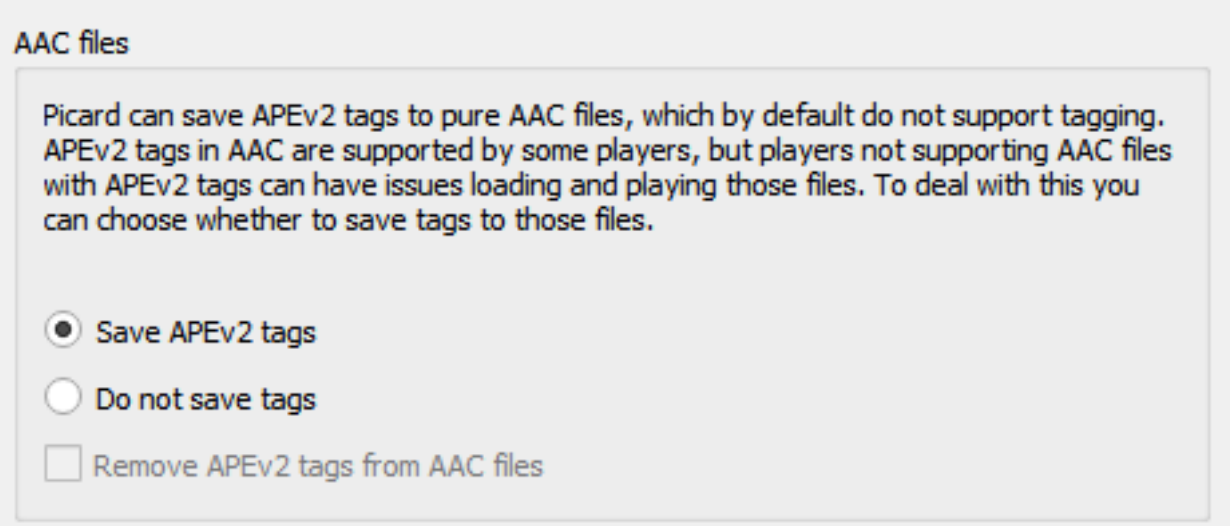

Picard peut enregistrer les balises APEv2 dans des fichiers AAC purs, qui par défaut ne prennent pas en charge le balisage. Les balises APEv2 dans AAC sont prises en charge par certains lecteurs, mais les lecteurs qui ne prennent pas en charge les fichiers AAC avec des balises APEv2 peuvent rencontrer des problèmes lors du chargement et de la lecture de ces fichiers. Pour gérer cela, vous pouvez choisir d'enregistrer les balises dans ces fichiers:

\*\* Enregistrer les tags APEv2 \*\*

Picard enregistrera les balises APEv2 dans les fichiers.

#### **Ne pas enregistrer les tags**

Picard n'enregistrera aucune balise dans les fichiers, mais vous pouvez toujours utiliser Picard pour les renommer. Par défaut, les balises APEv2 existantes seront conservées dans le fichier.

\*\* Supprimer les balises APEv2 \*\*

Si vous avez activé « Ne pas enregistrer les balises », cocher cette option obligera Picard à supprimer les balises APEv2 existantes du fichier lors de l'enregistrement.

Quelle que soit la façon dont vous avez configuré l'enregistrement des balises, Picard lira toujours les balises APEv2 existantes dans les fichiers AAC.

### **Fichiers AC3**

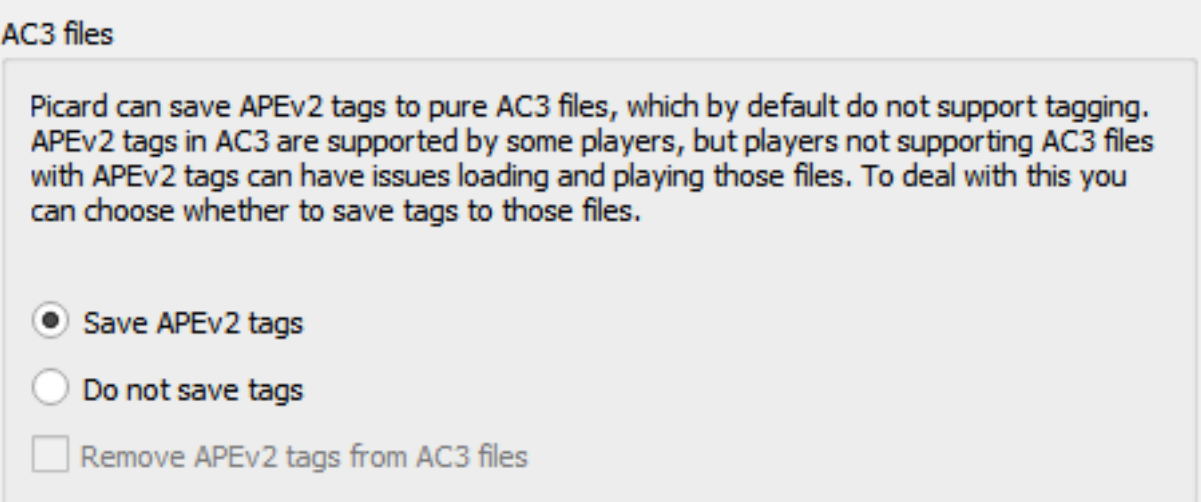

Picard peut enregistrer les balises APEv2 dans des fichiers AC3 purs, qui par défaut ne prennent pas en charge le balisage. Les balises APEv2 dans AC3 sont prises en charge par certains lecteurs, mais les lecteurs qui ne prennent pas en charge les fichiers AC3 avec des balises APEv2 peuvent avoir des problèmes pour charger et lire ces fichiers. Pour gérer cela, vous pouvez choisir d'enregistrer les balises dans ces fichiers:

\*\* Enregistrer les tags APEv2 \*\*

Picard enregistrera les balises APEv2 dans les fichiers.

#### **Ne pas enregistrer les tags**

Picard n'enregistrera aucune balise dans les fichiers, mais vous pouvez toujours utiliser Picard pour les renommer. Par défaut, les balises APEv2 existantes seront conservées dans le fichier.

\*\* Supprimer les balises APEv2 \*\*

Si vous avez activé « Ne pas enregistrer les balises », cocher cette option obligera Picard à supprimer les balises APEv2 existantes du fichier lors de l'enregistrement.

Quelle que soit la façon dont vous avez configuré l'enregistrement des balises, Picard lira toujours les balises APEv2 existantes dans les fichiers AC3.

#### **Fichiers WAVE**

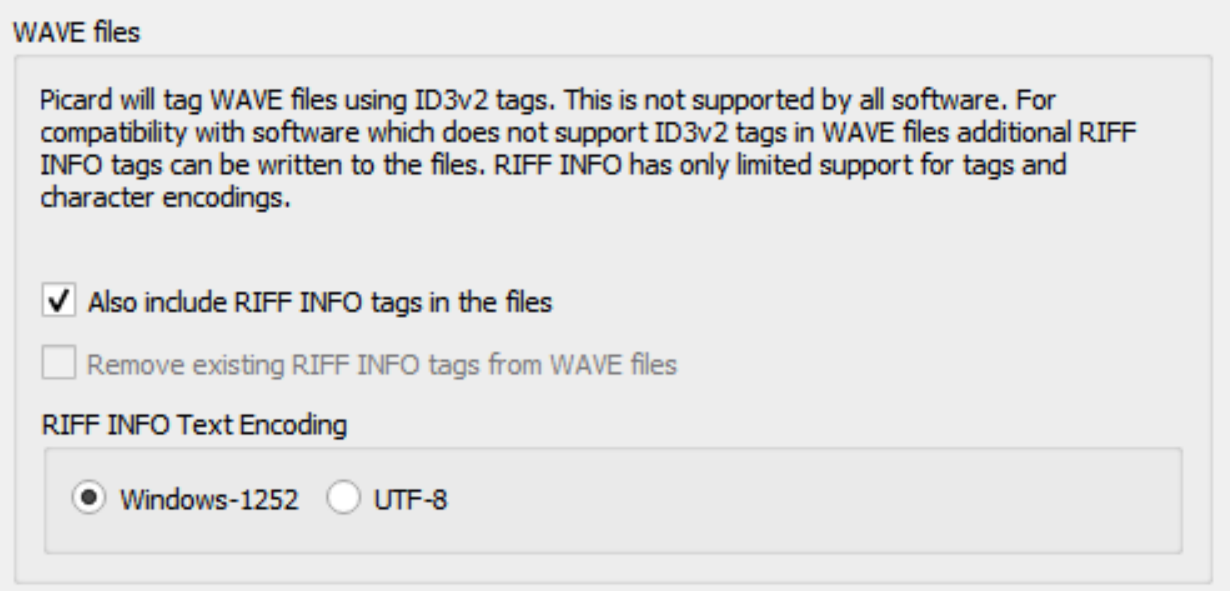

WAVE par lui-même en tant que norme ne prend en charge que les balises de bloc INFO, qui sont très limitées. De plus, les blocs INFO n'ont pas de support approprié pour l'encodage.

Dans tous les cas, Picard écrira des balises ID3 dans les fichiers WAVE. Ceci est soutenu par un certain nombre d'outils; cependant, il n'est pas pris en charge universellement. Les outils ne prenant pas en charge les balises ID3 doivent simplement les ignorer. Si possible, c'est probablement la meilleure option pour avoir des balises appropriées dans les fichiers WAVE. Pour la compatibilité avec les logiciels qui ne prennent pas en charge les balises ID3v2, Picard peut également enregistrer les balises [Resource](https://wikipedia.org/wiki/Resource_Interchange_File_Format) [Interchange File Format](https://wikipedia.org/wiki/Resource_Interchange_File_Format) (RIFF) INFO tags dans des fichiers WAVE. RIFF INFO n'est lu et écrit qu'en supplément. S'il n'y a pas de balises ID3 existantes, les données de RIFF INFO seront utilisées. Lors de l'enregistrement des fichiers, RIFF INFO sera écrit en plus des balises ID3v2.

L'utilisation par Picard des balises RIFF INFO est déterminée par les paramètres de configuration suivants:

\*\* Incluez également les balises RIFF INFO dans les fichiers \*\*

Picard enregistrera les balises RIFF INFO dans les fichiers.

\*\* Supprimer les balises RIFF INFO existantes des fichiers WAVE \*\*

Picard supprimera toutes les balises RIFF INFO existantes des fichiers WAVE. Ce paramètre est ignoré si le paramètre précédent est activé pour permettre l'écriture des balises RIFF INFO dans les fichiers.

#### **Encodage de texte RIFF INFO**

Ce paramètre vous permet de spécifier l'encodage utilisé pour les balises

RIFF INFO écrites. Le paramètre par défaut est le codage Windows-1252. Picard peut également utiliser UTF-8 comme alternative, ce qui permet une prise en charge complète du langage, mais cela dépend du logiciel qui le lit. En règle générale, si le logiciel prend en charge cela, il lira de toute façon les balises ID3, il n'y a donc pas grand chose à gagner.

## **6.3.5 Options de la pochette**

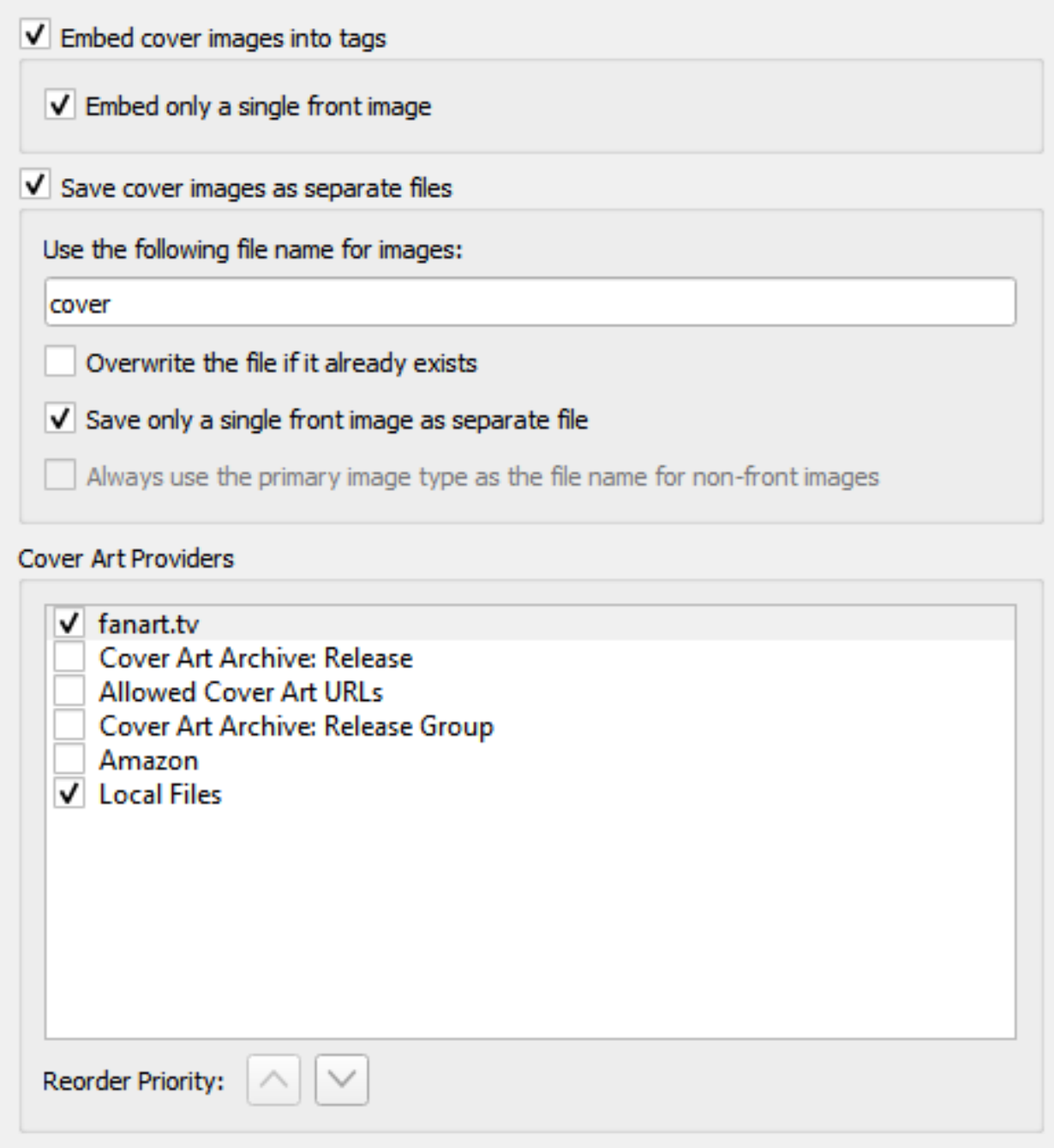

**Note:** Vous devez activer « Options→Métadonnées→Utiliser les relations de publication » pour que Picard puisse télécharger la pochette à partir des relations de pochette MusicBrainz.

#### **Emplacement**

#### **Incorporez des images de couverture dans des tags**

Permet aux images d'être intégrées directement dans vos fichiers musicaux. Bien que cela utilisera plus d'espace de stockage que de le stocker en tant que fichier image séparé dans le même répertoire, certains lecteurs de musique afficheront uniquement les images intégrées et ne trouveront pas les fichiers séparés.

#### **Incorporer une seule image de face**

N'intègre qu'une seule image avant dans vos fichiers musicaux. Aucune autre image, quel que soit son type, ne sera intégrée. De nombreux lecteurs de musique n'afficheront qu'une seule image intégrée, de sorte que l'incorporation d'images supplémentaires peut ne pas ajouter de fonctionnalité.

#### **Enregistrer les images de couverture dans des fichiers séparés**

Dans le masque de nom de fichier, vous pouvez utiliser n'importe quelle variable ou fonction de [Étiquettes Picard](#page-90-0) et [Fonctions des scripts Picard](#page-113-0). Le masque ne doit pas contenir d'extension de fichier; celle-ci est ajoutée automatiquement en fonction du type d'image réel. La valeur par défaut est « cover ». Si vous changez cette valeur pour « folder », Windows affichera l'image comme un aperçu du répertoire contenant le fichier.

En plus des variables de script déjà disponibles pour un titre, vous pouvez utiliser les variables suivantes spécifiques au cover art:

- coverart maintype: Le type principal (par exemple: front, back, booklet). Pour les images avant, ce sera toujours « front ».
- coverart\_types: Liste complète de tous les types affectés à cette image.
- coverart comment: Le commentaire de la pochette.

Par exemple, en spécifiant un masque de dénomination de fichier tel que:

```
%albumartist% - %originalyear% - %album% - %coverart_maintype%
```
précèdera le nom du fichier avec l'artiste de l'album, l'année de sortie de l'original et le titre de l'album.

Vous pouvez également demander à Picard d'enregistrer les images dans un sous-répertoire en l'incluant dans le masque de dénomination des fichiers. Par exemple:

Artwork/%albumartist% - %originalyear% - %album% - %coverart\_ ˓<sup>→</sup>maintype%

qui placera les images dans un sous-répertoire appelé « Artwork ».

#### **Écraser le fichier s'il existe déjà**

Cochez ceci pour remplacer les fichiers existants. Ceci est particulièrement recommandé si vous essayez d'écrire des aperçus de « folder » pour Windows.

#### **Enregistrer une seule image de face en tant que fichier séparé**

Cela indique à Picard de ne sauvegarder que la première image «avant» dans un fichier séparé avec la version. Aucune autre image «avant» ou image d'un autre type ne sera enregistrée. Si cette case n'est pas cochée, toutes les images «avant» seront enregistrées en tant que fichiers séparés, avec tout autre type d'image spécifié à télécharger.

#### **Utilisez toujours le type d'image principal comme nom de fichier pour les images non recto**

Ce paramètre modifie la manière dont Picard nomme les fichiers image **autres que les images avant**.

Lorsqu'elle est cochée, Picard utilisera le type de l'image (par exemple: dos, livret, etc.) comme nom de fichier lors de l'enregistrement, tant que le type n'est pas au recto. Si plusieurs types ont été attribués à l'image, le premier type sera utilisé. Par exemple, si l'image est de types «back» et «raw», alors «back» sera utilisé pour le nom de fichier. Si elle n'est pas cochée ou si l'image est de type «front», Picard utilisera le nom de fichier spécifié dans le paramètre «Utiliser le nom de fichier suivant pour les images».

### **Fournisseurs d'art de couverture**

Picard peut télécharger Cover Art à partir d'un certain nombre de sources, et vous pouvez choisir les sources que vous souhaitez que Picard utilise. Vous pouvez activer plus d'un fournisseur et choisir l'ordre dans lequel les fournisseurs sont interrogés. Picard essaiera les fournisseurs de haut en bas jusqu'à ce qu'une image soit renvoyée.

#### **Archives d'art de couverture : Edition**

Les Cover Art Archive (CAA) sont les archives MusicBrainz des couvertures en coopération avec [Internet Archive.](https://archive.org) Le Cover Art Archive est la base de données la plus complète des couvertures (par exemple : couvertures avant, arrière, livrets, CD).

### **Archives d'art de couverture : Groupe d'édition**

Ce fournisseur utilise l'image de couverture de Cover Art Archive attribuée au groupe de versions. Il s'agit généralement de l'image qui décrit le mieux le groupe de versions dans son ensemble ou l'image avec la meilleure qualité visuelle, mais ce n'est pas nécessairement la couverture exacte de la version que vous marquez. Ce fournisseur est un bon choix si vous vous souciez davantage de la qualité visuelle que d'avoir une représentation exacte de votre version. C'est également une bonne solution de secours pour le fournisseur de Cover Art Archive.

#### **URL de Couverture Autorisées**

Cela utilisera des images fournies par des sites tiers approuvés. L'emplacement de l'image est stocké en tant que relation URL pour la version dans la base de données MusicBrainz, et seuls les sites approuvés peuvent être utilisés pour cette relation.

**Note:** Ce type de relation est désormais obsolète dans MusicBrainz et n'est plus utilisé. Voir [Liste blanche des couvertures](https://wiki.musicbrainz.org/History:Style/Relationships/URLs/Cover_art_whitelist) dans le Guide de style pour plus d'informations.

#### **Fichiers locaux**

Chargez la pochette à partir de fichiers locaux. Les noms de fichiers à charger peuvent être configurés dans les options du fournisseur [Fichiers](#page-56-0) [locaux](#page-56-0).

En plus des fournisseurs de couvertures intégrés décrits ci-dessus, des fournisseurs de couvertures supplémentaires peuvent être installés en tant que [plugins.](https://picard.musicbrainz.org/plugins/)

- **Amazon** : Amazon a souvent une pochette alors que d'autres sites ne le font pas, cependant, bien que cette illustration soit presque toujours pour le bon artiste et l'album, elle peut ne pas être la pochette absolument correcte pour la version spécifique avec laquelle vous avez tagué ta musique. Remarque : le fournisseur de couvertures Amazon était intégré à Picard 2.1.3 et aux versions antérieures. Pour les versions ultérieures, il doit être installé en tant que plugin séparé.
- **fanart.tv** : utilise la pochette de [fanart.tv,](https://fanart.tv/) qui se concentre sur la pochette avec une haute qualité visuelle. Ce fournisseur fournit un représentant de la pochette pour le groupe de versions et non pour la version individuelle.
- **TheAudioDB** : utilise la pochette de [TheAudioDB,](https://www.theaudiodb.com/) qui se concentre sur la pochette avec une haute qualité visuelle. Ce fournisseur fournit un représentant de la pochette pour le groupe de versions et non pour la version individuelle.

#### **Cover Art Archive**

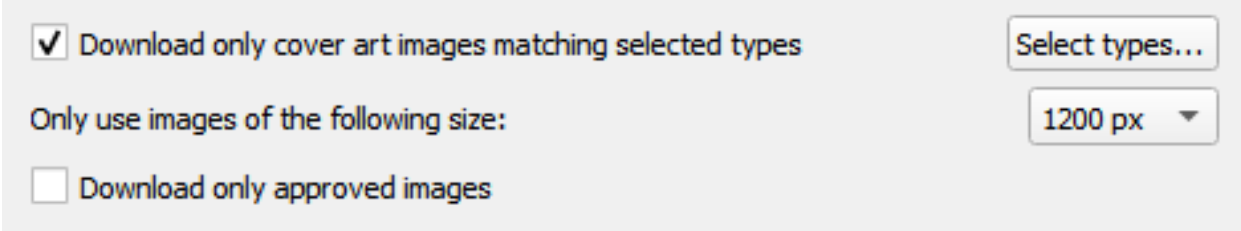

Dans cette section, vous pouvez décider quels types de pochettes vous souhaitez télécharger à partir des archives de pochettes et quelle qualité (taille) vous voulez télécharger. Évidemment, meilleure est la qualité, plus la taille des fichiers est grande.

#### **Télécharger uniquement les images de couverture correspondant aux types sélectionnés**

Lors de la sélection des types d'images de couverture, vous pouvez sélectionner les types à inclure et à exclure de la liste de téléchargement. Les images CAA avec un type d'image trouvé dans la liste « Inclure » seront téléchargées et utilisées à moins qu'elles n'aient également un type d'image trouvé dans la liste « Exclure ». Les images dont les types se trouvent dans la liste « Exclure » ne seront jamais utilisées. Les types d'images n'apparaissant pas dans les listes « Inclure » ou « Exclure » ne seront pas pris en compte pour déterminer s'il faut ou non télécharger et utiliser une image CAA.

La plupart des lecteurs de musique n'afficheront qu'une seule pièce de couverture pour l'album, et la plupart des gens choisissent Front (couverture) pour cela.

#### **N'utilisez que des images de la taille suivante**

Cela identifie la taille de l'image à télécharger à partir du CAA. Les options sont 250px, 500px, 1200px et pleine taille. Les tailles fixes sont générées automatiquement à partir de l'image pleine taille, à condition qu'elle soit supérieure ou égale à la taille fixe générée. Les images générées sont carrées et remplies selon les besoins si l'image d'origine n'est pas carrée.

**Note:** Si la taille sélectionnée n'est pas disponible, Picard utilisera la plus grande taille disponible en dessous de la taille sélectionnée.

#### **Télécharger uniquement les images approuvées**

Lorsqu'elle est cochée, Picard ne téléchargera que les images qui ont été approuvées (c'est-à-dire : la modification pour ajouter l'image a été acceptée et appliquée). Pour autoriser l'utilisation d'images issues de modifications en attente, laissez cette option décochée.

**Note:** Depuis Picard 1.3, vous pouvez également décider d'utiliser ou non l'image du groupe de versions (le cas échéant) si aucune image de face n'est trouvée pour la version. Dans ce cas, la pochette peut ne pas correspondre à la version exacte que vous étiquetez (par exemple : une pochette en vinyle de 1979 peut être utilisée à la place de la réédition du CD Deluxe 2010).

#### <span id="page-56-0"></span>**Fichiers locaux**

Local cover art files match the following regular expression: ^(?:cover|folder|albumart)(.\*)\.(?:jpe?g|png|gif|tiff?)\$ **Default** First group in the regular expression, if any, will be used as type, ie. cover-back-spine.jpg

will be set as types Back + Spine. If no type is found, it will default to Front type.

Dans cette section, vous pouvez configurer les noms de fichiers à utiliser par le fournisseur de pochettes de fichiers locaux. Si vous essayez de collecter plus d'une image, la dénomination est importante.

Les noms de fichiers sont définis à l'aide d'une expression régulière. La valeur par défaut est ^(?:cover|folder|albumart)(.\*)\.(?:jpe?g|png|gif|tiff?)\$ qui chargera les fichiers avec le nom « cover », « folder » ou « albumart » et l'extension de fichier « jpg », « png », « gif » ou « tiff » (par exemple: « folder.jpg » ou « cover.png »).

La première partie de l'expression régulière est un groupe sans capture: (? :cover|folder|albumart). Les éléments répertoriés dans ce groupe ne seront pas capturés et le type par défaut (Front) s'appliquera.

La deuxième partie de l'expression régulière est un groupe: (.\*). C'est la vraie capture, donc si les noms de fichiers correspondent à l'un des types de pochettes, ils seront étiquetés comme tels.

**Note:** Une erreur courante consiste à ajouter tous les types dans le premier groupe (sans capture). Cela signifie que tous les noms de fichiers normaux seraient jetés dans le type Front et provoqueraient des résultats inattendus.

## **6.3.6 Options de nom de fichier**

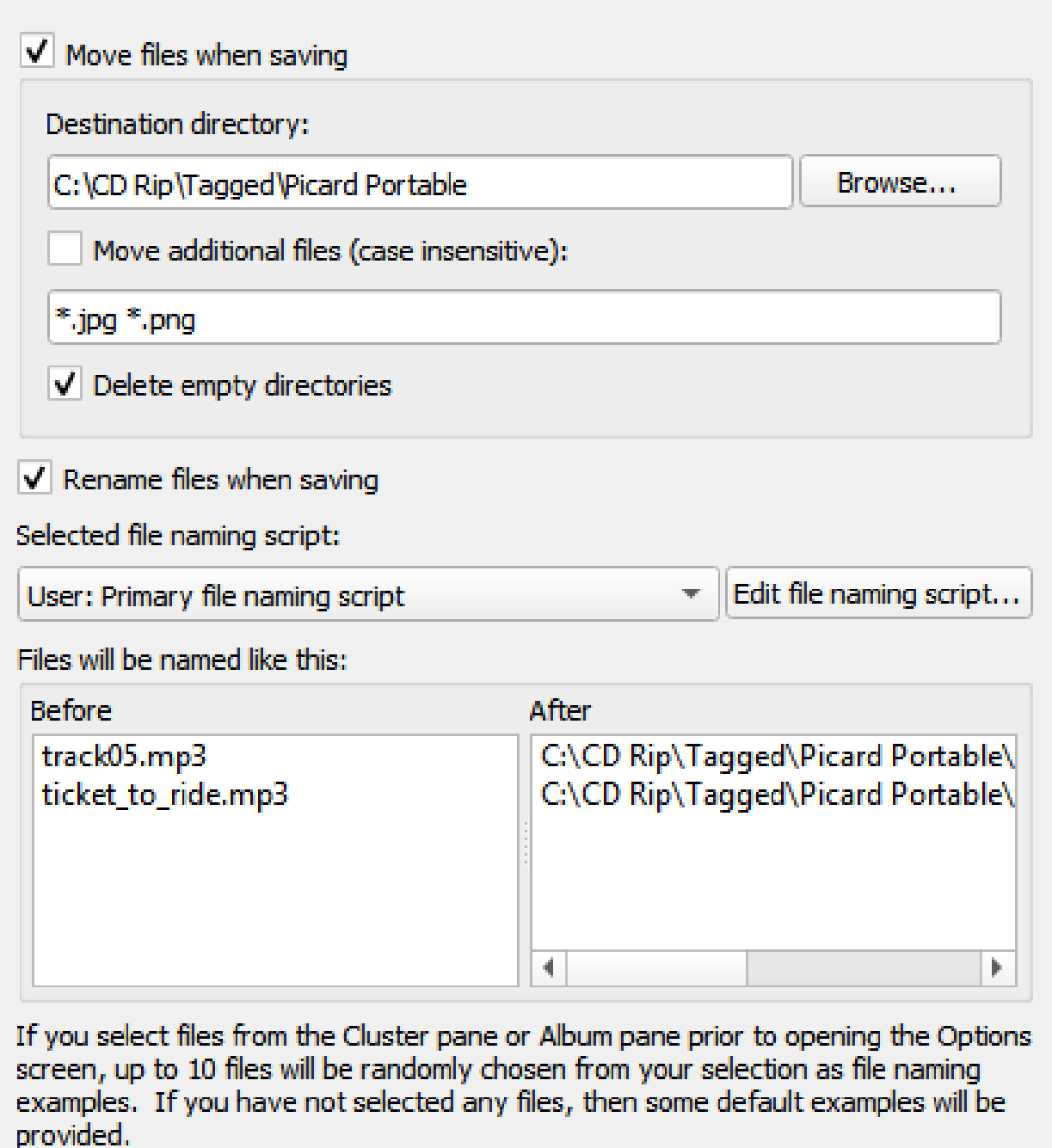

Reload examples

Ces options déterminent la manière dont Picard gère les fichiers lorsqu'ils sont enregistrés avec des métadonnées mises à jour.

#### **Déplacer les fichiers lors de l'enregistrement**

Si elle est sélectionnée, cette option indique à Picard de déplacer vos fichiers

audio vers un nouveau répertoire lorsqu'il les enregistre. Une utilisation pour cela est de garder votre travail organisé : tous les fichiers non étiquetés sont sous « Répertoire A », et lorsque Picard les marque, il les déplace vers « Répertoire B ». Lorsque « Répertoire A » est vide, votre travail de marquage est terminé.

Si cette option n'est pas cochée, Picard laissera les fichiers dans le même répertoire lorsqu'ils seront enregistrés.

**Note:** Notez que les options « Renommer les fichiers » et « Déplacer les fichiers » sont indépendantes les unes des autres. «Renommer les fichiers» fait référence à Picard changeant les noms de fichiers, généralement en fonction des noms d'artiste et de piste. « Déplacer les fichiers » fait référence au déplacement de fichiers Picard vers de nouveaux répertoires, en fonction d'un répertoire parent et de sous-répertoires spécifiés, généralement basés sur le nom de l'artiste de l'album et le titre de la sortie. Cependant, ils utilisent tous les deux la même «chaîne de dénomination de fichier». « Déplacer les fichiers » utilise la partie vers le haut jusqu'au dernier "/". « Renommer les fichiers » utilise la partie après le dernier "/".

#### **Répertoire de destination**

Cela spécifie le répertoire parent de destination vers lequel les fichiers sont déplacés lorsqu'ils sont enregistrés, si l'option « Déplacer les fichiers lors de l'enregistrement » est sélectionnée. Si vous utilisez le répertoire « . » les fichiers seront déplacés par rapport à leur emplacement actuel. S'ils sont déjà dans une sorte de structure de répertoires, cela ne fera probablement pas ce que vous voulez !

#### **Déplacer des fichiers supplémentaires**

Entrez des motifs correspondant à tout autre fichier que vous souhaitez que Picard déplace lors de l'enregistrement des fichiers musicaux (par exemple : « Dossier.jpg », « \*.png », « \*.cue », « \*.log »). Les modèles prennent en charge les caractères génériques de style shell Unix et sont séparés par des espaces. Les modèles de caractères génériques disponibles sont les suivants :

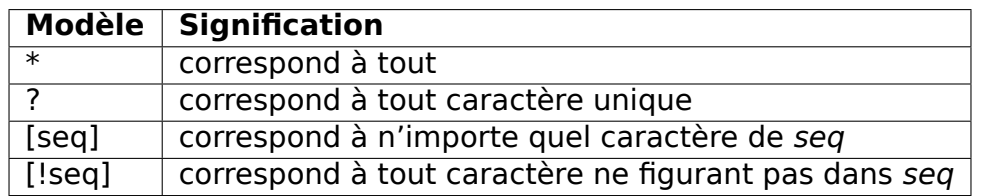

Pour une correspondance littérale, mettez les métacaractères entre parenthèses. Par exemple, « [?] » correspond au caractère « ? ».

Lorsque ces fichiers supplémentaires sont déplacés, ils se retrouvent dans le répertoire de sortie avec vos fichiers musicaux. Dans un modèle, le caractère « \* » correspond à zéro ou plusieurs caractères. Un autre texte, comme « .jpg », correspond à ces caractères exacts. Ainsi, « \*.jpg » correspond à « cover.jpg », « liner.jpg », « a.jpg » et « .jpg », mais pas à « nomatch.jpg2 ».

**Note:** Cette option peut également être utilisée pour déplacer des sous-répertoires vers le nouveau répertoire de la version. Cela se fait en spécifiant le nom du sous-répertoire dans la liste des fichiers à déplacer. Par exemple, si vos dossiers d'albums ont un sous-dossier appelé « Artwork », « covers » ou « scans » qui contient des fichiers images supplémentaires que vous souhaitez également déplacer vers le nouveau répertoire de sortie, il suffit d'ajouter « artwork », « covers » et « scans » à la liste des modèles de correspondance des fichiers supplémentaires.

#### **Supprimer les répertoires vides**

Lorsqu'il est sélectionné, Picard supprimera les répertoires devenus vides une fois le déplacement terminé. Laissez cette case non cochée si vous voulez que Picard laisse la structure du répertoire source inchangée. Cochez cette case peut être pratique si vous utilisez l'option « déplacer les fichiers » pour organiser votre travail. Un répertoire vide n'a plus de travail à faire, et la suppression du répertoire le clarifie.

#### **Renommer les fichiers lors de l'enregistrement**

Sélectionnez cette option pour permettre à Picard de modifier les noms de fichier et de répertoire de vos fichiers lorsqu'il les enregistre, afin de rendre les noms de fichier et de répertoire cohérents avec les nouvelles métadonnées.

### **Système de dénomination des fichiers sélectionnés**

Depuis la version 2.7 de Picard, plusieurs scripts de nommage de fichiers sont supportés. Cette option permet à l'utilisateur de sélectionner le script de nom de fichier à utiliser à partir de la liste des scripts disponibles. Les scripts peuvent être des scripts prédéfinis par le système ou des scripts définis par l'utilisateur. Les scripts disponibles sont gérés dans l'écran [Éditer](#page-60-0) [le script…](#page-60-0), qui s'affiche lorsque le bouton « Ouvrir l'éditeur de script de nommage de fichier » est sélectionné.

#### **Les fichiers seront nommés comme ceci**

Sous le sélecteur de script de nom de fichier se trouve une section montrant des exemples de sortie du script en deux colonnes : Avant et Après. Si vous sélectionnez des fichiers dans le volet Cluster ou Album avant d'ouvrir l'écran Options, jusqu'à 10 fichiers seront choisis au hasard parmi votre sélection comme exemples de noms de fichiers. Si vous n'avez sélectionné aucun fichier, des exemples par défaut seront fournis.

Les scripts sont souvent abordés dans le [MetaBrainz Community Forum,](https://community.metabrainz.org/) et

il existe un fil de discussion spécifique à [la dénomination de fichier et les](https://community.metabrainz.org/t/repository-for-neat-file-name-string-patterns-and-tagger-script-snippets/2786/) [extraits de script.](https://community.metabrainz.org/t/repository-for-neat-file-name-string-patterns-and-tagger-script-snippets/2786/)

**Note:** Les nouvelles balises définies ou les balises modifiées par le script de dénomination des fichiers ne seront pas écrites dans les métadonnées des fichiers de sortie.

#### <span id="page-60-0"></span>**Nom de fichier Editeur de script**

L'éditeur de scripts de nommage de fichiers est utilisé pour gérer les scripts de nommage de fichiers disponibles pour Picard. Chaque script a un titre qui s'affiche dans la boîte de sélection des scripts, et tous les scripts listés peuvent être modifiés par l'utilisateur.

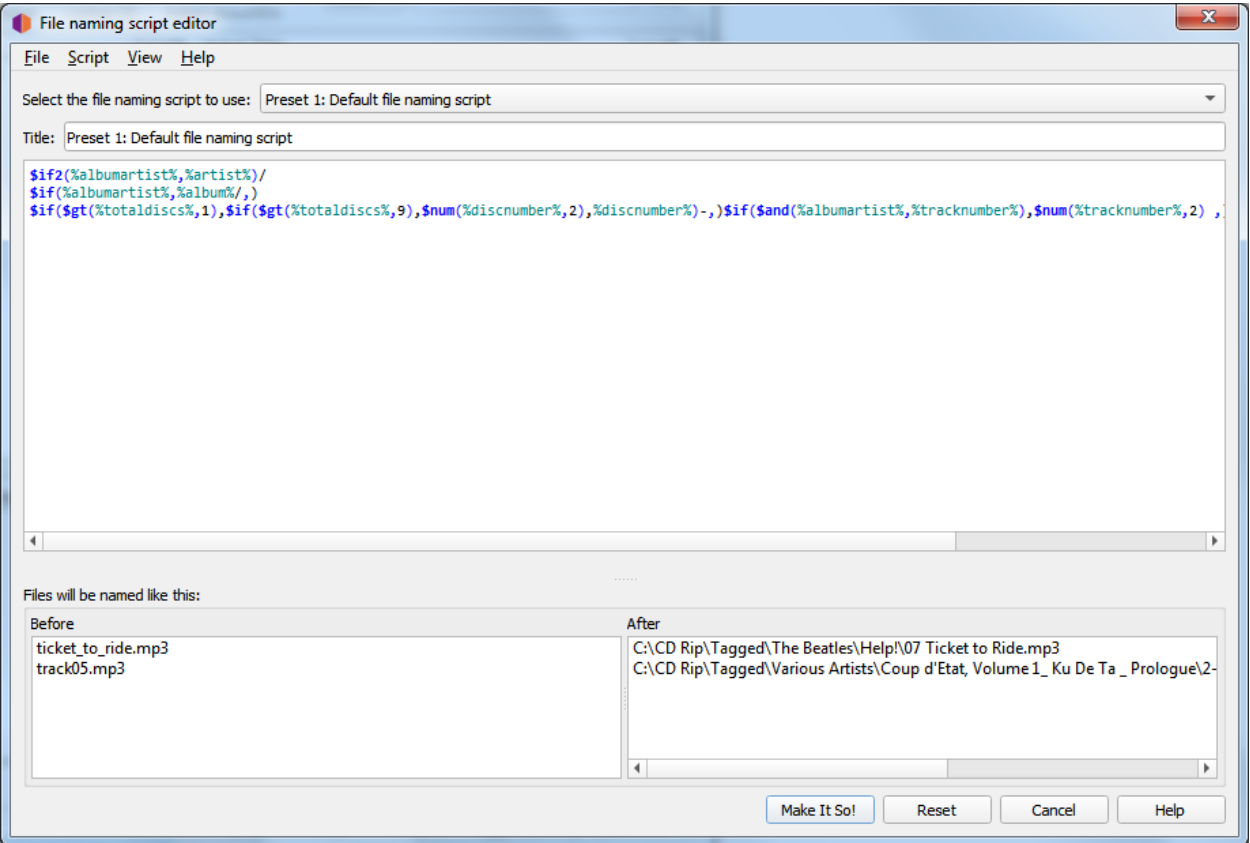

L'écran de l'éditeur comporte les sections suivantes:

#### **Sélectionnez le script de dénomination des fichiers à utiliser**

Cette option permet à l'utilisateur de sélectionner le script de dénomination de fichier à utiliser dans la liste des scripts disponibles. Le script sélectionné s'affichera dans la section d'édition, où il pourra être modifié si nécessaire.

**Titre**

Le titre attribué au script actuellement sélectionné. Il peut être modifié si nécessaire.

#### **Scénario**

Sous le titre se trouve une section de boîte d'édition contenant la chaîne de formatage du script sélectionné. Ceci indique à Picard quel doit être le nouveau nom du fichier et des répertoires qu'il contient en fonction de diverses valeurs de métadonnées. La chaîne de formatage est généralement appelée « script de nom de fichier », et se trouve dans [Le langage de script](#page-111-0) [de Picard](#page-111-0).

L'éditeur de script met automatiquement en surbrillance les éléments du script, notamment [noms des fonctions](#page-113-0) et [noms des balises et des variables](#page-90-0). En passant le pointeur de votre souris sur l'une des entrées en surbrillance, vous afficherez des informations d'aide sur cette entrée, si elles sont disponibles.

Les caractères unicode peuvent être saisis dans le script en utilisant le format \uXXXX où « XXXX » est la valeur hexadécimale du caractère unicode. Il n'est pas recommandé d'inclure des caractères unicode dans le répertoire ou le nom du fichier.

L'utilisation d'un "/" dans la chaîne de formatage permet de séparer le répertoire de sortie du nom du fichier. La chaîne de formatage peut contenir un nombre quelconque de caractères "/". Tout ce qui précède le dernier "/" est l'emplacement du répertoire, et tout ce qui suit le dernier "/" devient le nom du fichier.

Chaque script de dénomination de fichier peut varier d'un simple script d'une ligne tel que %album%/%title% à un script très complexe utilisant différents formats de dénomination de fichier basés sur différents critères. Dans tous les cas, les fichiers seront enregistrés en utilisant le texte produit par le script.

Les scripts sont souvent discutés dans le [Forum communautaire de](https://community.metabrainz.org/) [MetaBrainz,](https://community.metabrainz.org/) et il existe un fil de discussion spécifique au [nommage des](https://community.metabrainz.org/t/repository-for-neat-file-name-string-patterns-and-tagger-script-snippets/2786/) [fichiers et aux extraits de script.](https://community.metabrainz.org/t/repository-for-neat-file-name-string-patterns-and-tagger-script-snippets/2786/) Il y a aussi un tutoriel sur [Ecriture d'un](#page-255-0) [script de nommage de fichier](#page-255-0) disponible.

**Note:** Les nouvelles balises définies ou les balises modifiées par le script de dénomination des fichiers ne seront pas écrites dans les métadonnées des fichiers de sortie.

#### **Les fichiers seront nommés comme ceci**

Sous le script de dénomination des fichiers se trouve une section montrant des exemples de sortie du script en deux colonnes : Avant et Après. Si vous sélectionnez des fichiers dans le volet Cluster ou Album avant d'ouvrir l'écran Options, jusqu'à 10 fichiers seront choisis au hasard parmi votre

sélection comme exemples de noms de fichiers. Si vous n'avez sélectionné aucun fichier, des exemples par défaut seront fournis.

#### **Barre de menu**

En haut de l'écran se trouve une barre de menu qui fournit des fonctions de gestion de script ainsi que des options de paramètres d'affichage. Les paramètres d'affichage comprennent:

- Word wrap script Ceci permet d'activer et de désactiver le word wrap dans la boîte d'édition du script.
- Afficher les infobulles d'aide Ceci déterminera si les informations sont affichées ou non lors du survol d'un élément en surbrillance.
- Afficher la documentation Cette option permet d'afficher la documentation des scripts dans une barre latérale à l'écran.

Il existe également une option permettant de mettre à jour les fichiers d'exemple choisis au hasard dans votre liste de fichiers sélectionnés.

La fonctionnalité de gestion des scripts comprend:

- Importez un nouveau script à partir d'un fichier, qu'il s'agisse d'un script en texte brut ou d'un paquet de scripts de dénomination Picard.
- Exporte le script actuel vers un fichier, soit sous forme de script en texte brut, soit sous forme de paquet de scripts de dénomination Picard.
- Ajouter un nouveau script (par défaut). Il peut s'agir d'un script vierge ou d'un des scripts prédéfinis du système de base fournis par Picard.
- Copie le script actuel comme un nouveau script.
- Supprime le script actuel.
- Réinitialise tous les scripts, également disponible via le bouton Reset.
- Enregistrer toutes les modifications, également disponible via le bouton Faites-le donc!.
- Quitter sans enregistrer les modifications, également disponible via le bouton Annuler.

#### **Métadonnées du scénario**

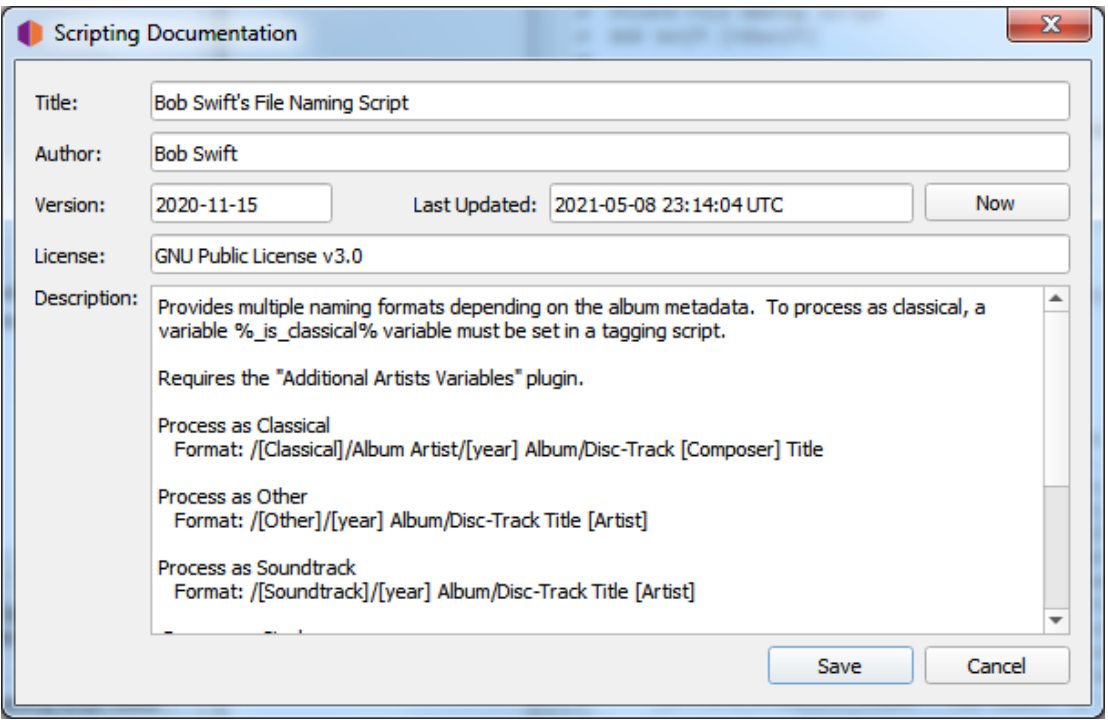

Il existe également une option pour afficher/modifier les détails des métadonnées du script actuel. Ces détails comprennent des éléments tels que le titre, l'auteur, la version, la licence, la description, ainsi que la date et l'heure de la dernière mise à jour. Il est recommandé d'inclure dans la description des éléments tels que les plugins, les paramètres ou les scripts de marquage requis. Cette opération peut également être déclenchée en double-cliquant sur la zone de texte du titre du script.

Ces informations sont enregistrées dans le fichier Picard Naming Script Package, et sont incluses lorsqu'un fichier script package est importé.

#### **Options de compatibilité des noms de fichiers**

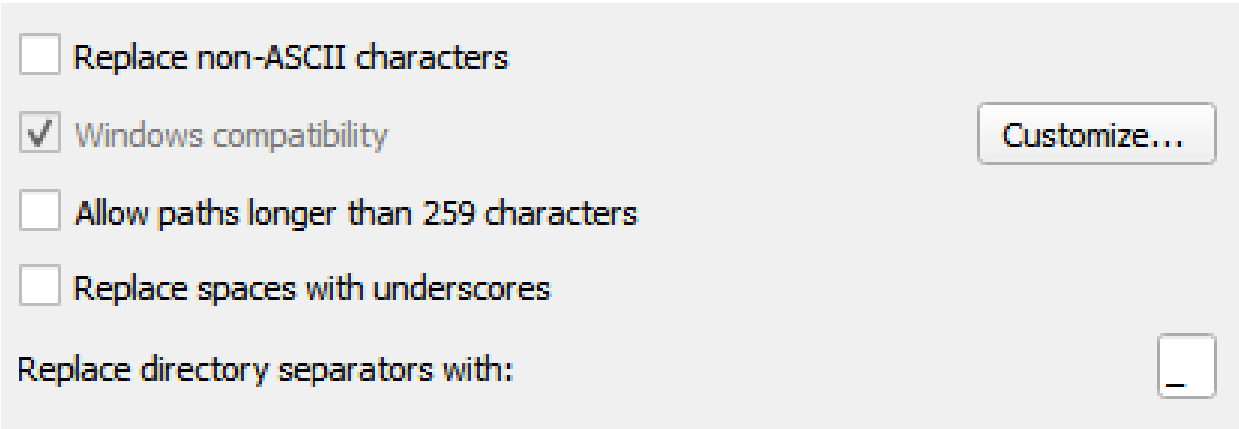

Ces options déterminent comment Picard gère la compatibilité des fichiers lorsqu'ils

sont enregistrés avec des métadonnées mises à jour.

#### **Remplacer les caractères non-ASCII**

Sélectionnez cette option pour remplacer les caractères non ASCII par leur équivalent ASCII (par exemple : « á », « ä » et « ǎ » par « a »; « é », « ě » et « ë » par « e »; « æ » par « ae »). Vous trouverez de plus amples informations sur les caractères ASCII sur [Wikipedia.](https://fr.wikipedia.org/wiki/American_Standard_Code_for_Information_Interchange)

#### **Compatibilité avec Windows**

Cette option indique à Picard de remplacer tous les caractères incompatibles avec Windows par un underscore. Cette option est activée par défaut sur les systèmes Windows, sans possibilité de la désactiver.

Depuis la version 2.9, Picard permet à l'utilisateur de spécifier les caractères de remplacement à utiliser pour remplacer les caractères sélectionnés.

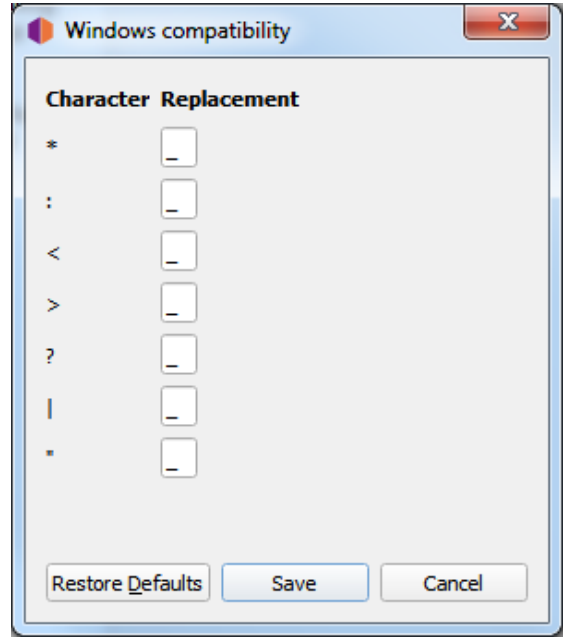

#### **Autoriser les chemins d'accès de plus de 259 caractères**

Cette option permet à l'utilisateur de désactiver la limite du chemin d'accès de 259 caractères que Picard applique habituellement en mode de compatibilité Windows lors du renommage et/ou du déplacement de fichiers. Ceci est possible à la fois sous Windows et sur d'autres plateformes avec la compatibilité Windows activée.

**Avertissement:** L'activation des chemins d'accès longs sous Windows peut entraîner l'enregistrement de fichiers dont les noms de chemin d'accès dépassent la limite de 259 caractères traditionnellement imposée par l'API Windows. Certains logiciels pourraient ne pas être en mesure d'accéder correctement à ces fichiers. En particulier, l'Explorateur

Windows ne peut pas renommer les fichiers avec des noms de chemin longs ou créer de nouveaux fichiers à l'intérieur des dossiers si la longueur du chemin résultant dépasse la limite de longueur.

#### **Remplacer les espaces par des caractères de soulignement**

Lorsqu'elle est activée, cette option indique à Picard de remplacer tous les espaces par des caractères de soulignement dans le chemin d'accès et le nom du fichier générés par le script de dénomination de fichier sélectionné.

#### **Remplacer les séparateurs de répertoire par**

Par défaut, Picard remplacera tout séparateur de chemin (slash ou backslash) par un trait de soulignement lorsqu'il utilisera une balise ou une valeur variable comme partie du chemin et du nom du fichier généré par le script de nommage de fichier sélectionné. Cette option permet à l'utilisateur de définir un caractère de remplacement différent de l'underscore.

## **6.3.7 Options d'empreintes digitales**

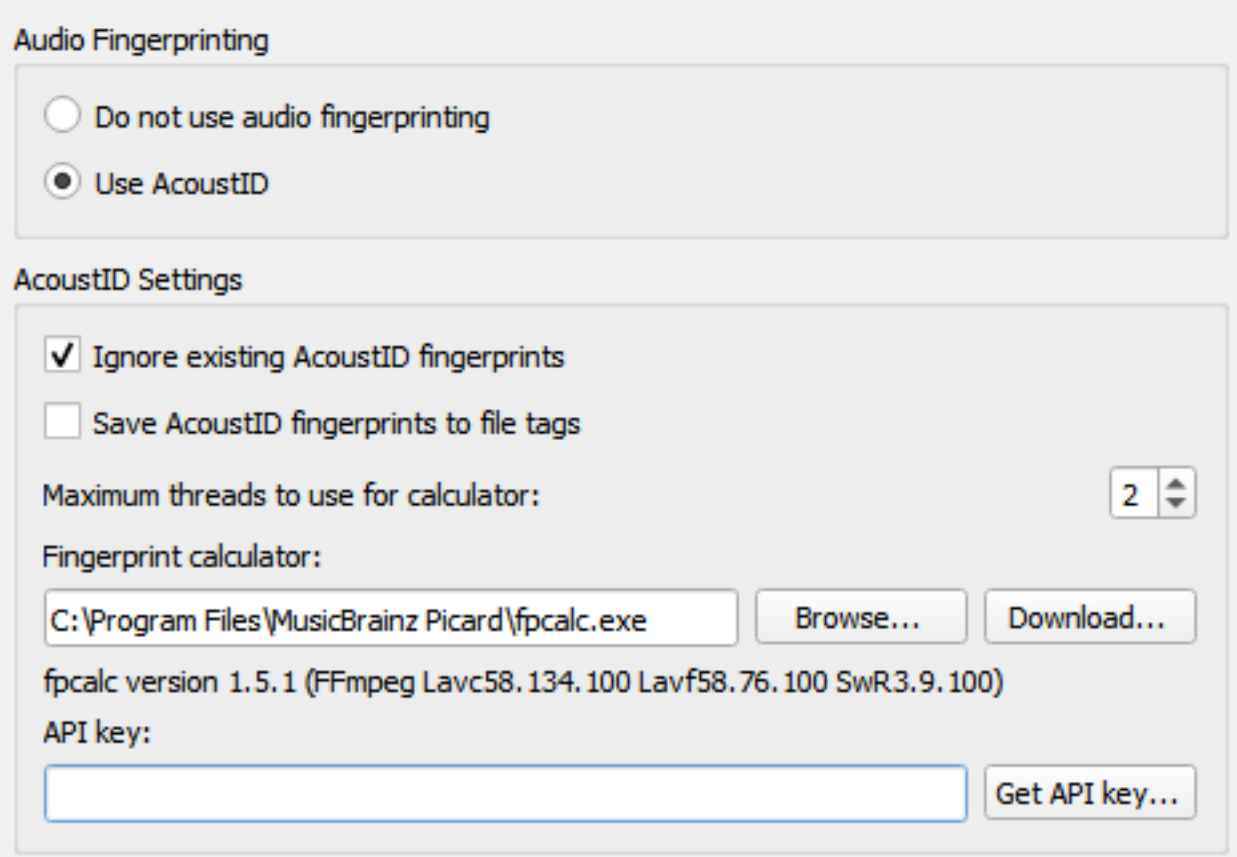

Si vous sélectionnez un fichier ou un cluster dans la partie gauche de l'écran de

Picard et sélectionnez « Outils  $\rightarrow$  Scan », Picard invoquera un programme pour scanner les fichiers et produire une empreinte pour chacun qui pourra alors être utilisé pour rechercher le fichier sur MusicBrainz.

MusicBrainz ne prend actuellement en charge que [AcoustID](https://musicbrainz.org/doc/AcoustID) (un système Open Source [acoustic fingerprinting](https://musicbrainz.org/doc/Fingerprinting) créé par [Lukáš Lalinský\)](https://oxygene.sk/) mais a précédemment pris en charge TRM et MusicID PUID.

#### **Empreinte audio**

Cette option vous permet de choisir d'activer ou non l'empreinte acoustique dans Picard. Si la prise d'empreintes acoustiques est désactivée, toutes les autres options de cet onglet seront verrouillées et ignorées.

#### **Ignorer les empreintes digitales AcoustID existantes**

Lorsqu'elle est cochée, les informations d'empreinte digitale AcoustID existantes ne seront pas utilisées et les fichiers seront à nouveau analysés.

#### **Enregistrer les empreintes digitales AcoustID dans des étiquettes de fichiers**

Lorsque cette option est cochée, les informations de l'empreinte AcoustID des fichiers scannés seront enregistrées dans la balise acoustid fingerprint. Notez que cette option est désactivée par défaut car l'empreinte peut toujours être recalculée à partir du fichier audio, et cela peut ajouter une balise de données assez longue au fichier. L'option permettant de sauvegarder cette information a été ajoutée à partir de Picard v2.7 pour s'adapter à des cas d'utilisation tels qu'un workflow où l'utilisateur ajoute ce tag directement après le rippage pour éviter d'avoir à refaire le calcul dans le futur.

#### **Fils maximum à utiliser pour la calculatrice**

Cela vous permet de spécifier le nombre maximum de calculs d'empreintes digitales à exécuter simultanément. La valeur par défaut est 2.

#### **Calculateur d'empreintes digitales**

Cela identifie le programme externe de votre système qui sera utilisé pour calculer les empreintes digitales AcoustID. Par défaut, Picard utilise l'utilitaire [Chromaprint](https://acoustid.org/chromaprint) (**fpcalc**) qui est inclus avec l'installation de Picard.

Picard détectera automatiquement le chemin à moins que vous ne l'ayez spécifiquement écrasé avec quelque chose de différent du chemin détecté. « Options  $\rightarrow$  Empreinte digitale » affichera le chemin détecté automatiquement comme un indicateur d'espace réservé dans l'entrée de texte, et l'utilisera également pour valider l'exécutable. L'utilisateur n'a besoin de sélectionner réellement quelque chose que si la détection automatique ne fonctionne pas. Si l'utilisateur a sélectionné un chemin spécifique, celui-ci sera utilisé.

#### **Clé API**

Clé utilisée pour accéder à l'API AcoustID pour rechercher et soumettre des empreintes digitales AcoustID. Il n'y a aucun coût pour obtenir une clé API.

## **6.3.8 Options de recherche de CD**

Cette section vous permet de sélectionner le périphérique de CD-ROM à utiliser par défaut pour rechercher un CD.

Sur les systèmes Windows et Linux, vous pouvez annuler ce paramètre en cliquant sur « Outils  $\rightarrow$  Rechercher un CD... » et en sélectionnant le périphérique souhaité dans la liste des périphériques disponibles.

#### **Windows**

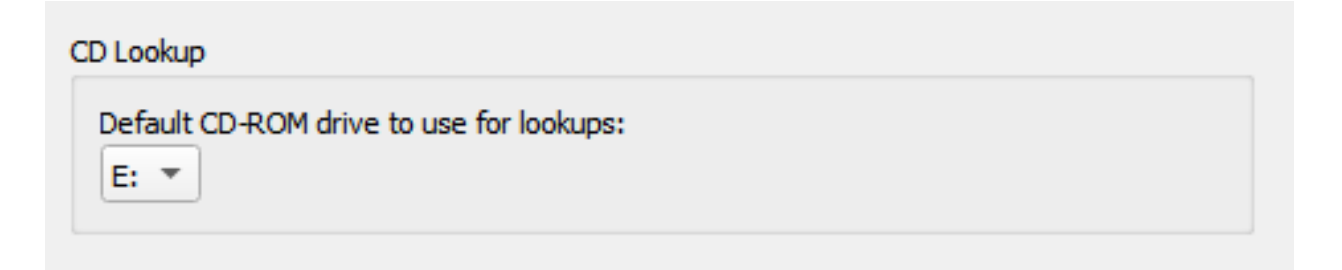

Sous Windows, Picard a un menu déroulant répertoriant les différents lecteurs de CD qu'il a trouvés. Déroulez le menu et sélectionnez le lecteur que vous souhaitez utiliser par défaut.

Vous pouvez annuler ce paramètre en cliquant sur :menuselection:"Outils --> Rechercher un CD..." et en sélectionnant le périphérique souhaité dans la liste des périphériques disponibles.

#### **macOS**

Dans macOS, l'option de recherche de CD est actuellement un champ de texte. Le périphérique est généralement /dev/rdisk1.

Si cela ne fonctionne pas, une façon est de simplement continuer à augmenter le nombre (par exemple /dev/rdisk2) jusqu'à ce que cela fonctionne. Une méthode moins d'essai et d'erreur consiste à ouvrir « Terminal » et à taper « mount ». La sortie doit inclure une ligne telle que:

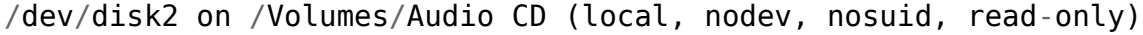

Vous devez remplacer /dev/disk par /dev/rdisk, donc si, par exemple, il dit /dev/ disk2, vous devez entrer /dev/rdisk2 dans les préférences de Picard.

#### **Linux**

Sous Linux, Picard dispose d'un menu déroulant comme sous Windows pour l'option Recherche de CD. Si vous utilisez une ancienne version de Picard avec un champ texte, vous devez entrer le nom du périphérique (typiquement /dev/cdrom).

Vous pouvez annuler ce paramètre en cliquant sur « Outils  $\rightarrow$  Rechercher un CD... » et en sélectionnant le périphérique souhaité dans la liste des périphériques disponibles.

#### **Autres plateformes**

Sur d'autres plateformes, l'option de recherche de CD est un champ de texte et vous devez entrer le chemin d'accès au lecteur de CD ici.

## **6.3.9 Options des plugins**

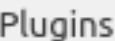

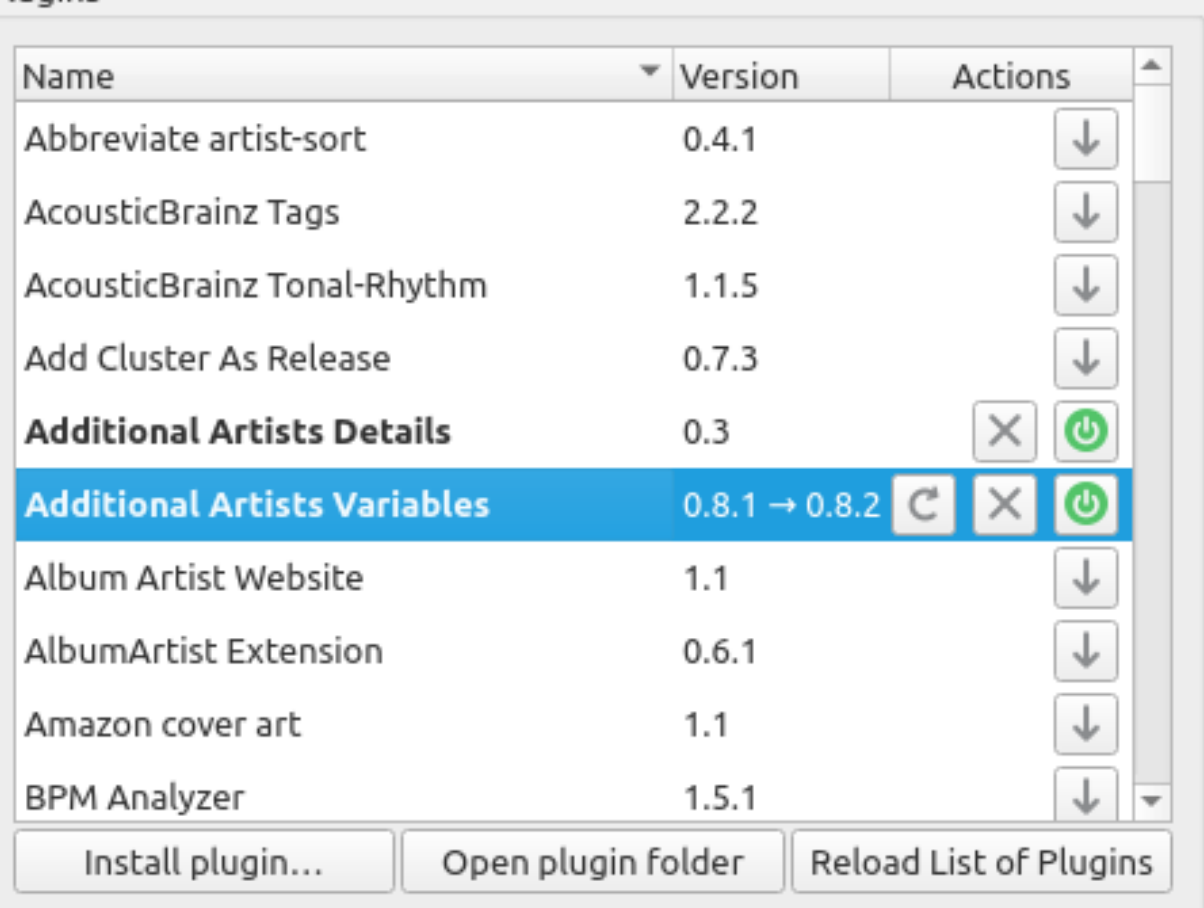

## **Details**

## New version available: 0.8.2

This plugin provides specialized album and track variables for use in naming scripts. It is based on the "Album Artist Extension" plugin, but expands the functionality to also include track artists. Note that it cannot be used as a direct drop-in replacement for the "Album Artist Extension" plugin because the variables are provided with different names. This will require changes to existing scripts if switching to this plugin.

Please see the user guide on GitHub for more information.

Cette section vous permet de gérer les plugins utilisés par Picard. Vous pouvez installer de nouveaux plugins ou activer, désactiver ou désinstaller des plugins actuellement installés. Picard fournit une liste des plugins qui ont été soumis au projet. Une liste des plugins standards est disponible sur la [page des plugins](https://picard.musicbrainz.org/plugins/) sur le site Picard.

Il existe également un certain nombre de plugins disponibles par des développeurs tiers. Souvent, ceux-ci sont discutés sur le [Forum de discussion communautaire](https://community.metabrainz.org/) donc si vous recherchez une amélioration ou une fonctionnalité particulière, une recherche peut être utile. De plus, l'un des utilisateurs de MusicBrainz, [Colby Ray](https://wiki.musicbrainz.org/User:Colbydray) maintient une liste non officielle des plugins disponibles sur une [page wiki.](https://wiki.musicbrainz.org/User:Colbydray/PicardPlugins) Les instructions concernant l'installation de plugins tiers sont incluses dans la section [« Installation de](#page-72-0) [plugins tiers »](#page-72-0) ci-dessous.

### **Liste des plugins**

L'écran affiche une liste des plugins standard et de tous les autres qui ont été installés. Chaque plugin est affiché sur une ligne distincte indiquant le numéro de version et une ou plusieurs icônes d'état / d'action. Les icônes sont:

J

Cette icône indique que le plugin n'est pas installé. Cliquez sur l'icône pour télécharger et installer le plugin.

## $\mathcal{C}$

Cette icône indique qu'une version plus récente du plugin est disponible. Cliquez sur l'icône pour télécharger et installer la version mise à jour.

Cette icône indique que le plugin est installé et actuellement activé. Cliquer sur l'icône désactivera le plugin, mais il sera toujours installé.

Cette icône indique que le plugin est installé mais actuellement désactivé. Cliquez sur l'icône pour activer le plugin.

# X

Cette icône indique que le plugin est actuellement installé. Cliquez sur l'icône pour désinstaller le plugin.

Lorsqu'un plugin dans la liste est sélectionné (c'est-à-dire: mis en évidence), une brève description du plugin sera affichée dans la section « Détails » sous la liste.

## Plugins ▼ Version Actions Name Add Cluster As Release  $0.7.3$ **Additional Artists Details**  $0.3$  $0.8.1\rightarrow0.8.2$ **Additional Artists Variables** Album Artist Website  $1.1$ Reload List of Plugins Install plugin... Open plugin folder **Details** New version available: 0.8.2 This plugin provides specialized album and track variables for use in naming scripts. It is based on the "Album Artist Extension" plugin, but expands the functionality to also include track artists. Note that it cannot be used as a direct drop-in replacement for the "Album Artist" Extension" plugin because the variables are provided with different names. This will require changes to existing scripts if switching to this plugin. Please see the user guide on GitHub for more information. Name: Additional Artists Variables Authors: Bob Swift (rdswift) License: GPL-2.0-or-later Files: additional artists variables.zip/additional artists variables.py User Guide: https://github.com/rdswift/picard-plugins/blob/ 2.0 RDS Plugins/plugins/additional artists variables/docs/

**README.md**
**Note:** Certains plugins ont leur propre page d'options qui apparaîtra généralement sous la section « Plugins » des options.

## **Installation de plugins tiers**

Vous pouvez installer un plugin tiers qui n'apparaît pas dans la liste des plugins, en suivant les étapes suivantes:

- 1. Téléchargez le plugin et enregistrez-le sur un lecteur local.
- 2. Sélectionnez l'action Installer le plugin…, située juste en dessous de la liste des plugins.

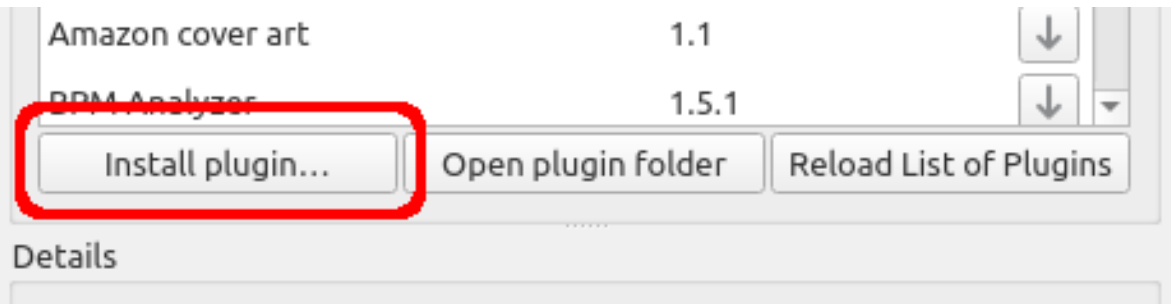

- 3. Accédez au fichier que vous avez téléchargé à l'étape 1 et sélectionnez-le. Le fichier sera copié dans le dossier du plugin et apparaîtra dans la liste des plugins.
- 4. Activez le plugin si vous le souhaitez et sélectionnez Faire en sorte que! bouton d'action en bas de la fenêtre.

## **6.3.10 Options de l'interface utilisateur**

## Appearance

Show text labels under icons

V Show icons in menus

User interface language:

System default

User interface color theme:

Default  $\overline{z}$ 

## Miscellaneous

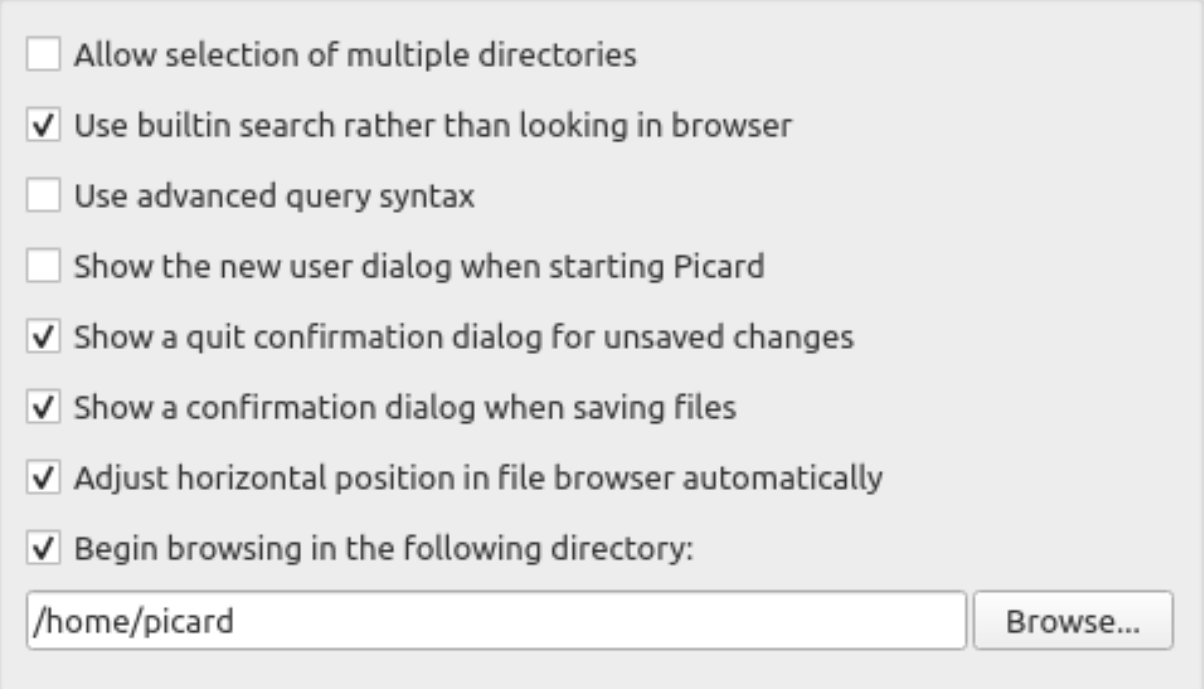

## **Afficher les étiquettes de texte sous l'icône**

Si cette option est désactivée, les étiquettes de texte sous les icônes de la barre d'outils ne seront pas affichées, ce qui fait que la barre d'outils apparaîtra un peu plus petite.

## **Afficher les icônes dans les menus**

Certains utilisateurs préfèrent désactiver les icônes de menu, ce qui est le comportement par défaut des systèmes macOS. Cette option permet à

l'utilisateur de choisir si les icônes sont affichées dans les menus.

## **Langue de l'interface utilisateur**

Par défaut, Picard s'affichera dans la langue affichée par votre système d'exploitation, mais vous pouvez le remplacer et sélectionner une autre langue si nécessaire.

## **Thème de couleurs de l'interface utilisateur**

Cette option permet à l'utilisateur de sélectionner le thème de couleurs utilisé par Picard. Sur les systèmes macOS et Windows, les choix disponibles sont les suivants:

- Défaut Le schéma de couleurs par défaut basé sur les paramètres d'affichage du système d'exploitation.
- Light Un thème d'affichage lumineux.
- Dark Un thème d'affichage sombre.

Sous Linux et les systèmes d'exploitation similaires, les choix disponibles sont les suivants:

- Défaut Le schéma de couleurs par défaut basé sur les paramètres d'affichage du système d'exploitation.
- System Le thème Qt5 configuré dans l'environnement de bureau.

**Note:** Les couleurs des thèmes clair et foncé peuvent être personnalisées dans la section [Couleurs](#page-76-0). Des ensembles distincts de sélections de couleurs sont gérés pour les thèmes clairs et foncés. Les couleurs du thème actuellement affiché sont celles qui sont affichées pour l'édition.

## **Autoriser la sélection de plusieurs répertoires**

L'activation de cette option contournera le sélecteur de répertoire natif et utilisera la boîte de dialogue de fichier de Qt. Cela peut être souhaitable car le sélecteur de répertoire natif ne vous permet généralement pas de sélectionner plus d'un répertoire. Ceci s'applique à la boîte de dialogue « Fichier  $\rightarrow$  Ajouter un dossier ». Le navigateur de fichiers permet toujours la sélection de plusieurs répertoires.

**Avertissement:** Lors de l'activation de l'option des répertoires multiples, Picard n'utilisera plus le sélecteur de fichiers du système pour sélectionner les répertoires. Cela peut entraîner une réduction des fonctionnalités.

## **Utilisez la recherche intégrée plutôt que de rechercher dans le navigateur**

Lorsque cette option est activée, la recherche d'albums, d'artistes ou de pistes affichera les résultats dans une boîte de dialogue. Par défaut, cette option est activée. Si cette option est désactivée, Picard ouvrira une recherche sur MusicBrainz.org dans votre navigateur Web par défaut.

## **Utilisez la syntaxe de requête avancée**

Cela activera l'analyse de la syntaxe de requête avancée sur vos recherches. Cela s'applique uniquement à la zone de recherche en haut à droite de Picard, pas aux boutons de recherche.

## **Afficher le dialogue nouvel utilisateur au démarrage de Picard**

Lorsque cette option est activée, Picard affiche une boîte de dialogue destinée aux nouveaux utilisateurs lorsque vous démarrez le programme. Cette boîte de dialogue affiche un avertissement sur les conséquences de l'enregistrement des fichiers, ainsi qu'une suggestion pour minimiser l'impact jusqu'à ce que vous ayez confirmé que votre configuration produit les résultats escomptés. Il fournit également un lien vers la documentation en ligne.

## **Afficher une boîte de dialogue de confirmation de fermeture pour les modifications non enregistrées**

Lorsque cela est activé, Picard affichera une boîte de dialogue lorsque vous essayez de quitter le programme avec des fichiers non enregistrés chargés. Cela peut aider à éviter de perdre accidentellement les modifications de balises que vous avez apportées, mais pas encore enregistrées.

## **Afficher une boîte de dialogue de confirmation lors de l'enregistrement des fichiers**

Lorsque cette option est activée, Picard affiche une boîte de dialogue lorsque vous enregistrez des fichiers, indiquant les actions qui seront effectuées sur les fichiers et le nombre de fichiers à enregistrer. Cela peut permettre d'éviter d'effectuer accidentellement des modifications auxquelles vous ne vous attendiez pas.

#### **Ajustement automatique de la position horizontale dans le navigateur de fichiers**

Lorsque cette option est activée, Picard fera automatiquement défiler l'affichage du navigateur de fichiers pour que le contenu pertinent reste visible.

## **Commencez à naviguer dans le répertoire suivant**

Par défaut, Picard se souvient du dernier répertoire utilisé pour charger les fichiers. Si vous activez cette option et fournissez un répertoire, Picard démarrera toujours dans le répertoire fourni.

## <span id="page-76-0"></span>**Couleurs**

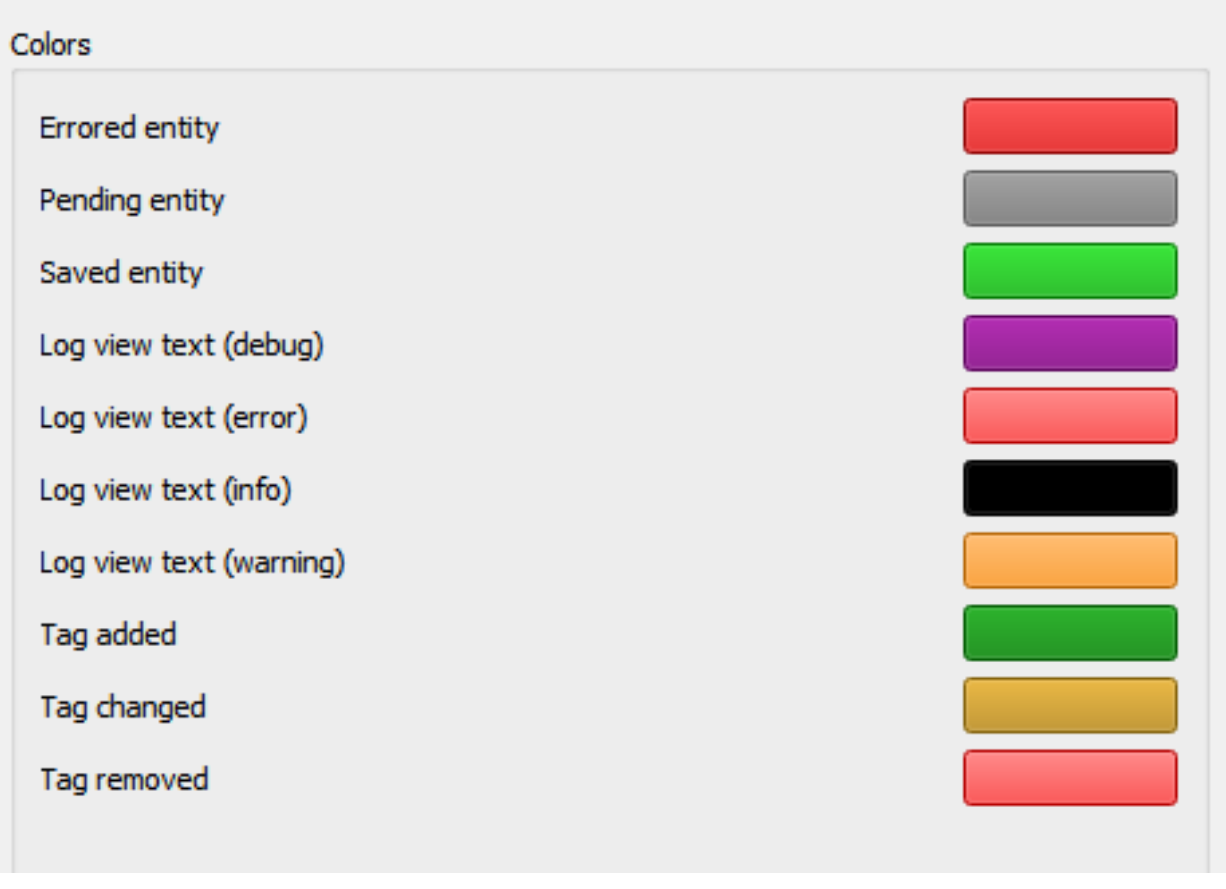

Cette section vous permet de personnaliser les différentes couleurs utilisées dans l'interface utilisateur de Picard. Pour changer une couleur, cliquez simplement sur le bloc de couleur actuellement affiché pour la condition de texte souhaitée pour faire apparaître une boîte de dialogue de sélection, puis choisissez la couleur souhaitée. Les couleurs peuvent être modifiées pour les conditions de texte suivantes:

- **Entité erronée**: fichiers et autres éléments avec des erreurs de chargement ou d'enregistrement
- **Entité en attente**: fichiers et autres éléments mis en file d'attente pour traitement
- **Entité enregistrée**: fichiers enregistrés avec succès
- **Texte de la vue du journal (débogage)**: messages de débogage dans le journal des erreurs / débogage
- **Texte de la vue du journal (erreur)**: messages d'erreur dans le journal des erreurs / débogage
- **Texte de la vue du journal (info)**: messages d'information dans le journal des erreurs / débogage
- **Texte de la vue du journal (avertissement)**: messages d'avertissement dans le journal des erreurs / débogage
- **Balise ajoutée**: nouvelles balises ajoutées dans le volet des métadonnées
- **Balise modifiée**: balises modifiées dans le volet des métadonnées
- **Balise supprimée**: balises supprimées dans le volet des métadonnées

**Note:** Des ensembles distincts de sélections de couleurs sont gérés pour les thèmes clairs et foncés. Les couleurs du thème actuellement affiché sont celles qui sont affichées pour l'édition.

## **Top Tags**

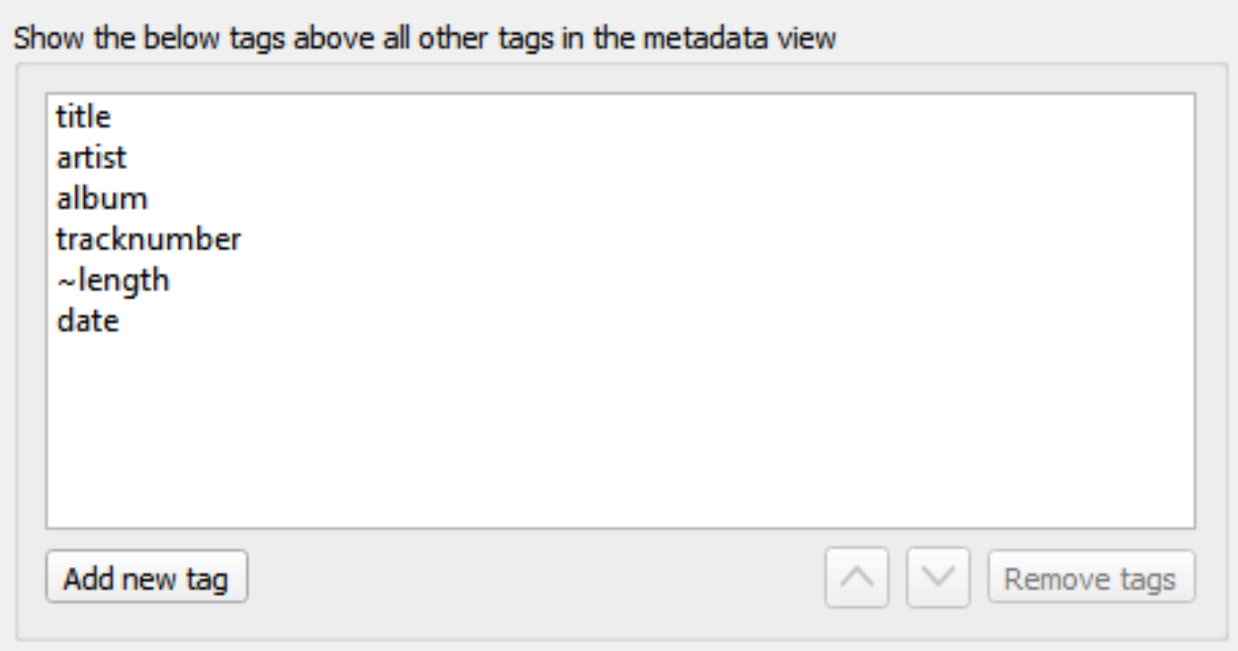

Les balises spécifiées dans ce paramètre d'option seront toujours affichées dans l'ordre spécifié en haut du volet des métadonnées (qui affiche les métadonnées des fichiers ou pistes sélectionnés). Cela vous permet d'avoir les balises les plus importantes toujours en haut de la liste. Les balises non répertoriées ici seront affichées par ordre alphabétique sous les balises supérieures.

**Note:** Par défaut, Picard affichera les tags configurés ici en premier dans la liste. Si vous faites un clic droit sur l'une des balises dans le panneau des métadonnées, et que vous activez « Afficher les changements en premier » dans le menu contextuel, les balises avec des changements seront toujours affichées en premier dans la liste, suivies des autres balises principales et des autres balises.

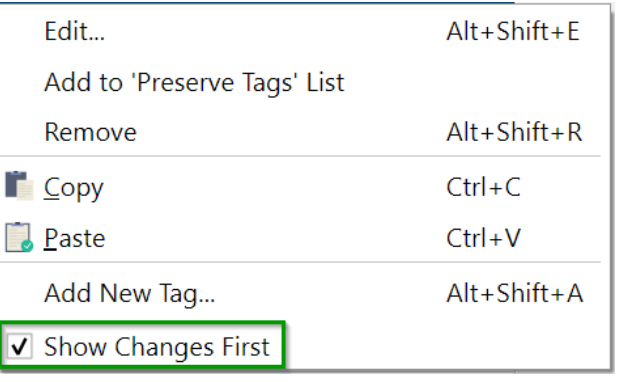

## **Barre d'outils**

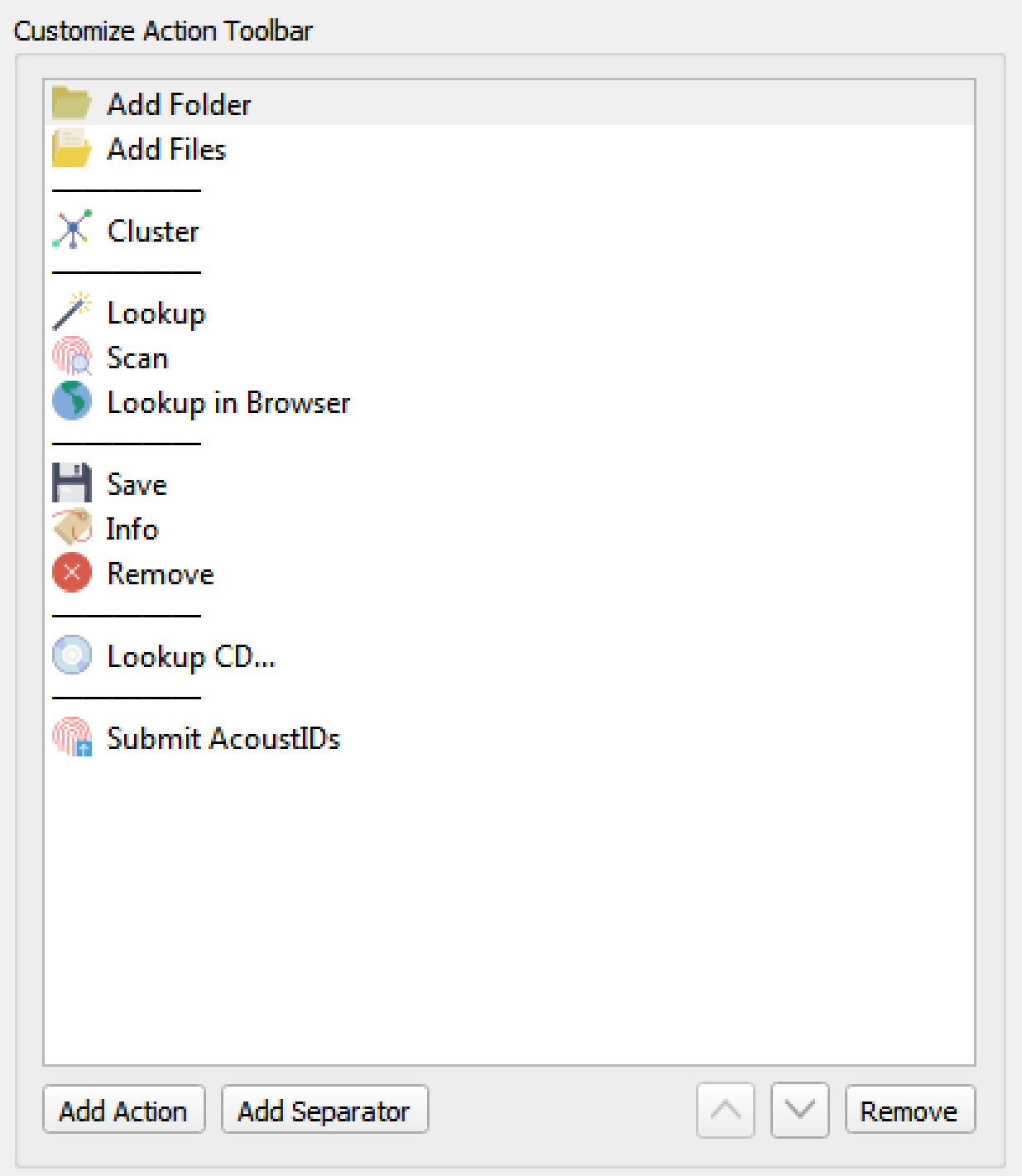

## **Personnaliser la barre d'outils d'action**

Cette fonction vous permet d'ajouter, de supprimer ou de réorganiser les éléments affichés dans la Barre d'outils d'action.

Les éléments qui peuvent être inclus dans la barre d'outils sont les suivants

- :
- Ajouter des fichiers
- Ajouter un dossier
- Cluster
- Générer des empreintes digitales
- Info
- Consulter le site
- Rechercher un CD…
- Recherche dans le navigateur
- Ouvrir dans le lecteur
- Analyser les noms de fichiers…
- Retirer
- Sauvez
- Scanner
- Soumettre des AcoustIDs

En outre, des séparateurs peuvent être ajoutés pour permettre le regroupement des éléments.

## **6.3.11 Options de script**

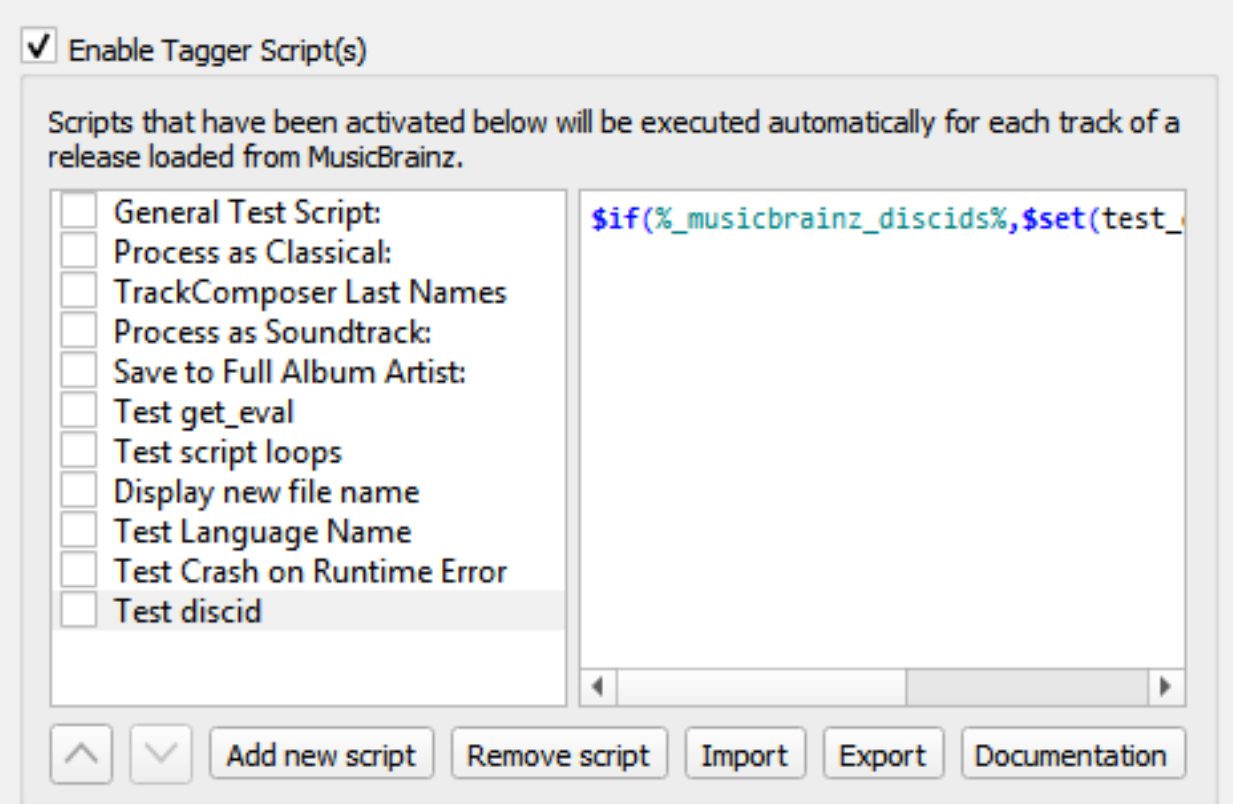

Cette section permet la gestion des scripts de balisage définis par l'utilisateur.

La case à cocher « Activer le(s) script(s) Tagger » en haut de la page vous permet de désactiver complètement tous les scripts de marquage. Cela peut être utile lorsque l'on recherche un problème avec la configuration de Picard.

Sous la case à cocher se trouvent deux colonnes affichant la liste des scripts dans la colonne de gauche, avec le contenu du script sélectionné affiché dans la colonne de droite. Cette section vous permet d'ajouter, de supprimer et de réorganiser les scripts, d'activer ou de désactiver des scripts individuels, ainsi que de modifier le script actuellement sélectionné.

Depuis Picard v2.7, vous pouvez également importer un nouveau script à partir d'un fichier, ou exporter un script existant vers un fichier. Les fichiers peuvent être stockés soit sous la forme d'un script en texte brut, soit sous la forme d'un paquet de script de balisage Picard stocké au format YAML.

L'éditeur de script met automatiquement en surbrillance les éléments du script, notamment [noms des fonctions](#page-113-0) et [noms des balises et des variables](#page-90-0). En passant le pointeur de votre souris sur l'une des entrées en surbrillance, vous afficherez des informations d'aide sur cette entrée, si elles sont disponibles.

Les caractères Unicode peuvent être saisis dans le script en utilisant le format uXXXX où « XXXX » est la valeur hexadécimale du caractère unicode.

Lorsque la case à cocher à côté du script est cochée, ce script sera exécuté automatiquement, une fois pour chaque piste de la version, lorsque Picard récupérera des informations pour une version sur le site Web de MusicBrainz. Si la case n'est pas cochée, le script ne sera pas exécuté automatiquement.

Que le script soit exécuté automatiquement ou non, il peut également être exécuté manuellement en cliquant avec le bouton droit de la souris sur un élément dans le volet de clustering (volet central) ou dans le volet de balisage (volet de droite) et en le sélectionnant dans la liste affichée lorsque « Exécuter les scripts » est sélectionné Si un cluster est sélectionné dans le volet central ou si une version est sélectionnée dans le volet droit, le script sera exécuté pour chaque piste du cluster ou de la version sélectionnée. Si une seule piste ou un seul fichier est sélectionné, le script ne sera exécuté que pour cette piste ou ce fichier.

Pour des informations supplémentaires sur les scripts, veuillez consulter les sections « [Scripts](#page-231-0) » et « [Scripting](#page-111-0) », ainsi que « [Balises et variables](#page-90-0) ».

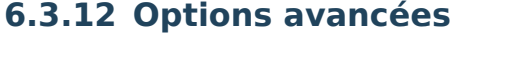

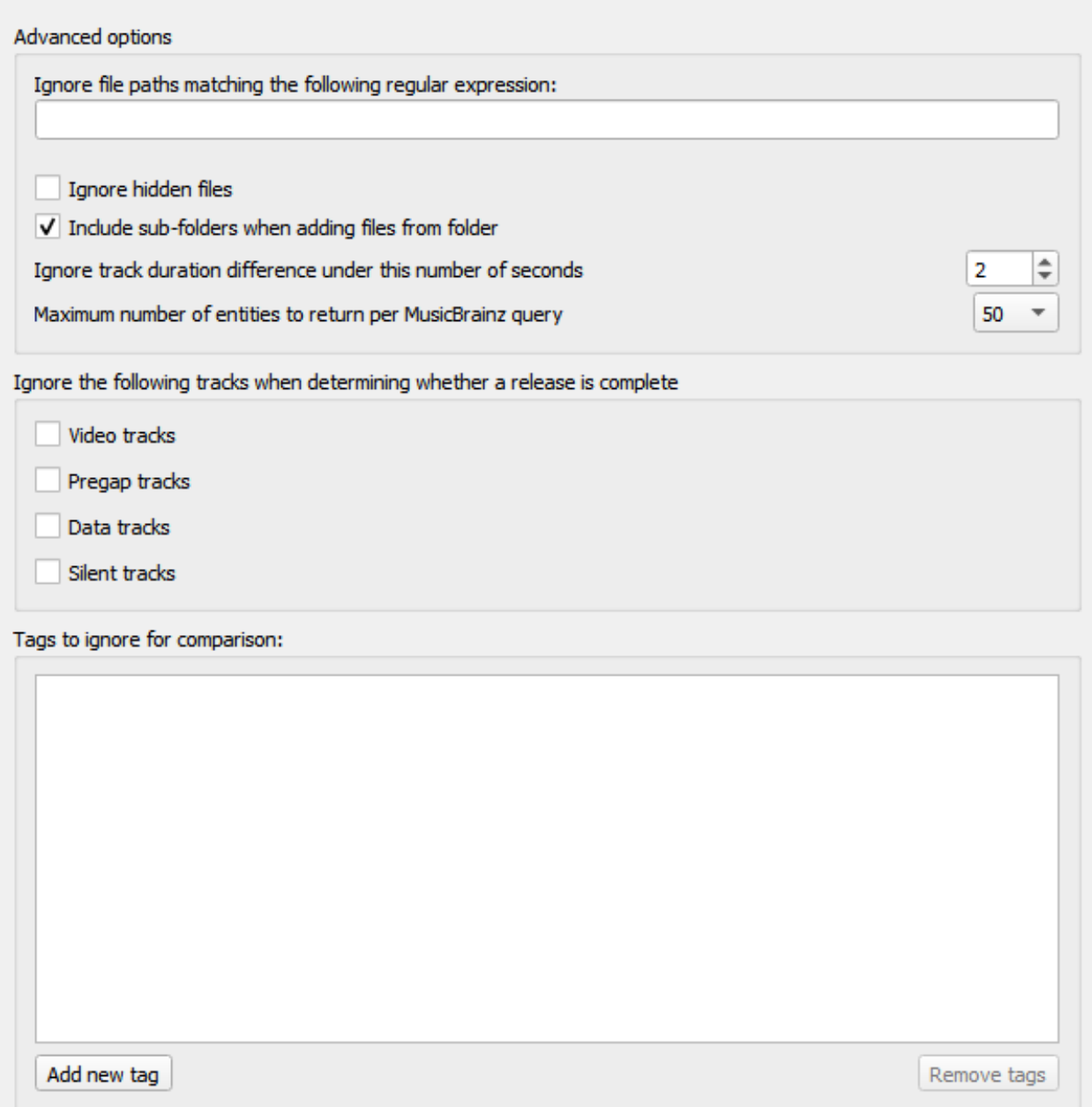

## **Ignorer les chemins de fichiers correspondant à l'expression régulière suivante**

Vous pouvez spécifier des modèles pour les fichiers et répertoires que Picard ne doit jamais charger. Par exemple, si vous définissez ceci sur l'expression régulière \.bak\$ tout fichier se terminant par « .bak » sera ignoré lors du chargement des fichiers.

## **Ignorer les fichiers cachés**

Si cette option est activée, les fichiers et répertoires cachés ne seront pas

chargés. Cela inclut également tout fichier ou sous-répertoire dans un répertoire caché.

## **Inclure les sous-dossiers lors de l'ajout de fichiers à partir de dossiers**

Si cette option est activée, Picard chargera tous les fichiers audio dans le répertoire sélectionné et tous ses sous-répertoires. Si elle est désactivée, seuls les fichiers audio du répertoire sélectionné seront chargés.

## **Ignorer la différence de durée de la piste sous ce nombre de secondes**

Ceci spécifie le nombre de secondes pendant lesquelles un fichier peut différer en longueur de la longueur dans la base de données MusicBrainz et toujours être considéré comme identique. La valeur par défaut est de 2 secondes.

#### **Nombre maximum d'entités à retourner par requête MusicBrainz**

Ceci définit le nombre maximum de résultats renvoyés pour les requêtes effectuées sur le site Web de MusicBrainz. La valeur par défaut est de 50 résultats. Sur Picard v2.8.1 et antérieures, cette valeur était fixée à un maximum de 25 réponses.

## **Ignorez les pistes suivantes pour déterminer si une version est terminée**

Les pistes manquantes du type sélectionné (c'est-à-dire : vidéo, pré-séquence, données ou silence) seront ignorées lors de la détermination si une sortie est considérée comme terminée. Par exemple, si « vidéo » est sélectionné, une version avec une vidéo bonus sera marquée comme terminée si toutes les pistes audio correspondent à un fichier même si le fichier vidéo est manquant.

#### **Balises à ignorer pour comparaison**

Les balises de cette liste ne seront pas prises en compte lors de la comparaison des métadonnées de fichier existantes avec les données extraites de MusicBrainz. Si la seule différence entre les métadonnées du fichier et les métadonnées extraites de MusicBrainz est une balise répertoriée dans cette liste ignorée, le fichier sera considéré comme non modifié.

## **Réseau**

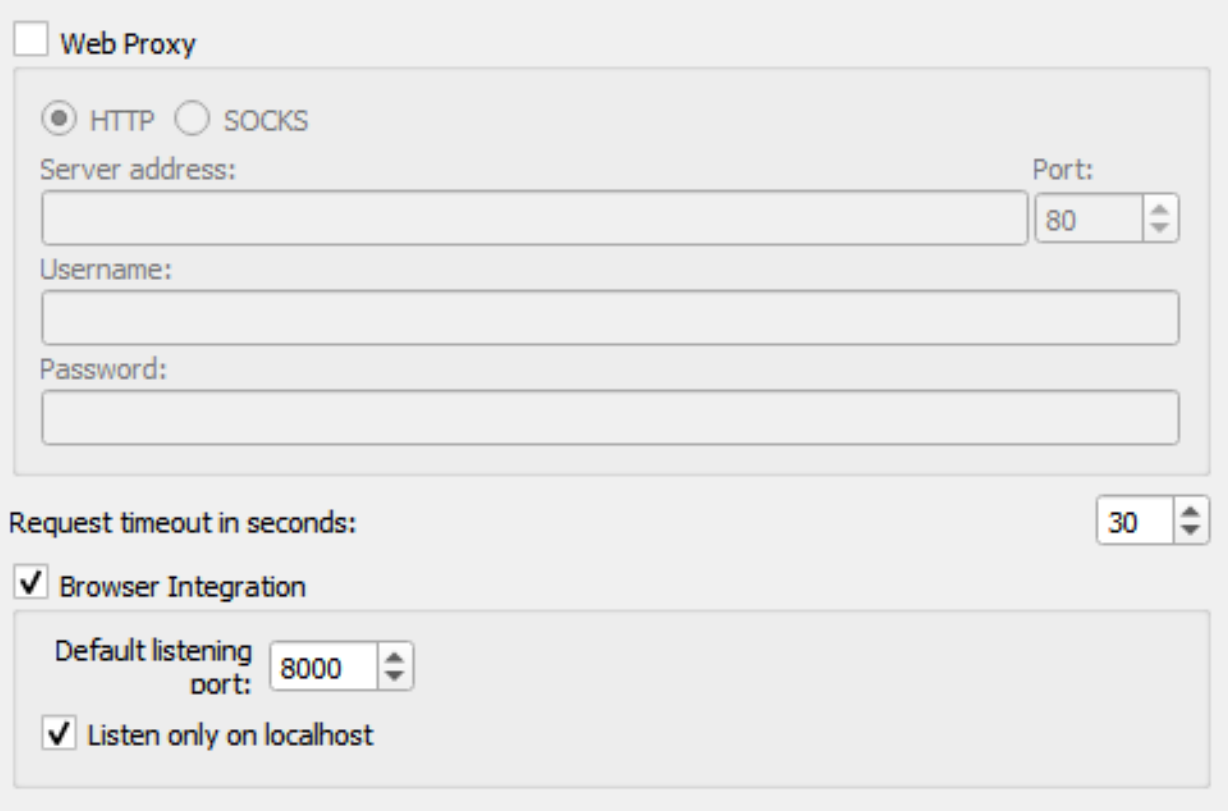

## **Proxy Web**

Si vous avez besoin d'un proxy pour établir une connexion réseau externe, vous pouvez en spécifier un ici. Vous pouvez choisir entre le proxy HTTP et SOCKS. Les paramètres requis sont **Adresse du serveur** et **Port**. Si le proxy requiert une authentification, saisissez également **Nom d'utilisateur** et **Mot de passe**.

#### **Demander un délai d'expiration en secondes**

Par défaut, Picard abandonnera les requêtes réseau en cours après 30 secondes d'inactivité. Si nécessaire, vous pouvez modifier le délai d'expiration ici.

#### **Intégration du navigateur**

L'intégration du navigateur vous permet de charger des versions et des enregistrements dans Picard directement à partir du site Web MusicBrainz. Une fois que vous avez ouvert musicbrainz.org dans votre navigateur depuis Picard, le site Web affichera le bouton tagger vert **Ingere** à côté des sorties et des enregistrements. Cliquer sur ce bouton chargera la version ou l'enregistrement correspondant dans Picard.

## **Port d'écoute par défaut**

Cela identifie le port par défaut que Picard écoutera pour l'intégration du navigateur. Si le port n'est pas disponible, Picard essaiera d'augmenter le numéro de port de un jusqu'à ce qu'il trouve un port libre.

#### **Écoutez uniquement sur localhost**

Par défaut, Picard limitera l'accès au port d'intégration du navigateur à votre machine locale. La désactivation de cette option exposera le port sur votre réseau, vous permettant de demander à Picard de charger une version ou un enregistrement spécifique via le réseau. Par exemple, cela serait utilisé pour l'application [Picard Barcode Scanner](https://play.google.com/store/apps/details?id=org.musicbrainz.picard.barcodescanner) pour Android.

**Avertissement:** N'exposez le port en externe que lorsque vous en avez réellement besoin et uniquement sur les réseaux de confiance. L'exposition des ports d'application via le réseau peut ouvrir des failles de sécurité potentielles sur votre système.

## **Correspondance**

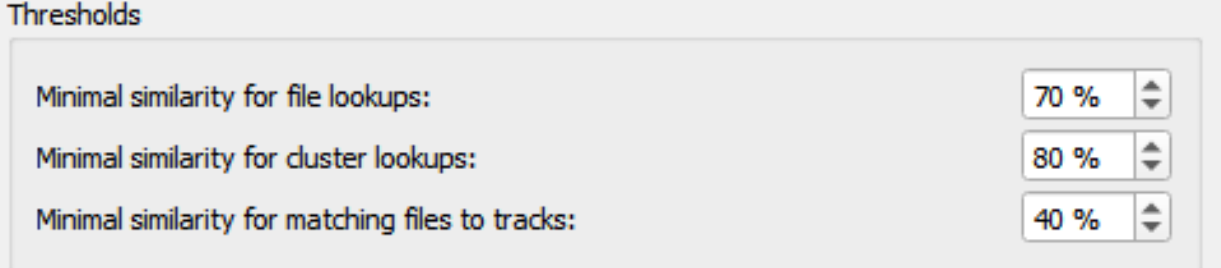

Il est recommandé à la plupart des utilisateurs de laisser ces paramètres à leurs valeurs par défaut. Pour les utilisateurs avancés, ceux-ci vous permettent d'ajuster la façon dont Picard fait correspondre vos fichiers et vos clusters aux versions et pistes de MusicBrainz.

#### **Similitude minimale pour les recherches de fichiers**

Plus la valeur en pourcentage est élevée, plus les métadonnées d'un fichier individuel doivent être similaires aux métadonnées de MusicBrainz pour qu'elles correspondent à une version sur le côté droit.

Ce paramètre est utilisé lorsque vous effectuez une recherche sur des fichiers individuels. Les métadonnées des fichiers sont comparées aux enregistrements trouvés sur MusicBrainz. Si la similarité est inférieure au seuil fixé, l'enregistrement est complètement ignoré.

## **Similitude minimale pour les recherches de cluster**

Plus la valeur de pourcentage est élevée, plus un cluster de fichiers du

volet de gauche doit être similaire à une version de MusicBrainz pour que l'ensemble du cluster soit mis en correspondance avec une version sur le côté droit.

## **Similitude minimale pour faire correspondre les fichiers aux pistes**

Plus la valeur en pourcentage est élevée, plus les métadonnées d'un fichier individuel doivent être similaires aux métadonnées de MusicBrainz pour qu'elles correspondent à une version sur le côté droit.

Ce paramètre est utilisé lorsqu'un fichier est affecté à une release et que Picard doit décider à quelle piste l'affecter. Cela se produit lors de la consultation des clusters après que la version ait été choisie, ou si vous faites glisser manuellement les fichiers sur une version chargée (par opposition à un glisser sur une piste directement). Si aucune des pistes n'offre une correspondance supérieure au seuil fixé, le fichier est déplacé dans une section « fichiers non appariés » sur cette version.

Si vous n'avez absolument aucune métadonnée dans vos fichiers actuels et que vous utilisez « Scan » pour faire correspondre les pistes, vous constaterez peut-être que vous devez réduire la valeur de « Similitude minimale pour faire correspondre les fichiers aux pistes » afin que Picard corresponde aux fichiers dans une version. Sinon, vous constaterez peut-être que Picard associe la piste à une version mais ne sait pas quelle piste est correcte; et le laisse dans un groupe « fichiers sans correspondance » dans cette version.

En règle générale, abaisser les pourcentages peut augmenter les chances de trouver une correspondance au risque de faux positifs et de correspondances incorrectes.

## **Maintenance**

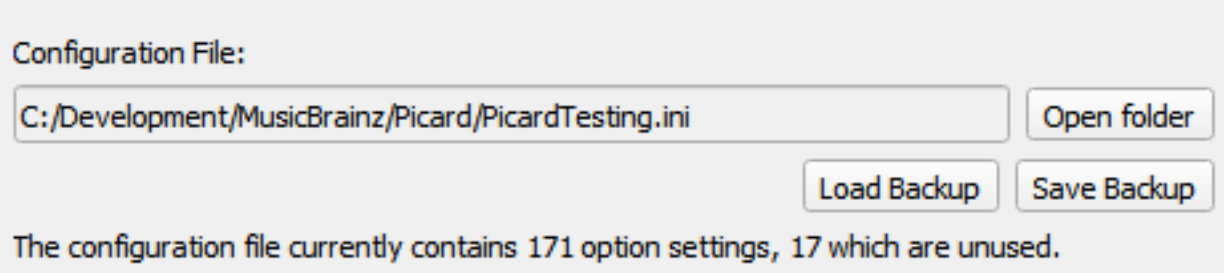

V Remove selected options

This allows you to remove unused option settings from the configuration INI file.

Settings that are found in the configuration file that do not appear on any option settings page will be listed below. If your configuration file does not contain any unused option settings, then the list will be empty and the removal checkbox will be disabled.

Note that unused option settings could come from plugins that have been uninstalled, so please be careful to not remove settings that you may want to use later when the plugin is reinstalled. Options belonging to plugins that are installed but currently disabled will not be listed for possible removal.

To remove one or more settings, first enable the removal by checking the "Remove selected options" box. You can then select the settings to remove by checking the box next to the setting. When you choose "Make It So!" to save your option settings, the selected items will be removed.

#### Select all

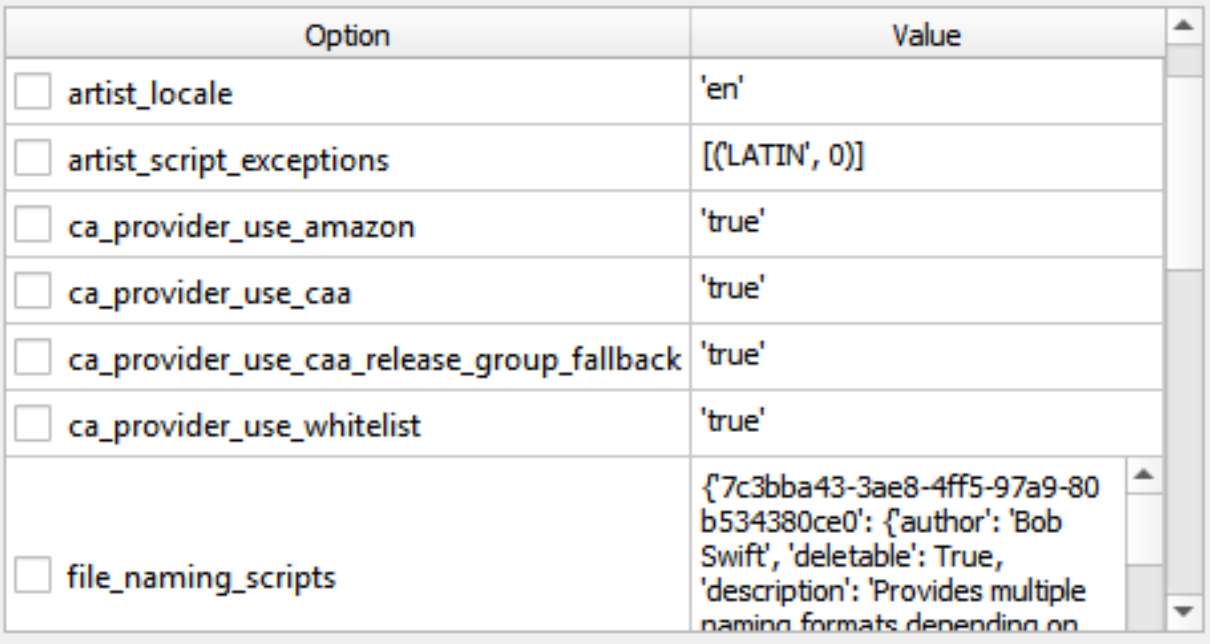

## **Fichier de configuration**

Ceci affiche le chemin et le nom du fichier de configuration actuellement utilisé par Picard. Ce fichier contient tous vos paramètres et préférences, et le format du fichier est cohérent sur tous les systèmes d'exploitation.

Le bouton Sauvegarde vous permet de créer une copie de sauvegarde du fichier de configuration actuel. Cela peut être utilisé pour copier facilement les paramètres pour les utiliser sur un autre ordinateur, ou pour fournir un instantané pour une récupération facile dans le cas où la configuration devient corrompue ou si vous voulez annuler les changements de configuration. Cela vous permet également de disposer de différentes configurations sans utiliser de profils.

Le bouton Sauvegarde de charge vous permet de remplacer le fichier de configuration actuel par une sauvegarde créée précédemment. Le chargement d'un fichier de configuration de sauvegarde remplacera tous les paramètres de la configuration actuelle. Avant de charger le fichier, Picard enregistrera automatiquement une copie de sauvegarde du fichier actuel.

#### **Nettoyage des fichiers de configuration**

Au fil des essais de plugins et autres, le fichier de configuration peut s'alourdir de paramètres orphelins. Cette section vous permet de supprimer les paramètres des options inutilisées du fichier de configuration.

Les paramètres qui se trouvent dans le fichier de configuration et qui n'apparaissent sur aucune page de paramètres d'option seront répertoriés. Si votre fichier de configuration ne contient aucun paramètre d'option inutilisé, la liste sera vide et la case à cocher de suppression sera désactivée.

Pour supprimer un ou plusieurs paramètres, activez d'abord la suppression en cochant la case « Supprimer les options sélectionnées ». Vous pouvez ensuite sélectionner les paramètres à supprimer en cochant la case située à côté du paramètre. Lorsque vous choisissez Faites-le donc! pour enregistrer les paramètres de vos options, les éléments sélectionnés seront supprimés.

**Note:** Les paramètres d'options inutilisés peuvent provenir de plugins qui ont été désinstallés. Veillez donc à ne pas supprimer des paramètres que vous pourriez vouloir utiliser plus tard lorsque le plugin sera réinstallé. Les options appartenant à des plugins qui sont installés mais actuellement désactivés ne seront pas répertoriées pour une éventuelle suppression.

# CHAPTER 7

## Balises & Variables

<span id="page-90-0"></span>Cela décrit à la fois les balises qui sont enregistrées dans vos fichiers musicaux et peuvent être lues par votre lecteur de musique, et les variables Picard qui peuvent être utilisées dans les scripts Picard pour le balisage, le changement de nom de fichier et dans plusieurs autres paramètres mineurs.

Toutes les balises sont également disponibles en tant que variables, mais les variables supplémentaires qui commencent par un trait de soulignement " " ne sont pas enregistrées en tant que balises dans vos fichiers de musique (par exemple, \_my\_tag\_not\_saved).

Les variables sont utilisées dans les scripts en enveloppant le nom entre des caractères pour cent "%" (par exemple, %title%).

Certaines variables peuvent contenir plus d'une valeur (par exemple musicbrainz\_artistid), et si vous souhaitez utiliser une seule des valeurs, vous devrez utiliser des fonctions de script spéciales pour y accéder ou les définir. Pour accéder à toutes les valeurs multiples à la fois, utilisez la variable normalement et Picard les combinera en une seule chaîne séparée par un point-virgule et un espace (par exemple: « Item 1; Item 2; Item  $3 \times$ ).

Si une description de balise indique une version plus récente de Picard que la version officielle actuelle sur la page de téléchargement, alors la balise est une fonctionnalité bêta qui sera disponible dans la prochaine version officielle. Une description de la façon d'accéder à ces versions bêta pour les tests peut être trouvée sur la [page de](https://picard.musicbrainz.org/downloads/) [téléchargement Picard](https://picard.musicbrainz.org/downloads/) sur le site Web.

## **7.1 Balises de base**

Les balises suivantes sont prises en charge et sont écrites dans un format standard qui peut être lu par d'autres logiciels. Les informations sont tirées des données de MusicBrainz pour la plupart des versions, sans paramètres Picard particuliers. Notez que certaines informations, telles que les « paroles », ne sont pas contenues dans la base de données MusicBrainz et ne seront pas fournies automatiquement.

Tous ces éléments sont également disponibles en tant que variables à utiliser dans les scripts Picard (pour le balisage, pour le changement de nom de fichier et dans plusieurs autres paramètres plus mineurs) en les enveloppant entre des symboles de pourcentage "%" (par exemple, %title%).

Certaines balises fournissent le Identifiant MusicBrainz (MBID) de l'entité. Le MBID est un identifiant de 32 caractères attribué à une entité (par exemple : un artiste, un album, une piste ou une œuvre) afin de l'identifier de manière unique. Pour plus d'informations sur les MBID, veuillez consulter la page [Identifiant MusicBrainz](https://musicbrainz.org/doc/MusicBrainz_Identifier) dans la documentation MusicBrainz.

**Note:** Les balises ne seront pas créées et ne seront pas disponibles en tant que variables si aucune valeur n'a été récupérée pour la balise dans la base de données MusicBrainz.

**Note:** Certaines de ces balises ne sont prises en charge que pour certains types de fichiers ou formats de balises. Veuillez consulter la section [Cartographie des étiquettes](#page-287-0) [Picard](#page-287-0) pour plus de détails.

## **7.1.1 Tags fournis par les données de MusicBrainz**

Ces balises seront fournies sur la base des informations de la base de données Music-Brainz et seront remplies automatiquement par Picard si l'information est disponible.

## **album**

Le titre de la publication.

## **albumartist**

Les artistes principalement crédités sur la publication, séparés par les phrases de jonction spécifiées. Il peut s'agir d'artistes « normalisés » ou « tels que crédités », selon que l'option de métadonnées « Utiliser des noms d'artistes normalisés » est activée ou non.

## **albumartistsort**

Les noms de tri des artistes de la sortie, séparés par les phrases de jonction spécifiées. (par exemple : « Beatles, The »)

## **artist**

Les noms des artistes de la piste, séparés par les phrases de jonction spécifiées. Ces noms peuvent être « standardisés » ou « tels que crédités », selon que l'option de métadonnées « Utiliser les noms d'artistes standardisés » est activée ou non.

#### **artists**

Une balise à valeurs multiples contenant les noms des artistes de la piste. Ceux-ci peuvent être « standardisés » ou « tels que crédités » selon que l'option de métadonnées « Utiliser les noms d'artistes standardisés » est activée ou non. (depuis Picard 1.3)

#### **artistsort**

Les noms de tri des artistes de la piste, séparés par les phrases de jonction spécifiées.

#### **asin**

Le numéro d'identification standard d'Amazon - le numéro qui identifie l'article sur Amazon.

#### **barcode**

Le code-barres attribué à la version.

#### **catalognumber**

Il s'agit d'une étiquette à plusieurs valeurs qui reprend les numéros attribués à l'édition par les étiquettes et qui se trouve souvent sur le dos ou près du code-barres. Il peut y en avoir plusieurs, en particulier lorsque plusieurs étiquettes sont concernées.

#### **comment**

The disambiguation comment entered to help distinguish one release from another (e.g.: Deluxe version with 2 bonus tracks). This is not populated by stock Picard. It may be used and populated by certain plugins. Picard stores this information in the **releasecomment** variable.

#### **compilation**

1 pour les albums de Various Artist, sinon vide (depuis Picard 1.3, compatible avec iTunes).

1 si plusieurs artistes de la piste (y compris les artistes vedettes), sinon 0. (Picard 1.2 ou antérieur)

#### **date**

La date à laquelle l'album a été publié, dans le format AAAA-MM-JJ.

## **discnumber**

Le numéro du disque de l'édition qui contient cette piste.

## **discsubtitle**

Le titre du média donné à un disque spécifique dans la version.

## **isrc**

Le code international normalisé des enregistrements - un code international normalisé pour identifier de manière unique les enregistrements sonores et les enregistrements vidéo musicaux. Voir [Wikipedia](https://fr.wikipedia.org/wiki/International_Standard_Recording_Code) pour plus d'informations. (depuis Picard 0.12)

## **label**

Une balise à valeurs multiples contenant les noms des étiquettes associées à la publication.

## **media**

Le support sur lequel la publication a été distribuée (par exemple : CD). Voir la page [Format de sortie](https://musicbrainz.org/doc/Release/Format) sur le site de MusicBrainz pour plus d'informations.

## **musicbrainz\_albumartistid**

Une balise multi-valeurs contenant les MBIDs pour les artistes de la diffusion.

## **musicbrainz\_albumid**

Le MBID de la version.

## **musicbrainz\_artistid**

Étiquette à valeurs multiples contenant les MBID des artistes de la piste.

## **musicbrainz\_discid**

L'ID du disque est le numéro de code que MusicBrainz utilise pour relier un CD physique à une liste d'édition. Ce numéro est basé sur les informations de la table des matières (TOC) lues sur le disque. Cette balise contient le Disc ID si les informations sur l'album ont été récupérées en utilisant « Outils  $\rightarrow$  Recherche de CD ». (depuis Picard 0.12)

## **musicbrainz\_originalalbumid**

Le MBID de la version originale. Il n'est disponible que si la version a été fusionnée avec une autre version.

## **musicbrainz\_originalartistid**

Une balise à valeurs multiples contenant les MBID pour les artistes de la piste de l'enregistrement original. Cette balise n'est disponible que si l'enregistrement a été fusionné avec un autre enregistrement.

## **musicbrainz\_recordingid**

Le MBID de l'enregistrement.

#### **musicbrainz\_releasegroupid**

Le MBID pour le groupe de parution.

## **musicbrainz\_trackid**

Le MBID de la piste.

#### **originaldate**

La date de publication originale au format AAAA-MM-JJ. Par défaut, cette date est fixée à la sortie la plus ancienne du groupe de sorties. Cela peut fournir, par exemple, la date de sortie de la version vinyle de ce que vous avez sur CD. (Inclus en standard à partir de Picard 0.15, et en utilisant le plugin Original Release Date si vous utilisez encore une version non-NGS antérieure à Picard 0.15)

**Note:** Il s'agit de la même information que celle fournie par la variable releasegroup firstreleasedate, et elle est cohérente pour toutes les pistes de la version. Si vous préférez que ce tag soit rempli avec la date du premier enregistrement de la piste dans la base de données, qui sera probablement différente pour chaque piste de la version, cela peut être réalisé en activant un script de tagging d'une ligne comme \$set(originaldate,%\_recording\_firstreleasedate%). Soyez conscient que ce réglage peut entraîner la dispersion d'une version dans plusieurs répertoires si vous utilisez %originaldate% dans la partie chemin de votre script de nommage de fichiers.

**Note:** Si vous stockez les balises des fichiers MP3 en tant qu'ID3v2.3, la date d'origine ne peut être stockée que sous la forme d'une année.

#### **originalyear**

L'année de la date de sortie originale au format AAAA. Par défaut, cette date est fixée à la sortie la plus ancienne du groupe de sorties. Cela peut permettre, par exemple, de connaître l'année de sortie de la version vinyle de ce que vous avez sur CD.

#### **releasecountry**

Code à deux caractères du pays dans lequel la diffusion a été effectuée. Si plusieurs pays de diffusion ont été spécifiés, cette balise contiendra le premier de la liste.

#### **releasestatus**

Le statut de la version indiquant le statut « officiel » de la version. Les valeurs possibles incluent officiel, promotionnel, bootleg et pseudo-release.

#### **releasetype**

Balise multi-valeurs contenant les types de rejets attribués au groupe de rejets. Voir aussi primaryreleasetype et secondaryreleasetype.

#### **script**

Le script utilisé pour écrire la liste des morceaux de la sortie. Les valeurs possibles sont tirées du standard [ISO 15924.](https://fr.wikipedia.org/wiki/ISO_15924) (depuis Picard 0,10)

#### **title**

Le titre de la piste.

#### **totaldiscs**

Le nombre total de disques dans cette version.

## **totaltracks**

Le nombre total de pistes sur ce disque.

## **tracknumber**

Le numéro de la piste sur le disque.

#### **website**

Le site officiel de l'artiste.

## **7.1.2 Tags non fournis par les données de MusicBrainz**

Ces balises ne peuvent pas être remplies par le stock Picard, mais elles peuvent être utilisées et remplies par certains plugins ou scripts.

## **acoustid\_fingerprint**

L'empreinte acoustique de la piste. L'empreinte est basée sur les informations audio contenues dans un fichier et est calculée à l'aide du logiciel [Chromaprint.](https://acoustid.org/chromaprint)

## **acoustid\_id**

L'AcoustID associé à la piste. L'AcoustID est l'identifiant attribué à un fichier audio sur la base de son empreinte acoustique. Plusieurs empreintes peuvent se voir attribuer le même AcoustID si elles sont suffisamment similaires. Voir la section [Comprendre l'empreinte acoustique et les](#page-258-0) [AcoustIDs](#page-258-0) pour plus d'informations.

## **albumsort**

Le nom de tri du titre de la version.

#### **bpm**

Le nombre de battements par minute de la piste.

#### **copyright**

Le message de copyright du détenteur du copyright du son original, commençant par une année et un espace.

#### **encodedby**

La personne ou l'organisation qui a encodé la piste.

## **encodersettings**

Les paramètres utilisés lors de l'encodage de la piste.

## **key**

La tonalité de la musique.

## **lyrics**

Les paroles de la chanson.

## **musicip\_fingerprint**

L'empreinte MusicIP de la piste.

## **musicip\_puid**

Les PUID MusicIP associés à la piste.

## **originalalbum**

Le titre de parution sortie dans le groupe de parution prévu pour le titre de l'enregistrement original.

## **originalartist**

L'artiste de la piste de la première parution dans le groupe de parution destiné aux interprètes de l'enregistrement original.

#### **originalfilename**

Le nom original du fichier audio.

#### **releasedate**

Balise explicite pour la date de publication (depuis Picard 2.9). Cette balise existe pour une utilisation spécifique dans les scripts et les plugins, mais n'est pas remplie par défaut. Dans la plupart des cas, il est recommandé d'utiliser la balise date à la place pour des raisons de compatibilité avec les logiciels existants.

#### **showmovement**

Le travail et le mouvement de la piste.

## **subtitle**

Cette rubrique est utilisée pour les informations directement liées au titre du contenu.

#### **titlesort**

Le nom de tri du titre de la piste.

## **7.1.3 Balises spécifiques à iTunes**

Ces balises ne sont disponibles que dans les fichiers iTunes et ne peuvent pas être remplies par le stock Picard, mais elles peuvent être utilisées et remplies par certains plugins ou scripts.

## **gapless**

Indique s'il y a ou non des lacunes entre les enregistrements de la version.

## **podcast**

Indique si l'enregistrement est un podcast ou non.

## **podcasturl**

L'url associée si l'enregistrement est un podcast.

## **show**

Le nom de l'émission si l'enregistrement est associé à un programme de télévision.

## **showsort**

Le nom du programme trié si l'enregistrement est associé à un programme TV.

## **7.2 Balises avancées**

Vous pouvez rendre des balises supplémentaires disponibles en activant les paramètres [Utiliser les relations de suivi](#page-36-0) et/ou [Utiliser les genres de MusicBrainz](#page-41-0) dans Picard.

Certaines balises fournissent le Identifiant MusicBrainz (MBID) de l'entité. Le MBID est un identifiant de 32 caractères attribué à une entité (par exemple : un artiste, un album, une piste ou une œuvre) afin de l'identifier de manière unique. Pour plus d'informations sur les MBID, veuillez consulter la page [Identifiant MusicBrainz](https://musicbrainz.org/doc/MusicBrainz_Identifier) dans la documentation MusicBrainz.

**Note:** Les balises ne seront pas créées et ne seront pas disponibles en tant que variables si aucune valeur n'a été récupérée pour la balise dans la base de données MusicBrainz.

**Note:** Certaines de ces balises ne sont prises en charge que pour certains types de fichiers ou formats de balises. Veuillez consulter la section [Cartographie des étiquettes](#page-287-0) [Picard](#page-287-0) pour plus de détails.

## **7.2.1 Balises de relation de suivi**

Si vous activez l'option « Utiliser les relations de suivi » dans les paramètres de l'option, vous obtiendrez ces balises supplémentaires :

#### **arranger**

Les noms des arrangeurs associés à la piste. Il peut s'agir d'arrangeurs d'instruments et d'orchestres, et ils peuvent être associés à la publication, à l'enregistrement ou à l'œuvre. (depuis Picard 0.10)

#### **composer**

Les noms des compositeurs de l'œuvre associée.

#### **composersort**

Les noms de tri des compositeurs de l'œuvre associée.

#### **conductor**

Les noms des chefs d'orchestre associés à la piste. Il peut s'agir du chef d'orchestre et du chef de chœur, et peut être associé à la publication ou à l'enregistrement.

#### **director**

Le réalisateur d'une piste tel que fourni par la relation Video Director ou Audio Director dans MusicBrainz. (Depuis Picard 2.6, mis à jour dans Picard 2.9)

#### **djmixer**

Les noms des DJ mixeurs pour la piste. (depuis Picard 0.9)

#### **engineer**

Les noms des ingénieurs associés à la piste.

#### **language**

Langage lyrique de travail selon [ISO 639-3](https://wikipedia.org/wiki/ISO_639-3) si un travail connexe existe. (depuis Picard 0.10)

#### **license**

Les licences associées à la piste, soit par le biais de la libération ou des relations d'enregistrement. (depuis Picard 1.0)

#### **lyricist**

Les noms des paroliers de l'œuvre associée.

#### **mixer**

Les noms des ingénieurs « Mélangé par » associés à la piste. (depuis Picard 0.9)

#### **musicbrainz\_workid**

L'MBID de l'œuvre s'il existe une œuvre connexe.

## **performer:<type>**

Les noms des interprètes pour le type spécifié. Ces types comprennent :

- des voix ou des instruments pour la sortie ou l'enregistrement associé, où <type> peut être « voix », « guitare invitée », « violon solo », etc.
- l'orchestre de la publication ou de l'enregistrement associé, où <type> est « orchestre »
- le master de concert pour la publication ou l'enregistrement associé, où <type> est « concertmaster »

#### **producer**

Les noms des producteurs pour la sortie ou l'enregistrement associé.

#### **remixer**

Les noms des ingénieurs remixeurs associés à la piste.

#### **work**

Le nom de l'œuvre associée à la piste. (depuis Picard 1.3)

#### **writer**

Une balise multi-valeurs contenant les noms des écrivains associés au travail en question. (depuis Picard 1.0). Cette balise n'est pas écrite automatiquement dans la plupart des formats de fichiers. Vous pouvez la fusionner avec les compositeurs à l'aide d'un script tel que :

**\$copymerge(**composer, writer**)**

**Note:** Certains tags tels que **performer** sont disponibles à la fois pour les relations au niveau de la piste et de la version, et les valeurs peuvent être différentes en fonction des options de relations activées.

## **7.2.2 Balises de genre**

Si vous activez « Utiliser les genres de MusicBrainz », vous obtenez :

#### **genre**

Une étiquette à valeurs multiples contenant les informations sur le genre spécifié provenant de MusicBrainz (depuis Picard 2.1, les versions antérieures utilisaient des étiquettes folksonomiques).

## **7.3 Variables de base**

Ces variables sont renseignées à partir des données MusicBrainz pour la plupart des versions, sans aucun paramètre Picard particulier.

Certaines variables fournissent le Identifiant MusicBrainz (MBID) de l'entité. Le MBID est un identifiant de 32 caractères attribué à une entité (par exemple, un artiste, un album, une piste ou une œuvre) afin de l'identifier de manière unique. Pour plus d'informations sur les MBID, veuillez consulter la page [Identifiant MusicBrainz](https://musicbrainz.org/doc/MusicBrainz_Identifier) dans la documentation MusicBrainz.

**Note:** Les variables ne seront pas créées si aucune valeur n'a été récupérée pour la variable à partir de la base de données MusicBrainz.

## **\_absolutetracknumber**

Le numéro absolu de cette piste sans tenir compte du numéro de disque (c'est-à-dire : %\_absolutetracknumber% de %\_totalbumtracks%). Par exemple, cette valeur serait 11 pour la deuxième piste du disque 2 où le disque 1 a 9 pistes. (depuis Picard 1.3)

#### **\_albumartists**

Variable à valeurs multiples contenant les noms des artistes de l'album. Ceux-ci peuvent être « standardisés » ou « tels que crédités » selon que l'option de métadonnées « Utiliser les noms d'artistes standardisés » est activée ou non. (depuis Picard 1.3)

## **\_albumartists\_sort**

Une variable multi-valeurs contenant les noms de tri des artistes de l'album. (depuis Picard 1.3)

## **\_artists\_sort**

Une variable multi-valeurs contenant les noms de tri des artistes de la piste. (depuis Picard 1.3)

## **\_datatrack**

Prend la valeur 1 si la piste est une « piste de données [<https:](https://wiki.musicbrainz.org/Style/Unknown_and_untitled/Special_purpose_track_title#Data_tracks) [//wiki.musicbrainz.org/Style/Unknown\\_and\\_untitled/Special\\_purpose\\_track\\_](https://wiki.musicbrainz.org/Style/Unknown_and_untitled/Special_purpose_track_title#Data_tracks) [title#Data\\_tracks>](https://wiki.musicbrainz.org/Style/Unknown_and_untitled/Special_purpose_track_title#Data_tracks)`\_ », sinon vide. (depuis Picard 1.3.1)

## **\_discpregap**

Prend la valeur 1 si le disque sur lequel se trouve la piste possède un « [pregap track](https://musicbrainz.org/doc/Terminology#hidden_track) », sinon vide (depuis Picard 1.4).

#### **\_multiartist**

Défini à 1 si toutes les pistes de l'album n'ont pas le même artiste principal, sinon vide. (depuis Picard 1.3)

## **\_musicbrainz\_discids**

Variable à valeurs multiples contenant une liste de tous les identifiants de disque associés à la version sélectionnée. La liste fournie pour chaque support ne comprend que les identifiants de disque associés à ce support. Par exemple, la liste fournie pour le disque 1 d'un ensemble de trois CD ne comprendra pas les identifiants des disques 2 et 3 de l'ensemble.

## **\_musicbrainz\_tracknumber**

Le numéro de piste tel qu'il figure sur la version MusicBrainz, comme la numérotation des vinyles (A1, A2…).

#### **\_pregap**

Prendla valeur 1 si la piste est une « [piste d'prégap](https://musicbrainz.org/doc/Terminology#hidden_track) », sinon vide (*depuis* Picard 1.3.1).

#### <span id="page-101-0"></span>**\_primaryreleasetype**

Le type principal du groupe de parution (par exemple : album, single, ep, broadcast, ou autre).

#### **\_rating**

L'évaluation de la piste de 0 à 5 par les utilisateurs de MusicBrainz.

#### **\_recordingcomment**

Le commentaire de désambiguïsation pour l'enregistrement associé à une piste. (depuis Picard 0.15)

#### **\_recording\_firstreleasedate**

La date de l'enregistrement le plus ancien pour une piste dans le format AAAA-MM-JJ. (Depuis Picard 2.6)

#### **\_releaseannotation**

Le commentaire d'annotation pour la version. (depuis Picard 2,6)

#### **\_releasecomment**

Le commentaire de désambiguïsation pour la parution. (depuis Picard 0.15)

#### **\_releasecountries**

Une variable multi-valeurs contenant la liste complète des pays de la parution. (depuis Picard 2.3.1)

## **\_releasegroup**

Le titre du groupe de parution. Il s'agit généralement du même titre que celui de l'album, mais il peut être différent.

#### **\_releasegroup\_firstreleasedate**

La date de la première parution dans le groupe de parution au format AAAA-MM-JJ. Cette date est destinée à fournir, par exemple, la date de

parution de la version vinyle de ce que vous avez sur CD. (Depuis Picard 2.6)

**Note:** Ce sont les mêmes informations fournies par défaut dans la balise originaldate.

#### **\_releasegroupcomment**

Le commentaire de désambiguïsation pour le groupe de parution.

#### **\_releaselanguage**

La langue de la parution selon [ISO 639-3.](https://wikipedia.org/wiki/ISO_639-3) (depuis Picard 0.10)

#### <span id="page-102-0"></span>**\_secondaryreleasetype**

Zéro ou plusieurs types secondaires (par exemple : livre audio, compilation, dj-mix, interview, vivant, mixtape/rue, remix, bande-son, ou mot parlé) pour le groupe de parution.

#### **\_totalalbumtracks**

Le nombre total de pistes sur tous les disques de cette version.

## **7.4 Variables de fichier**

Ces variables sont remplies à partir des informations trouvées dans les fichiers audio eux-mêmes, sans aucun réglage spécial de Picard.

**Note:** Les variables qui reposent sur les informations des fichiers (par exemple: \_bitrate) ne sont disponibles que pour une utilisation sur les pistes avec des fichiers joints, lors de l'exécution manuelle de scripts sur des fichiers ou dans le script de dénomination de fichier.

**Avertissement:** Avant la version 2.5, Picard ne prenait pas en charge l'utilisation de variables de fichier dans les scripts de balisage.

#### **\_bitrate**

Débit binaire approximatif en kbps.

#### **\_bits\_per\_sample**

Bits de données par échantillon.

#### **\_channels**

Nombre de canaux audio dans le fichier.

## **\_dirname**

Le nom du répertoire contenant le fichier au moment de son chargement dans Picard. (depuis Picard 1.1)

## **\_extension**

L'extension du fichier. (depuis Picard 0.9)

## **\_filename**

Le nom du fichier sans extension. (depuis Picard 1.1)

## **\_file\_created\_timestamp**

L'horodatage de la création du fichier sous la forme "AAAA-MM-JJ HH:MM:SS" tel que rapporté par le système de fichiers. (depuis Picard 2.9)

## **\_file\_modified\_timestamp**

L'horodatage de modification du fichier sous la forme "AAAAA-MM-JJ HH:MM:SS" tel que rapporté par le système de fichiers. (depuis Picard 2.9)

## **\_format**

Le format multimédia du fichier (par exemple: MPEG-1 Audio).

## **\_length**

La longueur de la piste au format mins:secs.

## **\_sample\_rate**

Le nombre d'échantillons de numérisation par seconde (Hz).

## **\_filesize**

Taille du fichier en octets.

## **7.5 Variables avancées**

Vous pouvez rendre des balises supplémentaires disponibles en activant les paramètres [Utiliser les relations de suivi](#page-36-0) et/ou [Utiliser les relations de parution](#page-36-0) dans Picard.

Certaines variables fournissent le Identifiant MusicBrainz (MBID) de l'entité. Le MBID est un identifiant de 32 caractères attribué à une entité (par exemple, un artiste, un album, une piste ou une œuvre) afin de l'identifier de manière unique. Pour plus d'informations sur les MBID, veuillez consulter la page [Identifiant MusicBrainz](https://musicbrainz.org/doc/MusicBrainz_Identifier) dans la documentation MusicBrainz.

**Note:** Les variables ne seront pas créées si aucune valeur n'a été récupérée pour la variable à partir de la base de données MusicBrainz.

## **7.5.1 Variables de la relation de parution**

Si vous activez le balisage avec [Utiliser les relations de parution](#page-36-0), vous obtenez ces variables supplémentaires :

#### **\_release\_series**

Une variable multi-valeurs contenant les titres des séries associées à la parution. (depuis Picard 2.9)

#### **\_release\_seriesid**

Variable multi-valeurs contenant les MBIDs des séries associées à la parution. (depuis Picard 2.9)

#### **\_release\_seriescomment**

Une variable multi-valeurs contenant les commentaires de désambiguïsation de la série associés à la parution. (depuis Picard 2.9)

#### **\_release\_seriesnumber**

Une variable multi-valeurs contenant les numéros de série associés à la parution. (depuis Picard 2.9)

#### **\_releasegroup\_series**

Variable multi-valeurs contenant les titres des séries associées au groupe de parution. (depuis Picard 2.9)

#### **\_releasegroup\_seriesid**

Variable multi-valeurs contenant les MBIDs des séries associées au groupe de parution. (depuis Picard 2.9)

#### **\_releasegroup\_seriescomment**

Variable multi-valeurs contenant les commentaires de désambiguïsation de la série associés au groupe de parution. (depuis Picard 2.9)

#### **\_releasegroup\_seriesnumber**

Variable à valeurs multiples contenant les numéros de série associés au groupe de parution. (depuis Picard 2.9)

## **7.5.2 Suivi des variables relationnelles**

Si vous activez le balisage avec [Utiliser les relations de suivi](#page-36-0), vous obtenez ces variables supplémentaires :

#### **\_lyricistsort**

Les noms de tri des paroliers de l'œuvre. (depuis Picard 2.9)

#### **\_performance\_attributes**

Liste des attributs de performance de l'œuvre (ex: « live », « cover », « medley »). Utilisez *[\\$inmulti](#page-149-0)* pour rechercher un type spécifique (c'est-à-dire:  $\sharp if(\sharp in multiplication)$  performance attributes%,medley), (Medley),)). (depuis Picard 1.3)

## **\_recordingtitle**

Titre de l'enregistrement - normalement le même que le titre de la piste, mais il peut être différent.

## **\_recording\_series**

Une variable multi-valeurs contenant les titres des séries associées à l'enregistrement. (depuis Picard 2.9)

## **\_recording\_seriesid**

Variable multi-valeurs contenant les MBIDs des séries associées à l'enregistrement. (depuis Picard 2.9)

## **\_recording\_seriescomment**

Une variable multi-valeurs contenant les commentaires de désambiguïsation de la série associés à l'enregistrement. (depuis Picard 2.9)

#### **\_recording\_seriesnumber**

Une variable multi-valeurs contenant les numéros de série associés à l'enregistrement. (depuis Picard 2.9)

#### **\_workcomment**

Le commentaire de désambiguïsation associé à l'œuvre. (depuis Picard 2.7)

## **\_work\_series**

Une variable à valeurs multiples contenant les titres de séries associés à l'œuvre. (depuis Picard 2.9)

## **\_work\_seriesid**

Variable multi-valeurs contenant les MBIDs des séries associées à l'œuvre. (depuis Picard 2.9)

## **\_work\_seriescomment**

Une variable multi-valeurs contenant les commentaires de désambiguïsation de la série associés à l'œuvre. (depuis Picard 2.9)

## **\_work\_seriesnumber**

Une variable à valeurs multiples contenant les numéros de série associés à l'œuvre. (depuis Picard 2.9)

## **\_writersort**

Les noms de tri des rédacteurs de l'œuvre. (depuis Picard 2.9)

## **7.6 Balises de musique classique**

Avec l'aide de plugins comme « Classical Extras » ou « Work & Movement », vous pouvez utiliser les balises suivantes pour marquer votre musique classique.

#### **movement**

Nom du mouvement (ex: « Andante con moto »).

#### **movementnumber**

Numéro de mouvement en chiffres arabes (par exemple: « 2 »). Les joueurs prenant explicitement en charge cette balise l'afficheront souvent en chiffres romains (par exemple: « II »).

#### **movementtotal**

Nombre total de mouvements dans l'œuvre (par exemple: « 4 »).

#### **showmovement**

Afficher le travail et le mouvement: si cette balise est définie sur « 1 », les lecteurs prenant en charge cette balise, comme iTunes et MusicBee, afficheront l'œuvre, le numéro de mouvement et le nom du mouvement au lieu du titre de la piste. Par exemple, la piste sera affichée comme « Symphonie n ° 5 en ut mineur, op. 67: II. Andante con moto » quelle que soit la valeur de la balise de titre.

#### **work**

Le nom de l'œuvre dans son ensemble (par exemple: « Symphonie n ° 5 en ut mineur, op. 67 »).

**Note:** Si vous utilisez iTunes avec des fichiers MP3, vous devez activer l'option « Enregistrer le regroupement et le travail compatibles avec iTunes » pour que le travail s'affiche correctement.

## **7.7 Balises des plugins**

Plugins de Picard [Les plugins](#page-69-0) peuvent ajouter plus de balises. Voici quelques exemples.

## **7.7.1 Plugin Last.fm**

## **genre**

Pseudo-genre basé sur des balises de folksonomie.

## **7.7.2 Plugin de variables d'artistes supplémentaires**

## **Album Variables**

## **\_artists\_album\_primary\_id**

L'ID de l'artiste principal / premier album répertorié

## **\_artists\_album\_primary\_std**

L'artiste principal / premier album répertorié (standardisé)

## **\_artists\_album\_primary\_cred**

L'artiste principal / premier album répertorié (comme crédité)

## **\_artists\_album\_primary\_sort**

L'artiste principal / premier album répertorié (nom de tri)

## **\_artists\_album\_additional\_id**

Les identifiants de tous les artistes de l'album répertoriés, à l'exception de l'artiste principal / premier, sous forme de valeurs multiples

## **\_artists\_album\_additional\_std**

Tous les artistes de l'album répertoriés (standardisés) à l'exception de l'artiste principal / premier, séparés par des chaînes fournies à partir de l'entrée de version

## **\_artists\_album\_additional\_cred**

Tous les artistes de l'album répertoriés (comme crédités) à l'exception de l'artiste principal / premier, séparés par des chaînes fournies à partir de l'entrée de version

## **\_artists\_album\_additional\_sort**

Tous les artistes de l'album répertoriés (trier les noms) à l'exception de l'artiste principal / premier, séparés par des chaînes fournies à partir de l'entrée de version

## **\_artists\_album\_additional\_std\_multi**

Tous les artistes de l'album répertoriés (standardisés) à l'exception du premier / du premier artiste, en tant que valeur multiple

## **\_artists\_album\_additional\_cred\_multi**
Tous les artistes de l'album répertoriés (comme crédités), à l'exception de l'artiste principal / premier, en tant que valeur multiple

#### **\_artists\_album\_all\_std**

Tous les artistes de l'album répertoriés (standardisés), séparés par des chaînes fournies à partir de l'entrée de version

#### **\_artists\_album\_all\_cred**

Tous les artistes de l'album répertoriés (comme crédités), séparés par des chaînes fournies à partir de l'entrée de version

#### **\_artists\_album\_all\_sort**

Tous les artistes de l'album répertoriés (noms de tri), séparés par des chaînes fournies à partir de l'entrée de version

#### **\_artists\_album\_all\_std\_multi**

Tous les artistes d'album répertoriés (standardisés), en tant que valeur multiple

#### **\_artists\_album\_all\_cred\_multi**

Tous les artistes de l'album répertoriés (comme crédités), comme valeur multiple

#### **\_artists\_album\_all\_sort\_primary**

L'artiste principal / premier album répertorié (nom de tri) suivi de tous les artistes d'album supplémentaires (standardisés), séparés par des chaînes fournies à partir de l'entrée de version

## **\_artists\_album\_all\_count**

Le nombre d'artistes répertoriés comme artistes d'album

#### **Variables de suivi**

## **\_artists\_track\_primary\_id**

L'ID de l'artiste principal / premier morceau répertorié

## **\_artists\_track\_primary\_std**

L'artiste principal / premier morceau répertorié (standardisé)

## **\_artists\_track\_primary\_cred**

L'artiste principal / premier morceau répertorié (comme crédité)

## **\_artists\_track\_primary\_sort**

L'artiste principal / premier morceau répertorié (nom de tri)

## **\_artists\_track\_additional\_id**

Les identifiants de tous les artistes de piste répertoriés à l'exception de l'artiste principal / premier, sous forme de valeurs multiples

## **\_artists\_track\_additional\_std**

Tous les artistes de piste répertoriés (standardisés) à l'exception de l'artiste principal / premier, séparés par des chaînes fournies à partir de l'entrée de piste

## **\_artists\_track\_additional\_cred**

Tous les artistes de piste répertoriés (comme crédités) à l'exception de l'artiste principal / premier, séparés par des chaînes fournies à partir de l'entrée de piste

## **\_artists\_track\_additional\_sort**

Tous les artistes de piste répertoriés (trier les noms) à l'exception de l'artiste principal / premier, séparés par des chaînes fournies à partir de l'entrée de piste

## **\_artists\_track\_additional\_std\_multi**

Tous les artistes de piste répertoriés (standardisés) à l'exception de l'artiste principal / premier, en tant que valeur multiple

## **\_artists\_track\_additional\_cred\_multi**

Tous les artistes de piste répertoriés (comme crédités) à l'exception du premier / principal artiste, en tant que valeur multiple

## **\_artists\_track\_all\_std**

Tous les artistes de piste répertoriés (standardisés), séparés par des chaînes fournies à partir de l'entrée de piste

## **\_artists\_track\_all\_cred**

Tous les artistes de piste répertoriés (comme crédités), séparés par des chaînes fournies à partir de l'entrée de piste

## **\_artists\_track\_all\_sort**

Tous les artistes de piste répertoriés (nom de tri), séparés par des chaînes fournies à partir de l'entrée de piste

## **\_artists\_track\_all\_std\_multi**

Tous les artistes de piste répertoriés (standardisés), en tant que valeur multiple

## **\_artists\_track\_all\_cred\_multi**

Tous les artistes de piste répertoriés (comme crédités), en tant que valeur multiple

## **\_artists\_track\_all\_sort\_primary**

L'artiste principal / premier de la piste répertorié (nom de tri) suivi de tous les artistes de piste supplémentaires (standardisés), séparés par des chaînes fournies à partir de l'entrée de piste

#### **\_artists\_track\_all\_count**

Le nombre d'artistes répertoriés comme artistes de piste

**Note:** Certains plugins effectuent un grand nombre d'appels au service Web pour obtenir des données supplémentaires spécifiques à la piste, telles que l'interprète et les relations de travail, de sorte que le chargement d'un grand nombre d'albums et de pistes peut prendre beaucoup de temps. Le problème de temps peut être partiellement résolu en exploitant un serveur MusicBrainz local avec la limitation de débit désactivée. Veuillez consulter le projet [MusicBrainz Server](https://github.com/metabrainz/musicbrainz-server) sur GitHub pour plus d'informations.

# **7.8 Autres informations**

Pour des détails techniques sur l'écriture des balises dans les fichiers, consultez la section [Correspondances des balises Picardes](#page-287-0).

Si vous définissez des variables qui ne sont pas connues de Picard, celles-ci seront enregistrées en tant que nouvelles balises dans les fichiers basés sur ID3, MP4, APEv2 et Vorbis. Ils ne seront pas enregistrés dans des fichiers ASF.

- Pour les fichiers basés sur ID3, ces balises seront enregistrées et rechargées à partir de cadres d'informations textuelles définies par l'utilisateur ID3 (TXXX).
- Pour les fichiers MP4, ces balises seront enregistrées avec le préfixe ----:com. apple.iTunes:. Ceci est largement compris par d'autres outils à utiliser pour les balises personnalisées.
- Pour les fichiers Vorbis et APEv2, ces balises seront enregistrées telles quelles.

Pour les balises basées sur ID3 (par exemple: fichiers MP3), vous pouvez également définir des balises ID3 directement à partir de vos scripts en définissant une variable spéciale commençant par \_id3:, par ex. %\_id3:TXXX:ma balise%. Actuellement, ces balises ne sont pas chargées dans les variables lorsque vous rechargez le fichier dans Picard (depuis Picard 0.9).

**Note:** L'enregistrement de balises personnalisées dans des fichiers MP4 est pris en charge depuis Picard 2.3. Les versions antérieures n'enregistreront ni ne chargeront les balises personnalisées dans les fichiers MP4.

# CHAPTFR<sup>8</sup>

**Script** 

Les scripts sont utilisés pour contrôler certains aspects du fonctionnement de Picard.

Il existe deux types de scripts utilisés dans Picard: le script de dénomination de fichier et les scripts de balisage. Ceux-ci sont gérés à partir des sections « Nom du fichier » et « Script » du menu « Options  $\rightarrow$  Options... ».

Les scripts sont souvent abordés dans le [MetaBrainz Community Forum,](https://community.metabrainz.org/) et il existe un fil de discussion spécifique à [la dénomination de fichier et les extraits de script.](https://community.metabrainz.org/t/repository-for-neat-file-name-string-patterns-and-tagger-script-snippets/2786/)

## **Voir aussi:**

Veuillez vous référer à la section sur [Scripts](#page-231-0) dans [Extending Picard](#page-229-0) pour plus de détails sur les deux types de scripts, y compris comment et quand chacun des scripts est exécuté.

# **8.1 Syntaxe**

La syntaxe est dérivée du [format de titre de Foobar2000.](https://wiki.hydrogenaud.io/index.php?title=Foobar2000:Titleformat_Reference) Il existe trois éléments de base: le texte, la variable et la fonction. Les variables sont constituées de caractères alphanumériques entourés de signes de pourcentage (par exemple: %artiste%). Les fonctions commencent par un signe dollar et se terminent par une liste d'arguments entre parenthèses (par exemple: \$lower(...)).

**Note:** Lorsque vous entrez des chaînes d'entrée dans des scripts Picard, vous devez échapper une barre oblique inverse «  $\vee$  », un signe dollar «  $\frac{1}{2}$  », une virgule « , » et les parenthèses gauche et droite « ( » et « ) » afin de forcer Picard à ne pas les interpréter dans le cadre de la commande de script. Cela se fait en insérant une barre oblique inverse avant le caractère à échapper. Par exemple, pour définir une valeur de balise

sur (\$1,000,000), il faudrait la saisir sous la forme \$set(test\_tag,\(\\$1\,000\,  $000\$ ).

**Note:** En général, vous pouvez accéder aux valeurs d'une balise par le nom de variable approprié. Par exemple, si votre balise s'appelle « rerecorded », vous pouvez utiliser %rerecorded%. Mais le trait d'union n'est pas un caractère valide pour une variable de script, donc %re-recorded% donne une erreur de syntaxe. Dans des cas comme celui-ci, vous devez utiliser \$get(re-recorded).

# **8.2 Variables de métadonnées**

Voir [Balises & Variables](#page-90-0) pour la liste des variables fournies par Picard.

Les variables de Picard peuvent être soit de simples variables contenant une seule chaîne de texte, soit des variables à valeurs multiples contenant plusieurs chaînes de texte. Dans les scripts, les variables à valeurs multiples sont automatiquement converties en une seule chaîne de texte en joignant les valeurs par un point-virgule ";", sauf lorsqu'elles sont utilisées avec des fonctions spéciales à valeurs multiples.

**Note:** La liste complète des fonctions de script disponibles est couverte dans le chapitre suivant.

# CHAPTER<sup>9</sup>

# Fonctions de script

Voici une liste des fonctions de script Picard regroupées par type de fonction.

# **9.1 Fonctions d'affectation**

Ces fonctions sont utilisées pour affecter (ou annuler l'attribution) d'une valeur à une balise ou une variable. Les fonctions de script d'affectation sont:

## <span id="page-113-0"></span>**9.1.1 \$copy**

Utilisation: **\$copy(target,source)** Catégorie: affectation Mis en œuvre: Picard 0.9

#### **Description:**

Copie les métadonnées de la variable source vers target. La différence avec \$set(target,%source%) est que \$copy(target, source) copie les variables à valeurs multiples sans les aplatir.

**Note:** Contrairement à la plupart des fonctions, dans ce cas, la source est spécifiée **sans** l'entourer de signes de pourcentage (%).

**Avertissement:** Notez que si la variable target existe déjà, elle sera écrasée par source.

#### **Exemple:**

Les instructions suivantes donneront les valeurs de target comme indiqué:

```
$set(source,)
$set(target,This will be overwritten)
$copy(target,source) ==> ""
$set(source,one)
$copy(target,source) ==> "one"
$setmulti(source,one)
$copy(target,source) ==> "one"
$setmulti(source,one; two)
$copy(target,source) ==> "one; two"
```
## **9.1.2 \$copymerge**

Utilisation: **\$copymerge(target,source[,keep\_duplicates])** Catégorie: affectation Mis en œuvre: Picard 1.0

#### **Description:**

Fusionne les métadonnées de la variable source dans target, en supprimant les doublons et en les ajoutant à la fin, conservant ainsi l'ordre d'origine. Comme [\\$copy](#page-113-0), cela copiera également les variables à valeurs multiples sans les aplatir. Après l'opération, target sera une variable à valeurs multiples.

Si keep\_duplicates est défini, alors les doublons ne seront pas supprimés du résultat.

**Note:** Contrairement à la plupart des fonctions, dans ce cas, la source est spécifiée **sans** l'entourer de signes de pourcentage (%).

#### **Exemple:**

Les instructions suivantes donneront les valeurs de target comme indiqué:

```
$set(target,)
$set(source,one)
```
(suite sur la page suivante)

(suite de la page précédente)

```
$copymerge(target,source) ==> "one"
$set(target,zero)
$set(source,one)
$copymerge(target,source) ==> "zero; one"
$set(target,zero)
$setmulti(source,one; two)
$copymerge(target,source) ==> "zero; one; two"
$setmulti(target,zero; two)
$setmulti(source,one; two)
$copymerge(target,source) ==> "zero; two; one"
$set(target,zero; one; zero)
$set(source,one; two; three)
$copymerge(target,source) ==> "zero, one; two; three"
$setmulti(target,zero; two)
$setmulti(source,one; two)
$copymerge(target,source,1) ==> "zero; two; one; two"
```
## **9.1.3 \$delete**

Utilsation: **\$delete(nom)** Catégorie: affectation Mis en œuvre: Picard 2.1

## **Description:**

Annule la variable nom et marque la balise à supprimer.

Ceci est similaire à \$unset(nom) mais marque également la balise à supprimer. Par exemple, exécuter \$delete(genre) supprimera en fait la balise « genre » d'un fichier lors de l'enregistrement.

## **Exemple:**

Les instructions suivantes exécuteront les actions indiquées:

**\$delete(**genre**)** ==> Remove the "genre" tag from a file when saving

## **9.1.4 \$set**

Utilisation: **\$set(nom,valeur)** Catégorie: affectation

## **Description:**

Définit la variable nom sur valeur. La valeur d'une variable est disponible pour d'autres fonctions de script si elle est comprise entre les caractères "%" (par exemple: %name%). Si nom est une autre variable (par exemple: %indirect%), la valeur de la variable sera utilisée comme nom. Cela permet la création de variables nommées dynamiquement.

**Note:** Pour créer une variable qui peut être utilisée pour la chaîne de dénomination du fichier, mais qui ne sera pas écrite comme une balise dans le fichier, préfixez le nom de la variable avec un trait de soulignement. %something% créera une balise something; %\_something% ne le sera pas.

## **Exemple:**

Les instructions suivantes renverront les valeurs indiquées :

```
$set(comment,Testing) ==> "Testing" will be written to the "comment"␣
˓→tag
$set(_hidden,Testing) ==> "_hidden" variable will not be written
$set(_base,redirect)
$set(%_base%,Testing) ==> "Testing" will be written to the "redirect
ightharpoonup" tag
```
## **9.1.5 \$setmulti**

Utilisation: **\$setmulti(nom,valeur[,séparateur])** Catégorie: affectation Mis en œuvre: Picard 1.0

## **Description:**

Définit la variable nom sur valeur, en utilisant le séparateur (ou un point-virgule suivi d'un espace « ; » s'il n'est pas passé) pour forcer la valeur à revenir dans un multi approprié -variable valorisée. Cela peut être utilisé pour opérer sur des variables à valeurs multiples sous forme de chaîne, puis les remettre en tant que variable à valeurs multiples appropriée.

## **Exemple:**

**\$setmulti(**genre,**\$lower(**%genre%**))** ==> all "genre" elements in lower␣ ˓<sup>→</sup>case **\$setmulti(**alpha,A; B; C**)** ==> 3 elements ("A", "B" and "C"**) \$setmulti(**mixed,A:A; B:B,:**)** ==> 3 elements ("A", "A; B" and "B"**)**

## **9.1.6 \$unset**

Utilisation: **\$unset(nom)** Catégorie: affectation

## **Description:**

Annule la variable nom. La fonction permet aux caractères génériques d'annuler certaines balises (fonctionne avec "performer:\*", "comment:\*", and "lyrics:\*").

## **Exemple:**

Ce qui suit annule toutes les balises d'intervenant:

```
$unset(performer:*)
```
# **9.2 Fonctions de texte**

Ces fonctions permettent de gérer du texte (ex: extraire, remplacer ou formater) dans des balises ou des variables. Les fonctions de script de texte sont:

## **9.2.1 \$delprefix**

Utilisation: **\$delprefix(texte[,préfixes])** Catégorie : texte Mis en œuvre: Picard 1.3

## **Description:**

Supprime les préfixes spécifiés du début de texte. N'importe quel nombre de préfixes peut être spécifié, séparés par des virgules. Si aucun préfixe n'est spécifié, « A » et « The » sont utilisés par défaut. Notez que la correspondance est sensible à la casse.

## **Exemple:**

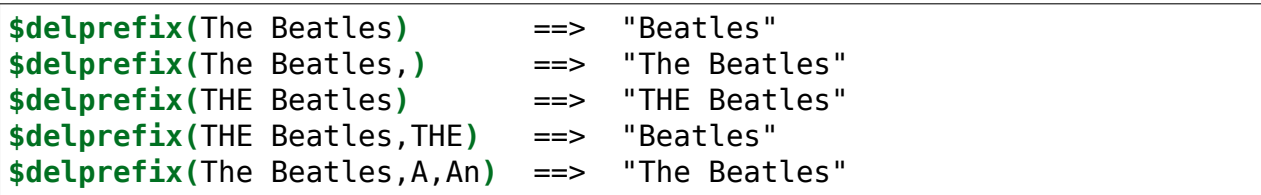

## **9.2.2 \$find**

Utilisation: **\$find(meule de foin,aiguille)** Catégorie : texte Mis en œuvre: Picard 2.3

#### **Description:**

Renvoie l'index de base zéro de la première occurrence de aiguille dans meule de foin, ou une chaîne vide si aiguille n'a pas été trouvée. Les comparaisons sont sensibles à la casse. Si aiguille est vide, il correspondra au début de meule de foin et renverra « 0 ». La fonction ne prend pas en charge les caractères génériques.

**Note:** Avant Picard 2.3.2, \$find retournait « -1 » si aiguille n'était pas trouvée.

#### **Exemple:**

Les instructions suivantes renverront les valeurs indiquées :

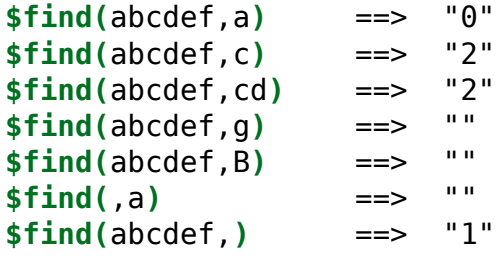

## **9.2.3 \$firstalphachar**

Utilisation: **\$firstalphachar(texte[,nonalpha])** Catégorie : texte Mis en œuvre: Picard 0.12

#### **Description:**

Renvoie le premier caractère de texte en majuscules. Si texte ne commence pas par un caractère alphabétique, alors nonalpha est renvoyé à la place. Si nonalpha n'est pas spécifié, la valeur par défaut « # » sera utilisée.

## **Exemple:**

Les instructions suivantes renverront les valeurs indiquées :

```
$firstalphachar(abc) ==> "A"
$firstalphachar(123) ==> "#"
$firstalphachar(***) ==> "#"
$firstalphachar(***,) ==> ""
$firstalphachar(***,^) ==> "^"
$firstalphachar(***,non-alpha) ==> "non-alpha"
```
## **9.2.4 \$firstwords**

Utilisation: **\$firstwords(texte,longueur)** Catégorie : texte Mis en œuvre: Picard 0.12

## **Description:**

Tronquez texte en longueur, ne renvoyant que les mots complets de texte qui tiennent dans les caractères de longueur. Si longueur est inférieur à 0, alors la valeur utilisée est le nombre de caractères dans texte plus longueur (par exemple: \$firstwords(un deux trois, -3) est identique à \$firstwords(un deux trois, 10) ''). Si ``longueur est manquant ou un nombre négatif supérieur au nombre de caractères dans texte, la fonction renverra une chaîne vide.

## **Exemple:**

```
$firstwords(Once upon a time,) ==> ""
$firstwords(Once upon a time,0) ==>
$firstwords(Once upon a time,3) ==> ""
$firstwords(Once upon a time,7) ==> "Once"
$firstwords(Once upon a time,-3) ==> "Once upon a"
$firstwords(Once upon a time,-30) ==> ""
```
## **9.2.5 \$get**

Utilisation: **\$get(nom)** Catégorie : texte

## **Description:**

Renvoie la variable nom (équivalent à % nom%) ou une chaîne vide si nom n'a pas été défini. Si nom est une autre variable (par exemple %indirect%), la valeur de la variable sera utilisée comme nom. Cela permet la récupération de variables nommées dynamiquement.

**Note:** En général, vous pouvez accéder aux valeurs d'une balise par le nom de variable approprié. Par exemple, si votre balise s'appelle « rerecorded », vous pouvez utiliser %rerecorded%. Mais le trait d'union n'est pas un caractère valide pour une variable de script, donc %re-recorded% donne une erreur de syntaxe. Dans des cas comme celui-ci, vous devez utiliser \$get(re-recorded).

## **Exemple:**

Les instructions suivantes renverront les valeurs indiquées :

```
$set(foo,This is foo)
$set(bar,foo)
$get(foo) ==> "This is foo"
$get(bar) ==> "foo"
$get(%bar%) ==> "This is foo"
$get(baz) ==> "" ('baz' has not been set to a value)
```
## **9.2.6 \$initials**

Utilisation: **\$initials(texte)** Catégorie : texte Mis en œuvre: Picard 0.12

## **Description:**

Renvoie le premier caractère de chaque mot dans texte, s'il s'agit d'un caractère alphabétique.

#### **Exemple:**

```
$set(foo,This is a test)
$initials(%foo%) ==> "Tiat"
$initials(This is a test) ==> "Tiat"
$initials(This is a 123 test) ==> "Tiat"
```
## **9.2.7 \$left**

Utilisation : **\$left(texte,nombre)** Catégorie : texte

## **Description:**

Renvoie les premiers caractères nombre de texte. Si nombre est inférieur à 0, alors la valeur utilisée est le nombre de caractères dans texte plus nombre (par exemple : \$left(abcd,-1) est le même comme \$left(abcd,3)). Si nombre est manquant ou un nombre négatif supérieur au nombre de caractères dans texte, la fonction renverra une chaîne vide.

## **Exemple:**

Les instructions suivantes renverront les valeurs indiquées :

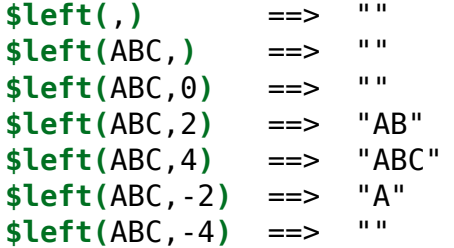

## **9.2.8 \$len**

Utilisation: **\$len(texte)** Catégorie : texte

## **Description:**

Renvoie le nombre de caractères dans texte.

## **Exemple:**

Les instructions suivantes renverront les valeurs indiquées :

```
$set(foo,)
$len(%foo%) ==> "0"
```
(suite sur la page suivante)

(suite de la page précédente)

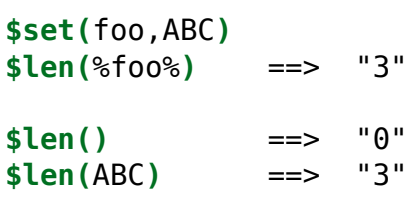

#### **9.2.9 \$lower**

Utilisation: **\$lower(texte)** Catégorie : texte Mis en œuvre: Picard

#### **Description:**

Renvoie texte en minuscules.

#### **Exemple:**

L'instruction suivante renverra la valeur indiquée:

```
$title(tHe houR is upOn uS) ==> "the hour is upon us"
```
## **9.2.10 \$num**

Utilisation: **\$num(nombre,longueur)**

Catégorie : texte

#### **Description:**

Renvoie nombre formaté en chiffres de longueur, où nombre et longueur sont des entiers et longueur ne peut pas être supérieur à 20.

#### **Exemple:**

Les instructions suivantes renverront les valeurs indiquées :

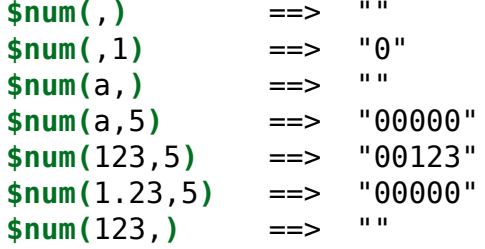

(suite sur la page suivante)

(suite de la page précédente)

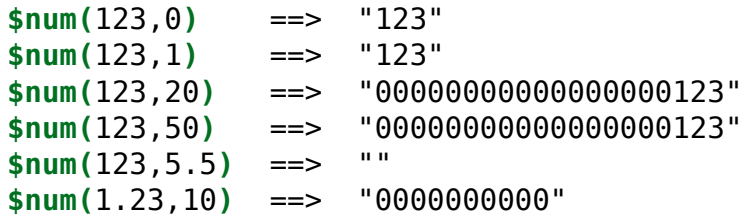

## **9.2.11 \$pad**

Utilisation: **\$pad(texte,longueur,caractère)** Catégorie : texte

## **Description:**

Remplit le texte à la longueur fournie en ajoutant autant de copies de caractère que nécessaire au début de la chaîne. Pour que la longueur remplie soit correcte, caractère doit avoir exactement un caractère de longueur. Si longueur est inférieur au nombre de caractères dans texte, la fonction renverra texte. Si length est manquant ou n'est pas un nombre, la fonction renverra une chaîne vide.

#### **Exemple:**

Les instructions suivantes renverront les valeurs indiquées :

```
$pad(abc,5,+) ==> "++abc"
$pad(abc, 0, +) = => "abc"$pad(abc,5,) ==> "abc"
$pad(abc,5,XY) ==> "XYXYabc" (note final length is incorrect)
$pad(abc, +) ==&gt; ""\n$nad(abc, x, 1) ==&gt; ""\n</math>$pad(abc,x,+) = =>
```
## **9.2.12 \$replace**

Utilisation: **\$replace(texte,recherche,remplacement)** Catégorie : texte

#### **Description:**

Remplace les occurrences de recherche dans texte par remplacement et renvoie la chaîne résultante.

#### **Exemple:**

```
$set(foo,I like cats the best)
$replace(%foo%,cat,dog) ==> "I like dogs the best"
$set(foo,I like cats the best)
$set(bar,cat)
$replace(%foo%,%bar%,dog) ==> "I like dogs the best"
$set(foo,I like cats the best)
$set(bar,cat)
$set(baz,dog)
$replace(%foo%,%bar%,%baz%) ==> "I like dogs the best"
$replace(I like cats the best,cat,dog) ==> "I like dogs the best"
$replace(I like cats the best,pig,dog) ==> "I like cats the best"
$replace(I like cats the best,cat,) ==> "I like s the best"
$replace(Bad replace,,_) ==> "_B_a_d_ _r_e_p_l_a_c_e_"
```
## **9.2.13 \$reverse**

Utilisation: **\$reverse(texte)** Catégorie : texte

## **Description:**

Renvoie texte dans l'ordre inverse.

## **Exemple:**

Les instructions suivantes renverront les valeurs indiquées :

```
$set(foo,abcde)
$reverse(%foo%) ==> "edcba"
$reverse(abcde) ==> "edcba"
```
## **9.2.14 \$right**

Utilisation: **\$right(texte,nombre)** Catégorie : texte

## **Description:**

Renvoie les derniers caractères nombre de texte. Si nombre est inférieur à 1, alors la valeur utilisée est le nombre de caractères dans texte plus nombre (par exemple: \$right(abcd,0) est identique à \$right(abcd,4)). Si nombre est manquant ou un nombre négatif supérieur au nombre de caractères dans texte, la fonction renverra une chaîne vide.

## **Exemple:**

Les instructions suivantes renverront les valeurs indiquées :

```
$right(abcd,2) ==> "cd"
$right(abcd,0) ==> "cd"
$right(abcd,-1) ==> "bcd"
$right(abcd, ) =-> " "<br>$right(abcd, -5) =-> " "$right(abcd,-5) ==>
```
## **9.2.15 \$rreplace**

Utilisation: **\$rreplace(texte,motif,remplacement)** Catégorie : texte

## **Description:**

Expression régulière remplacer. Cette fonction remplacera le groupe correspondant spécifié par motif par remplacement dans texte. Pour plus d'informations sur les expressions régulières, veuillez consulter [l'article sur Wikipedia.](https://wikipedia.org/wiki/Regular_expression)

**Note:** Lorsque vous saisissez des expressions régulières dans des scripts Picard, vous devez échapper la barre oblique inversée « \ », le signe dollar « \$ », la virgule « , » et les parenthèses gauche et droite « ( » et « ) » afin de forcer Picard à ne pas les interpréter comme faisant partie de la commande du script. Cela se fait en insérant une barre oblique inverse avant le caractère à échapper. Par exemple, l'expression régulière  $\gamma$ s\*([0-9,\.]\*)\$ doit être saisie comme  $\gamma$ \s\*\([0-9\,\\.]\*\)\\$.

## **Exemple:**

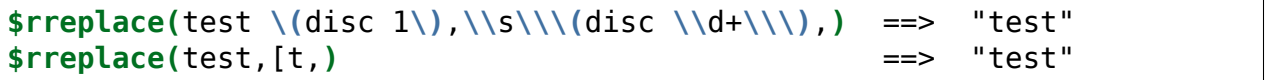

## **9.2.16 \$rsearch**

Utilisation: **\$rsearch(texte,motif)** Catégorie : texte

## **Description:**

Recherche d'expression régulière. Cette fonction renverra le premier groupe correspondant spécifié par motif à partir de texte. Pour plus d'informations sur les expressions régulières, veuillez consulter [l'article sur Wikipedia.](https://wikipedia.org/wiki/Regular_expression)

Si une sous-expression marquée est définie à l'aide de parenthèses dans le modèle de recherche, seul le modèle capturé par la sous-expression sera renvoyé. Si plus d'une sous-expression marquée est définie et mise en correspondance, seul le modèle capturé par la première sous-expression sera renvoyé. Si plus d'une sous-expression marquée est définie et que toutes ne correspondent pas, une chaîne vide sera renvoyée. Si aucune sous-expression n'est spécifiée, le modèle capturé par l'expression de recherche entière sera retourné.

**Note:** Lorsque vous saisissez des expressions régulières dans des scripts Picard, vous devez échapper la barre oblique inversée « \ », le signe dollar « \$ », la virgule « , » et les parenthèses gauche et droite « ( » et « ) » afin de forcer Picard à ne pas les interpréter comme faisant partie de la commande du script. Cela se fait en insérant une barre oblique inverse avant le caractère à échapper. Par exemple, l'expression régulière  $\gamma$ s\*([0-9, \.]\*)\$ doit être saisie comme  $\gamma$ \s\*\([0-9\, \\.]\*\)\\$.

## **Exemple:**

```
$rsearch(test \(disc 1\),\\\(disc \(\\d+\)\\\)) ==> "1"
$rsearch(test \(disc 1\),\\\(disc \\d+\\\)) ==> "(disc 1)"
$rsearch(test,x) ==> ""
$rsearch(test,t) ==> "t"
$rsearch(test,s) ==> "s"
$rsearch(test,\(e\).*s) ==> "e"
$rsearch(test,\(e\).*\(s\)) ==> "e"
$rsearch(test,\(e\).*x) ==> ""
$rsearch(test, \langle e \rangle).*\langle x \rangle) ==> ""
```
## **9.2.17 \$strip**

Utilisation: **\$strip(texte)** Catégorie : texte

## **Description:**

Remplace tous les espaces dans texte par un seul espace et supprime les espaces de début et de fin. Les caractères d'espacement comprennent plusieurs espaces consécutifs et divers autres caractères Unicode. Les caractères tels que les retours à la ligne "\n", les tabulations "\t" et les retours "\r" sont traités comme des espaces.

## **Exemple:**

Les instructions suivantes renverront chacune « This text has been stripped. »:

```
$strip(This text has been stripped.)
$strip(This text has been stripped. )
$strip( This text has been stripped. )
$strip( This text has been stripped.)
$strip( This text has been stripped. )
$strip(This text has been stripped.)
$strip(This text\rhas\nbeen\tstripped.)
```
## **9.2.18 \$substr**

Utilisation: **\$substr(texte,début[,fin])** Catégorie : texte Mis en œuvre: Picard 2.3

## **Description:**

Renvoie la sous-chaîne de texte commençant par le caractère à l'index début, jusqu'à (mais non compris) le caractère à l'index fin. Les index sont basés sur zéro. Les nombres négatifs seront comptés à partir de la fin de la chaîne. Si les index de début ou de fin sont laissés vides, ils seront respectivement par défaut au début et à la fin de la chaîne. Si l'index début est évalué à un nombre négatif (par exemple: texte est « abc » et début est -10), il sera par défaut au début de la chaîne. De même, si l'index fin est un nombre supérieur au nombre de caractères de la chaîne, il sera par défaut à la fin de la chaîne. Les valeurs d'index invalides (par exemple: début supérieur à fin) renverra une chaîne vide.

## **Exemple:**

```
$substr(abcdefg) ==> "abcdefg"
$substr(abcdefg,3) ==> "defg"
$substr(abcdefg,,3) ==> "abc"
$substr(abcdefg,0,3) ==> "abc"
$substr(abcdefg,-3) ==> "efg"
$substr(abcdefg,-6,3) ==> "bc"
$substr(abcdefg,-10,3) ==> "abc"
$substr(abcdefg,3,1) ==> ""
```
## **9.2.19 \$swapprefix**

Utilisation: **\$swapprefix(texte[,préfixes])** Catégorie : texte Implémenté: Picard 1.3 (précédemment en tant que plugin depuis Picard 0.13)

## **Description:**

Déplace les préfixes spécifiés du début à la fin de texte. N'importe quel nombre de préfixes peut être spécifié, séparés par des virgules. Si aucun préfixe n'est spécifié, « A » et « The » sont utilisés par défaut. Notez que la correspondance est sensible à la casse.

## **Exemple:**

Si l "albumartiste est « Le Butcherettes », les instructions suivantes renverront les valeurs indiquées:

```
$swapprefix(%albumartist%) ==> "Le Butcherettes"
$swapprefix(%albumartist%,le) ==> "Le Butcherettes"
$swapprefix(%albumartist%,L) ==> "Le Butcherettes"
$swapprefix(%albumartist%,A,An,The,Le) ==> "Butcherettes, Le"
```
## **9.2.20 \$title**

Utilisation: **\$title(texte)** Catégorie : texte Mis en œuvre: Picard 2.1

## **Description:**

Renvoie le « texte » avec le premier caractère de chaque mot en majuscule. Notez que les autres caractères des mots ne seront pas modifiés, ce qui permet de conserver tous les acronymes en majuscules tels que « BBC ». Pour n'avoir que le premier caractère de chaque mot en majuscule, vous pourriez d'abord changer le texte en minuscule.

## **Exemples:**

Les instructions suivantes renverront les valeurs indiquées :

```
$set(foo,tHe houR is upOn uS)
$title(%foo%) ==> "THe HouR Is UpOn US"
$title($lower(%foo%)) ==> "The Hour Is Upon Us"
$set(bar,THIS TEXT IS ALL CAPITALS)
$title(%bar%) ==> "THIS TEXT IS ALL CAPITALS"
$title($lower(%bar%)) ==> "This Text Is All Capitals"
$set(baz,AC/DC recorded live at the BBC studio in London)
$title(%baz%) ==> "AC/DC Recorded Live At The BBC Studio In␣
˓→London"
$title($lower(%baz%)) ==> "Ac/Dc Recorded Live At The Bbc Studio In␣
˓→London"
```
## **9.2.21 \$trim**

Utilisation: **\$trim(texte[,caractère])** Catégorie : texte

## **Description:**

Supprime tous les espaces de début et de fin du texte. Le deuxième paramètre optionnel caractère spécifie le caractère à découper. Si plusieurs caractères sont fournis dans caractère, chaque caractère sera appliqué séparément à la fonction.

## **Exemples:**

Les instructions suivantes renverront les valeurs indiquées :

```
$trim( Trimmed ) ==> "Trimmed"
$trim(__Trimmed__,_) ==> "Trimmed"
$trim(x__Trimmed__y,_x) ==> "Trimmed__y"
```
## **9.2.22 \$truncate**

Utilisation: **\$truncate(texte,longueur)** Catégorie : texte Mis en œuvre: Picard 0.12

## **Description:**

Tronquez texte en longueur. Si longueur est inférieur à 0, alors la valeur utilisée est le nombre de caractères dans texte plus longueur (par exemple: \$truncate(abcd, -1) est le même comme \$truncate(abcd,3)). Si longueur est manquant ou un nombre négatif supérieur au nombre de caractères dans texte, la fonction renverra une chaîne vide.

#### **Exemple:**

Les instructions suivantes renverront les valeurs indiquées :

```
$truncate(Once upon a time,) ==> ""
$truncate(0nce upon a time,0) ==>
$truncate(Once upon a time,3) ==> "Onc"
$truncate(Once upon a time,-3) ==> "Once upon a t"
$truncate(Once upon a time,-30) ==> ""
```
## **9.2.23 \$upper**

Utilisation: **\$upper(texte)** Catégorie : texte

#### **Description:**

Renvoie texte en majuscules.

#### **Exemple:**

L'instruction suivante renverra la valeur indiquée:

**\$upper(**This text is UPPER case**)** ==> "THIS TEXT IS UPPER CASE"

## **9.3 Fonctions à valeurs multiples**

Ces fonctions permettent de gérer des balises ou des variables à valeurs multiples. Les fonctions de script à valeurs multiples sont:

## **9.3.1 \$cleanmulti**

Utilisation : **\$cleanmulti(nom)** Catégorie: multi-valeur Implémenté : Picard 2.8

#### **Description:**

Supprime tous les éléments vides de la variable à valeurs multiples nom.

## **Exemple:**

Les instructions suivantes renverront les valeurs indiquées :

```
$setmulti(test,One; ; Two; Three)
%test% ==> "One; ; Two; Three"
$cleanmulti(test)
%test% ==> "One; Two; Three"
```
## **9.3.2 \$getmulti**

Utilisation: **\$getmulti(nom,index[,séparateur])** Catégorie: multi-valeur Mis en œuvre: Picard 2.3

## **Description:**

Obtient l'élément à index à partir de la variable à valeurs multiples nom. Une valeur littérale représentant une valeur multiple peut être remplacée par nom, en utilisant le séparateur (ou un point-virgule suivi d'un espace « ; » s'il n'est pas passé) pour forcer la valeur en une valeur multiple appropriée variable.

L"index est basé sur zéro. Si index est inférieur à 0, alors la valeur utilisée est le nombre d'éléments dans nom plus index (par exemple: \$getmulti(%abcd%,-1) est identique à \$getmulti(%abcd%,3) si %abcd% est une variable à valeurs multiples avec quatre éléments). Si index est manquant, pas un entier, un nombre supérieur ou égal au nombre d'éléments dans nom, ou un nombre négatif supérieur au nombre d'éléments dans nom, alors le fonction retournera une chaîne vide.

## **Exemple:**

Les instructions suivantes renverront les valeurs indiquées :

```
$set(foo,A; B; C)
$setmulti(bar,A; B; C)
$set(baz,1)
$getmulti(%foo%,%baz%) ==> ""
$getmulti(%foo%,0) ==> "A; B; C"
$getmulti(%foo%,-1) ==> "A; B; C"
$getmulti(%foo%,-%baz%) ==> "A; B; C"
$getmulti(%bar%,%baz%) ==> "B"
$getmulti(%bar%,0) ==> "A"
$getmulti(%bar%,-1) ==> "C"
$getmulti(%bar%,-%baz%) ==> "C"
$getmulti(A:1; B:2; C:3,1) ==> "B:2"
$getmulti(A:1; B:2; C:3,1,:) ==> "1; B"
```
(suite sur la page suivante)

(suite de la page précédente)

```
$getmulti(A:1; B:2; C:3,10) ==> ""
$getmulti(A:1; B:2; C:3,-10) ==> ""
$getmulti(A:1; B:2; C:3,1.5) ==> ""
$getmulti(A:1; B:2; C:3,a) ==> ""
```
## **9.3.3 \$join**

Utilisation: **\$join(nom,texte[,séparateur])** Catégorie: multi-valeur Mis en œuvre: Picard 2.3

#### **Description:**

Joint tous les éléments de la variable à valeurs multiples nom, en plaçant texte entre chaque élément et renvoie le résultat sous forme de chaîne. Une valeur littérale représentant une valeur multiple peut être remplacée par nom, en utilisant le séparateur (ou un point-virgule suivi d'un espace « ; » s'il n'est pas passé) pour contraindre la valeur à une valeur multiple appropriée variable.

#### **Exemple:**

Les instructions suivantes renverront les valeurs indiquées :

```
$set(foo,First:A; Second:B)
$join(%foo%, >> ) ==> "First:A; Second:B"
$join(%foo%, >> ,:) ==> "First >> A; Second >> B"
$setmulti(bar,First:A; Second:B)
$join(%bar%, >> ) ==> "First:A >> Second:B"
$join(%bar%, >> ,:) ==> "First >> A; Second >> B"
$join(First:A; Second:B,) ==> "First:ASecond:B"
$join(First:A; Second:B, >> ) ==> "First:A >> Second:B"
$join(First:A; Second:B, >> ,:) ==> "First >> A; Second >> B"
```
## **9.3.4 \$lenmulti**

Utilisation: **\$lenmulti(nom[,séparateur])** Catégorie: multi-valeur

#### **Description:**

Renvoie le nombre d'éléments dans la variable à valeurs multiples nom. Une valeur littérale représentant une valeur multiple peut être remplacée par nom, en utilisant le séparateur (ou un point-virgule suivi d'un espace « ; » s'il n'est pas passé) pour contraindre la valeur à une valeur multiple appropriée variable. Si nom est manquant, \$lenmulti renverra « 0 ». Si séparateur est spécifié mais laissé vide (par exemple \$setmulti(A; B; C,)), la fonction retournera « 1 ».

## **Exemple:**

Les instructions suivantes renverront les valeurs indiquées :

```
$set(foo,)
$lenmulti(%foo%) ==> "0"
$set(foo,A; B; C)
$lenmulti(%foo%) ==> "1"
$setmulti(foo,A; B; C)
$lenmulti(%foo%) ==> "3"
$lenmulti(A; B; C) ==> "3"
$lenmulti(A:A; B:B; C:C,:) ==> "4"
$lenmulti(,) ==> "0"
$lenmulti(,:) ==> "0"
$lenmulti(A; B; C,) ==> "1"
```
## **9.3.5 \$map**

Utilisation: **\$map(nom,code[,séparateur])** Catégorie: multi-valeur Mis en œuvre: Picard 2.3

## **Description:**

Itère sur chaque élément trouvé dans la variable à valeurs multiples nom et met à jour la valeur de l'élément à la valeur renvoyée par code, renvoyant la variable à valeurs multiples mise à jour. Une valeur littérale représentant une valeur multiple peut être remplacée par nom, en utilisant le séparateur (ou un point-virgule suivi d'un espace « ; » s'il n'est pas passé) pour contraindre la valeur à une valeur multiple appropriée variable.

Pour chaque boucle, la valeur de l'élément est d'abord stockée dans la variable \_loop\_value et le décompte est stocké dans la variable \_loop\_count. Cela permet d'accéder à l'élément ou à la valeur de comptage dans le script de code.

Les éléments vides sont automatiquement supprimés de la sortie.

**Note:** Vous ne pouvez pas enregistrer le code dans une variable puis passer la variable à la fonction en tant que %code% car il sera évalué lorsqu'il sera affecté à

la variable plutôt que pendant la boucle.

## **Exemple:**

Les instructions suivantes renverront les valeurs indiquées :

```
$set(foo,First:A; Second:B)
$map(%foo%,
    $upper(%_loop_count%=%_loop_value%)) ==> "1=FIRST:A; SECOND:B"
$map(%foo%,
    $upper(%_loop_count%=%_loop_value%),:) ==> "1=FIRST:2=A;␣
˓→SECOND:3=B"
$setmulti(bar,First:A; Second:B)
$map(%bar%,
    $upper(%_loop_count%=%_loop_value%)) ==> "1=FIRST:A; 2=SECOND:B
 ^{\prime\prime}$map(%bar%,
    $upper(%_loop_count%=%_loop_value%),:) ==> "1=FIRST:2=A;␣
\rightarrowSECOND: 3=B"
$setmulti(baz,A; B; x; C)
$map(%baz%,$if($eq(%_loop_value%,x),,%_loop_count%=%_loop_value%))
                                             ==> "1=A; 2=B; 4=C"
$map(First:A; Second:B,
    $upper(%_loop_count%=%_loop_value%)) ==> "1=FIRST:A; 2=SECOND:B
  \mathbf{u}
```
## **9.3.6 \$performer**

Utilisation: **\$performer(motif[,séparateur])** Catégorie: multi-valeur Mis en œuvre: Picard 0.10

## **Description:**

Retourne les interprètes dont le type de performance correspond au modèle, séparés par le séparateur (ou une virgule suivie d'un espace « , » s'il n'est pas passé). Si modèle est vide, alors tous les interprètes seront retournés. Notez que par défaut, le modèle à rechercher est sensible à la casse et peut apparaître n'importe où dans la balise.

À partir de la version 2.7, vous pouvez définir explicitement une expression régulière sous la forme /pattern/flags. Le seul drapeau pris en charge est « i » (ignorer la casse). Pour plus d'informations sur les expressions régulières, veuillez consulterl["article sur](https://wikipedia.org/wiki/Regular_expression) [Wikipedia.](https://wikipedia.org/wiki/Regular_expression)

**Note:** Lorsque vous saisissez des expressions régulières dans des scripts Picard, vous devez échapper la barre oblique inversée « \ », le signe dollar « \$ », la virgule « , » et les parenthèses gauche et droite « ( » et « ) » afin de forcer Picard à ne pas les interpréter comme faisant partie de la commande du script. Cela se fait en insérant une barre oblique inverse avant le caractère à échapper. Par exemple, l'expression régulière  $\gamma$ s\*([0-9, \.]\*)\$ doit être saisie comme  $\gamma$ \s\*\([0-9\, \\.]\*\)\\$.

## **Exemple:**

Avec les balises d'interprète suivantes : performer: guitar =  $\ast$  Ann  $\ast$ , performer: rhythm-guitar = « Bob » et performer: drums (drum kit) = « Cindy », les instructions suivantes renverront les valeurs indiquées :

```
$set(foo,guitar)
$performer(%foo%) ==> "Ann, Bob"
$performer(guitar) ==> "Ann, Bob"
$performer(Guitar) ==> ""
$performer(rhythm-guitar) ==> "Bob"
$performer(/Guitar/i) ==> "Ann, Bob"
$performer(/Guitar/) ==> ""
$performer(/^guitar/) ==> "Ann"
$performer(/^Guitar/i) ==> "Ann"
$performer(drums \() ==> "Cindy"
$performer(\(drum kit\)) ==> "Cindy"
$performer() ==> "Ann, Bob, Cindy"
$performer(, / ) ==> "Ann / Bob / Cindy"
```
## **9.3.7 \$replacemulti**

Utilisation: **\$replacemulti(nom,recherche,replace[,séparateur])** Catégorie : multi-valeurs Mis en œuvre: Picard 2.6.1

## **Description:**

Remplace les occurrences de recherche par replace dans la variable à valeurs multiples nom et renvoie la chaîne de variables à valeurs multiples résultante avec les éléments séparés par séparateur (ou le séparateur par défaut d'un point-virgule suivi d'un espace « ; » s'il n'est pas passé).

Les éléments vides sont automatiquement supprimés de la sortie.

## **Exemple:**

```
$setmulti(foo,Electronic; Idm; Techno)
$replacemulti(%foo%,Idm,IDM) ==> "Electronic; IDM;␣
˓→Techno"
$setmulti(foo,Electronic; Jungle; Bardcore)
$replacemulti(%foo%,Bardcore,Hardcore) ==> "Electronic; Jungle;␣
˓→Hardcore"
$setmulti(foo,One; Two; Three)
$replacemulti(%foo%,Four,Five) ==> "One; Two; Three"
$setmulti(foo,Four; Five; Six)
$replacemulti(%foo%,Five,) ==> "Four; Six"
```
## **9.3.8 \$reversemulti**

Utilisation: **\$reversemulti(nom[,séparateur])** Catégorie: multi-valeur Mis en œuvre: Picard 2.3.1

## **Description:**

Renvoie une copie de la variable à valeurs multiples nom avec les éléments dans l'ordre inverse. Une valeur littérale représentant une valeur multiple peut être remplacée par nom, en utilisant le séparateur (ou un point-virgule suivi d'un espace « ; » s'il n'est pas passé) pour contraindre la valeur à une valeur multiple appropriée variable.

Cette fonction peut être utilisée en conjonction avec la fonction [\\$sortmulti](#page-138-0) pour trier par ordre décroissant.

## **Exemple:**

```
$set(foo,A; B; C; D; E)
$reversemulti(%foo%) ==> "A; B; C; D; E"
$setmulti(bar,A; B; C; D; E)
$reversemulti(%bar%) ==> "E; D; C; B; A"
$setmulti(baz,A:A; B:B; C:C,:)
$reversemulti(%baz%) ==> "C; B; C; A; B; A"
$reversemulti(A; B; C; D; E) ==> "E; D; C; B; A"
$reversemulti(A:A; B:B; C:C,:) ==> "C:B; C:A; B:A"
```
## **9.3.9 \$slice**

Utilisation: **\$slice(nom,début[,fin[,séparateur]])** Catégorie: multi-valeur Mis en œuvre: Picard 2.3

## **Description:**

Renvoie une variable à valeurs multiples contenant les éléments de l'index début jusqu'à mais sans inclure l'index fin de la variable à valeurs multiples nom. Une valeur littérale représentant une valeur multiple peut être remplacée par nom, en utilisant le séparateur (ou un point-virgule suivi d'un espace « ; » s'il n'est pas passé) pour contraindre la valeur à une valeur multiple appropriée variable.

Les index sont basés sur zéro. Les nombres négatifs seront comptés à partir du nombre d'éléments de la liste. Si les index début ou fin sont laissés vides, ils seront par défaut à 0 et au nombre d'éléments dans la liste respectivement.

Une utilisation typique pourrait être de créer une variable à valeurs multiples avec tous les artistes dans %artists% sauf le premier, qui peut être utilisé pour créer un « feat. » liste. Cela ressemblerait à quelque chose comme \$setmulti(support\_artists, \$slice(%artists%,1)).

## **Exemple:**

```
$set(foo,A; B; C; D; E)
$slice(%foo%,1) ==> ""
$setmulti(foo,A; B; C; D; E)
$slice(%foo%,1) ==> "B; C; D; E"
$slice(A; B; C; D; E,1,) ==> "B; C; D; E"
$slice(A; B; C; D; E,1,3) ==> "B; C"
$slice(A; B; C; D; E,,3) ==> "A; B; C"
$slice(A; B; C; D; E,1,3) ==> "B; C"
$slice(A; B; C; D; E,1,-1) ==> "B; C; D"
$slice(A; B; C; D; E,-4,4) ==> "B; C; D"
$slice(A:A; B:B; C:C; D:D; E:E,,1,:) ==> "A"
$slice(A:A; B:B; C:C; D:D; E:E,-2,,:) ==> "D; E:E"
$slice(A:A; B:B; C:C; D:D; E:E,2,4,:) ==> "B; C:C; D"
```
## <span id="page-138-0"></span>**9.3.10 \$sortmulti**

Utilisation: **\$sortmulti(nom[,séparateur])** Catégorie: multi-valeur Mis en œuvre: Picard 2.3.1

## **Description:**

Renvoie une copie de la variable à valeurs multiples nom avec les éléments triés par ordre croissant. Une valeur littérale représentant une valeur multiple peut être remplacée par nom, en utilisant le séparateur (ou un point-virgule suivi d'un espace « ; » s'il n'est pas passé) pour contraindre la valeur à une valeur multiple appropriée variable. Si nom est manquant, \$sortmulti renverra une chaîne vide.

## **Exemple:**

Les instructions suivantes renverront les valeurs indiquées :

```
$set(foo,B; C; E; D; A)
$sortmulti(%foo%) ==> "B; C; E; D; A"
$setmulti(foo,B; C; E; D; A)
$sortmulti(%foo%) ==> "A; B; C; D; E"
$sortmulti(B; D; E; A; C) ==> "A; B; C; D; E"
$sortmulti(B:AB; D:C; E:D; A:A; C:X,:) ==> "A; C:AB; D:B:C; E:D; A:X"
$sortmulti(,) ==> ""
$sortmulti(,:) ==> ""
```
## **9.3.11 \$unique**

Utilisation : **\$unique(nom[,sensible\_à\_la\_casse[,séparateur]])** Catégorie : multi-valeurs Implémenté : Picard 2.6.1

## **Description:**

Retourne une copie triée de la variable à valeurs multiples nom avec les éléments en double supprimés. Par défaut, la comparaison ne tient pas compte de la casse des éléments ; cependant, cela peut être modifié en donnant à sensible\_à\_la\_casse une valeur non vide. Une valeur littérale représentant une multi-valeur peut être substituée à nom, en utilisant le séparateur (ou un point-virgule suivi d'un espace « ; » s'il n'est pas passé) pour contraindre la valeur dans une variable multi-valeur appropriée. Si nom est manquant, \$unique retournera une chaîne vide.

**Note:** Lors d'une comparaison insensible à la casse (par défaut), le dernier élément correspondant sera utilisé dans le résultat. Par exemple, si la variable à valeurs multiples contient "abc", "Abc", "ABc" et "ABC" dans cet ordre, l'élément "ABC" sera inclus dans le résultat.

## **Exemple:**

Les instructions suivantes renverront les valeurs indiquées :

```
$setmulti(foo,a; A; B; b; cd; Cd; cD; CD; a; A; b)
$set(bar,a; A; B; b; cd; Cd; cD; CD; a; A; b)
$unique(%foo%) ==> "A; CD; b"
$unique(%bar%) ==> "a; A; B; b; cd; Cd; cD; CD; a; A; b"
$unique(%foo%,1) ==> "A; B; CD; Cd; a; b; cD; cd"
$unique(a; A; B; b; cd; Cd; cD; CD; a; A; b) ==> "A; CD; b"
```
# **9.4 Fonctions mathématiques**

Ces fonctions sont utilisées pour effectuer des opérations arithmétiques sur des balises ou des variables. Les fonctions de script mathématiques sont:

## **9.4.1 \$add**

Utilisation : **\$add(x,y,\*args)** Catégorie : mathématique

## **Description:**

Ajoute y à x. Peut être utilisé avec un nombre arbitraire d'arguments (ex :  $\frac{2}{3}$ add(x,  $y, z) = (x + y) + z$ . Renvoie une chaîne vide si un argument est manquant ou pas un entier.

## **Exemple:**

Les instructions suivantes renverront les valeurs indiquées :

```
$add(20,15) ==> "35"
$add(20,-15) ==> "5"
$add(20, 14, 1) = => "35"$add(20,10,3,2) ==> "35"
$add(20,10,3,) ==> ""
```
(suite sur la page suivante)

(suite de la page précédente)

 $$add(20, 10, 3, a) = > ""$  $$add(20, 10, 3.5)$  ==>

## **9.4.2 \$div**

Utilisation: **\$div(x,y,\*args)** Catégorie : mathématique

## **Description:**

Divise x par y et renvoie la valeur entière (arrondie vers le bas). Peut être utilisé avec un nombre arbitraire d'arguments (par exemple:  $\frac{1}{2} \text{div}(x, y, z) = \frac{x}{y}$  /z). Si un argument est vide ou n'est pas un entier, la fonction renverra une chaîne vide. Si le deuxième argument ou tout argument suivant est zéro, la fonction renverra une chaîne vide.

#### **Exemple:**

Les instructions suivantes renverront les valeurs indiquées :

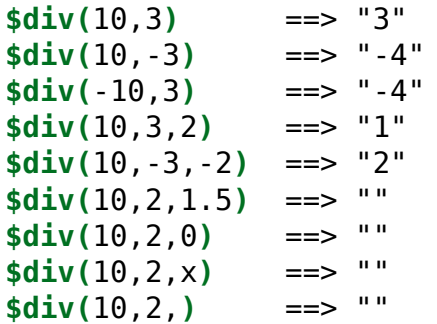

## **9.4.3 \$mod**

Utilisation: **\$mod(x,y,\*args)** Catégorie : mathématique

## **Description:**

Renvoie le reste de x divisé par y. Peut être utilisé avec un nombre arbitraire d'arguments (ex:  $\text{mod}(x,y,z) = (x \frac{1}{2} \cdot y) \frac{1}{2}$ . Si un argument est vide ou n'est pas un entier, la fonction renverra une chaîne vide. Si le deuxième argument ou tout argument suivant est zéro, la fonction renverra une chaîne vide.

## **Exemple:**

**\$mod(**0,3**)** ==> "0" **\$mod(**10,3**)** ==> "1"  $$mod(10,-3)$  ==> "-2" **\$mod(**-13,10**)** ==> "7" **\$mod(**13,-10**)** ==> "-7" **\$mod(**10,3,1**)** ==> "0" **\$mod(**50,17,9**)** ==> "7"  $$mod(51,3,0)$  ==> ""<br> ${mod(51,3)}$  = -> ""  $$mod(51, a)$  ==>  $$mod(a, 10)$  ==> ""<br> $$mod(10)$  =-> ""  $$mod($ , 10)  $==>$  $$mod(10,)$  ==> ""<br> $$mod(10, 3, 5)$  --> ""  $$mod(10, 3.5) = =&>$ 

## **9.4.4 \$mul**

Utilisation: **\$mul(x,y,\*args)** Catégorie : mathématique

## **Description:**

Multiplie x par y. Peut être utilisé avec un nombre arbitraire d'arguments (c'est-à-dire:  $\text{small}(x,y,z) = (x * y) * z$ ). Si un argument est vide ou n'est pas un entier, la fonction renverra une chaîne vide.

## **Exemple:**

Les instructions suivantes renverront les valeurs indiquées :

**\$mul(**1,2**)** ==> "2" **\$mul(**1,2,3**)** ==> "6" **\$mul(**1,2,0**)** ==> "0" **\$mul(**1,-2,3**)** ==> "-6" **\$mul(**-1,2,-3**)** ==> "6" **\$mul(**1,2,**)** ==> ""  $$mul(1,2,x) = => ""\n$mul(1,2.5) ==gt; ""$ **\$mul(**1,2.5**)** ==> ""

## **9.4.5 \$sub**

Utilisation: **\$sub(x,y,\*args)** Catégorie : mathématique

## **Description:**

Soustrait y de x. Peut être utilisé avec un nombre arbitraire d'arguments (ex: \$sub(x,  $y, z$ ) =  $(x - y) - z$ ). Renvoie une chaîne vide si un argument est manquant ou pas un entier.

## **Exemple:**

Les instructions suivantes renverront les valeurs indiquées :

**\$sub(**20,15**)** ==> "5" **\$sub(**20,-15**)** ==> "35" **\$sub(**20,14,1**)** ==> "5" **\$sub(**20,10,3,2**)** ==> "5"  $$sub(20, 10, 3,)$  =  $\hspace{-.07cm}$  =  $\hspace{-.07cm}$   $\hspace{-.07cm}$   $\hspace{-.07cm$  $$sub(20, 10, 3, a) = >$ **\$sub(**20,10,3.5**)** ==> ""

# **9.5 Fonctions conditionnelles**

Ces fonctions sont utilisées pour tester diverses conditions et prendre les mesures appropriées en fonction des résultats du test.

**Avertissement:** Le fait de formater le code de vos scripts en ajoutant des éléments tels que des espaces, des tabulations et des sauts de ligne peut affecter les résultats des tests conditionnels, car ces caractères ne sont pas ignorés. Par exemple,

```
$set(test,)
$if(
   %test%,
   $set(test1,Not Empty),
   $set(test1,Empty)
)
$if(%test%,$set(test2,Not Empty),$set(test2,Empty))
```
retournera « Not Empty » pour %test1%, mais « Empty » pour %test2%. Les différentes valeurs sont le résultat de l'indentation dans le code formaté.

Les fonctions de scripts conditionnels sont :

## **9.5.1 \$and**

Utilisation: **\$and(x,y,\*args)** Catégorie: conditionnel

## **Description:**

Renvoie vrai si les deux x et y ne sont pas vides. Peut être utilisé avec un nombre arbitraire d'arguments. Le résultat est vrai si **TOUS** des arguments ne sont pas vides.

## **Exemple:**

Les instructions suivantes renverront les valeurs indiquées :

```
$set(test,x)
$and(%test%,) ==> "" (False)
$and(%test%,1) ==> "1" (True)
$and(%test%,A) ==> "1" (True)
$and(%test%,$gt(4,5)) ==> "" (False)
$and(%test%,$lt(4,5)) ==> "1" (True)
$and(%test%,,) ==> "" (False)
$and(%test%,,0) ==> "" (False)
$and(%test%,, ) ==> "" (False)
$and(%test%, , ) ==> "1" (True)
```
## **9.5.2 \$endswith**

Utilisation: **\$endswith(texte, suffixe)** Catégorie: conditionnel Mis en œuvre: Picard 1.4

## **Description:**

Renvoie vrai si texte se termine par suffixe. Notez que la comparaison est sensible à la casse.

## **Exemple:**

Les instructions ci-dessous renvoient les valeurs indiquées:

```
$endswith(The time is now,is now) ==> "1" (True)
$endswith(The time is now,is NOW) ==> "" (False)
$endswith(The time is now,) ==> "1" (True)
$endswith(,) ==> "1" (True)
$endswith(,now) ==> "" (False)
```
# **9.5.3 \$eq**

Utilisation: **\$eq(x,y)** Catégorie: conditionnel Mis en œuvre: Picard

#### **Description:**

Renvoie vrai si x est égal à y. Notez que les comparaisons sont sensibles à la casse.

#### **Exemple:**

Les instructions suivantes renverront les valeurs indiquées :

**\$eq(**,a**)** ==> "" (False**) \$eq(**a,**)** ==> "" (False**) \$eq(**a,A**)** ==> "" (False**) \$eq(**a,a**)** ==> "1" (True**)**

# **9.5.4 \$eq\_all**

Utilisation: **\$eq\_all(x,a1,a2,\*args)** Catégorie: conditionnel

#### **Description:**

Renvoie vrai si x est égal à a1 et a2, etc. Peut être utilisé avec un nombre arbitraire d'arguments. Notez que les comparaisons sont sensibles à la casse.

Fonctionnellement équivalent à  $\text{Sand}(\text{seq}(x, a1), \text{seq}(x, a2) \dots).$ 

#### **Exemple:**

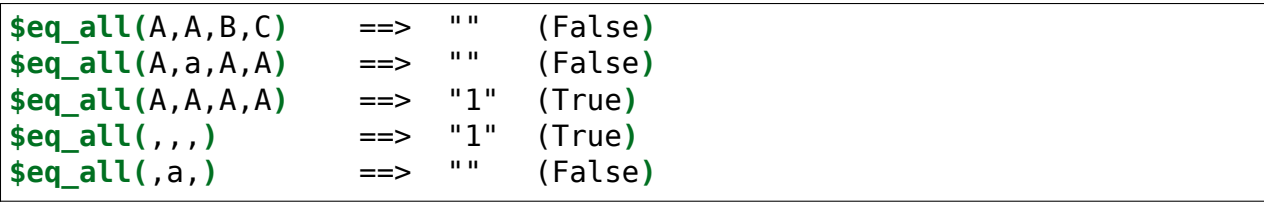

# **9.5.5 \$eq\_any**

Utilsation: **\$eq\_any(x,a1,a2,\*args)** Catégorie: conditionnel

# **Description:**

Renvoie vrai si x est égal à a1 ou a2, etc. Peut être utilisé avec un nombre arbitraire d'arguments. Notez que les comparaisons sont sensibles à la casse.

Fonctionnellement équivalent à  $\text{for}(\text{seq}(x, a1), \text{seq}(x, a2), \ldots).$ 

#### **Exemple:**

Les instructions suivantes renverront les valeurs indiquées :

```
$eq_any(A,A,B,C) ==> "1" (True)
$eq_any(A,a,A,A) ==> "1" (True)
$eq_any(A,a,b,c) ==> "" (False)
$eq_any(,,,) ==> "1" (True)
$eq_any(,a,b,c) ==> "" (False)
```
# **9.5.6 \$gt**

Utilisation: **\$gt(x,y[,type])** Catégorie: conditionnel

# **Description:**

Renvoie « 1 » (Vrai) si x est supérieur à y en utilisant la comparaison spécifiée dans type. Les valeurs possibles de type sont « int » (entier), « float » (virgule flottante), « text » (texte sensible à la casse), « nocase » (texte insensible à la casse) et « auto » (détermine automatiquement le type des arguments fournis), avec « auto » utilisé comme méthode de comparaison par défaut si type n'est pas spécifié. Le type « auto » utilisera le premier type qui s'applique aux deux arguments dans l'ordre de préférence suivant : « int », « float » et « text ».

**Note:** L'argument type a été ajouté dans Picard v2.9. Avant cela, si un argument était manquant ou n'était pas un entier, la fonction retournait une chaîne vide.

#### **Exemple:**

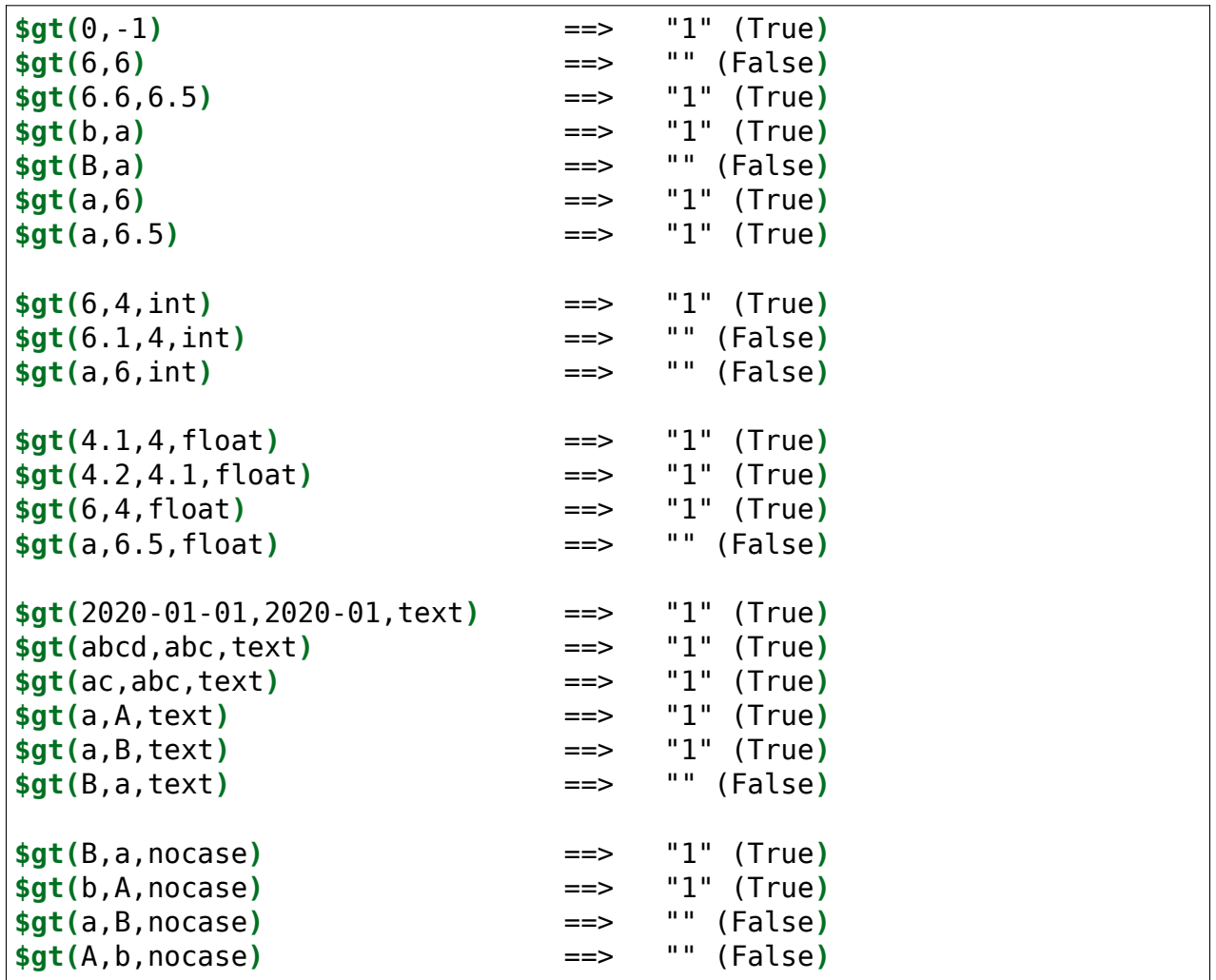

# **9.5.7 \$gte**

Utilisation: **\$gte(x,y[,type])** Catégorie: conditionnel

# **Description:**

Renvoie « 1 » (Vrai) si x est supérieur ou égal à y en utilisant la comparaison spécifiée dans type. Les valeurs possibles de type sont « int » (entier), « float » (virgule flottante), « text » (texte sensible à la casse), « nocase » (texte insensible à la casse) et « auto » (détermine automatiquement le type des arguments fournis), avec « auto » utilisé comme méthode de comparaison par défaut si type n'est pas spécifié. Le type « auto » utilisera le premier type qui s'applique aux deux arguments dans l'ordre de préférence suivant : « int », « float » et « text ».

**Note:** L'argument type a été ajouté dans Picard v2.9. Avant cela, si un argument

était manquant ou n'était pas un entier, la fonction retournait une chaîne vide.

## **Exemple:**

Les instructions suivantes renverront les valeurs indiquées :

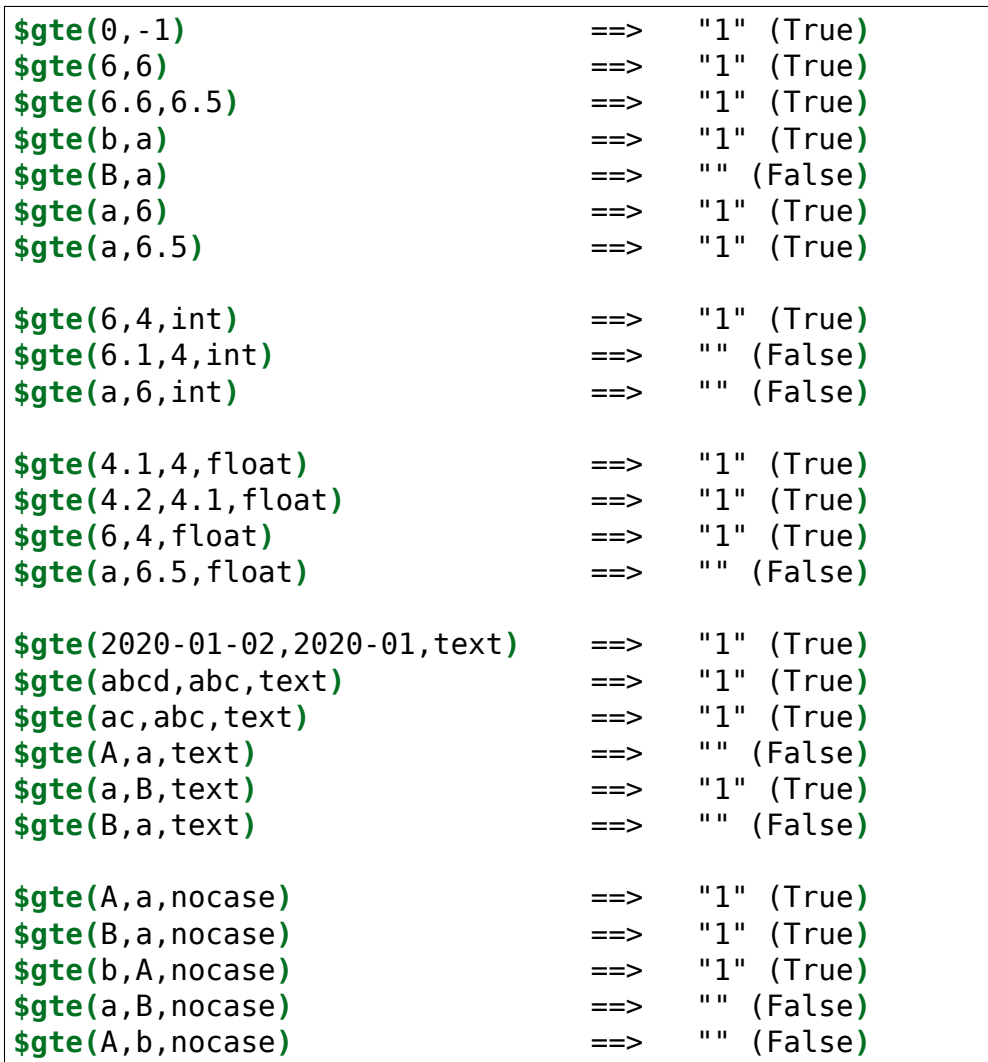

# **9.5.8 \$if**

Utilisation: **\$if(condition,then[,else])** Catégorie: conditionnel

# **Description:**

Si condition n'est pas vide, elle renvoie then, sinon elle retourne else. Si else n'est pas fourni, il sera supposé être une chaîne vide. En plus (ou au lieu de) renvoyer des valeurs, then et else peuvent être utilisés pour exécuter conditionnellement d'autres fonctions.

#### **Exemple:**

Les instructions suivantes renverront les valeurs indiquées :

```
$set(foo,This is foo)
$set(bar,)
$if(%foo%,%foo%,No foo) ==> "This is foo"
$if(%bar%,%bar%,No bar) ==> "No bar"
$if(%bar%,This is bar,No bar) ==> "No bar"
$if(%bar%,This is bar,) ==> ""
$if(%bar%,This is bar) ==> ""
$if(,True,False) ==> "False"
$if( ,True,False) ==> "True"
$if(,$set(value,True),$set(value,False)) ==> Sets "value" to "False"
$set(value,$if(%bar%,True,False)) ==> Sets "value" to "False"
```
# **9.5.9 \$if2**

Utilisation: **\$if2(a1,a2,a3,…)** Catégorie: conditionnel

#### **Description:**

Renvoie le premier argument non vide. Peut être utilisé avec un nombre arbitraire d'arguments.

#### **Exemple:**

```
$set(foo,)
$set(bar,Something)
$if2(%foo%,%bar%,Three) ==> "Something"
$if2(,%bar%,Three) ==> "Something"
$if2(,%foo%,%bar%,Three) ==> "Something"
$if2(%foo%, ,%bar%,Three) ==> " "
$if2(%foo%.,%bar%,Three) ==> "."
$if2(%foo%,,Three) ==> "Three"
$if2(%foo%,,,) ==> ""
```
# **9.5.10 \$in**

Utilisation: **\$in(x,y)** Catégorie: conditionnel Mis en œuvre: Picard

# **Description:**

Renvoie vrai, si x contient y. Notez que les comparaisons sont sensibles à la casse.

# **Exemple:**

Les instructions suivantes renverront les valeurs indiquées :

```
$set(foo,ABCDEFG)
$set(bar,CDE)
$in(%foo%,%bar%) ==> "1" (True)
$in(ABCDE,CDE) ==> "1" (True)
$in(ABCDE,CE) ==> "" (False)
$in(ABCDE,cde) ==> "" (False)
$in(ABCDE,) ==> "1" (True)
\sin(,) ==> "1" (True)
```
# **9.5.11 \$inmulti**

Utilisation: **\$inmulti(%x%,y)** Catégorie: conditionnel Mis en œuvre: Picard 1.0

# **Description:**

Renvoie true si la variable à valeurs multiples x contient exactement y comme l'une de ses valeurs. Notez que les comparaisons sont sensibles à la casse.

# **Exemple:**

```
$setmulti(foo,One; Two; Three)
$set(bar,Two)
$inmulti(%foo%,%bar%) ==> "1" (True)
$inmulti(%foo%,Two) ==> "1" (True)
$inmulti(%foo%,two) ==> "" (False)
$inmulti(%foo%,Once) ==> "" (False)
$inmulti(%foo%,w) ==> "" (False)
$inmulti(%foo%,) ==> "" (False)
```
# **9.5.12 \$is\_audio**

Utilisation: **\$is\_audio()** Catégorie: conditionnel Mis en œuvre: Picard 2.2

#### **Description:**

Renvoie true, si la piste en cours de traitement n'est pas affichée comme étant une vidéo.

#### **Exemple:**

Les instructions suivantes renverront les valeurs indiquées :

```
$is\_audio() ==> "1" (True, if the track is not a video)<br>$is\_audio() ==> "" (False, if the track is a video)
$is_audio() ==> "" (False, if the track is a video)
```
# **9.5.13 \$is\_complete**

Utilisation: **\$is\_complete()** Catégorie: conditionnel

#### **Description:**

Renvoie true si chaque piste de l'album correspond à un seul fichier.

**Note:** Cette fonction ne fonctionne que dans les scripts d'attribution de noms de fichiers.

#### **Exemple:**

```
$is_complete() ==> "1" (True, if all tracks have been matched)
$is_complete() ==> "" (False, if not all tracks have been matched)
```
# **9.5.14 \$is\_multi**

Utilisation: **\$is\_multi(x)** Catégorie: conditionnel Implémenté : Picard 2.7

#### **Description:**

Renvoie vrai, si l'argument est une balise à valeurs multiples et qu'il y a plus d'un élément.

#### **Exemple:**

Les instructions suivantes renverront les valeurs indiquées :

```
$set(foo,a; b; c)
$is_multi(%foo%) ==> "" (False)
$set(bar,)
$is_multi(%bar%) ==> "" (False)
$setmulti(baz,a; b; c)
$is_multi(%baz%) ==> "1" (True)
$is_multi(a; b; c) ==> "1" (True)
$is_multi(a) ==> "" (False)
```
# **9.5.15 \$is\_video**

Utilisation: **\$is\_video()** Catégorie: conditionnel Mis en œuvre: Picard 2.2

#### **Description:**

Renvoie true, si la piste en cours de traitement est affichée comme étant une vidéo.

#### **Exemple:**

```
$is_video() ==> "1" (True, if the track is a video)
$is_video() ==> "" (False, if the track is not a video)
```
## **9.5.16 \$lt**

Utilisation: **\$lt(x,y[,type])** Catégorie: conditionnel

#### **Description:**

Renvoie « 1 » (Vrai) si x est inférieur à y en utilisant la comparaison spécifiée dans type. Les valeurs possibles de type sont « int » (entier), « float » (virgule flottante), « text » (texte sensible à la casse), « nocase » (texte insensible à la casse) et « auto » (détermine automatiquement le type des arguments fournis), avec « auto » utilisé comme méthode de comparaison par défaut si type n'est pas spécifié. Le type « auto » utilisera le premier type qui s'applique aux deux arguments dans l'ordre de préférence suivant : « int », « float » et « text ».

**Note:** L'argument type a été ajouté dans Picard v2.9. Avant cela, si un argument était manquant ou n'était pas un entier, la fonction retournait une chaîne vide.

#### **Exemple:**

Les instructions suivantes renverront les valeurs indiquées :

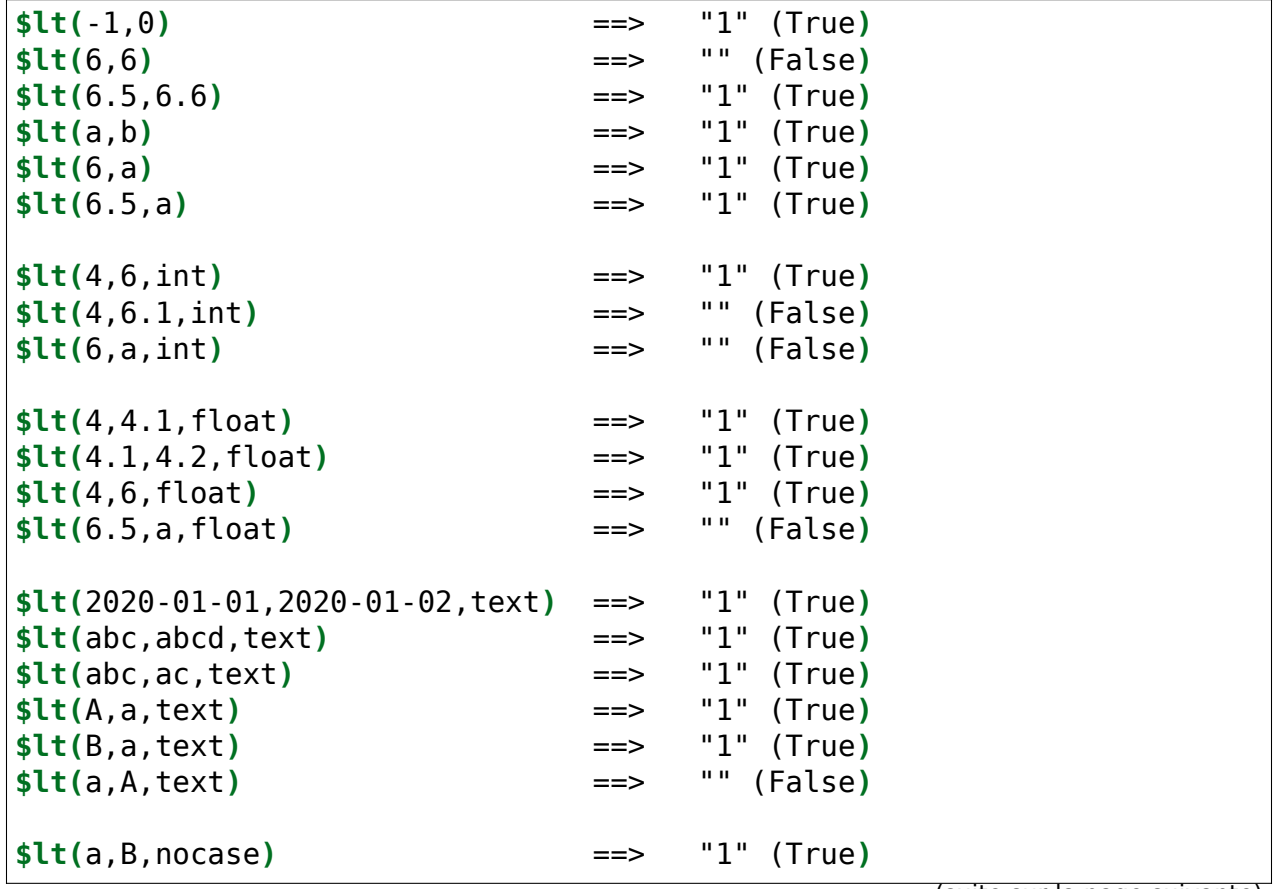

(suite sur la page suivante)

(suite de la page précédente)

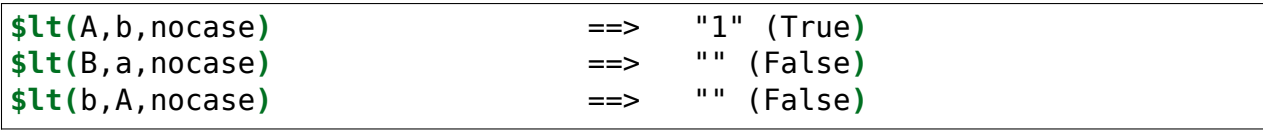

# **9.5.17 \$lte**

Utilisation: **\$lte(x,y[,type])** Catégorie: conditionnel

#### **Description:**

Renvoie « 1 » (Vrai) si x est inférieur ou égal à y en utilisant la comparaison spécifiée dans type. Les valeurs possibles de type sont « int » (entier), « float » (virgule flottante), « text » (texte sensible à la casse), « nocase » (texte insensible à la casse) et « auto » (détermine automatiquement le type des arguments fournis), avec « auto » utilisé comme méthode de comparaison par défaut si type n'est pas spécifié. Le type « auto » utilisera le premier type qui s'applique aux deux arguments dans l'ordre de préférence suivant : « int », « float » et « text ».

**Note:** L'argument type a été ajouté dans Picard v2.9. Avant cela, si un argument était manquant ou n'était pas un entier, la fonction retournait une chaîne vide.

#### **Exemple:**

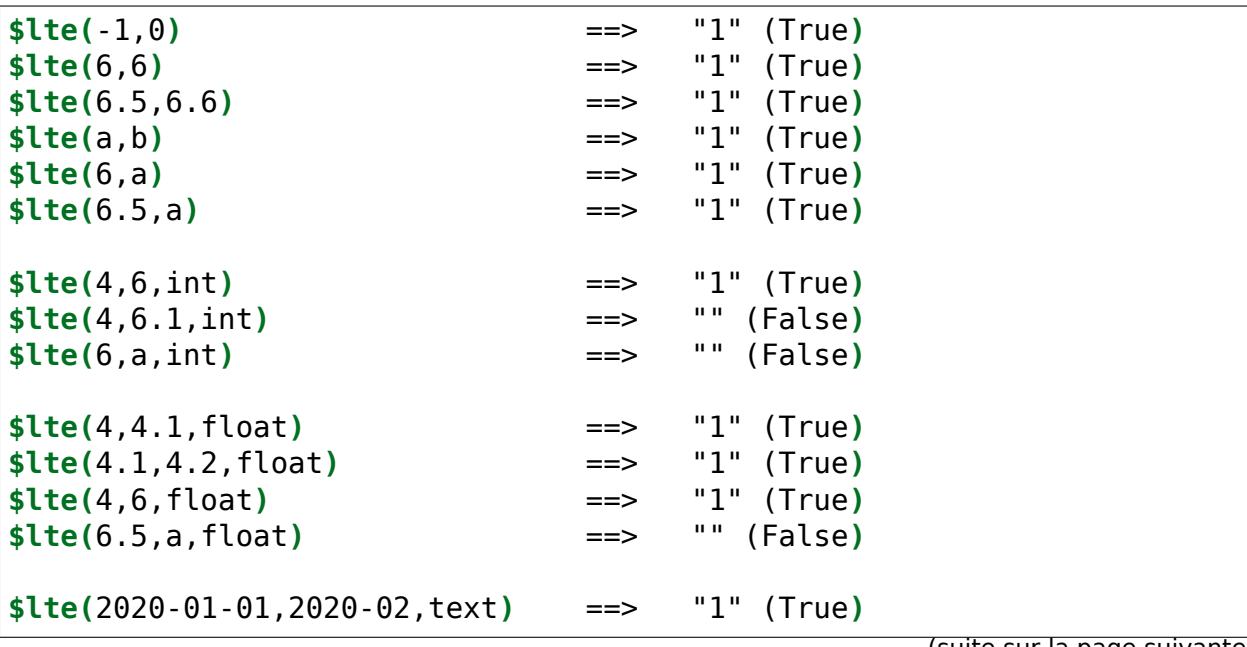

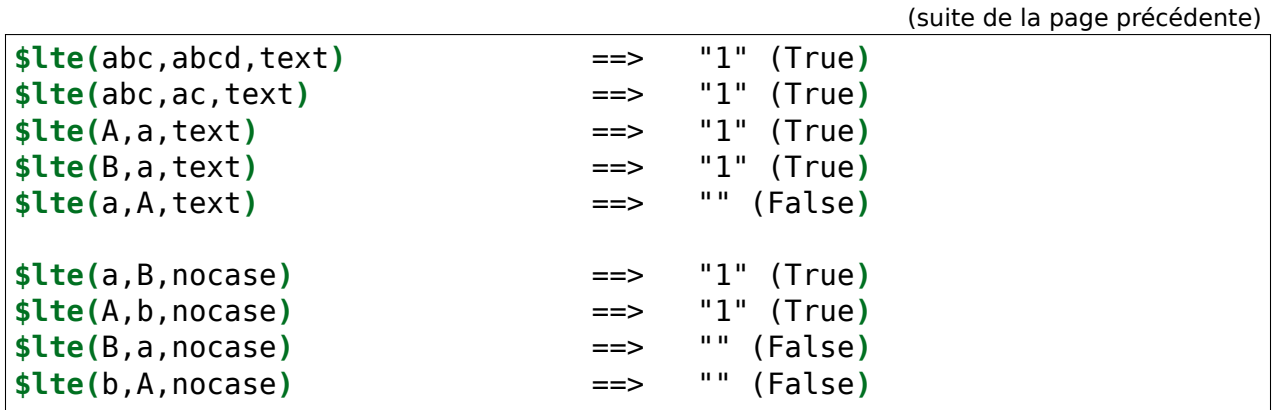

#### **9.5.18 \$ne**

Utilisation: **\$ne(x,y)** Catégorie: conditionnel

#### **Description:**

Renvoie vrai si x n'est pas égal à y. Notez que les comparaisons sont sensibles à la casse.

#### **Exemple:**

Les instructions suivantes renverront les valeurs indiquées :

**\$ne(**,a**)** ==> "1" (True**) \$ne(**a,**)** ==> "1" (True**) \$ne(**a,A**)** ==> "1" (True**) \$ne(**a,a**)** ==> "" (False**)**

# **9.5.19 \$ne\_all**

Utilisation: **\$ne\_all(x,a1,a2,\*args)** Catégorie: conditionnel

#### **Description:**

Renvoie vrai si x n'est pas égal à a1 et a2, etc. Peut être utilisé avec un nombre arbitraire d'arguments. Notez que les comparaisons sont sensibles à la casse.

Fonctionnellement équivalent à  $\text{Sand}(\text{Sne}(x,a1),\text{Sne}(x,a2) \dots)$ .

#### **Exemple:**

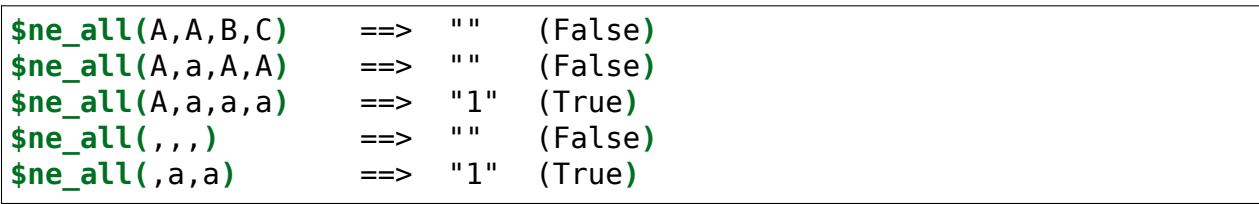

# **9.5.20 \$ne\_any**

Utilisation: **\$ne\_any(x,a1,a2,\*args)** Catégorie: conditionnel

#### **Description:**

Renvoie vrai si x n'est pas égal à a1 ou a2, etc. Peut être utilisé avec un nombre arbitraire d'arguments. Notez que les comparaisons sont sensibles à la casse.

Fonctionnellement équivalent à  $\text{for}(\text{şne}(x,a1),\text{şne}(x,a2) \ldots).$ 

#### **Exemple:**

Les instructions suivantes renverront les valeurs indiquées :

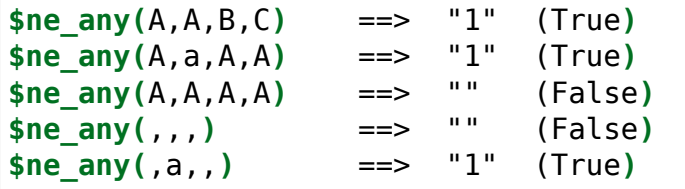

# **9.5.21 \$not**

Utilisation: **\$not(x)** Catégorie: conditionnel

#### **Description:**

Renvoie vrai si x est vide.

#### **Exemple:**

Les instructions suivantes renverront les valeurs indiquées :

```
$set(foo,)
$not(%foo%) ==> "1" (False)
$not(x) ==> "" (True)
```
(suite sur la page suivante)

(suite de la page précédente)

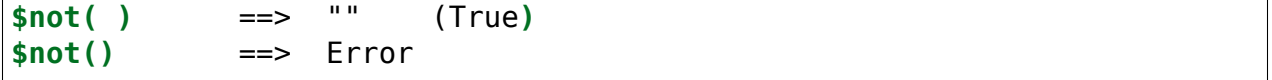

#### **9.5.22 \$or**

Utilisation: **\$or(x,y,\*args)** Catégorie: conditionnel

#### **Description:**

Renvoie vrai si x ou y n'est pas vide. Peut être utilisé avec un nombre arbitraire d'arguments. Le résultat est vrai si **TOUT** des arguments n'est pas vide.

#### **Exemple:**

Les instructions suivantes renverront les valeurs indiquées :

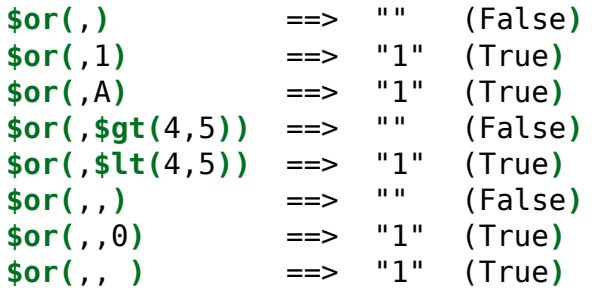

# **9.5.23 \$startswith**

Utilisation: **\$startswith(texte,préfixe)** Catégorie: conditionnel Mis en œuvre: Picard 1.4

#### **Description:**

Renvoie vrai si texte commence par préfixe. Notez que la comparaison est sensible à la casse.

#### **Exemple:**

Les instructions ci-dessous renvoient les valeurs indiquées:

```
$startswith(The time is now.,The time) ==> "1" (True)
$startswith(The time is now.,The TIME) ==> "" (False)
$startswith(The time is now.,) ==> "1" (True)
```
(suite sur la page suivante)

(suite de la page précédente)

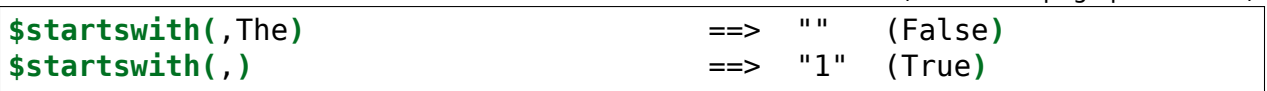

# **9.6 Fonctions d'information**

Ces fonctions fournissent des informations supplémentaires sur le système ou les données. Les fonctions de script d'informations sont:

# **9.6.1 \$countryname**

Utilisation : **\$countryname(code\_pays[,traduisez])** Catégorie : texte Implémenté : Picard 2.7

#### **Description:**

Renvoie le nom du pays pour le code pays spécifié. Si le code pays n'est pas valide, une chaîne vide sera retournée. Si traduisez n'est pas vide, la sortie sera traduite dans la langue locale actuelle, sinon elle sera en anglais.

#### **Exemples:**

En supposant que la locale de l'utilisateur a été définie sur le russe, les instructions suivantes renverront les valeurs indiquées :

```
$set(foo,ca)
$countryname(%foo%) ==> "Canada"
$countryname(%foo%,yes) ==> "Канада"
$countryname(ca) ==> "Canada"
$countryname(ca,) ==> "Canada"
$countryname(ca, ) ==> "Канада"
$countryname(ca,yes) ==> "Канада"
$countryname(INVALID) ==> ""
$countryname(INVALID, yes) ==>
```
# **9.6.2 \$dateformat**

#### Utilisation: **\$dateformat(date,[format],[ordre des dates])**

Catégorie: information Implémenté : Picard 2.7

#### **Description:**

Retourne la date d'entrée dans le format spécifié, qui est basé sur les codes de strftime standard de Python [<https://strftime.org>](https://strftime.org)`. Si aucun format n'est spécifié, la date sera retournée sous la forme "2020-02-15" (année, mois, jour).

Les parties « année », « mois » et « jour » de la date doivent être saisies sous forme de nombres et peuvent être séparées par des caractères non numériques. L'ordre par défaut pour la date d'entrée est « ymd » (année, mois, jour). Ceci peut être modifié en spécifiant un ordre de date.

Les entrées valides pour ordre de date sont :

- **ymd** année, mois, jour (il s'agit de l'ordre par défaut).
- **dmy** jour, mois, année
- **mdy** mois, jour, année

Si la date ou le format sont invalides, une chaîne vide sera retournée. Si un ordre de date invalide est spécifié, l'ordre par défaut « ymd » sera utilisé.

**Note:** Tous les caractères spéciaux tels que « % », « \$ », « («, «) » et « \ » devront être échappés comme indiqué dans les exemples ci-dessous.

**Avertissement:** Les codes de formatage spécifiques à une plate-forme doivent être évités afin de garantir la portabilité des scripts sur les différentes plates-formes. Ces codes comprennent : la suppression de la troncature zéro (par exemple : %-d et %-m sur Linux ou macOS, et leurs équivalents %#d et %#m sur Windows) ; les spécificateurs de longueur d'élément (par exemple : %3Y) ; et les « % » suspendus à la fin de la chaîne de format.

#### **Exemples:**

Les instructions suivantes renverront les valeurs indiquées :

```
$set(foo,07.21.2021)
$set(bar,mdy)
$set(format,\%Y.\%m.\%d)
$dateformat(%foo%,%format%,%bar%) ==> "2021.07.21"
```
(suite sur la page suivante)

(suite de la page précédente) **\$dateformat(**2021 07 21**)** ==> "2021-07-21" **\$dateformat(**2021.07.21**)** ==> "2021-07-21" **\$dateformat(**2021-07-21**)** ==> "2021-07-21" **\$dateformat(**2021-7-21**)** ==> "2021-07-21" **\$dateformat(**2021-7-21,**\%**B **\%**d**\, \%**Y**)** ==> "July 21, 2021" **\$dateformat(**2021-07-21,,ymd**)** ==> "2021-07-21" **\$dateformat(**2021-07-21,,dmy**)** ==> "" **\$dateformat(**2021-07-21,,mdy**)** ==> "" **\$dateformat(**2021-July-21**)** ==> "" **\$dateformat(**2021**)** ==> "" **\$dateformat(**2021-07**)** ==> "" **\$dateformat(**,**)** ==> ""

# **9.6.3 \$datetime**

Utilsation: **\$datetime([format])** Catégorie: information Mis en œuvre: Picard 2.3

#### **Description:**

Renvoie la date et l'heure actuelles dans le format spécifié, qui est basé sur le code de format standard Python strftime [https://strftime.org.](https://strftime.org) Si aucun format n'est spécifié, la date et l'heure seront retournées sous la forme "2020-02-15 14:26:32".

**Note:** Tous les caractères spéciaux tels que « % », « \$ », « (« , « ) » et « \ » devront être échappés comme indiqué dans les exemples ci-dessous.

**Avertissement:** Les codes de formatage spécifiques à une plate-forme doivent être évités afin de garantir la portabilité des scripts sur les différentes plates-formes. Ces codes comprennent : la suppression de la troncature zéro (par exemple : %-d et %-m sur Linux ou macOS, et leurs équivalents %#d et %#m sur Windows) ; les spécificateurs de longueur d'élément (par exemple : %3Y) ; et les « % » suspendus à la fin de la chaîne de format.

#### **Exemples:**

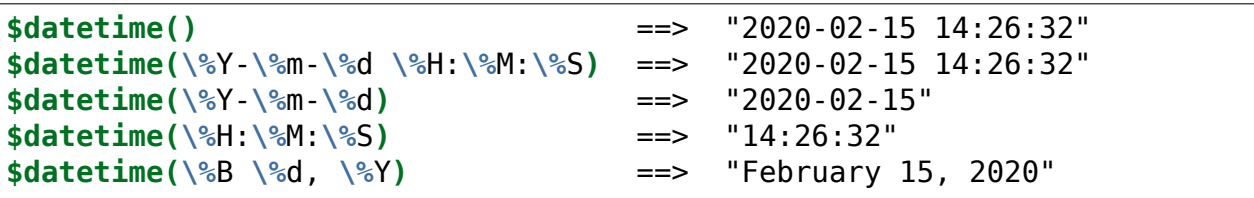

# **9.6.4 \$day**

Utilisation : **\$day(date[,ordre des dates])** Catégorie: information Implémenté : Picard 2.7

#### **Description:**

Renvoie la partie « jour » de la date d'entrée.

Les parties « année », « mois » et « jour » de la date doivent être saisies sous forme de nombres et peuvent être séparées par des caractères non numériques. L'ordre par défaut pour la date d'entrée est « ymd » (année, mois, jour). Ceci peut être modifié en spécifiant un ordre de date.

Les entrées valides pour ordre de date sont :

- **ymd** année, mois, jour (il s'agit de l'ordre par défaut).
- **dmy** jour, mois, année
- **mdy** mois, jour, année

Si la date est invalide, une chaîne vide sera retournée. Si un ordre de date invalide est spécifié, l'ordre par défaut « ymd » sera utilisé.

#### **Exemples:**

Les instructions suivantes renverront les valeurs indiquées :

```
$set(foo,07.21.2020)
$set(bar,mdy)
$day(%foo%,%bar%) ==> "21"
$day(2020 07 21) ==> "21"
$day(2020.07.21) ==> "21"
$day(2020-07-21) ==> "21"
$day(2020-07-2) ==> "2"
$noop( Invalid date order)
$day(2020-07-21,dym) ==> "21"
```
(suite sur la page suivante)

(suite de la page précédente)

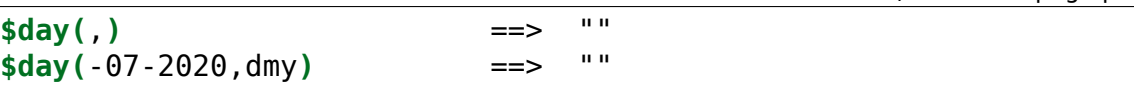

# **9.6.5 \$matchedtracks**

Utilisation: **\$matchedtracks()** Catégorie: information Mis en œuvre: Picard 0.12

#### **Description:**

Renvoie le nombre de pistes correspondantes dans une version.

**Note:** Cette fonction ne fonctionne que dans les scripts d'attribution de noms de fichiers.

#### **Exemple:**

Les instructions suivantes renverront les valeurs indiquées :

**\$matchedtracks()** ==> "3" (if three of the tracks were matched**)**

# **9.6.6 \$max**

Utilisation: **\$max(type,x,…)** Catégorie: information Implémenté : Picard 2.9

# **Description:**

Renvoie la valeur maximale en utilisant la comparaison spécifiée dans type.

Les valeurs possibles de type sont « int » (entier), « float » (virgule flottante), « text » (texte sensible à la casse), « nocase » (texte insensible à la casse) et « auto » (détermine automatiquement le type des arguments fournis), avec « auto » utilisé comme méthode de comparaison par défaut si type n'est pas spécifié. Le type « auto » utilisera le premier type qui s'applique aux deux arguments dans l'ordre de préférence suivant : « int », « float » et « text ».

Peut être utilisé avec un nombre arbitraire d'arguments. Les arguments à valeurs multiples seront développés automatiquement.

#### **Exemple:**

**\$max(**text,**)** ==> "" **\$max(**text,,a**)** ==> "a" **\$max(**text,a,**)** ==> "a" **\$max(**text,abc**)** ==> "abc" **\$max(**text,abc,abcd,ac**)** ==> "ac"  $$max(text,A,a)$ **\$max(**text,a,B**)** ==> "a" **\$max(**text,2020-01-01,2020-01-02,2020-02**)** ==> "2020-02" **\$max(**int,1**)** ==> "1" **\$max(**int,1,2**)** ==> "2" **\$max(**int,1,2,3.1**)** ==> "" **\$max(**int,1,2,a**)** ==> "" **\$max(**int,1,2,**)** ==> "" **\$max(**float,1**)** ==> "1.0" **\$max(**float,1,2**)** ==> "2.0" **\$max(**float,1,2,3.1**)** ==> "3.1" **\$max(**float,2.1,2.11,2.111**)** ==> "2.111" **\$max(**float,1,2,a**)** ==> "" \$max(float, 1, 2, ) **\$max(**nocase,a,B**)** ==> "B" **\$max(**nocase,a,B,c**)** ==> "c" **\$setmulti(**mv,x; y; z**) \$max(**text,%mv%**)** ==> "z" **\$max(**text,a,%mv%**)** ==> "z" **\$max(**text,x; y; z**)** ==> "z" **\$max(**int,5,4; 6; 3**)** ==> "6" **\$max(**float,5.9,4.2; 6; 3.35**)** ==> "6.0" **\$max(**,1,2**)** ==> "2" **\$max(**auto,1,2**)** ==> "2" **\$max(**,1.1,2**)** ==> "2.0" \$max(auto, 1.1, 2) **\$max(**,1,2.1,a**)** ==> "a" **\$max(auto, 1, 2.1, a) \$max(**,a,A**)** ==> "a" **\$max(**,a,B**)** ==> "a" **\$max(auto,a,A) \$max(**auto,a,B**)** ==> "a"

# **9.6.7 \$min**

Utilisation: **\$min(type,x,…)** Catégorie: information Implémenté : Picard 2.9

# **Description:**

Renvoie la valeur minimale en utilisant la comparaison spécifiée dans type.

Les valeurs possibles de type sont « int » (entier), « float » (virgule flottante), « text » (texte sensible à la casse), « nocase » (texte insensible à la casse) et « auto » (détermine automatiquement le type des arguments fournis), avec « auto » utilisé comme méthode de comparaison par défaut si type n'est pas spécifié. Le type « auto » utilisera le premier type qui s'applique aux deux arguments dans l'ordre de préférence suivant : « int », « float » et « text ».

Peut être utilisé avec un nombre arbitraire d'arguments. Les arguments à valeurs multiples seront développés automatiquement.

# **Exemple:**

Les instructions suivantes renverront les valeurs indiquées :

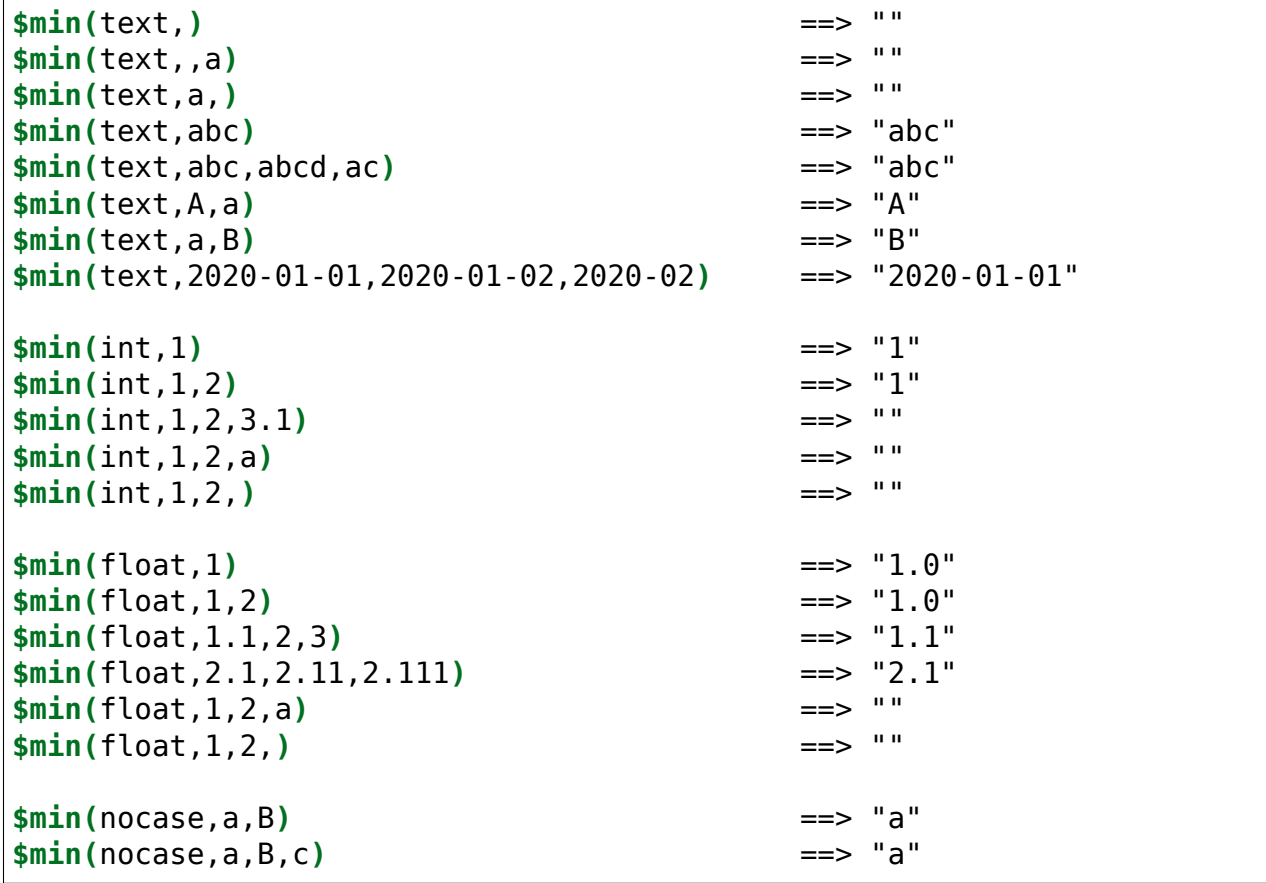

(suite sur la page suivante)

```
(suite de la page précédente)
```
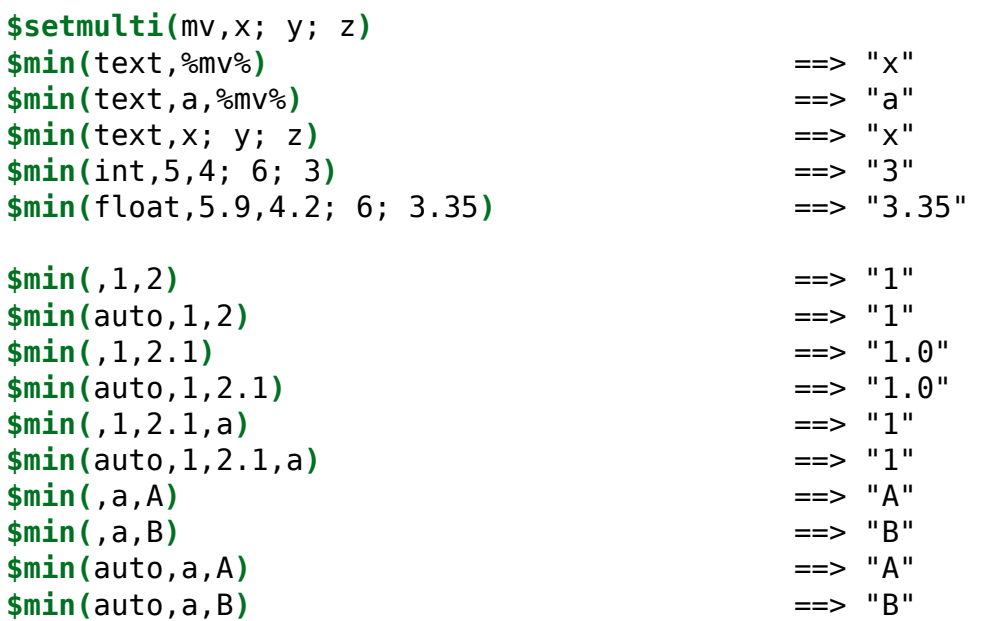

# **9.6.8 \$month**

Utilisation : **\$month(date[,ordre des dates])** Catégorie: information Implémenté : Picard 2.7

#### **Description:**

Renvoie la partie « mois » de la date d'entrée.

Les parties « année », « mois » et « jour » de la date doivent être saisies sous forme de nombres et peuvent être séparées par des caractères non numériques. L'ordre par défaut pour la date d'entrée est « ymd » (année, mois, jour). Ceci peut être modifié en spécifiant un ordre de date.

Les entrées valides pour ordre de date sont :

- **ymd** année, mois, jour (il s'agit de l'ordre par défaut).
- **dmy** jour, mois, année
- **mdy** mois, jour, année

Si la date est invalide, une chaîne vide sera retournée. Si un ordre de date invalide est spécifié, l'ordre par défaut « ymd » sera utilisé.

#### **Exemples:**

```
$set(foo,07.21.2020)
$set(bar,mdy)
$month(%foo%,%bar%) ==> "07"
$month(2020 07 21) ==> "07"
$month(2020.07.21) ==> "07"
$month(2020-07-21) ==> "07"
$month(2020-7-21) ==> "7"
$noop( Invalid date order )
$month(2020-07-21,dym) ==> "07"
$month(,) ==> ""
$month(-21-2020,mdy) ==> ""
```
# **9.6.9 \$year**

Utilisation : **\$year(date[,ordre des dates])** Catégorie: information Implémenté : Picard 2.7

#### **Description:**

Renvoie la partie « année » de la date d'entrée.

Les parties « année », « mois » et « jour » de la date doivent être saisies sous forme de nombres et peuvent être séparées par des caractères non numériques. L'ordre par défaut pour la date d'entrée est « ymd » (année, mois, jour). Ceci peut être modifié en spécifiant un ordre de date.

Les entrées valides pour ordre de date sont :

- **ymd** année, mois, jour (il s'agit de l'ordre par défaut).
- **dmy** jour, mois, année
- **mdy** mois, jour, année

Si la date est invalide, une chaîne vide sera retournée. Si un ordre de date invalide est spécifié, l'ordre par défaut « ymd » sera utilisé.

#### **Exemples:**

Les instructions suivantes renverront les valeurs indiquées :

```
$set(foo,07.21.2020)
$set(bar,mdy)
$year(%foo%,%bar%) ==> "2020"
```
(suite sur la page suivante)

(suite de la page précédente)

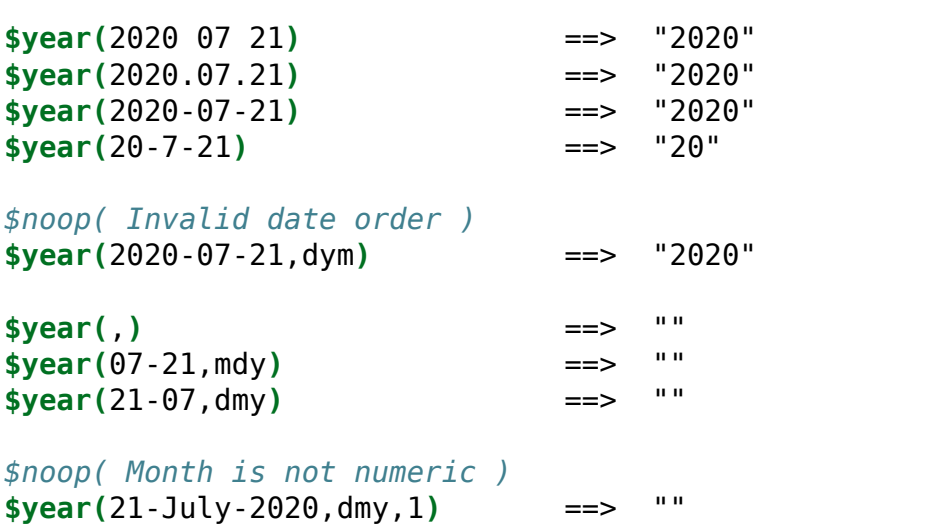

# **9.7 Fonctions de boucle**

Ces fonctions offrent la possibilité de répéter des actions en fonction du contenu d'une variable à valeurs multiples ou du résultat d'un test conditionnel. Les fonctions de script de boucle sont:

# **9.7.1 \$foreach**

Utilisation: **\$foreach(nom,code,séparateur= »; »)** Catégorie: boucle Mis en œuvre: Picard 2.3

## **Description:**

Itère sur chaque élément trouvé dans la variable à valeurs multiples nom, exécutant code à chaque itération. Avant chaque itération, la valeur de l'élément est d'abord stockée dans la variable loop value et le décompte est stocké dans la variable loop count. Cela permet d'accéder à l'élément ou à la valeur de comptage dans le script de code.

Une valeur littérale représentant une valeur multiple peut être remplacée par nom, en utilisant le séparateur (ou un point-virgule suivi d'un espace « ; » s'il n'est pas passé) pour contraindre la valeur à une valeur multiple appropriée variable.

#### **Exemple:**

Les instructions suivantes effectueront le traitement indiqué:

```
$noop( Mark all listed tags for deletion from the files. )
$foreach(genre; comment; year,$delete(%_loop_value%))
$noop( Create an 'artist_count' tag with a count of all artists
       listed for the track. )
$foreach(%artists%,$set(artist_count,%_loop_count%))
$noop( Create a separate tag for each artist listed for the
       track as 'artist_1', 'artist_2', etc. )
$foreach(%artists%,$set(artist_%_loop_count%,%_loop_value%))
```
# **9.7.2 \$while**

Utilisation: **\$while(condition,code)** Catégorie: boucle Mis en œuvre: Picard 2.3

#### **Description:**

Exécute le code à plusieurs reprises jusqu'à ce que la condition n'évalue plus à True. Pour chaque boucle, le décompte est stocké dans la variable \_loop\_count. Cela permet d'accéder à la valeur de comptage dans le script code.

**Note:** La fonction limite le nombre maximum d'itérations à 1000 pour éviter de créer accidentellement une boucle infinie.

#### **Exemple:**

L'instruction suivante définira return sur « Echo … echo … echo … »:

```
$set(return,Echo...)$while($lt(%_loop_count%,2),$set(return,%return%␣
˓→echo...))
```
# **9.8 Fonctions diverses**

Les diverses fonctions de script sont:

# **9.8.1 \$noop**

Utilisation: **\$noop(…)** Catégorie: divers

#### **Description:**

Ne fait rien et renvoie toujours une chaîne vide. Ceci est utile pour les commentaires ou pour désactiver un bloc de code.

## **Exemple:**

```
$noop( A comment. ) ==> ""
$noop($set(foo,Testing...)) ==> "" (and "foo" is not set)
```
# CHAPTER 10

Utiliser Picard

Il y a quatre étapes pour utiliser Picard pour traiter vos fichiers audio:

# **10.1 Récupération des informations sur l'album**

Cette étape identifie l'album sur MusicBrainz qui fournira les informations utilisées pour baliser les fichiers, et récupère les métadonnées de la base de données MusicBrainz. Il existe différentes méthodes disponibles, en fonction des informations actuellement disponibles sur votre système (par exemple: les métadonnées existant dans les fichiers, ou la disponibilité du CD source).

Il existe essentiellement quatre méthodes principales utilisées pour récupérer les informations d'album à partir de la base de données MusicBrainz.

# **10.1.1 Recherche du journal du CD ou du ripper**

C'est la méthode préférée pour identifier automatiquement l'album à récupérer, et devrait être utilisée lorsque vous avez le CD ou [le journal des rippeurs supportés](#page-250-0) disponible. Typiquement, cette fonction est utilisée juste après avoir rippé les fichiers audio du CD. Lorsqu'elle est lancée, la table des matières (TOC) est lue à partir du CD et une requête est envoyée à MusicBrainz pour retourner une liste des sorties qui correspondent à la TOC. S'il y a des correspondances, elles seront listées pour que vous puissiez choisir celle à utiliser. S'il n'y a pas de correspondance ou si aucune correspondance n'est correcte, vous pouvez rechercher manuellement l'album correspondant dans la base de données, et vous avez la possibilité d'attacher la TOC de votre CD à la sortie sélectionnée pour une consultation ultérieure.

Les étapes à suivre pour rechercher un CD sont:

1. Assurez-vous que le CD est inséré dans le lecteur, et sélectionnez « Outils  $\rightarrow$  CD de recherche...  $\rightarrow$  (conduire pour utiliser) ». La table des matières du CD sera calculée et envoyée à MusicBrainz. Vous pouvez également utiliser un [fichier](#page-250-0) [journal de ripper supporté par](#page-250-0) pour rechercher le CD en utilisant la commande « Outils  $\rightarrow$  CD de recherche  $\rightarrow$  Depuis le fichier journal du ripper CD... ». Cela ouvrira une boîte de dialogue de recherche de fichiers pour vous permettre de sélectionner le fichier journal à traiter. L'une ou l'autre méthode interrogera la base de données MusicBrainz et affichera une liste des versions correspondantes.

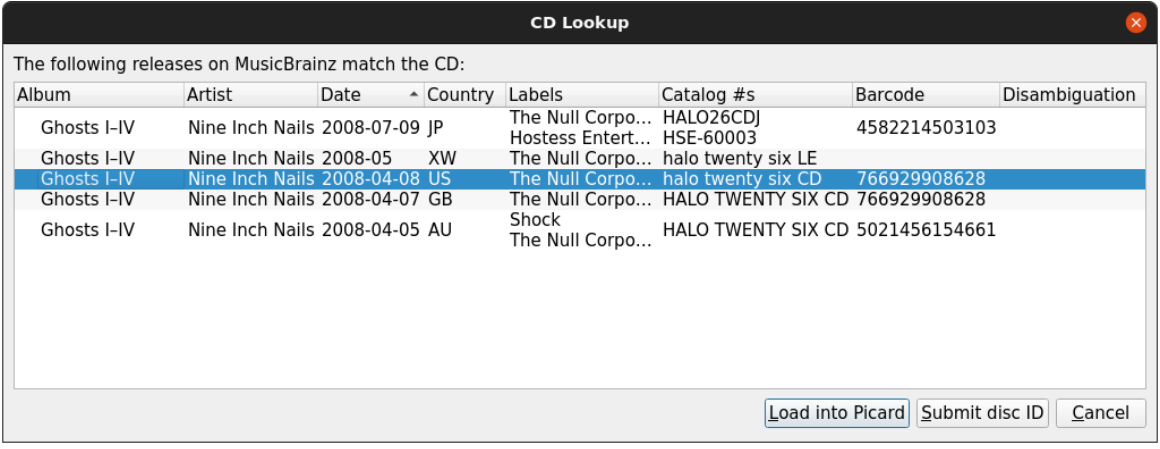

2. Sélectionnez la bonne version dans la liste et cliquez sur le bouton Charger dans Picard. Cela chargera les informations relatives à la version dans Picard.

Un symbole de musique devant un numéro de piste dans le volet de droite indique qu'aucun fichier n'a été attribué à la piste.

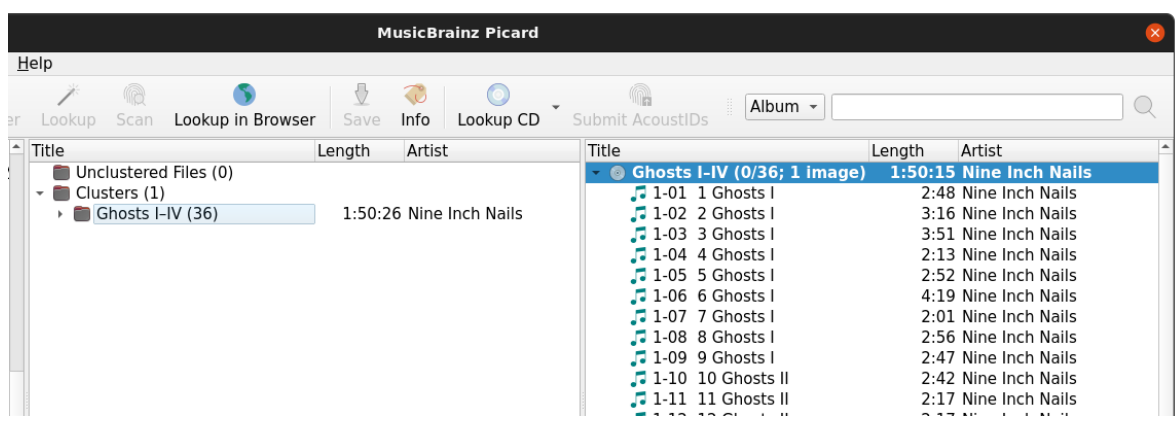

3. Si aucune correspondance n'est trouvée ou si aucune correspondance n'est correcte, utilisez l'option Soumettre l'ID du disque pour trouver la bonne version. Saisissez le titre du disque ou le nom de l'artiste et lancez la recherche. Vous obtiendrez une liste des disques qui correspondent à vos critères de recherche et qui ont le même nombre de pistes que votre CD TOC.

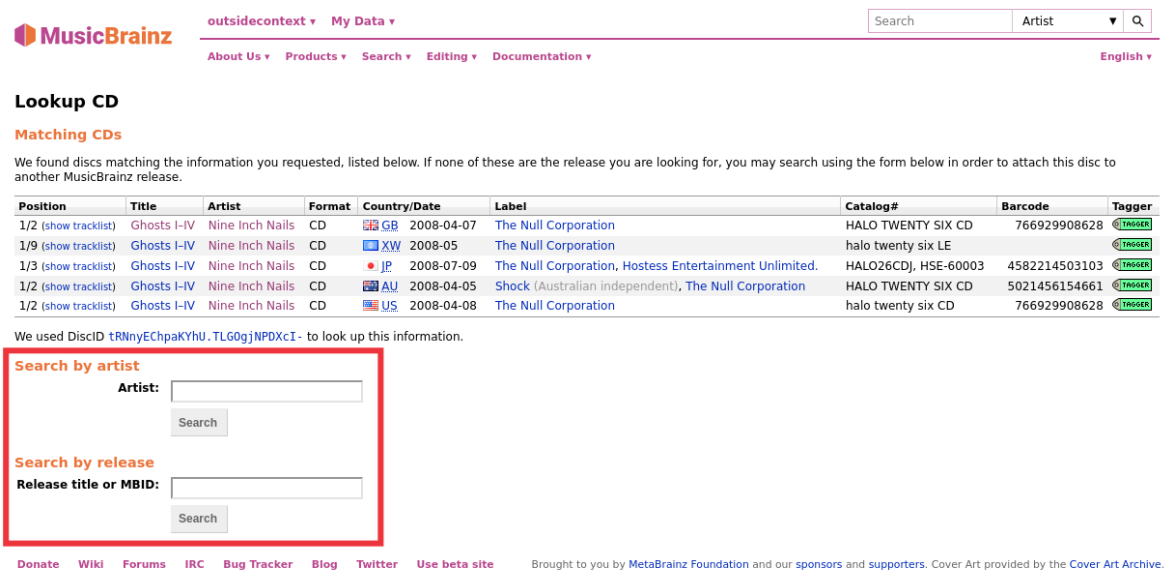

4. Utilisez la flèche verte *Insetr* pour charger les informations d'un communiqué dans Picard. De plus, vous pouvez sélectionner la version et joindre la TOC du CD.

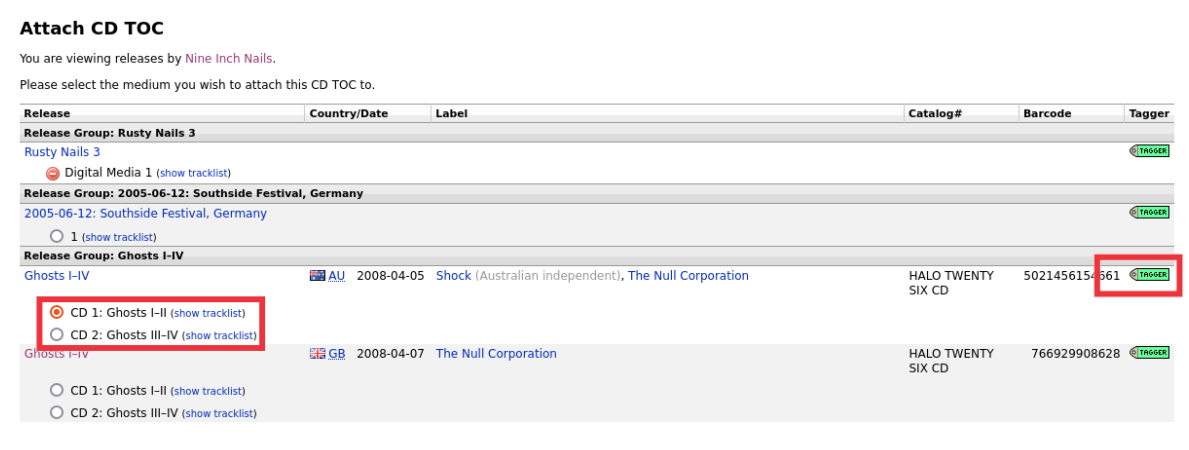

5. Si aucune des versions affichées n'est correcte, vous avez la possibilité d'ajouter

une nouvelle version (avec certaines informations automatiquement incluses).

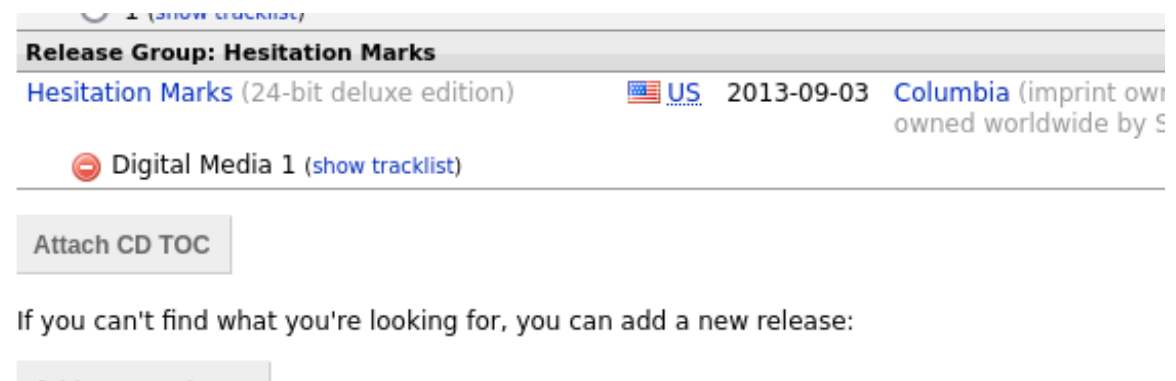

Add a new release

# **10.1.2 Rechercher des fichiers**

Si vous ne disposez pas du CD et que vos fichiers sont regroupés par album, il s'agit de la méthode préférée pour identifier automatiquement l'album à récupérer. Cela se fait en regroupant les fichiers dans des groupes d'albums dans Picard, puis en effectuant la recherche. Picard essaiera de faire correspondre l'ensemble des fichiers en cluster à la même version.

Les étapes à suivre pour rechercher des fichiers sont:

1. Ajoutez vos fichiers en utilisant « Fichiers  $\rightarrow$  Ajouter des fichiers... » ou « Fichiers  $\rightarrow$  Ajouter un dossier... ». Pour faciliter l'utilisation, il est recommandé d'utiliser le navigateur de fichiers interne pour gérer les interactions du système de fichiers. Ceci est activé à partir de « Affichage  $\rightarrow$  Navigateur de fichiers ».

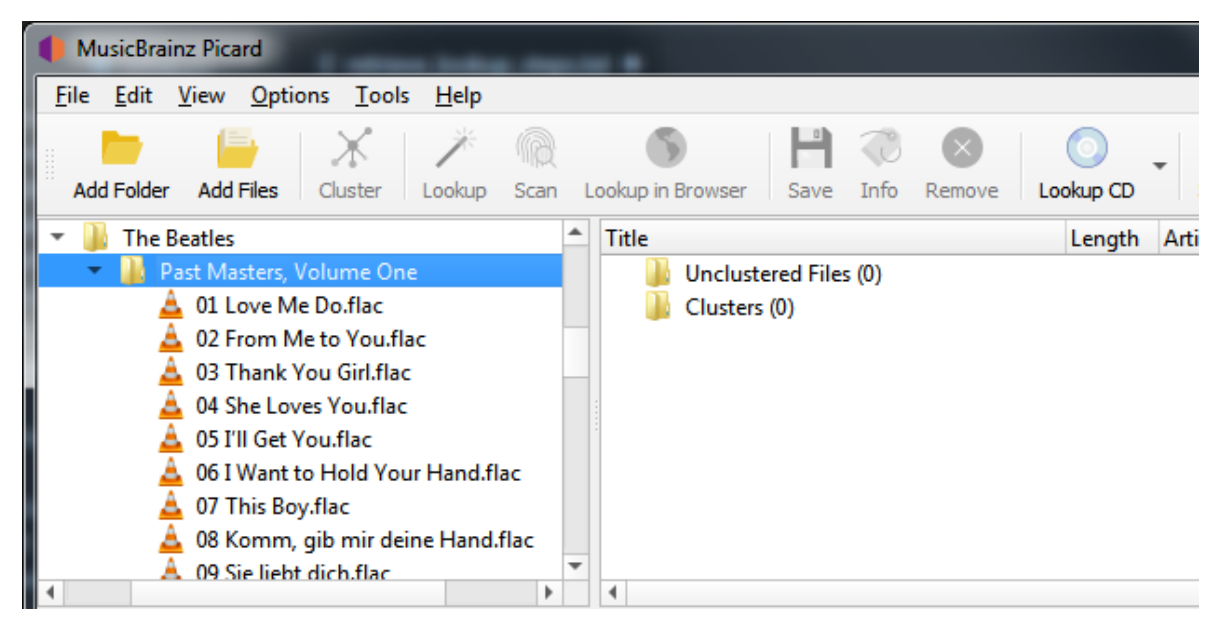

2. Faites glisser le répertoire ou les fichiers sélectionnés vers le dossier « Fichiers non groupés » et attendez que Picard traite les fichiers - les noms passeront du gris au noir.

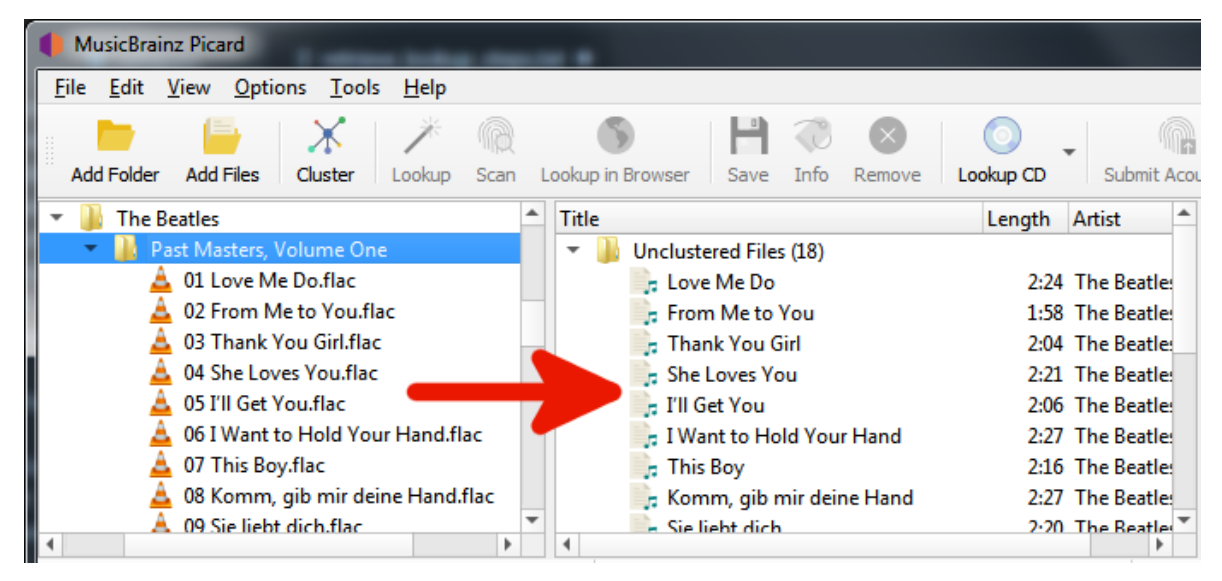

3. Utilisez « Outils  $\rightarrow$  Cluster » pour regrouper les fichiers en album clusters.

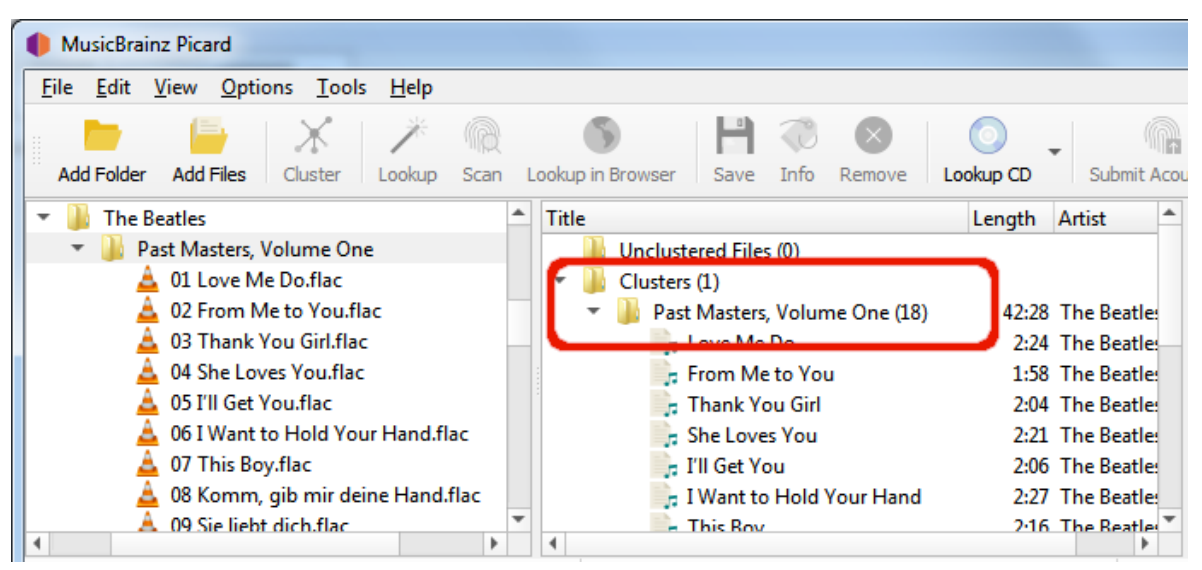

4. Sélectionnez un album en cluster et utilisez « Outils  $\rightarrow$  Rechercher » pour rechercher le cluster. En fonction de vos métadonnées précédentes, l'album apparaîtra dans le volet de droite.

Un symbole de musique devant un numéro de piste dans le volet de droite indique qu'aucun fichier n'a été attribué à la piste.

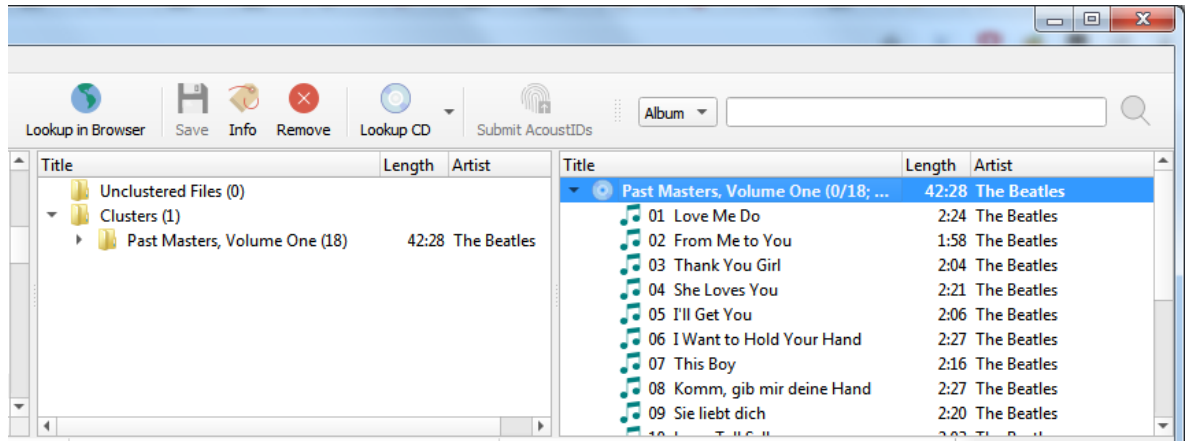

Si vous n'êtes pas sûr que l'album récupéré est correct, vous pouvez utiliser « Outils  $\rightarrow$  Afficher les autres versions de l'album... » pour ouvrir une fenêtre affichant toutes les versions correspondantes. À partir de cette fenêtre, vous pouvez sélectionner une autre version correspondante à utiliser, ou affiner les critères de recherche et effectuer une nouvelle recherche.

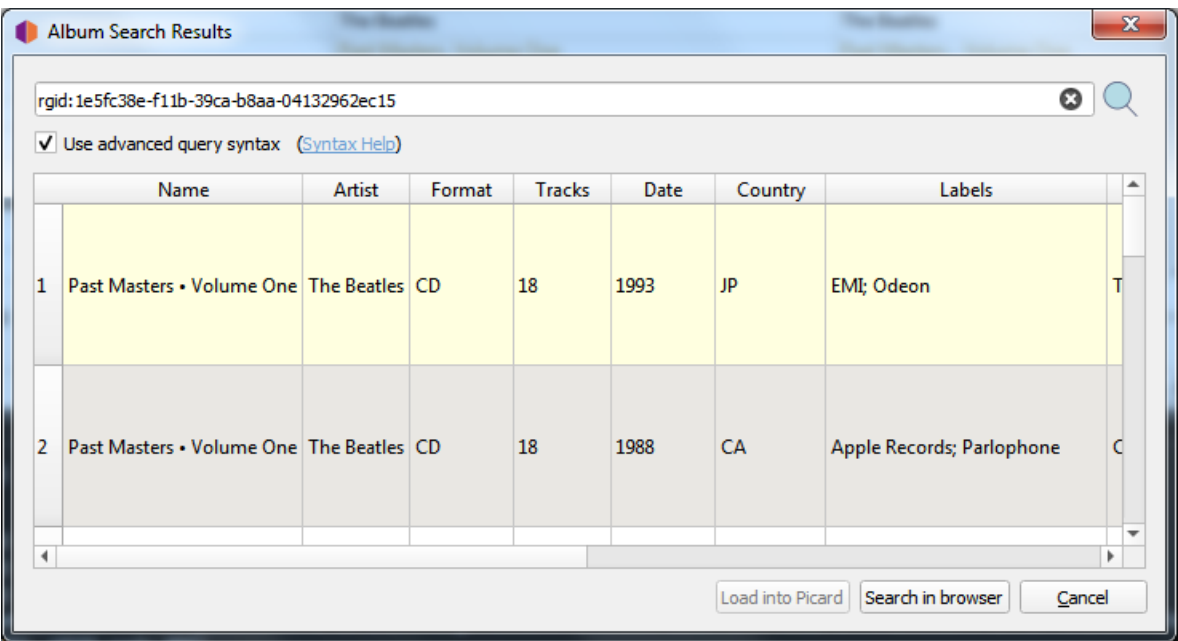

Si aucun album n'a été récupéré, ou si l'album récupéré était incorrect, vous devrez peut-être essayer une autre méthode telle que l'analyse des fichiers ou une recherche manuelle.

# **10.1.3 Analyser les fichiers**

Si vos fichiers ne sont pas regroupés en albums et que vous ne disposez pas du CD, c'est la seule méthode restante pour identifier automatiquement l'album à récupérer. Cela se fait en scannant les fichiers pour obtenir leurs empreintes digitales AcoustID, puis en effectuant la recherche des fichiers individuels par empreinte digitale. Le ou les albums correspondant aux fichiers s'afficheront dans le volet de droite en fonction d'une « meilleure correspondance » en utilisant les paramètres de versions préférées dans les options de métadonnées.

Les étapes à suivre pour analyser et rechercher des fichiers sont les suivantes:

1. Ajoutez vos fichiers en utilisant « Fichiers  $\rightarrow$  Ajouter des fichiers... » ou « Fichiers  $\rightarrow$  Ajouter un dossier... ». Pour faciliter l'utilisation, il est recommandé d'utiliser le navigateur de fichiers interne pour gérer les interactions du système de fichiers. Ceci est activé à partir de « Affichage  $\rightarrow$  Navigateur de fichiers ».

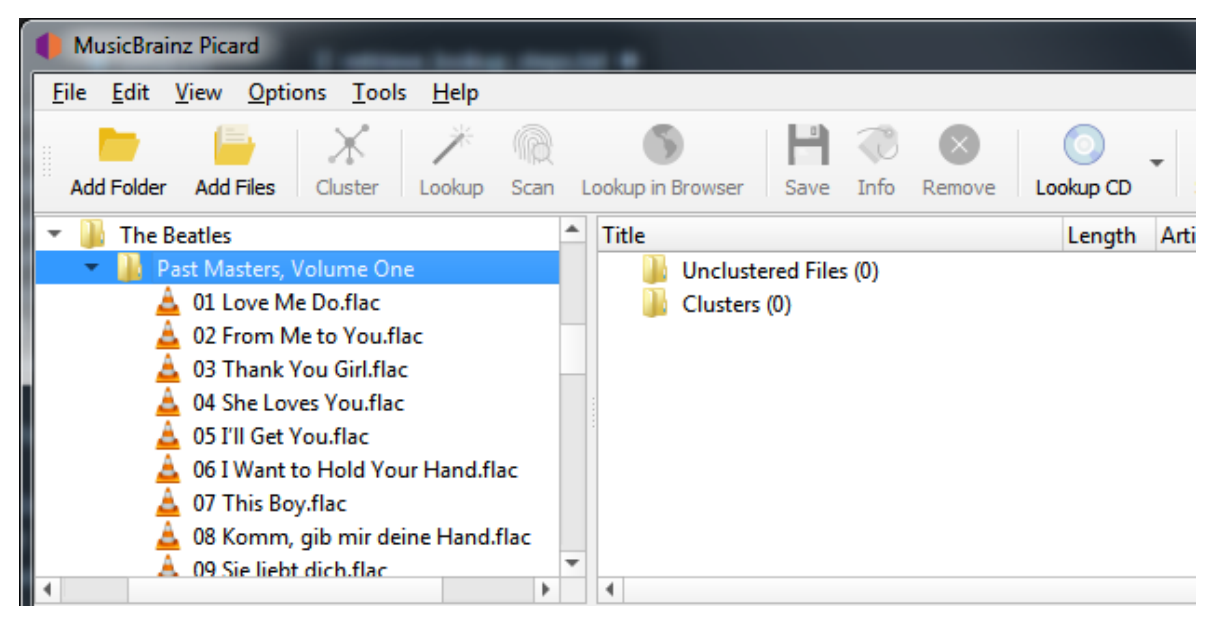

2. Faites glisser le répertoire ou les fichiers sélectionnés vers le dossier « Fichiers non groupés » et attendez que Picard traite les fichiers - les noms passeront du gris au noir.

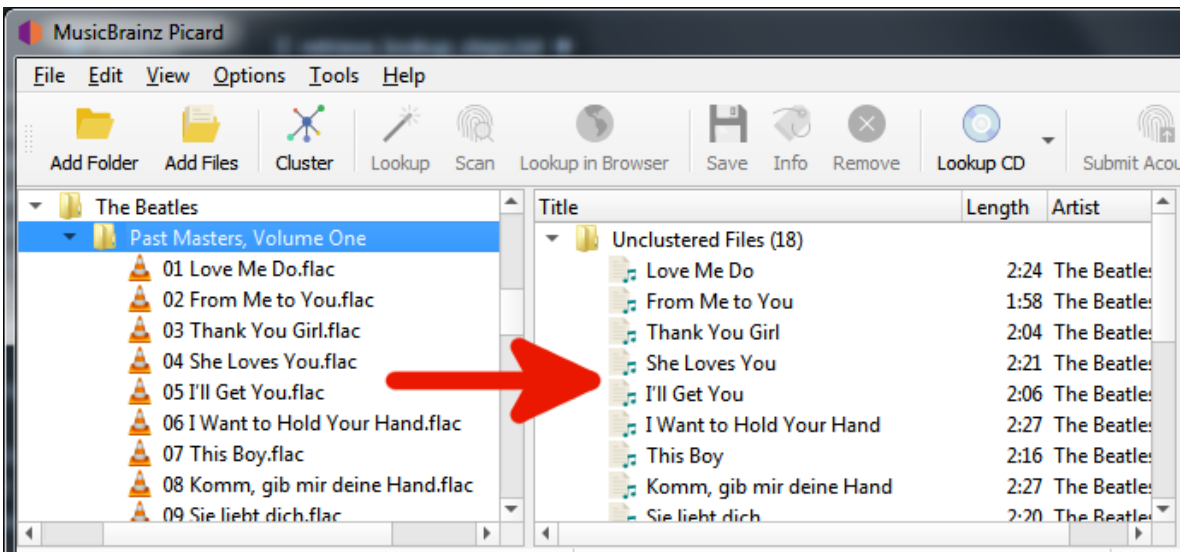

3. Sélectionnez les fichiers souhaités et utilisez « Outils  $\rightarrow$  Analyser » pour scanner les fichiers afin de déterminer leurs empreintes AcoustID et rechercher à l'aide de ces informations. Le ou les albums correspondant aux fichiers s'afficheront dans le volet de droite en fonction d'une «meilleure correspondance» en utilisant les paramètres de versions préférées dans les options de métadonnées.

Un symbole de musique devant un numéro de piste dans le volet de droite indique qu'aucun fichier n'a été attribué à la piste.

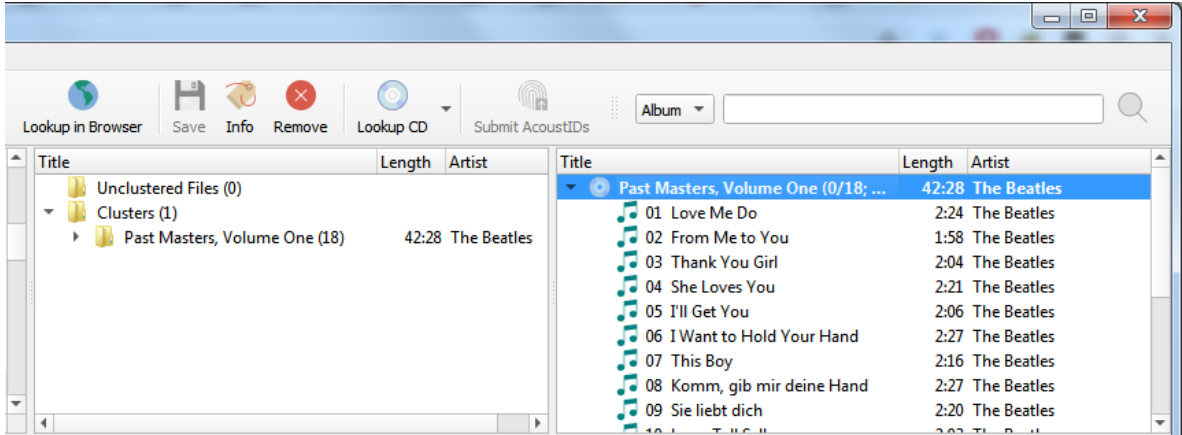

Si aucun album n'a été récupéré ou si l'album récupéré était incorrect, vous devrez peut-être essayer une autre méthode, telle que le regroupement des

fichiers ou une recherche dans le navigateur.

# **10.1.4 Recherche dans le navigateur**

Si aucune des méthodes automatisées n'est disponible ou ne produit pas les résultats souhaités, vous avez la possibilité de récupérer les informations de l'album en demandant à Picard de lancer une recherche sur le site Web MusicBrainz à l'aide de votre navigateur Web. Il existe deux méthodes pour lancer cette recherche. La première méthode recherche sur la base des informations de balise des fichiers sélectionnés.

Les étapes à suivre pour rechercher manuellement un album sur MusicBrainz sont:

1. Ajoutez vos fichiers en utilisant « Fichiers  $\rightarrow$  Ajouter des fichiers... » ou « Fichiers  $\rightarrow$  Ajouter un dossier... ». Pour faciliter l'utilisation, il est recommandé d'utiliser le navigateur de fichiers interne pour gérer les interactions du système de fichiers. Ceci est activé à partir de « Affichage  $\rightarrow$  Navigateur de fichiers ».

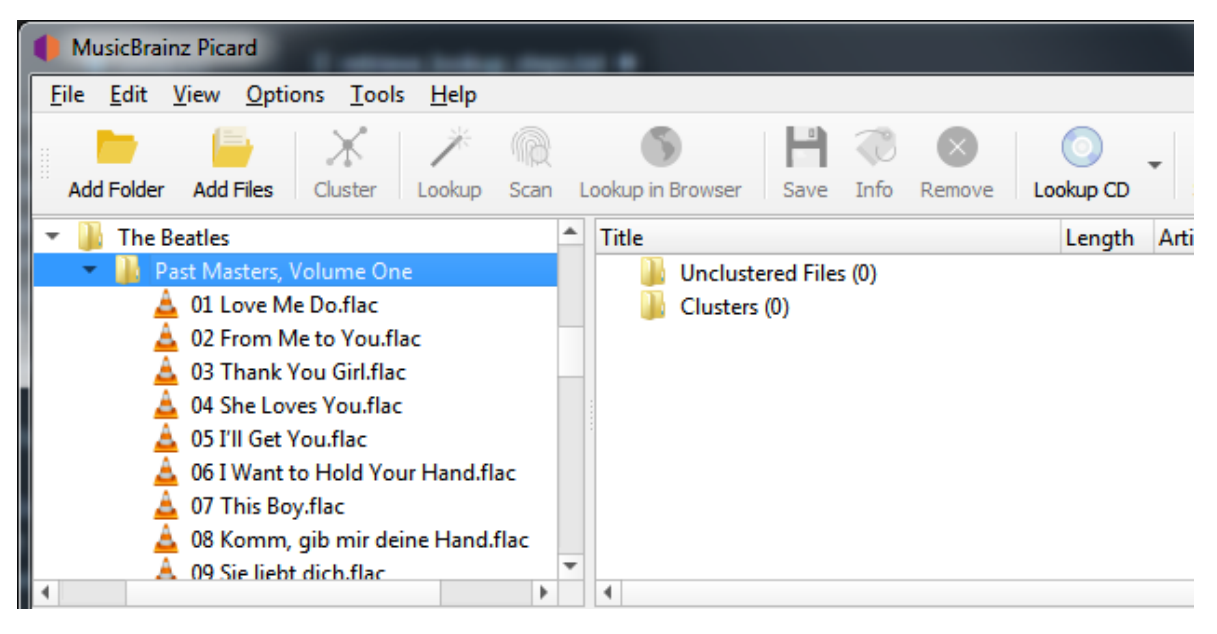

2. Faites glisser le répertoire ou les fichiers sélectionnés vers le dossier « Fichiers non groupés » et attendez que Picard traite les fichiers - les noms passeront du gris au noir.

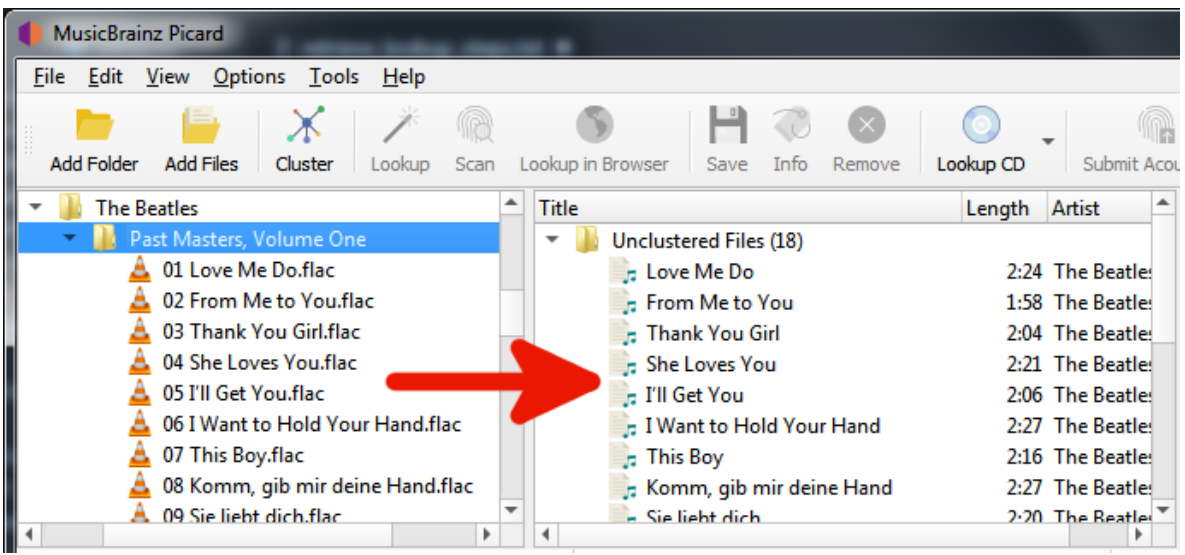

3. Utilisez « Outils  $\rightarrow$  Cluster » pour regrouper les fichiers en clusters d'albums si vous voulez rechercher un cluster.

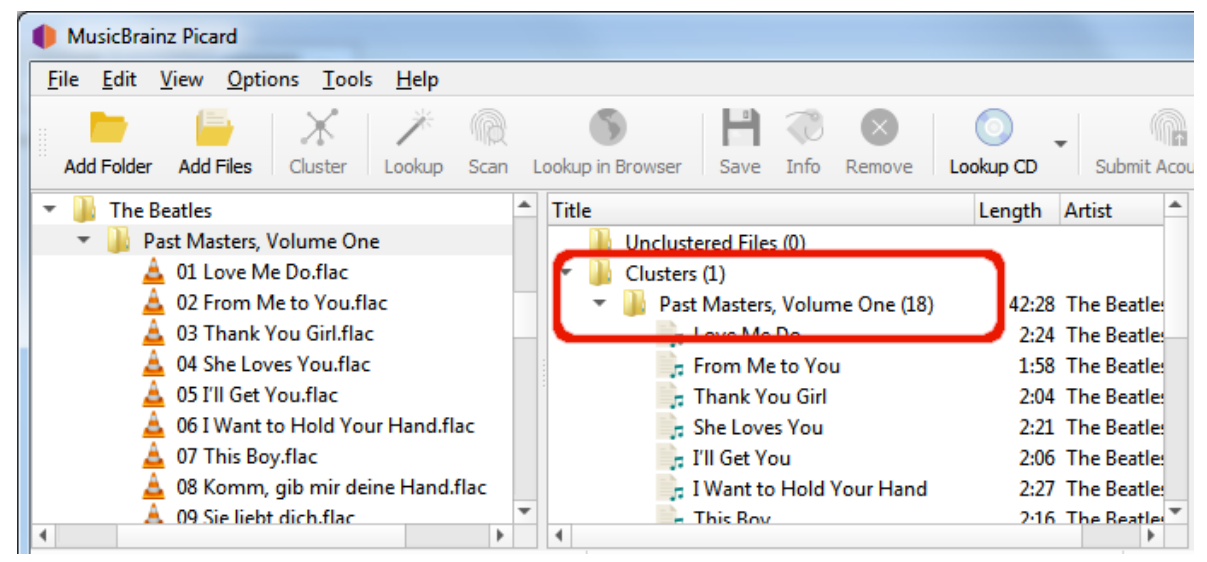

4. Sélectionnez un fichier ou un album groupé et utilisez « Outils  $\rightarrow$  Recherche dans le navigateur » pour lancer la recherche dans votre navigateur en utilisant les métadonnées actuellement disponibles.

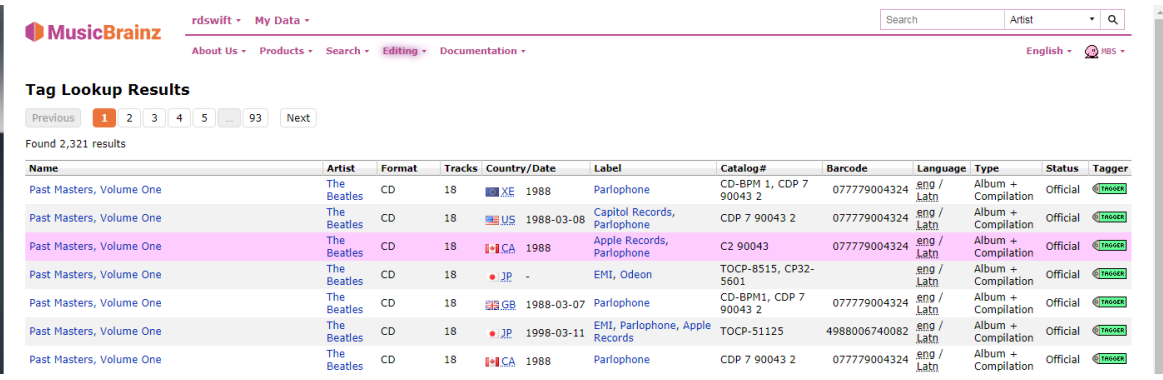

5. Si vous souhaitez réviser ou affiner vos critères de recherche, effectuez les modifications souhaitées en bas de la page Web et cliquez sur le bouton « Rechercher » pour relancer la recherche.

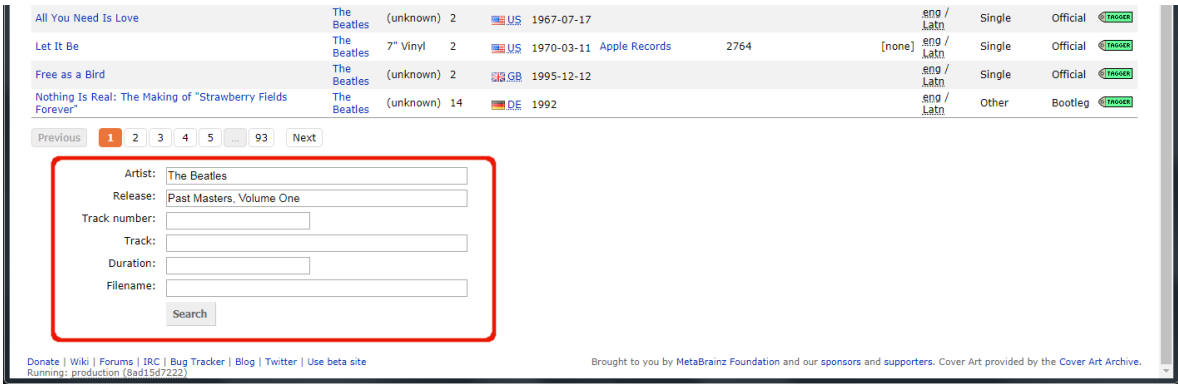

6. Utilisez la flèche verte **Tresser** pour charger les informations pour une publication dans Picard.

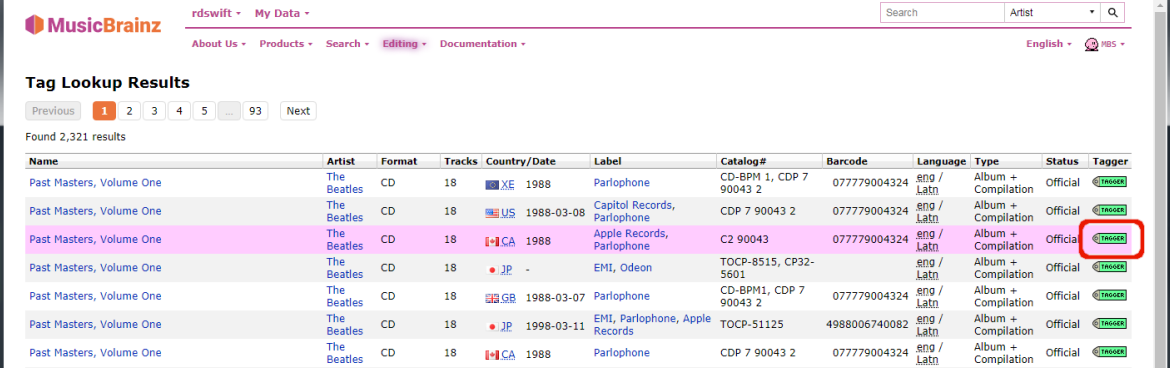
7. Un symbole de musique devant un numéro de piste dans le volet de droite indique qu'aucun fichier n'a été attribué à la piste.

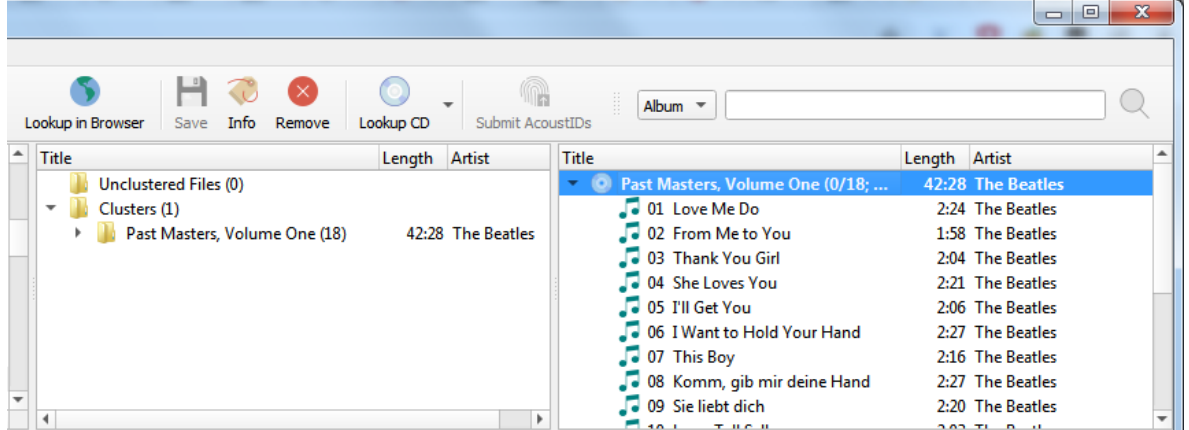

## **10.1.5 Recherche manuelle**

La deuxième méthode de recherche par navigateur utilise des informations saisies manuellement comme critère de recherche.

Les étapes à suivre pour rechercher manuellement un album sur MusicBrainz sont:

1. Ajoutez vos fichiers en utilisant « Fichiers  $\rightarrow$  Ajouter des fichiers... » ou « Fichiers  $\rightarrow$  Ajouter un dossier... ». Pour faciliter l'utilisation, il est recommandé d'utiliser le navigateur de fichiers interne pour gérer les interactions du système de fichiers. Ceci est activé à partir de « Affichage  $\rightarrow$  Navigateur de fichiers ».

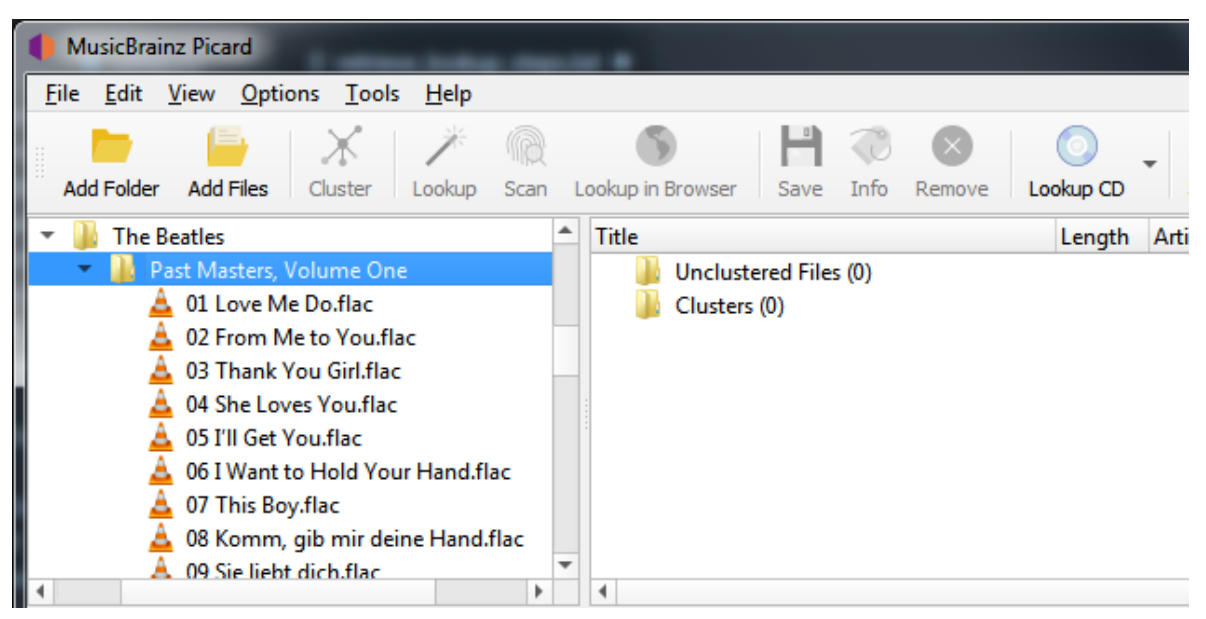

2. Faites glisser le répertoire ou les fichiers sélectionnés vers le dossier « Fichiers non groupés » et attendez que Picard traite les fichiers - les noms passeront du gris au noir.

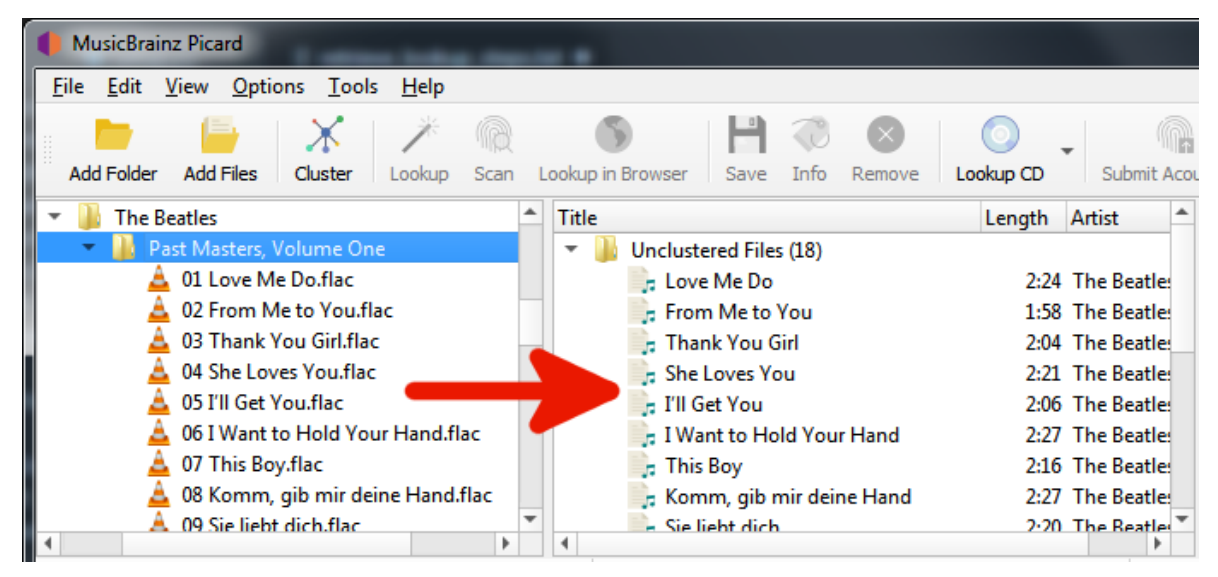

3. Entrez vos informations de recherche dans la zone de recherche et sélectionnez le type d'enregistrements à rechercher, puis cliquez sur le symbole de la loupe pour lancer la recherche. Cela ouvrira le [site Web MusicBrainz](https://musicbrainz.org) dans votre navigateur.

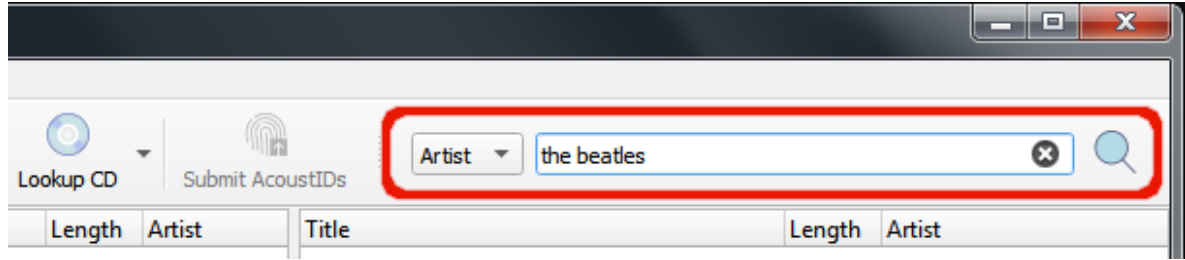

4. Continuez à explorer en cliquant sur les liens appropriés jusqu'à ce que vous arriviez à la version que vous souhaitez récupérer.

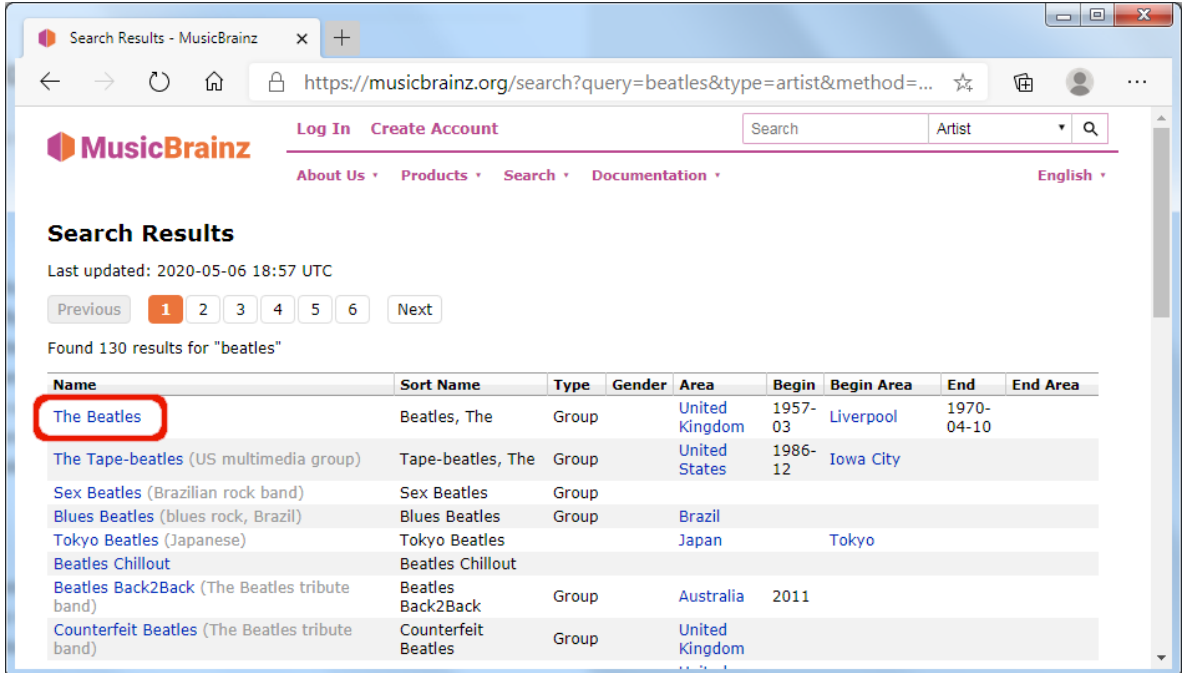

5. Utilisez la flèche verte **Tresser** pour charger les informations pour une publication dans Picard.

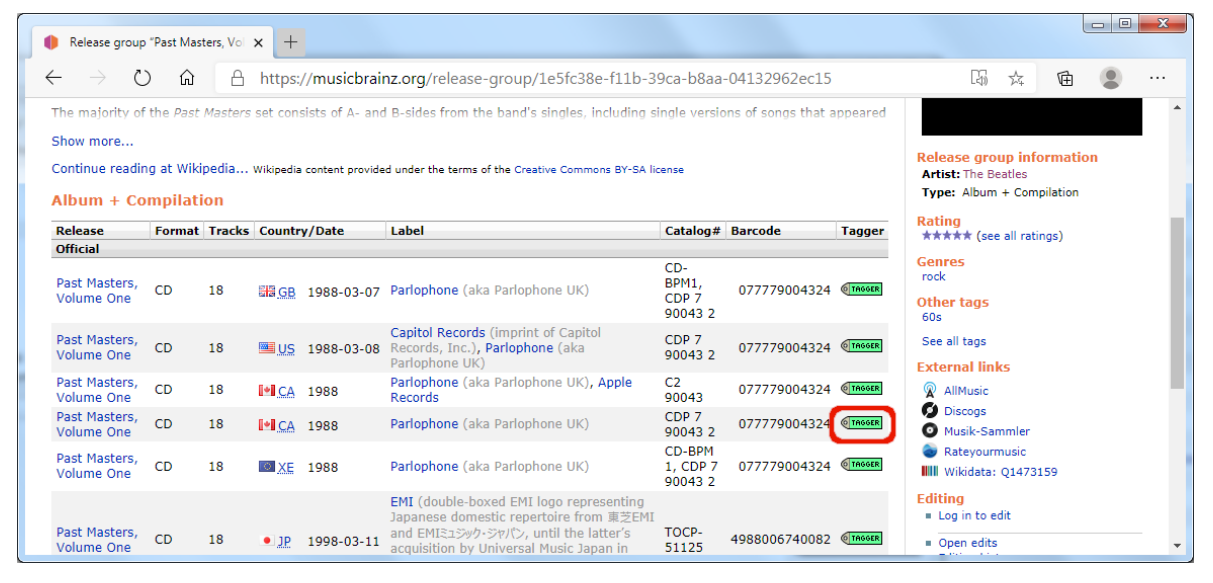

6. Un symbole de musique devant un numéro de piste dans le volet de droite indique

qu'aucun fichier n'a été attribué à la piste.

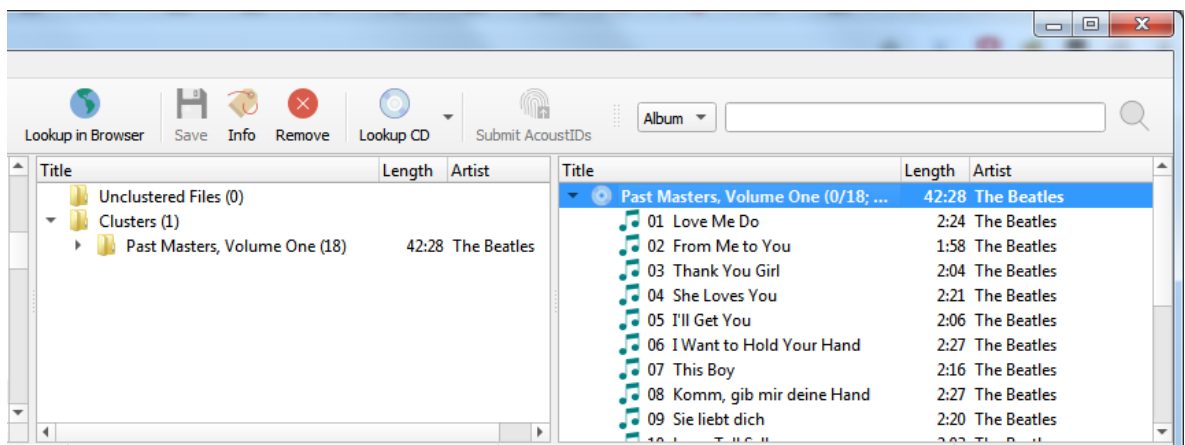

**Note:** Si vous entrez un lien vers l'entrée souhaitée (par exemple: https:// musicbrainz.org/release/9383a6f5-9607-4a36-9c68-8663aad3592b) dans le champ de recherche en Picard, l'entrée sera chargée directement sans ouvrir une fenêtre de navigateur.

# <span id="page-183-0"></span>**10.2 Mise en correspondance des fichiers aux pistes**

Cette étape est celle où les fichiers individuels sont mis en correspondance avec des pistes spécifiques dans les informations extraites de la base de données MusicBrainz.

Une fois que vous avez récupéré les informations d'album souhaitées dans le volet de droite, l'étape suivante consiste à faire correspondre les fichiers du volet de gauche à la piste correspondante dans le volet de droite. Un symbole de musique devant un numéro de piste dans le volet de droite indique qu'aucun fichier n'a été attribué à la piste. Dans certains cas, Picard a peut-être déjà essayé de faire l'appariement pour vous. Si la correspondance n'a pas été effectuée automatiquement, faites glisser les fichiers appropriés sur l'album et la piste appropriés.

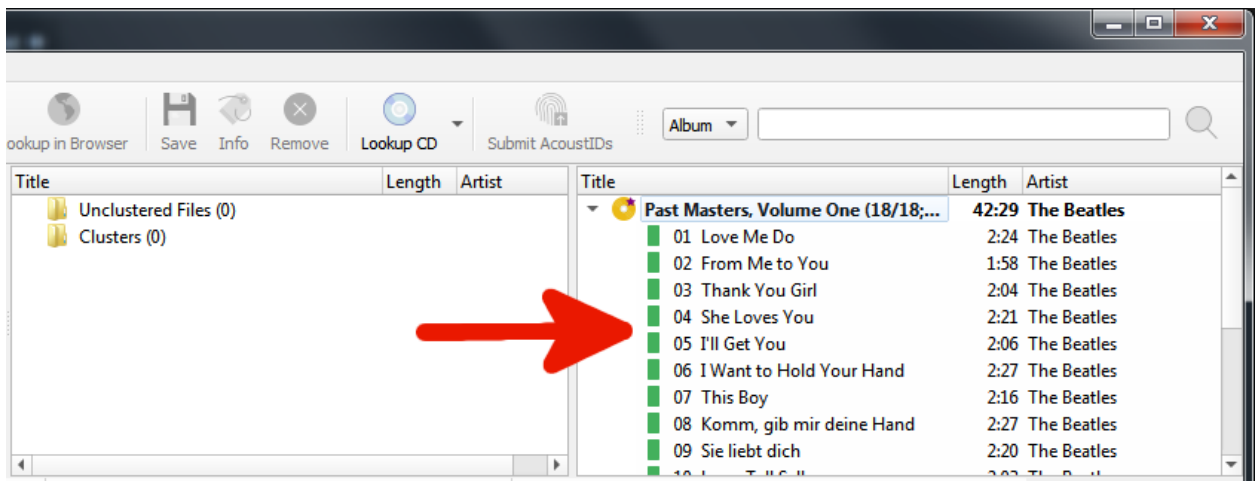

**Note:** Si vous glissez et déposez plusieurs fichiers sur une piste spécifique, le premier fichier sélectionné correspondra à la piste sur laquelle vous avez déposé les fichiers. Le reste des fichiers sélectionnés sera mis en correspondance avec les pistes suivantes dans l'ordre. Cela vous permet d'associer rapidement plusieurs fichiers à une séquence de pistes. Si vous voulez faire correspondre tous les fichiers à une seule piste à la place, vous pouvez maintenir la touche Alt tout en déposant les fichiers.

Si vous déposez plusieurs fichiers sur un album, Picard essaiera de faire correspondre les fichiers aux pistes en fonction des métadonnées.

En fonction de vos métadonnées précédentes, Picard essaiera de deviner les pistes correspondantes. L'ordre est vert > jaune > orange > rouge, où le vert correspond le mieux. Si vous voyez beaucoup de rouge et d'orange, cela pourrait signifier que Picard a mal deviné ou que vos fichiers n'avaient pas beaucoup de métadonnées précédentes avec lesquelles travailler. Si tel est le cas, il est recommandé de sélectionner une piste et de comparer les « Valeurs d'origine » et « Nouvelles valeurs » dans le volet des métadonnées. En cas de correspondance incorrecte, faites simplement glisser la piste à son emplacement correct dans le volet de droite.

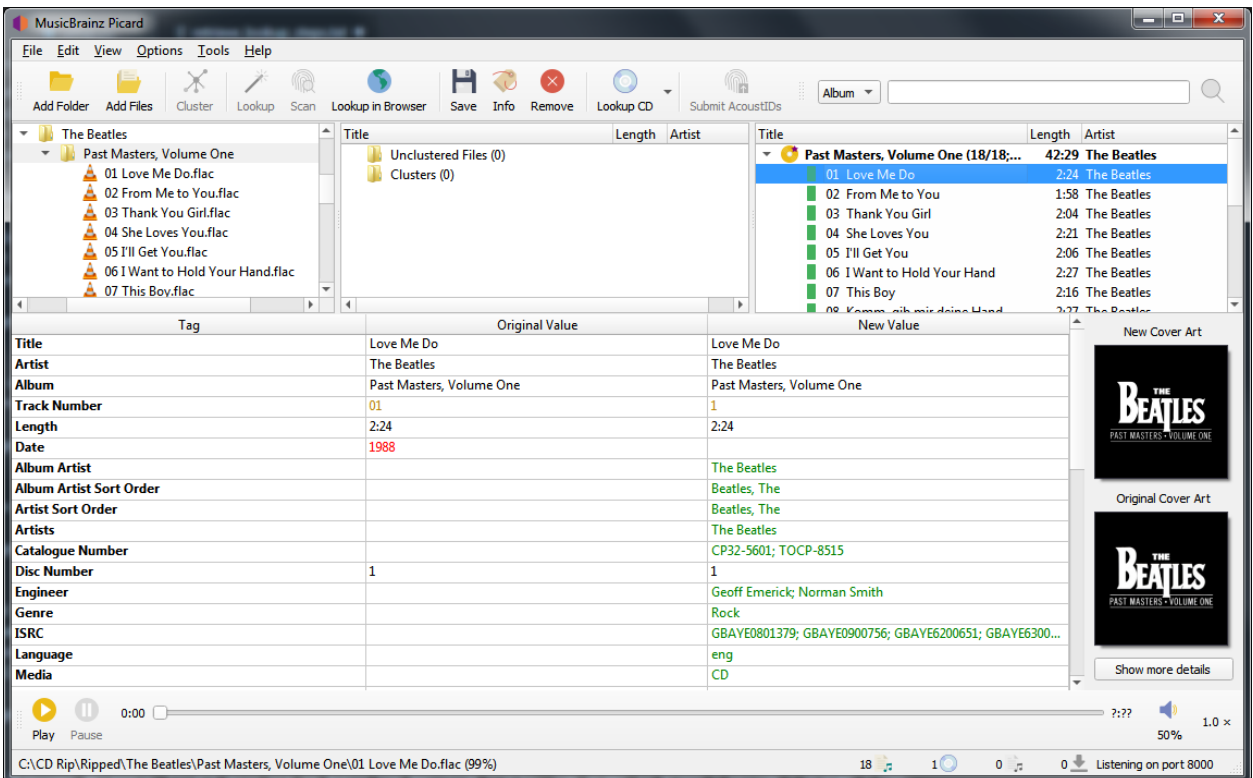

Cliquez avec le bouton droit de la souris sur un élément de la liste des pistes pour afficher un menu de commandes, notamment « Info », « Ouvrir dans le lecteur », « Ouvrir le dossier contenant », « Rechercher des pistes similaires », « Looup dans le navigateur », « Générer des empreintes AcoustID », « Enregistrer » et « Supprimer ». En outre, vous pouvez réexécuter les plugins ou scripts associés uniquement sur l'élément sélectionné. Un clic droit sur un élément dans le volet de gauche fera apparaître un menu similaire de commandes.

Lorsque vous sélectionnez un élément dans le volet de droite, les métadonnées d'origine et les nouvelles de l'élément s'affichent. Un clic droit sur une ligne de la liste des balises affiche un menu de commandes, notamment « Modifier », « Ajouter à la liste "Balises conservées" », « Supprimer » et « Ajouter une nouvelle balise », ainsi qu'une option pour afficher les balises modifiées premier.

# <span id="page-185-0"></span>**10.3 Définition de la pochette**

En fonction des paramètres des options, vous pouvez modifier ou confirmer la pochette à enregistrer avec une piste ou un album.

Une fois les informations de sortie téléchargées, la sélection d'un album ou d'une piste dans le volet de droite affichera à la fois la couverture originale et la nouvelle couverture de l'élément sélectionné. Vous pouvez facilement remplacer l'image de couverture utilisée pour l'élément sélectionné en faisant glisser l'image à partir du navigateur de fichiers et en la déposant sur l'image de la nouvelle couverture.

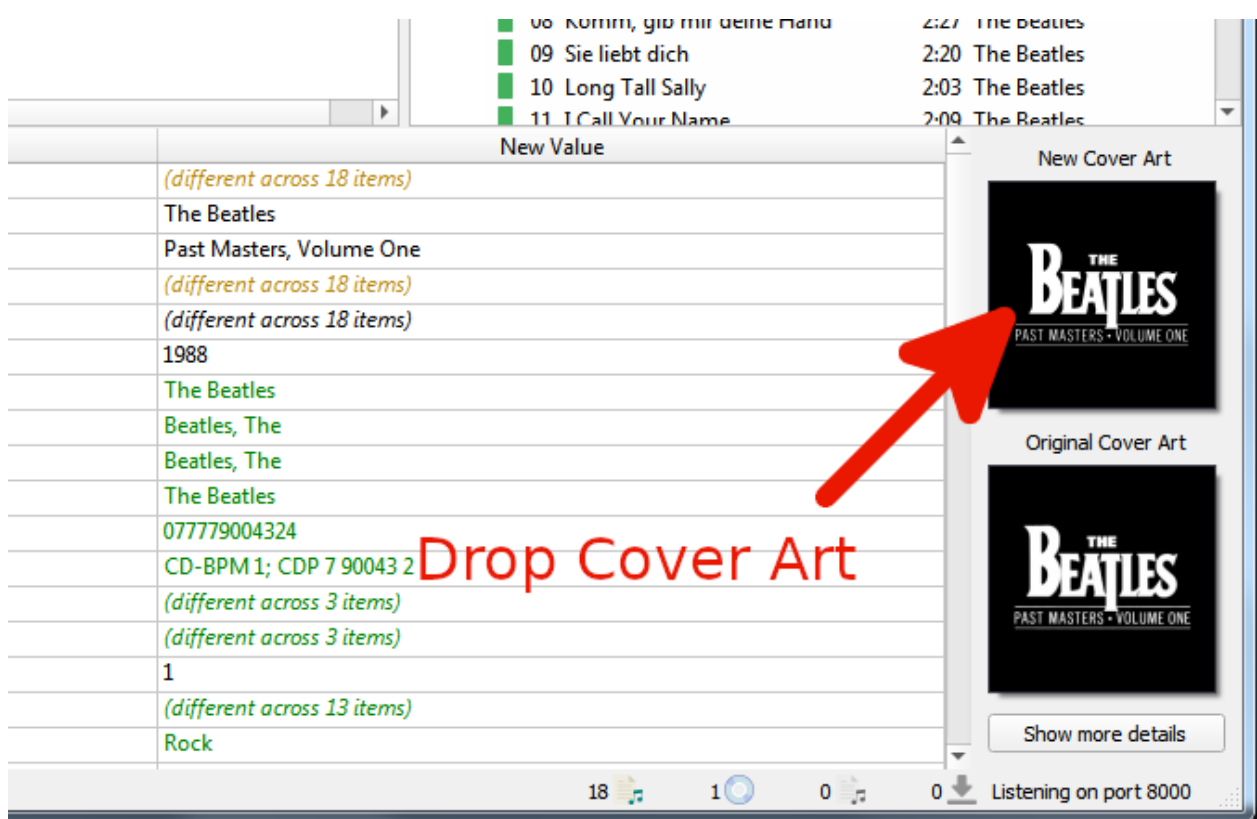

Vous pouvez également choisir un fichier local comme pochette en cliquant avec le bouton droit de la souris sur l'image et en sélectionnant « Choisir un fichier local… » dans le menu.

Le menu propose également des options supplémentaires, notamment « Afficher plus de détails », « Conserver la pochette originale » et des options de traitement des images déposées dans la sélection. Si vous sélectionnez « Afficher plus de détails », une nouvelle fenêtre apparaîtra comme suit:

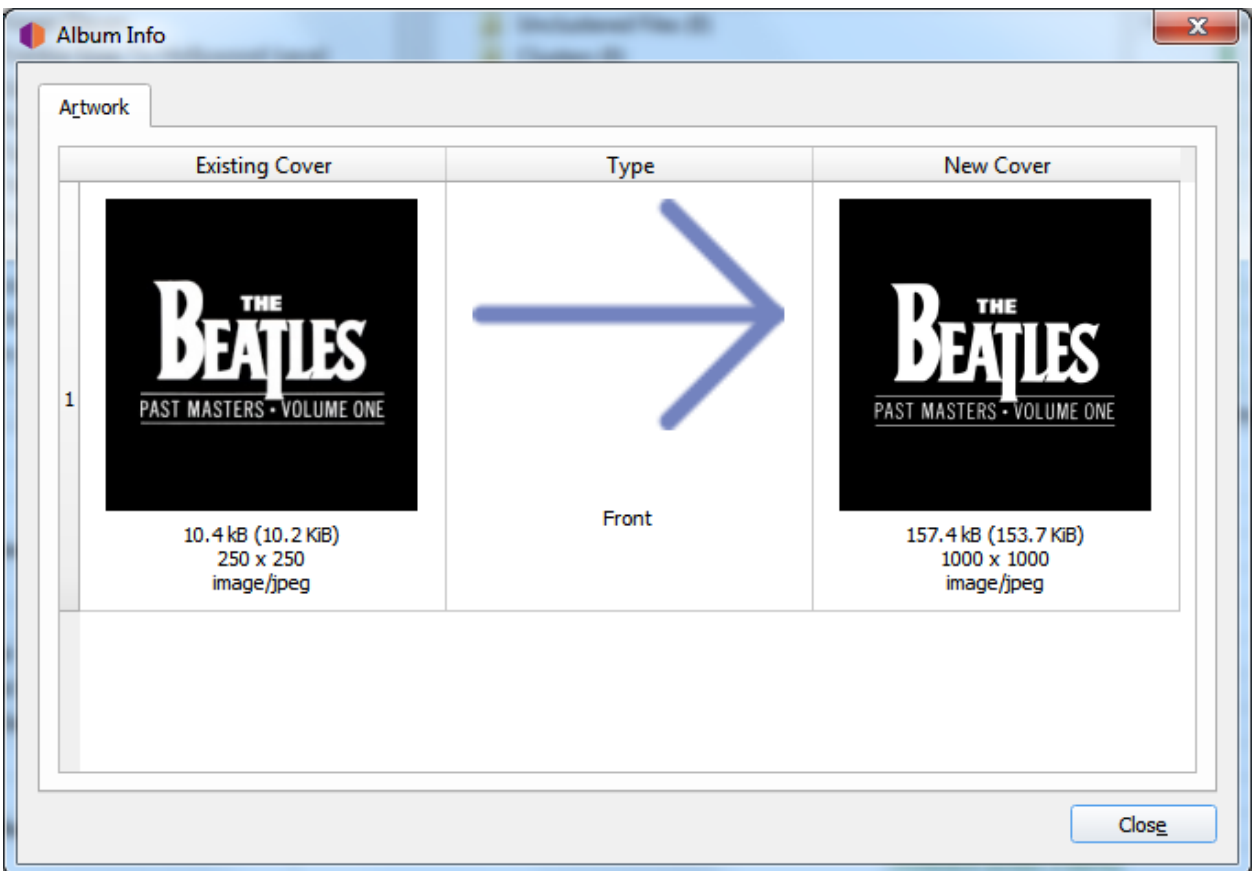

Un double-clic sur une image ouvrira le fichier image dans le programme par défaut du système pour le type d'image.

# <span id="page-187-0"></span>**10.4 Enregistrement des fichiers mis à jour**

Cette étape est celle où Picard met à jour les fichiers correspondants avec les métadonnées récupérées dans la première étape, en fonction des paramètres configurés dans les Options. Cela peut également inclure le changement de nom des fichiers et leur placement dans un répertoire différent.

Lorsque vous êtes convaincu que vos fichiers ont été correctement mis en correspondance avec les pistes dans le volet de droite, sélectionnez l'album que vous souhaitez enregistrer dans le volet de droite et utilisez « Fichier  $\rightarrow$  Enregistrer » pour enregistrer le des dossiers. Une coche verte signifie que le fichier a été enregistré à son emplacement approprié.

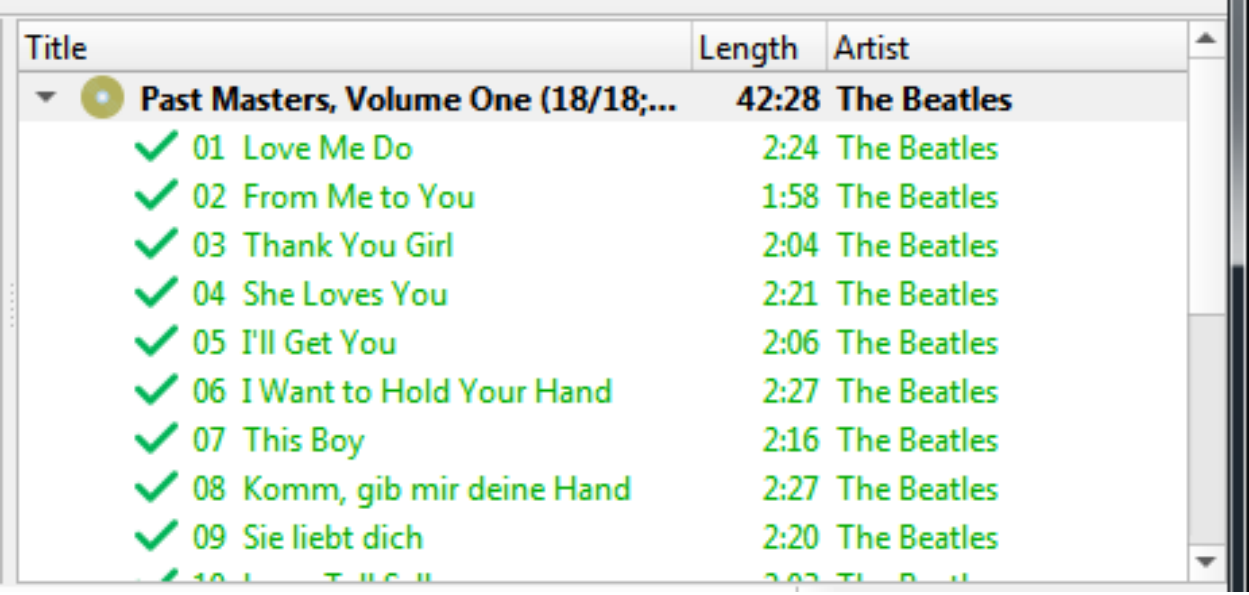

Une fois que les fichiers ont été sauvegardés avec succès, vous pouvez supprimer l'album du volet de droite en le sélectionnant et en utilisant « Edit  $\rightarrow$  Remove ». Notez que cela supprime uniquement l'album de Picard et ne supprime pas les fichiers eux-mêmes.

# CHAPTER 11

# Recommandations de flux de travail

Cette section fournit quelques flux de travail recommandés pour divers scénarios de balisage. Ces flux de travail sont basés sur ce que l'on pense être les meilleures pratiques.

Les scénarios couverts comprennent:

- 1. [Lorsque le CD est disponible](#page-190-0)
- 2. [Lorsque le fichier journal du ripper est disponible](#page-191-0)
- 3. [Lorsque les fichiers sont regroupés par album](#page-193-0)
- 4. [Lorsque les fichiers ne sont pas groupés mais ont des métadonnées](#page-194-0)
- 5. [Lorsque les fichiers ne sont pas regroupés et ont peu ou pas de métadonnées](#page-195-0) [existantes](#page-195-0)

**Note:** Qu'il s'agisse ou non de l'un des flux de travail répertoriés, il est **fortement** recommandé de faire une copie de sauvegarde des fichiers en cours de traitement et de traiter initialement une copie de vos fichiers musicaux. Cela aidera à s'assurer que Picard est correctement configuré (par exemple: paramètres, scripts et plugins) et produit les résultats attendus et souhaités.

# <span id="page-190-0"></span>**11.1 Lorsque le CD est disponible**

C'est peut-être le meilleur scénario, car il offre les meilleures chances de marquer vos fichiers musicaux avec la correspondance la plus précise de la base de données MusicBrainz. C'est également l'une des méthodes les plus simples pour rechercher la parution.

#### **1. Ripper le CD en fichiers musicaux**

Extrayez les fichiers musicaux du CD en utilisant votre programme d'extraction préféré (par exemple: [Exact Audio Copy](http://exactaudiocopy.de/) pour Windows, [X](https://tmkk.undo.jp/xld/index_e.html) [Lossless Decoder \(XLD\)](https://tmkk.undo.jp/xld/index_e.html) pour macOS, ou [Whipper](https://github.com/whipper-team/whipper) pour Linux). Le format des fichiers de sortie dépend de vos préférences personnelles et des formats pris en charge par votre lecteur. Un format populaire est FLAC, qui est un format compressé sans perte.

#### **2. Recherchez le CD sur MusicBrainz**

Avec le CD dans le lecteur, il peut être recherché automatiquement à l'aide de la commande « Outils  $\rightarrow$  Rechercher un CD ». Voir la section Recherche du journal du CD ou du ripper pour des instructions détaillées.

#### **3. Sélectionnez la parution appropriée**

Une liste de toutes les parutions correspondant au toc du CD sera affichée pour sélection, avec une option pour soumettre l'identifiant du disque si aucune des parutions ne correspond à votre CD. Avant de poursuivre, vérifiez que la parution que vous sélectionnez correspond bien à votre CD (par exemple : pays de sortie, date et étiquette, numéro de catalogue, code-barres, type de support et couverture). Ceci est particulièrement important si vous avez l'intention de soumettre des informations telles que les caractéristiques acoustiques à AcousticBrainz ou les empreintes AcoustID.

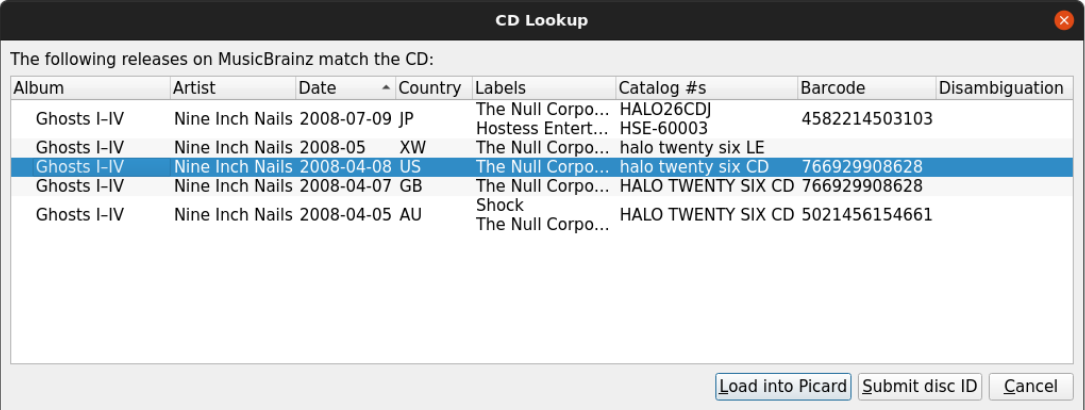

#### **4. Chargez les fichiers**

Faites glisser les fichiers ou le dossier du navigateur vers la section « Fichiers non groupés » dans le volet de gauche. Vous n'avez pas besoin de les analyser ou de les regrouper.

## **5. Faites correspondre les fichiers aux pistes de la parution**

Faites glisser les fichiers du volet de gauche et déposez-les sur la parution dans le volet de droite. Vérifiez que chaque piste de la parution est associée à un seul fichier. L'icône de parution devrait devenir dorée. Voir la section [Mise en correspondance des fichiers aux pistes](#page-183-0) pour plus de détails.

#### **6. Vérifiez les métadonnées et la pochette**

Vérifiez que les métadonnées et l'image de la pochette de la parution et des pistes correspondent à vos souhaits. Ajustez si nécessaire. Voir la section [Définition de la pochette](#page-185-0) pour plus de détails.

#### **7. Enregistrez les fichiers**

Enregistrez les fichiers à l'aide de la commande « Fichier  $\rightarrow$  Enregistrer ». Voir la section [Enregistrement des fichiers mis à jour](#page-187-0) pour plus de détails.

#### **8. Calculer et soumettre les empreintes digitales AcoustID**

Cette étape est facultative, mais appréciée car elle aidera à identifier les fichiers que d'autres pourront rechercher pour le marquage.

Sélectionnez l'entrée de l'album dans le volet de droite et calculez les empreintes AcoustID à l'aide de « Outils  $\rightarrow$  Générer des empreintes AcoustID ». Une fois les empreintes calculées, soumettez-les en utilisant « Fichiers  $\rightarrow$  Soumettre les AcoustiDs ».

**Note:** Les empreintes digitales AcoustID ne doivent être soumises qu'après que les fichiers ont été étiquetés avec les métadonnées MusicBrainz et que vous avez vérifié que les fichiers ont été mis en correspondance avec la bonne piste dans la parution appropriée.

# <span id="page-191-0"></span>**11.2 Lorsque le fichier journal du ripper est disponible**

Cette option a été ajoutée à Picard dans la version 2.8, et permet d'utiliser les fichiers de log produits par les [Prise en charge des extracteurs de fichiers CD les plus](#page-250-0) [populaires](#page-250-0). Comme les fichiers journaux de ces rippers contiennent suffisamment d'informations pour générer la table des matières du CD, ils peuvent être utilisés à la place de la lecture du CD. Comme pour la lecture du CD, cette méthode offre les meilleures chances de marquer vos fichiers musicaux avec la correspondance la plus précise de la base de données MusicBrainz. C'est également l'une des méthodes les plus simples pour rechercher la version.

#### **1. Recherchez le CD sur MusicBrainz**

Utilisez le fichier journal du ripper pour rechercher automatiquement la version en sélectionnant la commande « Outils → Recherche de CD → Depuis le fichier journal du ripper CD… ». Cette commande ouvre une boîte de dialogue de recherche de fichiers qui vous permet de sélectionner le fichier journal à traiter. Consultez la section Recherche du journal du CD ou du ripper pour des instructions détaillées.

#### **2. Sélectionnez le bon déclencheur**

Une liste de toutes les parutions correspondant au toc du CD sera affichée pour sélection, avec une option pour soumettre l'identifiant du disque si aucune des parutions ne correspond à votre CD. Avant de poursuivre, vérifiez que la parution que vous sélectionnez correspond bien à votre CD (par exemple : pays de sortie, date et étiquette, numéro de catalogue, code-barres, type de support et couverture). Ceci est particulièrement important si vous avez l'intention de soumettre des informations telles que les caractéristiques acoustiques à AcousticBrainz ou les empreintes AcoustID.

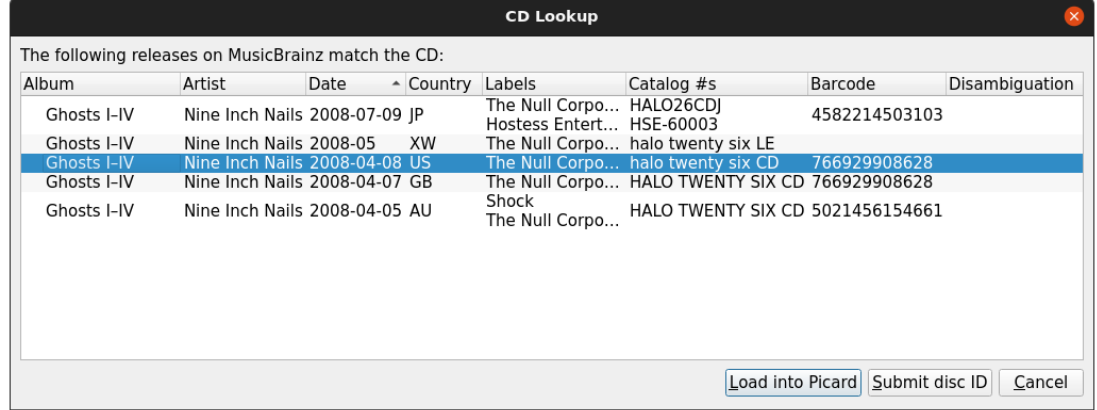

## **3. Chargez les fichiers**

Faites glisser les fichiers ou le dossier du navigateur vers la section « Fichiers non groupés » dans le volet de gauche. Vous n'avez pas besoin de les analyser ou de les regrouper.

#### **4. Faites correspondre les fichiers aux pistes de la version**

Faites glisser les fichiers du volet de gauche et déposez-les sur la parution dans le volet de droite. Vérifiez que chaque piste de la parution est associée à un seul fichier. L'icône de parution devrait devenir dorée. Voir la section [Mise en correspondance des fichiers aux pistes](#page-183-0) pour plus de détails.

#### **5. Vérifiez les métadonnées et la pochette**

Vérifiez que les métadonnées et l'image de la pochette de la parution et des pistes correspondent à vos souhaits. Ajustez si nécessaire. Voir la section [Définition de la pochette](#page-185-0) pour plus de détails.

#### **7. Enregistrez les fichiers**

Enregistrez les fichiers à l'aide de la commande « Fichier  $\rightarrow$  Sauvez ». Voir la section [Enregistrement des fichiers mis à jour](#page-187-0) pour plus de détails.

#### **8. Calculer et soumettre les empreintes digitales AcoustID**

Cette étape est facultative, mais appréciée car elle aidera à identifier les fichiers que d'autres pourront rechercher pour le marquage.

Sélectionnez l'entrée de l'album dans le volet de droite et calculez les empreintes AcoustID à l'aide de « Outils  $\rightarrow$  Générer des empreintes AcoustID ». Une fois les empreintes calculées, soumettez-les en utilisant « Fichiers  $\rightarrow$  Soumettre les AcoustiDs ».

**Note:** Les empreintes digitales AcoustID ne doivent être soumises qu'après que les fichiers ont été étiquetés avec les métadonnées MusicBrainz et que vous avez vérifié que les fichiers ont été mis en correspondance avec la bonne piste dans la parution appropriée.

# <span id="page-193-0"></span>**11.3 Lorsque les fichiers sont regroupés par album**

Si les fichiers musicaux à traiter sont déjà regroupés dans des dossiers par album, le processus de recherche de la version dans la base de données MusicBrainz est grandement simplifié car Picard fonctionne mieux lors du traitement d'un album à la fois.

## **1. Chargez les fichiers**

Faites glisser les fichiers ou le dossier du navigateur vers la section « Fichiers non groupés » dans le volet de gauche.

## **2. Regrouper et rechercher les fichiers**

Sélectionnez les fichiers dans le volet de gauche et combinez-les dans un groupe d'albums à l'aide de la commande « Outils  $\rightarrow$  Cluster ». Sélectionnez le groupe dans le volet de gauche et lancez la recherche à l'aide de « Outils  $\rightarrow$  Recherche ». Voir la section Rechercher des fichiers pour plus de détails.

## **3. Sélectionnez la parution appropriée**

S'il n'y a qu'une seule version qui correspond à la recherche, elle sera chargée automatiquement. Avant de continuer, veuillez vérifier qu'il correspond bien à votre album (par exemple: pays de sortie, date et étiquette, numéro de catalogue, code-barres, type de support et pochette). Ceci est particulièrement important si vous allez soumettre des informations telles que les empreintes digitales AcoustID.

## **4. Faites correspondre les fichiers aux pistes de la version**

Faites glisser les fichiers du volet de gauche et déposez-les sur la parution dans le volet de droite. Vérifiez que chaque piste de la parution est associée à un seul fichier. L'icône de parution devrait devenir dorée. Voir la section [Mise en correspondance des fichiers aux pistes](#page-183-0) pour plus de détails.

## **5. Vérifiez les métadonnées et la pochette**

Vérifiez que les métadonnées et l'image de la pochette de la parution et des pistes correspondent à vos souhaits. Ajustez si nécessaire. Voir la section [Définition de la pochette](#page-185-0) pour plus de détails.

#### **6. Enregistrez les fichiers**

Enregistrez les fichiers à l'aide de la commande « Fichier  $\rightarrow$  Enregistrer ». Voir la section [Enregistrement des fichiers mis à jour](#page-187-0) pour plus de détails.

#### **7. Calculer et soumettre les empreintes digitales AcoustID**

Cette étape est facultative, mais appréciée car elle aidera à identifier les fichiers que d'autres pourront rechercher pour le marquage.

Sélectionnez l'entrée de l'album dans le volet de droite et calculez les empreintes AcoustID à l'aide de « Outils  $\rightarrow$  Générer des empreintes AcoustID ». Une fois les empreintes calculées, soumettez-les en utilisant « Fichiers  $\rightarrow$  Soumettre les AcoustiDs ».

**Note:** Les empreintes digitales AcoustID ne doivent être soumises qu'après que les fichiers ont été étiquetés avec les métadonnées MusicBrainz et que vous avez vérifié que les fichiers ont été mis en correspondance avec la bonne piste dans la parution appropriée.

# <span id="page-194-0"></span>**11.4 Lorsque les fichiers ne sont pas groupés mais ont des métadonnées**

Dans cette situation, vous devrez envoyer des lots de fichiers à Picard pour les traiter. Afin de minimiser l'impact sur les performances, il est recommandé de garder les lots relativement petits (c'est-à-dire: environ 200 fichiers au maximum dans un seul lot). Picard essaiera de les regrouper en clusters en fonction des métadonnées existant actuellement dans les fichiers.

**Note:** Ce flux de travail ne fera probablement correspondre que partiellement les fichiers à une version dans chaque lot traité. Cela signifie qu'un album peut ne pas être entièrement mis en correspondance, étiqueté et renommé tant que plusieurs lots n'ont pas été traités.

#### **1. Chargez les fichiers**

Faites glisser le lot de fichiers à traiter du navigateur vers la section « Fichiers non groupés » dans le volet de gauche.

#### **2. Regrouper et rechercher les fichiers**

Sélectionnez les fichiers dans le volet de gauche et combinez-les en groupes d'albums à l'aide de la commande « Outils  $\rightarrow$  Cluster ». Picard tentera de regrouper les fichiers en se basant sur leurs métadonnées existantes. Sélectionnez les groupes souhaités dans le volet gauche et lancez la recherche à l'aide de la commande « Outils  $\rightarrow$  Recherche ». Consultez la section Rechercher des fichiers pour plus de détails.

## **3. Faites correspondre les fichiers aux pistes de la version**

Faites glisser les fichiers du volet de gauche et déposez-les sur la version dans le volet de droite. Vérifiez que chaque piste de la version est associée à un seul fichier. L'icône de version restera probablement argentée, indiquant que toutes les pistes n'ont pas été associées aux fichiers. Voir la section [Mise en correspondance des fichiers aux pistes](#page-183-0) pour plus de détails.

## **4. Vérifiez les métadonnées et la pochette**

Vérifiez que les métadonnées et l'image de la pochette de la parution et des pistes correspondent à vos souhaits. Ajustez si nécessaire. Voir la section [Définition de la pochette](#page-185-0) pour plus de détails.

## **5. Enregistrez les fichiers**

Enregistrez les fichiers à l'aide de la commande « Fichier  $\rightarrow$  Enregistrer ». Voir la section [Enregistrement des fichiers mis à jour](#page-187-0) pour plus de détails.

**Note:** Il n'est pas recommandé de soumettre des empreintes digitales AcoustID pour les fichiers correspondants de cette manière, car il est pratiquement impossible de vérifier que vos fichiers correspondent réellement aux enregistrements correspondants.

# <span id="page-195-0"></span>**11.5 Lorsque les fichiers ne sont pas regroupés et ont peu ou pas de métadonnées existantes**

C'est peut-être le pire des cas, car il offre les meilleures chances de marquer vos fichiers musicaux avec une correspondance incorrecte de la base de données Music-Brainz.

Dans cette situation, vous devrez envoyer des lots de fichiers à Picard pour les traiter. Afin de minimiser l'impact sur les performances, il est recommandé de garder les lots relativement petits (c'est-à-dire: environ 200 fichiers au maximum dans un seul lot). Picard essaiera de les regrouper en groupes en fonction de leurs empreintes digitales AcoustID.

**Note:** Ce flux de travail ne fera probablement correspondre que partiellement les fichiers à une version dans chaque lot traité. Cela signifie qu'un album peut ne pas être entièrement mis en correspondance, étiqueté et renommé tant que plusieurs lots n'ont pas été traités.

## **1. Chargez les fichiers**

Faites glisser le lot de fichiers à traiter du navigateur vers la section « Fichiers non groupés » dans le volet de gauche.

## **2. Analyser les fichiers**

Sélectionnez les fichiers dans le panneau de gauche et scannez-les en utilisant la commande « Outils  $\rightarrow$  Analyser ». Picard essaiera de calculer l'empreinte AcoustID pour chacun des fichiers et ensuite de récupérer les communiqués avec les enregistrements correspondants. Voir la section Analyser les fichiers pour plus de détails.

## **3. Faites correspondre les fichiers aux pistes de la version**

Faites glisser les fichiers du volet de gauche et déposez-les sur la version dans le volet de droite. Vérifiez que chaque piste de la version est associée à un seul fichier. L'icône de version restera probablement argentée, indiquant que toutes les pistes n'ont pas été associées aux fichiers. Voir la section [Mise en correspondance des fichiers aux pistes](#page-183-0) pour plus de détails.

## **4. Vérifiez les métadonnées et la pochette**

Vérifiez que les métadonnées et l'image de la pochette de la parution et des pistes correspondent à vos souhaits. Ajustez si nécessaire. Voir la section [Définition de la pochette](#page-185-0) pour plus de détails.

## **5. Enregistrez les fichiers**

Enregistrez les fichiers à l'aide de la commande « Fichier  $\rightarrow$  Enregistrer ». Voir la section [Enregistrement des fichiers mis à jour](#page-187-0) pour plus de détails.

# CHAPTER 12

# Autres tâches de Picard

# **12.1 Joindre un ID de disque à une parution**

Les ID de disque sont très utiles pour identifier les CD et permettre à MusicBrainz de connaître la longueur des pistes d'un CD. Ainsi, il est très utile de les ajouter lors de la soumission d'une nouvelle parution CD ou lorsque vous avez une parution CD qui n'a pas d'identifiant de disque attaché.

**Avertissement:** Veuillez ne pas ajouter de DiscID à partir de CD gravés à la maison.

Les étapes à suivre pour soumettre un identifiant de disque sont:

## **1. Recherchez le CD**

Assurez-vous que le CD est inséré dans le lecteur, et sélectionnez « Outils  $\rightarrow$  CD de recherche...  $\rightarrow$  (l'entraînement à utiliser) ». Le toc du CD sera calculé et envoyé à MusicBrainz. Vous pouvez également utiliser un fichier journal de ripper EAC, XLD ou Whipper pour rechercher le CD en utilisant la commande « Outils  $\rightarrow$  CD de recherche...  $\rightarrow$  A partir du fichier journal EAC / XLD / Whipper… ». Cela ouvrira une boîte de dialogue de recherche de fichiers pour vous permettre de sélectionner le fichier journal à traiter. L'une ou l'autre méthode interrogera la base de données MusicBrainz et affichera une liste des sorties correspondantes.

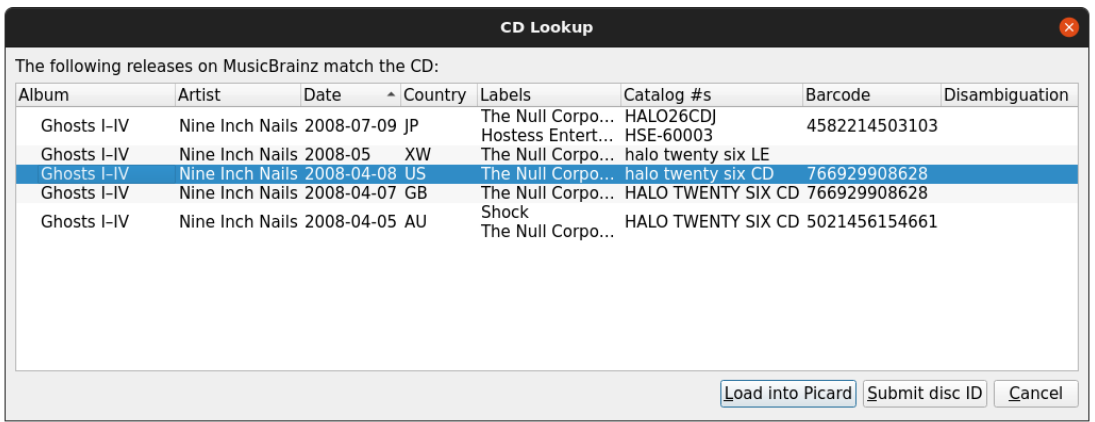

#### **2. Examiner la liste des communiqués correspondants**

Si la parution cible apparaît dans cette liste, l'ID du disque a déjà été joint et vous n'avez rien d'autre à faire. Si aucune correspondance n'est trouvée ou si la version cible souhaitée n'apparaît pas dans la liste, utilisez l'option « Soumettre l'ID du disque » pour localiser la parution correcte. Entrez le titre de la sortie ou l'artiste et lancez la recherche. Vous recevrez une liste des sorties qui correspondent à votre critère de recherche et qui ont le même nombre de pistes que votre CD TOC.

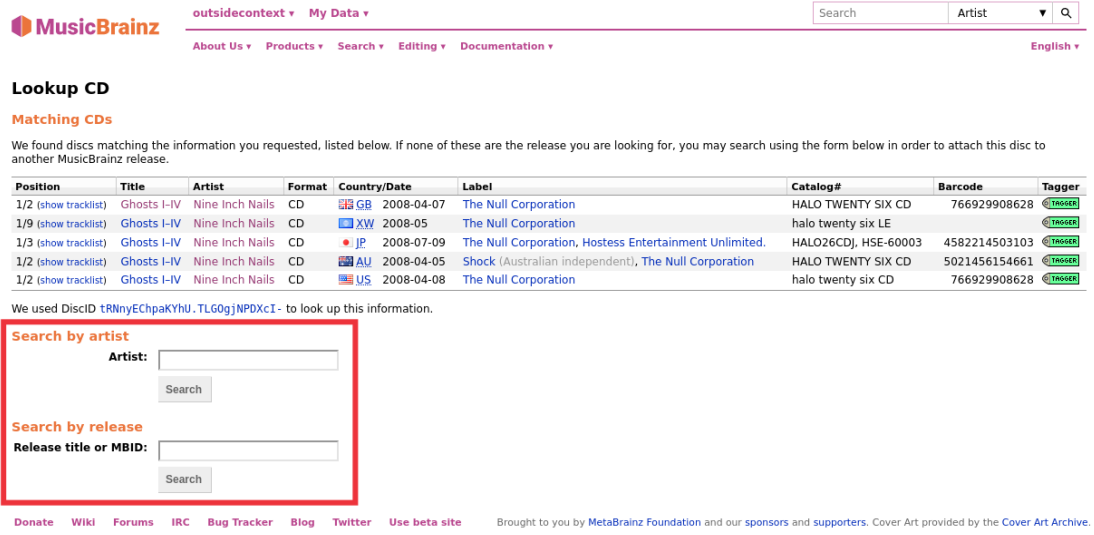

**Note:** Si vous recherchez par artiste, utilisez le bouton radio à côté du nom de l'artiste pour sélectionner l'artiste souhaité. Si vous cliquez sur le lien du nom de l'artiste, vous ne serez pas autorisé à joindre l'identifiant du disque à l'une des parutions affichées.

## **3. Sélectionnez le communiqué**

Sélectionnez la version cible souhaitée dans la liste affichée en cliquant sur le bouton radio à côté de la parution, puis cliquez sur le bouton « Joindre le CD TOC » sous la liste des parutions. Cela préparera une modification pour joindre l'identifiant du disque à la parution. Vous devez ensuite ajouter une note de modification appropriée et soumettre la modification.

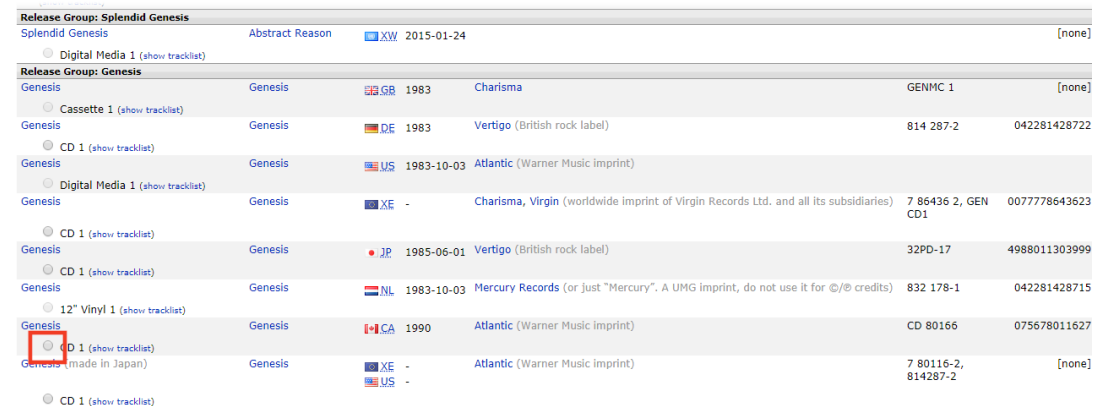

## **4. Ajouter la parution si elle est manquante**

Si aucune des parutions affichées n'est correcte, vous avez la possibilité d'ajouter une nouvelle parution (avec certaines informations automatiquement incluses). L'identifiant du disque sera automatiquement attaché à la nouvelle parution lorsque la modification est enregistrée.

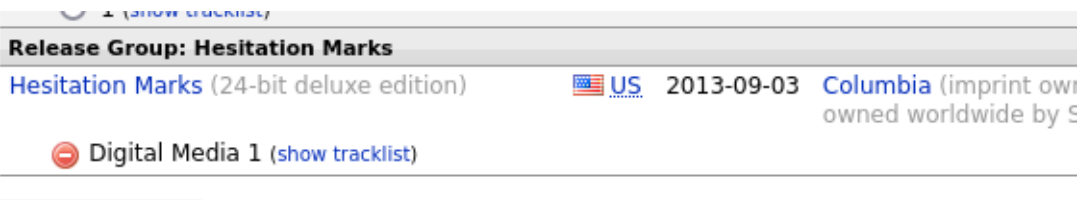

Attach CD TOC

If you can't find what you're looking for, you can add a new release:

Add a new release

# **12.2 Soumission d'empreintes acoustiques**

Les empreintes acoustiques sont très utiles pour identifier les pistes et les enregistrements, ce qui permet de les rechercher dans la base de données Music-Brainz. Il est donc très utile de les ajouter lorsque vous étiquetez des fichiers. Notez qu'une empreinte acoustique **n'est pas** un AcoustID. Veuillez consulter le tutoriel [Comprendre Empreintes acoustiques et AcoustIDs](#page-258-0) pour de plus amples informations.

**Note:** Lorsque vous utilisez Picard pour soumettre des empreintes acoustiques, il est recommandé d'activer la colonne Empreintes digitales dans la vue du tableau dans le volet de droite. Pour ce faire, cliquez avec le bouton droit de la souris sur l'en-tête de la colonne et cochez la case « État de l'empreinte digitale ». Cela affichera une icône indiquant si l'AcoustID a été calculé et s'il est prêt à être soumis (rouge = non soumis, gris = déjà soumis).

Il existe deux méthodes pour soumettre des empreintes acoustiques, en fonction du flux de travail que vous utilisez pour identifier les publications que vous étiquetez. Notez que les deux méthodes exigent que vous fassiez d'abord correspondre vos fichiers audio aux informations sur les versions et les pistes de la base de données MusicBrainz. Consultez les sections [Récupération des informations sur l'album](#page-169-0) et [Mise](#page-183-0) [en correspondance des fichiers aux pistes](#page-183-0) pour plus d'informations sur la récupération des informations sur les sorties et la correspondance entre les fichiers audio et les sorties.

Les étapes à suivre pour soumettre des empreintes acoustiques pour chacun des deux flux de travail sont les suivantes :

## **12.2.1 Envoi lors de l'utilisation de Scan pour identifier la version**

1. Chargez les fichiers dans le volet de clustering. Sélectionnez les fichiers et cliquez sur le bouton « Scan », ou sélectionnez « Outils  $\rightarrow$  Scan ».

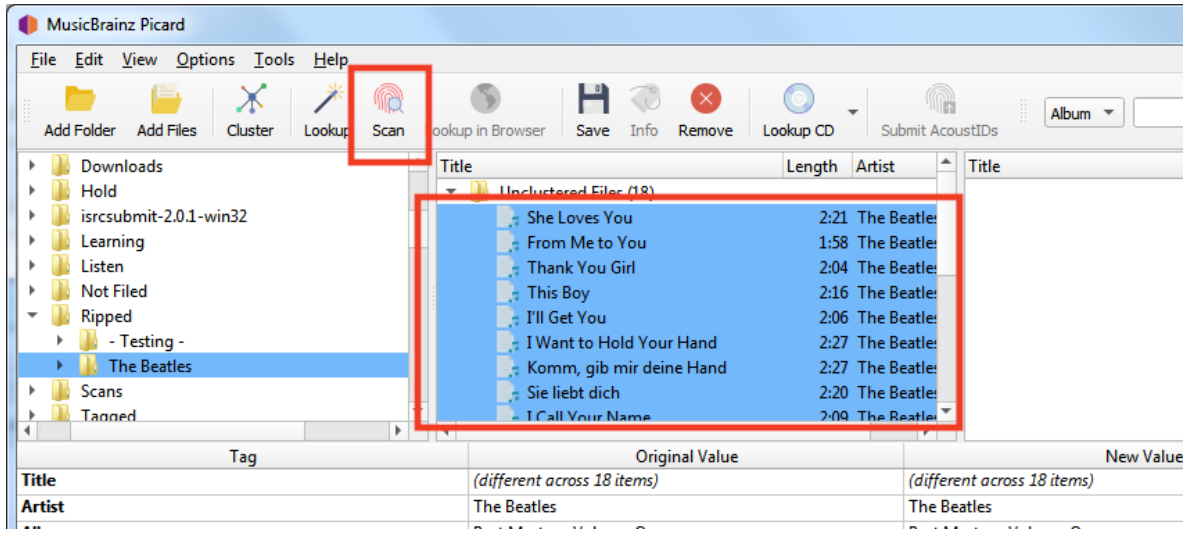

2. Si les fichiers correspondent à une piste et sont déplacés vers le volet de droite, ils existent déjà dans la base de données AcoustID et n'ont pas besoin d'être soumis à nouveau. Le bouton « Soumettre » restera désactivé.

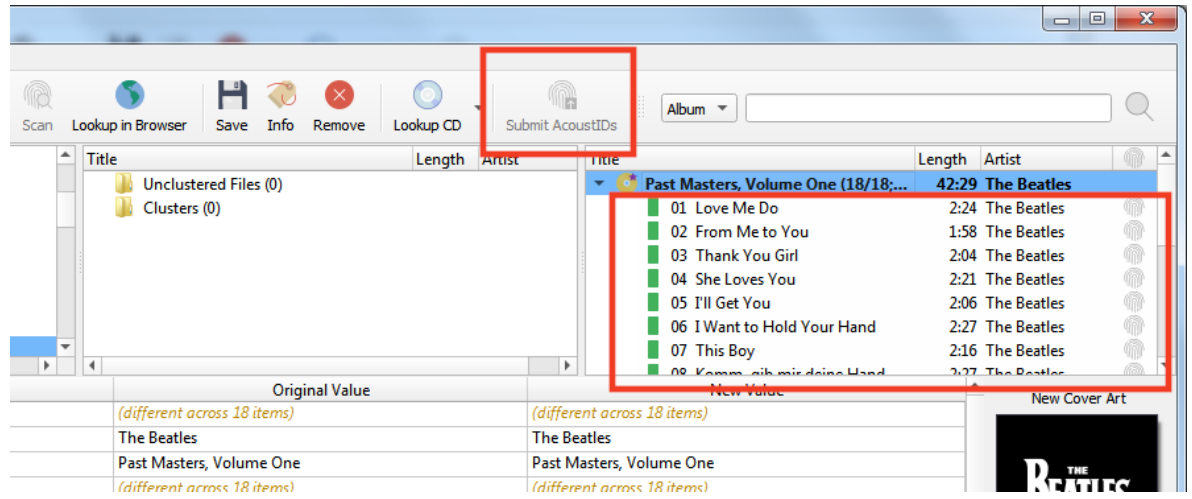

3. Si les fichiers ne correspondent pas ou si vous les déplacez manuellement pour qu'ils correspondent à une autre piste, ils pourraient être soumis. L'icône AcoustID pour les pistes apparaîtra en rouge (c'est-à-dire: statut non soumis) et le bouton « Soumettre » sera activé.

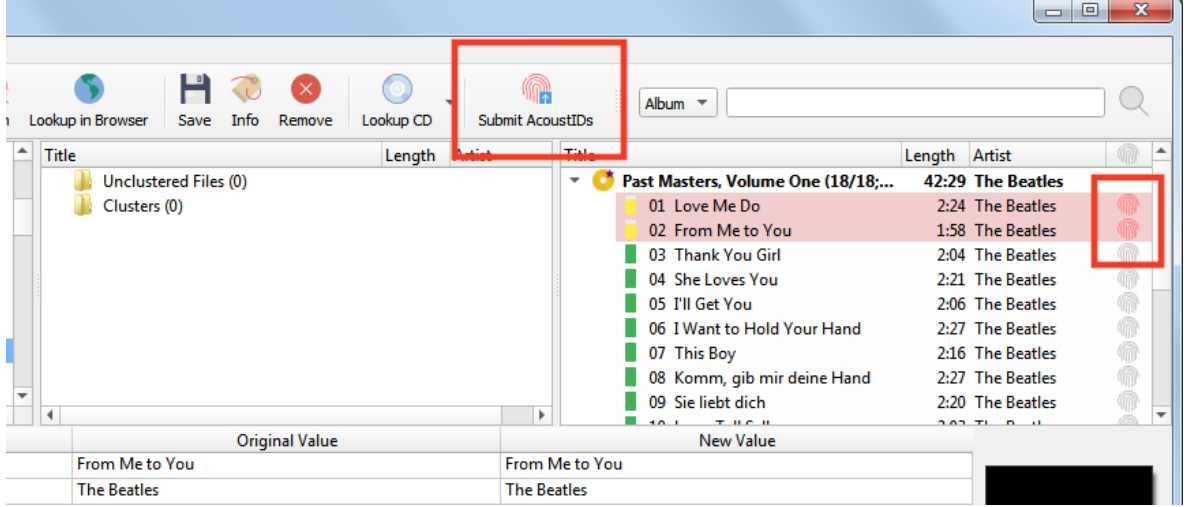

4. Cliquer sur le bouton « Soumettre » ne soumettra que les empreintes digitales des fichiers identifiés à l'étape 3. L'icône AcoustID des pistes deviendra grise (c'est-à-dire: statut soumis) et le bouton « Soumettre » sera désactivé.

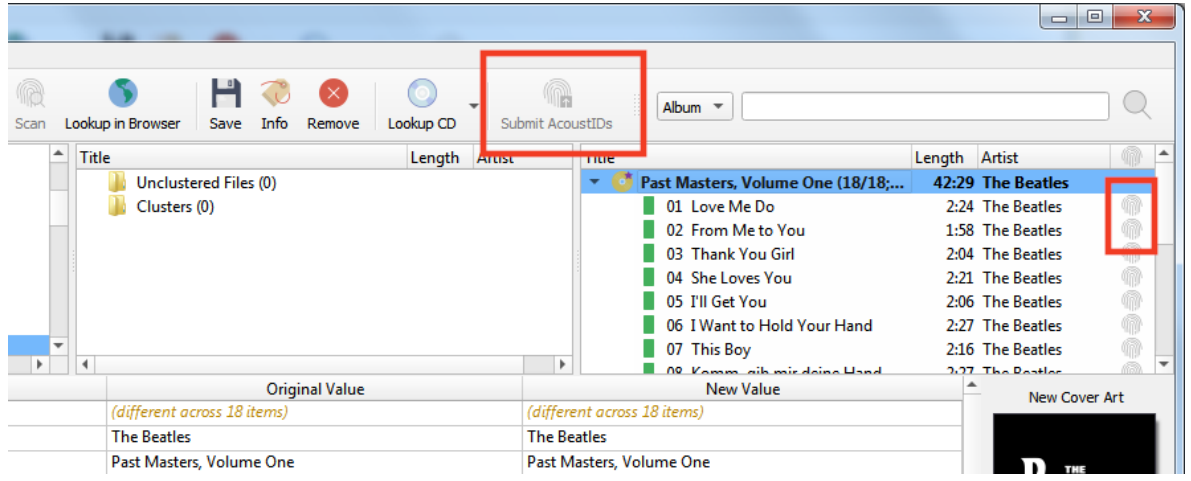

## **12.2.2 Soumission lorsque vous n'utilisez pas Scan pour identifier la version**

1. Assurez-vous que les fichiers correspondent correctement aux pistes d'une version dans le volet de droite.

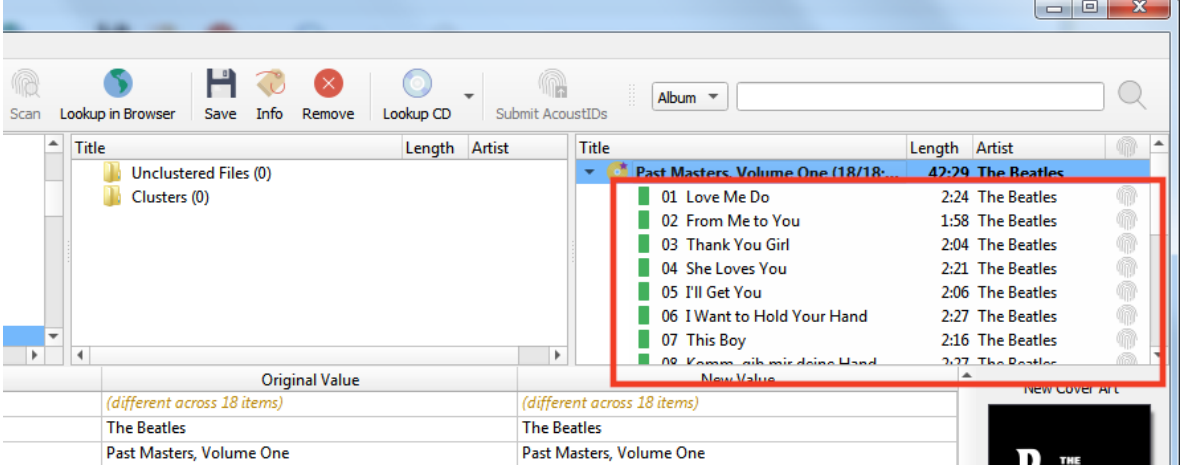

2. Sélectionnez les fichiers dans le volet de droite et sélectionnez « Outils  $\rightarrow$  Générer des empreintes AcoustID ». Cela calculera les empreintes acoustiques des fichiers sélectionnés.

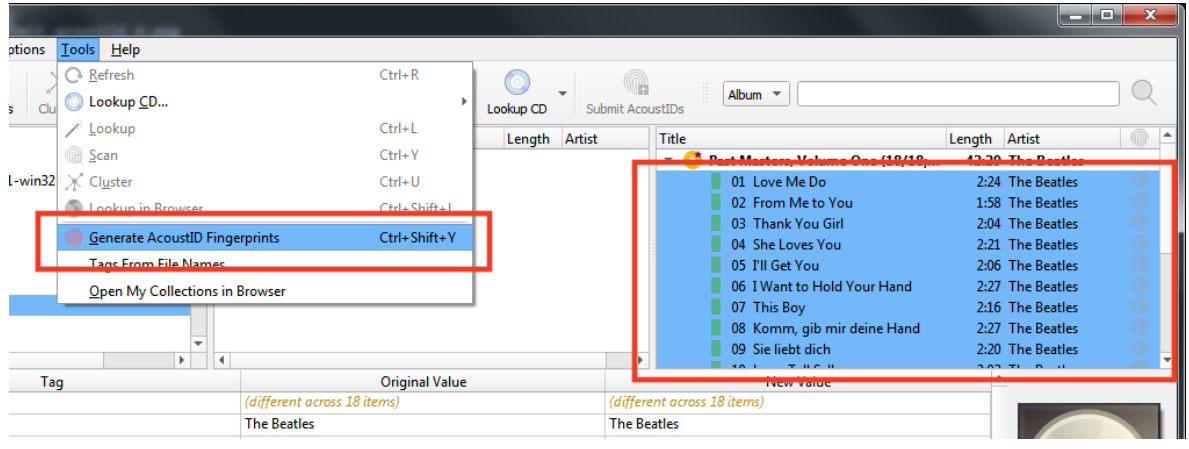

**Note:** Le bouton d'action « Générer des empreintes digitales AcoustID » peut être ajouté à la barre de boutons en modifiant les paramètres dans les options de l'interface utilisateur.

L'icône AcoustID pour les pistes apparaîtra en rouge (c'est-à-dire: statut non soumis) et le bouton « Soumettre » sera activé.

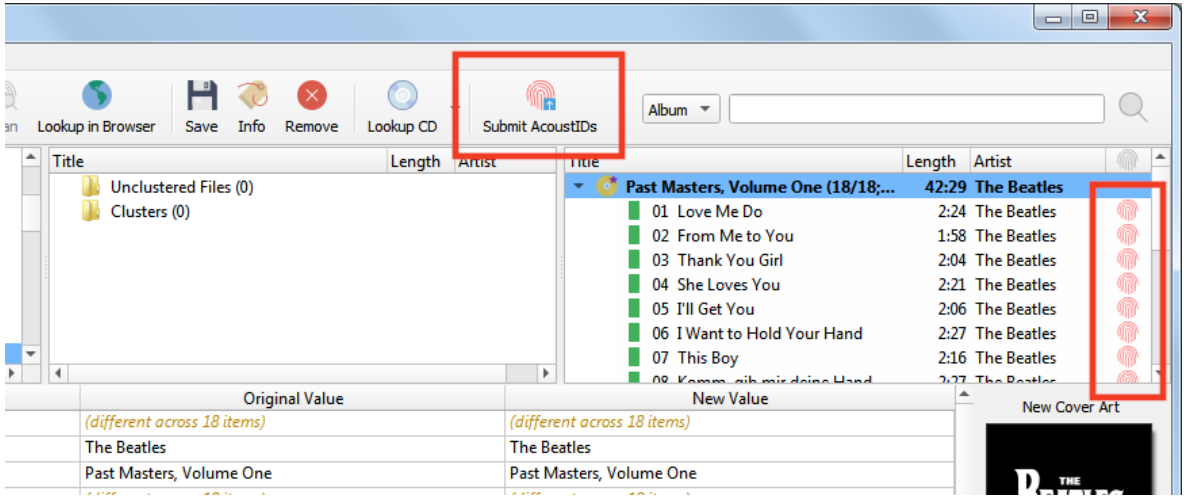

3. Cliquer sur le bouton « Soumettre » soumettra les empreintes digitales des fichiers. L'icône AcoustID des pistes deviendra grise (ex: état soumis) et le bouton « Soumettre » sera désactivé.

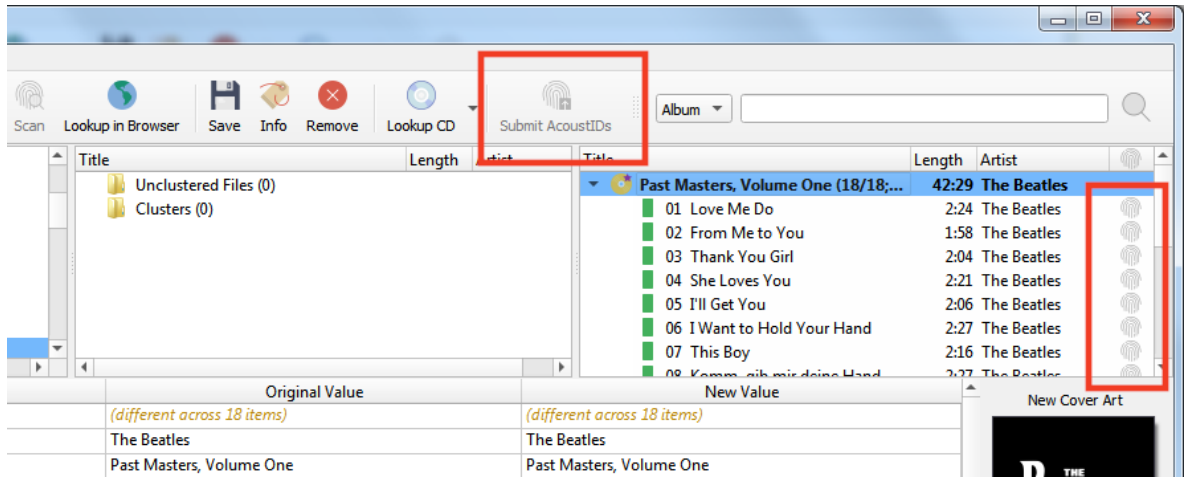

# **12.3 Générer des balises à partir des noms de fichiers**

Parfois, les fichiers ont des balises de mauvaise qualité ou aucune balise du tout, mais les noms de fichiers sont bien structurés et suivent un modèle. Dans ce cas, vous pouvez utiliser « Outils  $\rightarrow$  Balises de noms de fichiers... » pour générer les balises à partir des noms de fichiers.

## **12.3.1 Utilisation de base**

Pour utiliser cet outil, sélectionnez un ou plusieurs fichiers chargés dans Picard et ouvrez la boîte de dialogue Balises à partir de noms de fichiers dans le menu sous « Outils  $\rightarrow$  Balises à partir de noms de fichiers... ». La boîte de dialogue vous montrera une liste de noms de fichiers et un champ de saisie en haut où vous pouvez entrer un modèle correspondant.

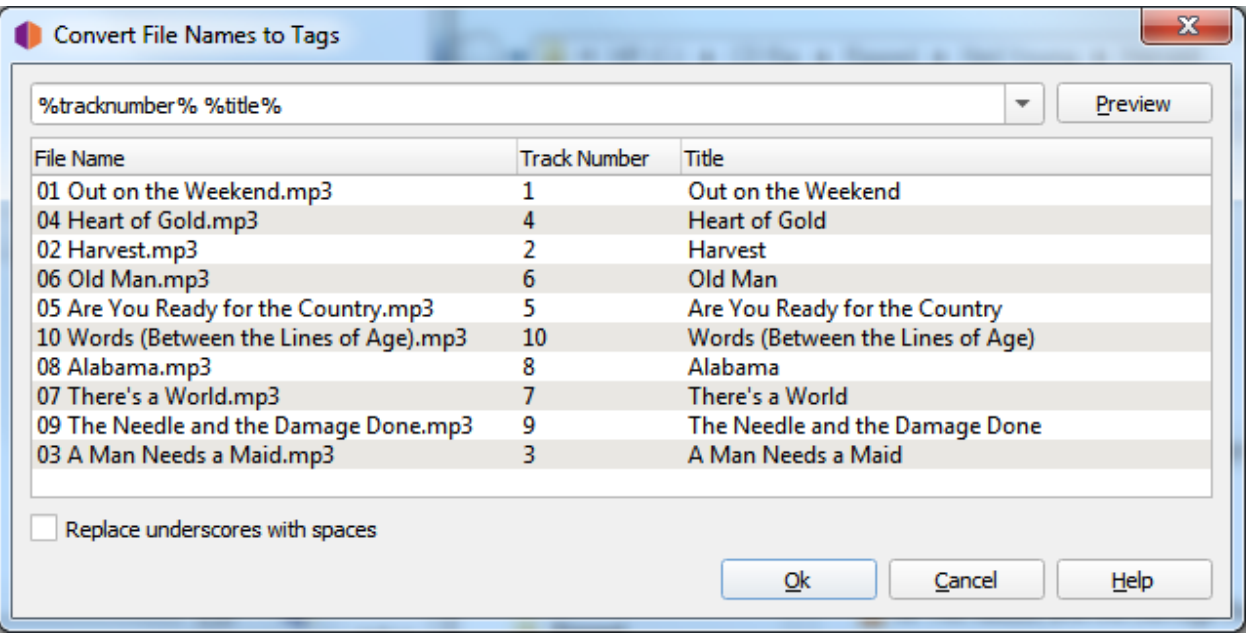

Le modèle de correspondance peut être constitué de noms de balises Picard entourés de signes % et d'autres caractères correspondant textuellement. Pour les noms de balises, vous pouvez utiliser des noms prédéfinis tels que %artist%, %album% ou %title% (voir [Balises & Variables](#page-90-0)) ou utilisez des noms personnalisés. Vous pouvez sélectionner quelques modèles prédéfinis, mais vous pouvez également les ajuster ou définir les vôtres.

Si vos fichiers se composent par exemple d'un numéro de piste et d'un titre de piste séparés par un espace (par exemple 04 Heart of Gold.mp3), vous pouvez utiliser le modèle de correspondance %tracknumber% %title%. Si le numéro de la piste et le titre sont séparés par un trait d'union, comme 04 - Heart of Gold.mp3, le modèle doit également inclure ce séparateur, comme %tracknumber% - %title%.

Cliquez sur le bouton « Aperçu » à côté du modèle correspondant pour afficher un aperçu des balises extraites pour chaque nom de fichier. Une fois que vous êtes satisfait du résultat, vous pouvez accepter les modifications avec le bouton « Ok ». Les balises modifiées seront définies pour les fichiers. Notez que les modifications ne seront pas enregistrées automatiquement, vous devez tout de même enregistrer les fichiers si vous souhaitez que les balises soient écrites (voir [Enregistrement des](#page-187-0) [fichiers mis à jour](#page-187-0)).

## **12.3.2 Dossiers correspondants**

Le modèle peut également correspondre aux dossiers parents du fichier. Pour faire correspondre les dossiers, utilisez une barre oblique (/) comme séparateur. Si par exemple le fichier se trouve dans un dossier nommé d'après l'album, qui à son tour se trouve dans un dossier nommé d'après l'artiste (ex Neil Young/Harvest/04 Heart of Gold.mp3), vous pouvez faire correspondre l'artiste, album, numéro de piste et titre avec un modèle de %artist%/%album%/%tracknumber% - %title%.

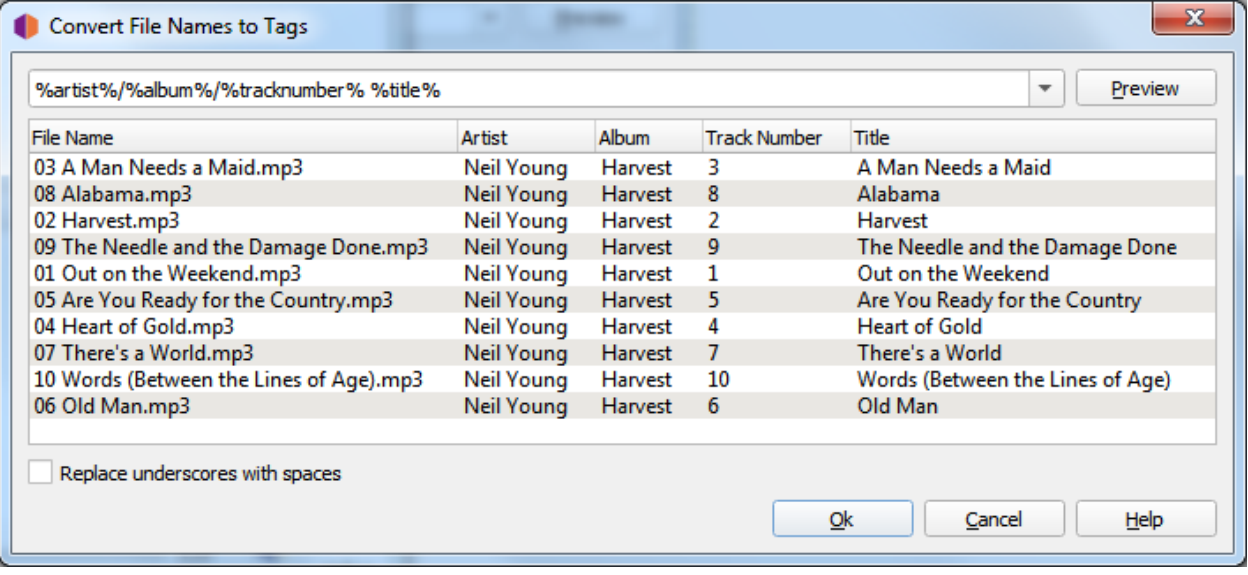

## **12.3.3 Remplacer les traits de soulignement par des espaces**

Parfois, les fichiers ont été nommés sans espaces et utilisent plutôt des traits de soulignement. Par exemple, un fichier pourrait être nommé 04 Heart of Gold.mp3. Par défaut, le titre serait extrait en tant que « Heart of Gold ». Dans ce cas, cochez la case « Remplacer les traits de soulignement par des espaces » et utilisez un modèle comme %tracknumber% \_%title% pour extraire correctement le titre en « Heart of Gold ».

## **12.3.4 Ignorer certaines parties du nom de fichier**

Parfois, vous ne souhaitez pas inclure des parties du nom de fichier dans vos balises et souhaitez simplement les ignorer. Le modèle doit toujours correspondre au nom de fichier entier, cependant. Dans ce cas, vous pouvez utiliser une variable masquée pour les parties du nom de fichier que vous ne souhaitez pas faire correspondre à une balise réelle. Les variables masquées commencent par un trait de soulignement comme % dummy%. Cette variable sera toujours disponible dans le fichier pour [Script](#page-111-0), mais ne sera pas écrite dans les balises réelles du fichier lors de l'enregistrement.

Un exemple pourrait être si vous souhaitez extraire uniquement le numéro de piste d'un nom de fichier comme 04 Are You Ready for the Country\_.mp3. Peut-être que la balise de numéro de piste est manquante dans le fichier, mais la balise de titre est déjà correctement définie. Vous pouvez utiliser le modèle %tracknumber% %\_filetitle%. Cela extraire correctement la balise tracknumber, mais extraire le reste du nom de fichier dans une variable cachée % filetitle% qui ne sera pas écrite dans les balises de fichier. Le nom % filetitle% est choisi arbitrairement, il suffit de commencer par un trait de soulignement.

**Note:** L'analyse des variables cachées à partir des noms de fichiers est prise en charge depuis Picard 2.5. Les versions antérieures créeraient une balise réelle qui serait stockée dans les balises. Si vous utilisez une version Picard antérieure à 2.5, vous devrez supprimer les balises indésirables avant d'enregistrer les fichiers.

## **12.4 Soumettre le cluster comme une parution**

Picard peut vous aider à soumettre des informations à la base de données Music-Brainz en remplissant automatiquement le formulaire de soumission sur le site Web avec les données de vos fichiers. Cette méthode est généralement utilisée lorsque vous disposez des fichiers musicaux d'un album, mais que celui-ci n'est pas encore disponible sur MusicBrainz.

## **12.4.1 Soumettre plusieurs pistes en tant que groupe**

Pour utiliser cette fonctionnalité, les étapes à suivre sont les suivantes :

#### **1. Chargez les fichiers**

Faites glisser le lot de fichiers à traiter depuis le volet du navigateur vers la section « Fichiers non regroupés » du volet de regroupement.

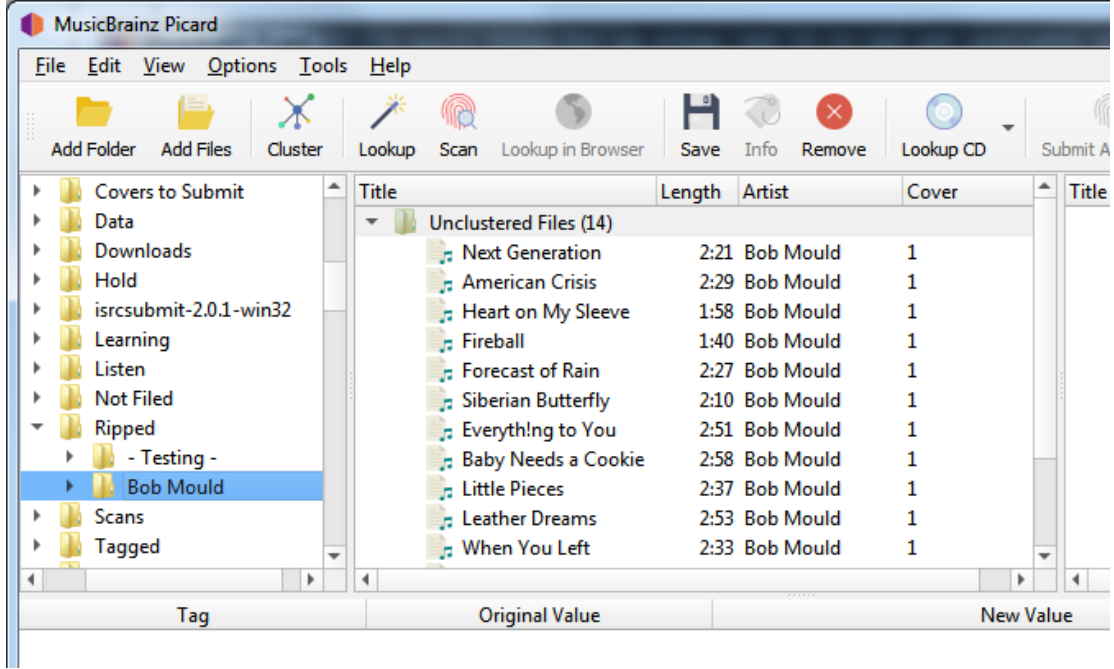

## **2. Regroupez les fichiers**

Sélectionnez les fichiers dans le panneau de clustering et combinez-les en clusters d'albums en utilisant la commande « Outils  $\rightarrow$  Cluster ». Picard tentera de regrouper les fichiers en se basant sur leurs métadonnées existantes. Selon la qualité des métadonnées, vous devrez peut-être ajouter manuellement des éléments au cluster ou en supprimer pour vous assurer qu'il est complet pour l'album et qu'il ne contient pas de fichiers supplémentaires.

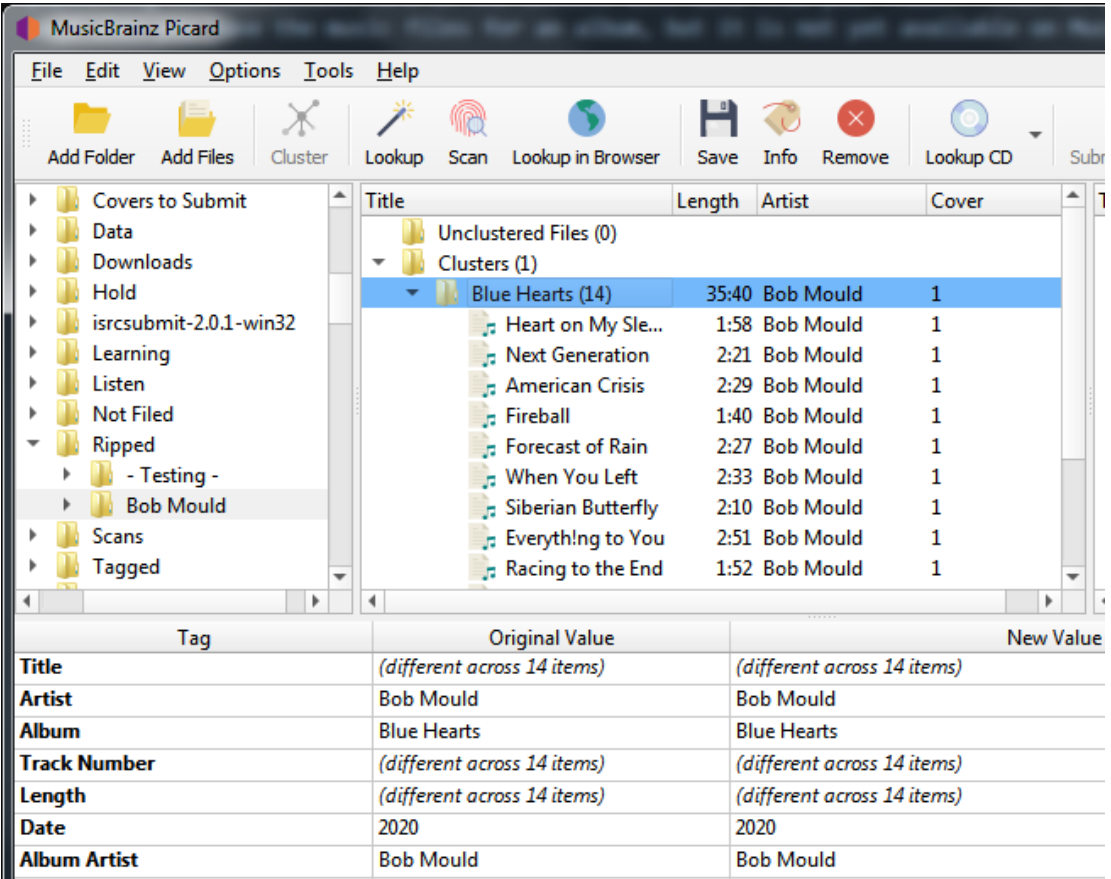

## **3. Soumettre le cluster**

Une fois que vous avez les bons fichiers dans le cluster et qu'il est complet pour l'album, vous pouvez le soumettre à MusicBrainz en sélectionnant le cluster et en faisant un clic droit pour faire apparaître le menu contextuel. De là, vous devriez voir une option « Soumettre le cluster en tant que communiqué… ».

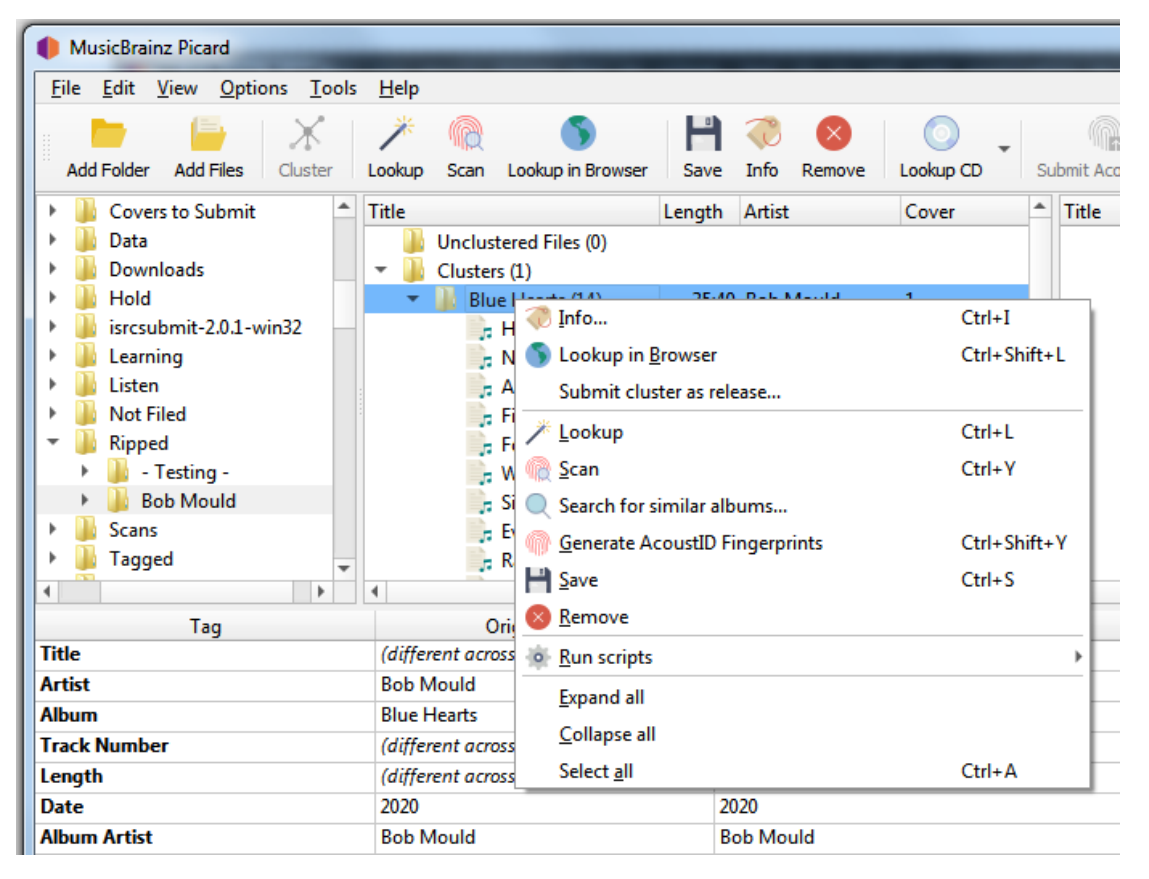

## **4. Confirmez les informations soumises**

Lorsque l'option est sélectionnée, le système soumet une demande d'ajout des informations à MusicBrainz, et un écran de confirmation s'affiche dans votre navigateur. Vous pouvez voir les informations qui seront soumises en développant le lien « Données soumises avec cette demande ».

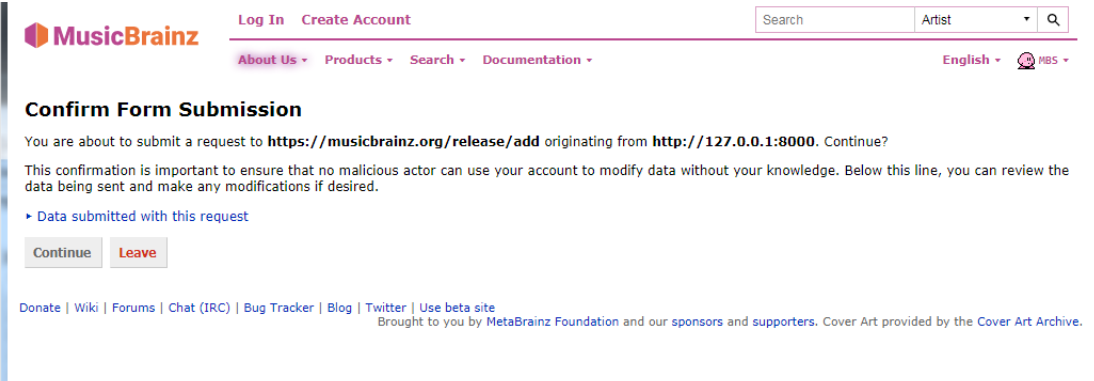

## **5. Complétez la soumission**

En sélectionnant Continuer, vous ouvrirez un écran d'édition « Ajouter un communiqué » dont les champs sont remplis avec vos informations. À partir de cet écran, vous pouvez vérifier et soumettre votre modification comme si vous aviez saisi toutes les informations manuellement.

**Note:** Avant de soumettre l'édition, vous devez vérifier que toutes les informations ont été correctement saisies conformément aux [Guides de](https://musicbrainz.org/doc/Style) [style MusicBrainz](https://musicbrainz.org/doc/Style) et que les groupes d'artistes et de sorties ont été mis en correspondance avec des éléments existants, le cas échéant. Vous devriez également ajouter une note d'édition citant la source de l'information.

## **12.4.2 Soumission d'une seule piste**

Vous pouvez également utiliser cette fonctionnalité pour soumettre une seule piste en tant que parution ou en tant qu'enregistrement isolé. Pour ce faire, cliquez avec le bouton droit de la souris sur le fichier et sélectionnez « Soumettre le fichier comme enregistrement isolé… » ou « Soumettre le fichier comme parution… » selon le cas. Encore une fois, assurez-vous de confirmer que les informations ont été correctement saisies conformément aux [Guides de style MusicBrainz](https://musicbrainz.org/doc/Style) et que les groupes d'artistes et de parutions ont été mis en correspondance avec des éléments existants, le cas échéant. Vous devez également ajouter une note de modification citant la source de l'information.

# CHAPTER 13

# Profils d'options

Depuis la version 2.7, Picard prend en charge plusieurs profils qui permettent à l'utilisateur de passer rapidement d'une option à l'autre.

# **13.1 Comment fonctionnent les profils d'option**

Un profil est défini par un ensemble d'options qu'il gère. Par exemple, un profil peut inclure des paramètres pour le nommage des fichiers, tels que le répertoire cible et le script de nommage des fichiers à utiliser, tandis qu'un autre profil peut inclure des paramètres différents pour les mêmes options ou des options entièrement différentes (ou certaines de ces options). Les profils sont empilés et traités dans l'ordre spécifié par l'utilisateur, de haut en bas, le niveau le plus bas étant le profil « paramètres utilisateur » du système. Chaque profil défini par l'utilisateur peut être activé ou désactivé indépendamment des autres profils définis par l'utilisateur. Le profil « paramètres utilisateur » du système est toujours activé et comprend toutes les options.

Lorsqu'une valeur d'option est récupérée dans le cadre du traitement de Picard, elle provient du premier profil activé de la pile qui gère cette option. Initialement, la pile de profils ne contient que le profil « paramètres utilisateur » du système, qui contient les paramètres par défaut de l'utilisateur.

# **13.2 Exemple d'utilisation des profils**

Dans cet exemple, l'utilisateur souhaite définir un ensemble d'options avec des valeurs alternatives, dans ce cas un répertoire cible où les fichiers audio sont sauvegardés (option move\_files\_to).

L'utilisateur crée un nouveau profil (nommé « TargetMyDir »), lui ajoute l'option « move\_files\_to », et active ce profil. La pile est maintenant:

```
[x] TargetMyDir move files to
[x] user settings move files to [plus all other settings]
```
Ils changent la valeur de move files to (en « target my dir ») pour ce nouveau profil.

Puisque le profil « TargetMyDir » est activé, la valeur de move\_files\_to est récupérée à partir de ce profil. Les « paramètres utilisateur » ont toujours l'ancienne valeur de move files to.

Maintenant l'utilisateur veut travailler sur un autre ensemble de fichiers musicaux, il veut désactiver la « compatibilité avec Windows » pour cet ensemble et les sauvegarder dans le répertoire « pas pour windows ».

Ils créent un nouveau profil (nommé « ByeByeWin »), ajoutent les options move\_files\_to et windows\_compatibility, et l'activent. Maintenant la pile ressemble à ça:

```
[x] ByeByeWin move files to windows compatibility
[x] TargetMyDir move files to
[x] user settings move files to windows compatibility [plus all.
˓→other settings]
```
Ils changent les valeurs de move\_files\_to (en « not\_for\_windows ») et windows compatibility (en false) pour ce nouveau profil. Maintenant, lorsqu'ils traitent leurs fichiers, ceux-ci sont enregistrés dans le répertoire « ByeByeWin » move files to, avec windows compatibility = false.

L'utilisateur souhaite maintenant enregistrer à nouveau des fichiers dans le répertoire cible « TargetMyDir », avec ses options habituelles. Pour ce faire, il suffit de désactiver le profil « ByeByeWin » (qui peut être réactivé ultérieurement si nécessaire). La pile ressemble à cela:

```
[ ] ByeByeWin move files to windows compatibility
[x] TargetMyDir move files to
[x] user settings move files to windows compatibility [plus all.
\rightarrowother settings]
```
Enfin, pour revenir à son répertoire de sortie habituel, l'utilisateur n'a qu'à désactiver le profil « TargetMyDir » pour que la pile soit:

```
[ ] ByeByeWin move files to windows compatibility
[ ] TargetMyDir move files to
[x] user settings move files to windows compatibility [plus all.
˓→other settings]
```
# **13.3 Gestion des profils d'options**

Toute la gestion des profils d'option s'effectue dans la page Profils d'option disponible à partir de l'élément « Options  $\rightarrow$  Options... » de la barre de menu. À partir de cet écran, vous pourrez ajouter, copier, modifier, supprimer, activer et désactiver des profils, ainsi que définir l'ordre de la pile de profils.

Initialement, la liste des profils sera vide. Pour créer un nouveau profil, cliquez sur le bouton Nouveau. Cela créera un profil sans aucune option sélectionnée pour le profil à gérer. Pour renommer le profil, faites un clic droit sur le nom du profil et sélectionnez la commande « Renommer le profil ». La liste des options que le profil doit gérer est sélectionnée dans la liste du volet de droite. Les options peuvent être sélectionnées par groupe ou individuellement. Les groupes peuvent être développés pour voir les options individuelles appartenant à ce groupe.
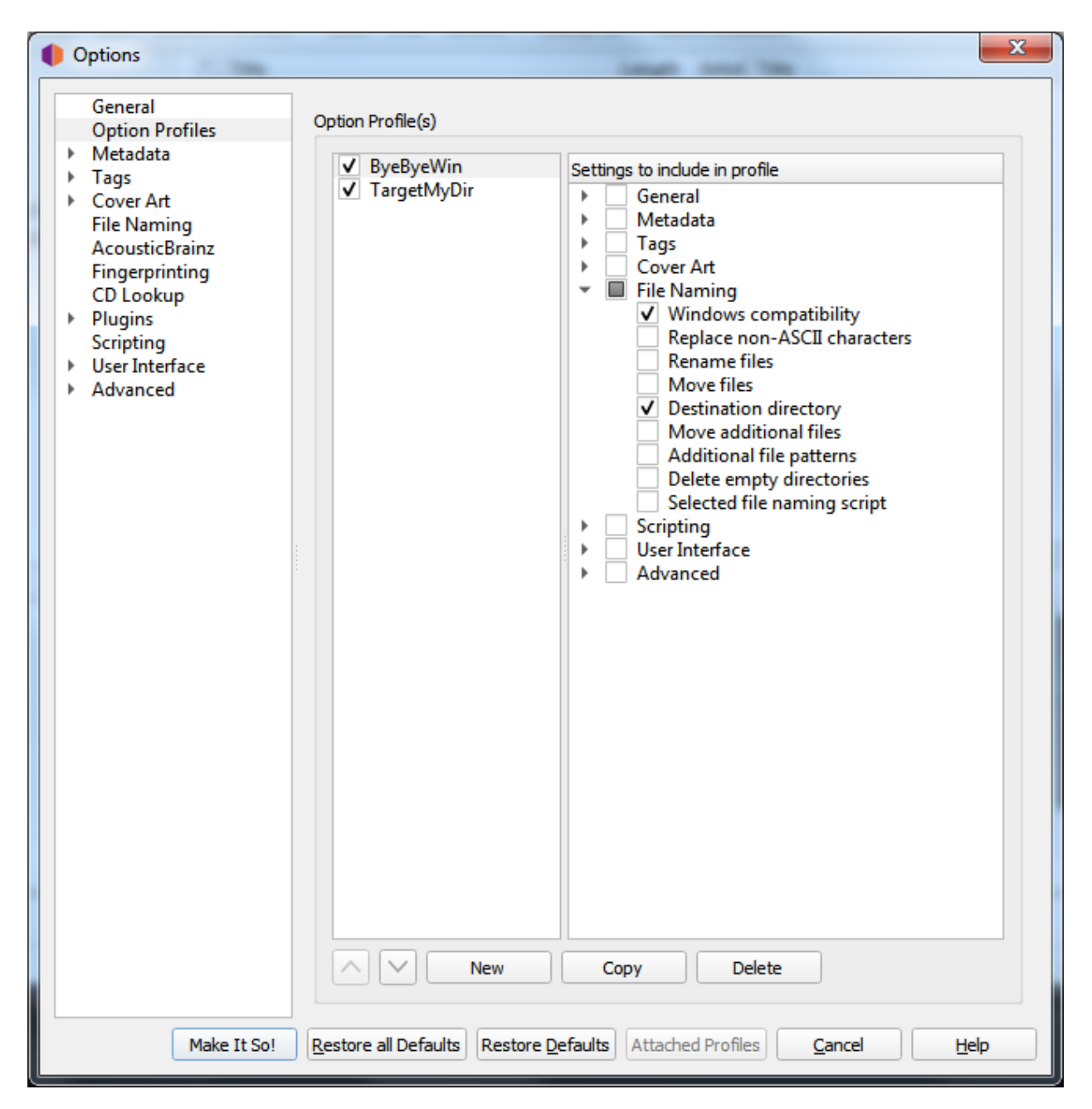

Vous pouvez voir la valeur actuellement attribuée au paramètre d'option d'un profil en plaçant votre curseur sur le paramètre dans la liste. La valeur s'affiche sous forme d'infobulle pour le paramètre.

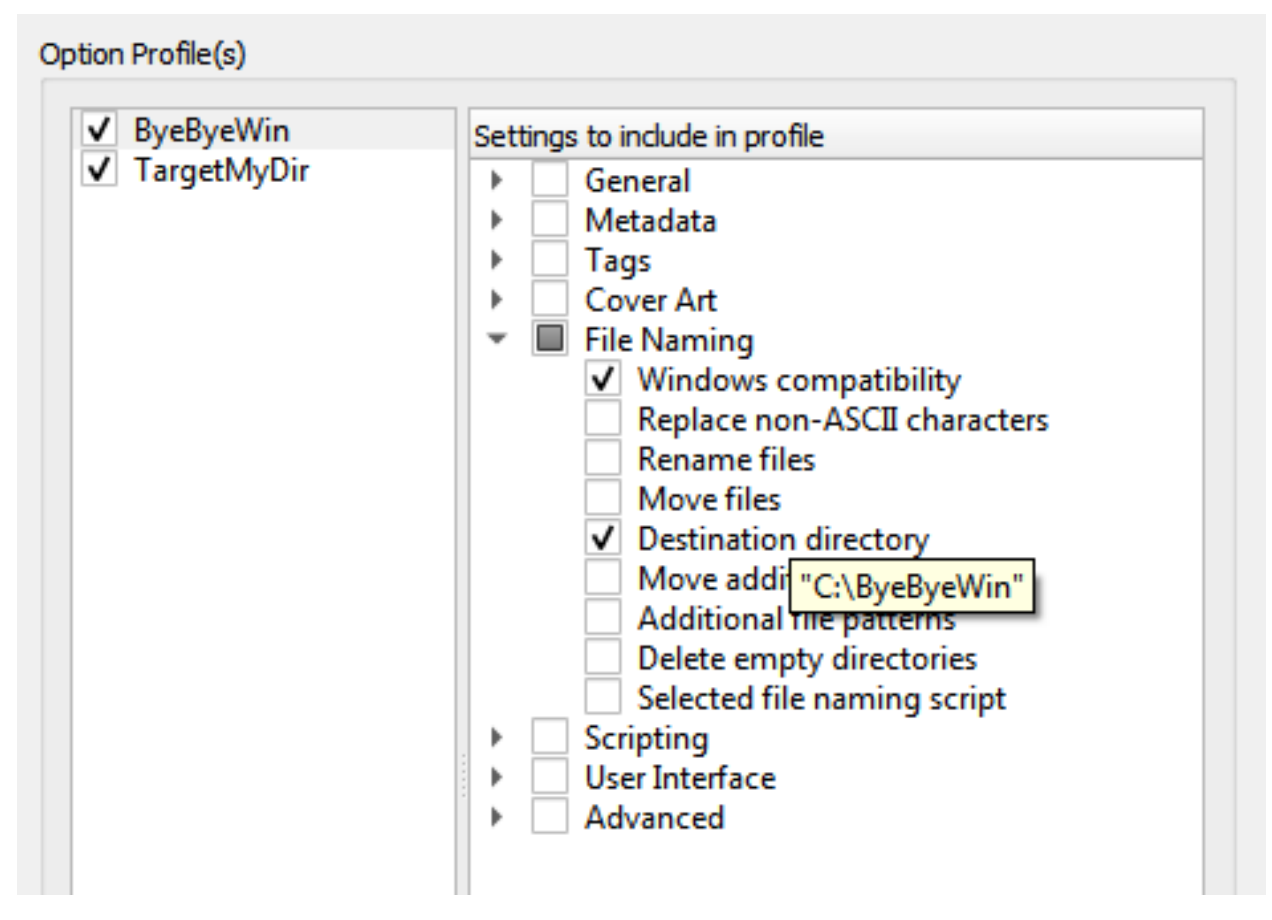

L'ordre de la pile de profils peut être réorganisé soit en sélectionnant un profil et en utilisant les boutons fléchés haut et bas sous la liste, soit en faisant glisser le profil vers une nouvelle position dans la pile. Les profils sont activés lorsque la case située à côté du nom du profil est cochée.

Les modifications apportées aux paramètres d'options d'un profil, à son statut d'activation ou à sa position dans la pile de profils seront reflétées dans les paramètres d'options affichés sur les autres pages. Les options contrôlées par un profil activé apparaissent en surbrillance. Si vous passez votre curseur sur l'option en surbrillance, vous saurez quel profil contrôle actuellement ce paramètre. Les paramètres sont toujours affichés en fonction du premier profil activé dans la pile de profils, qui correspond au paramètre qui sera utilisé pendant le traitement.

Vous pouvez également activer ou désactiver rapidement un profil (mais pas changer l'ordre de la pile de profils), en utilisant l'élément « Options  $\rightarrow$  Activer/désactiver les profils » dans la barre de menu de l'écran principal de Picard.

Lorsque vous cliquez sur le bouton *Faites-le donc!*, outre l'enregistrement de votre configuration de profil mise à jour, toutes les options mises en évidence seront enregistrées dans le premier profil activé de la pile de profils qui contrôle cette option. Toutes les autres options seront enregistrées dans les « paramètres utilisateur » comme auparavant. Ceci est décrit plus en détail dans la section suivante.

# **13.4 Sauvegarde des paramètres des options du profil**

Pour enregistrer une valeur dans un paramètre d'option de profil, il suffit de s'assurer que le profil cible est le premier profil activé dans la pile de profils, d'apporter les modifications souhaitées (les options doivent être mises en surbrillance), puis de cliquer sur le bouton Faites-le donc!.

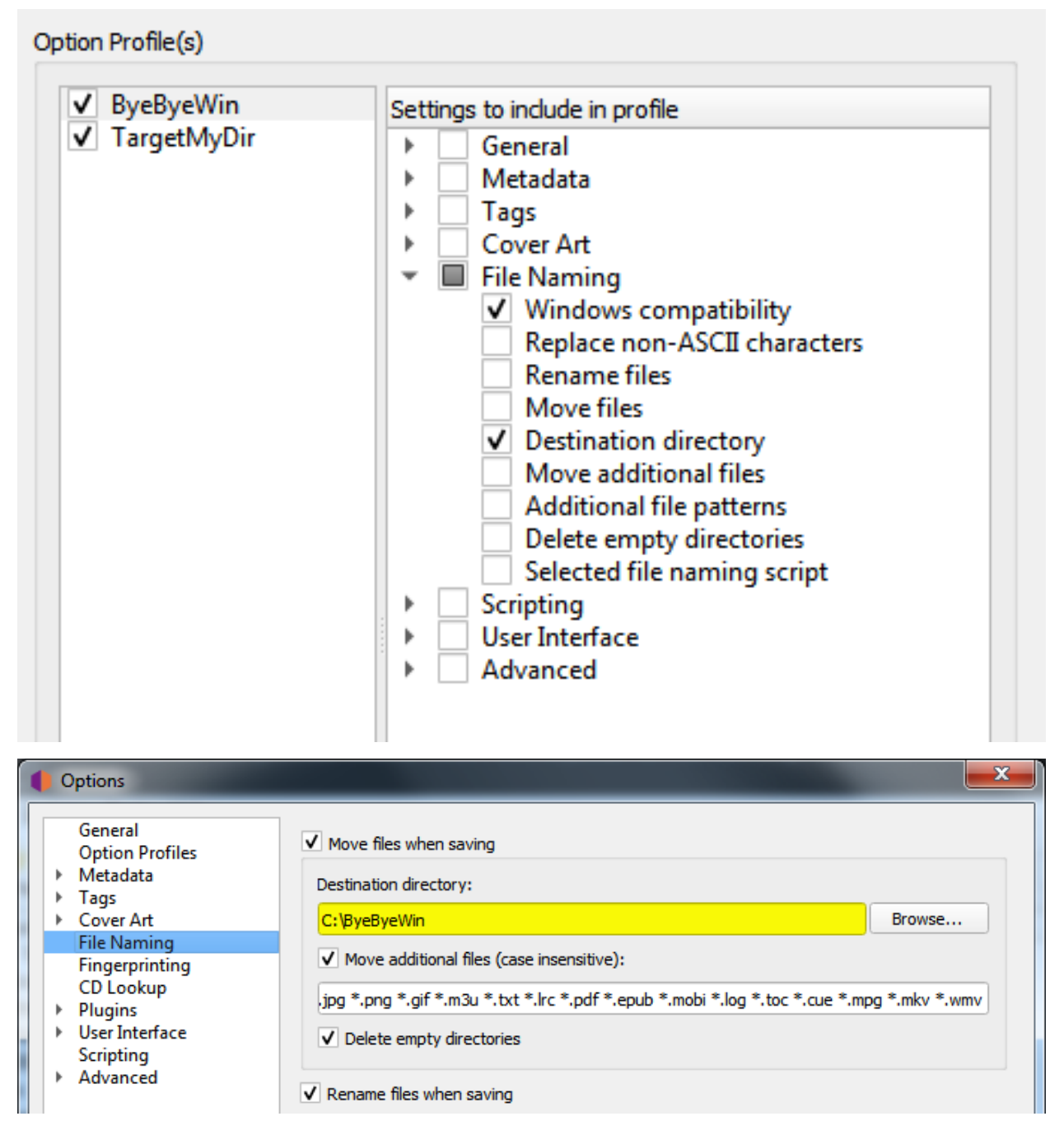

N'oubliez pas que toutes les options mises en évidence seront enregistrées dans le premier profil activé de la pile de profils qui contrôle cette option. Toutes les autres options seront enregistrées dans le profil « paramètres utilisateur », qui correspond

aux paramètres normaux de l'utilisateur et comprend toutes les options. Vous pouvez confirmer quel profil une option en surbrillance mettra à jour en passant votre curseur sur l'option.

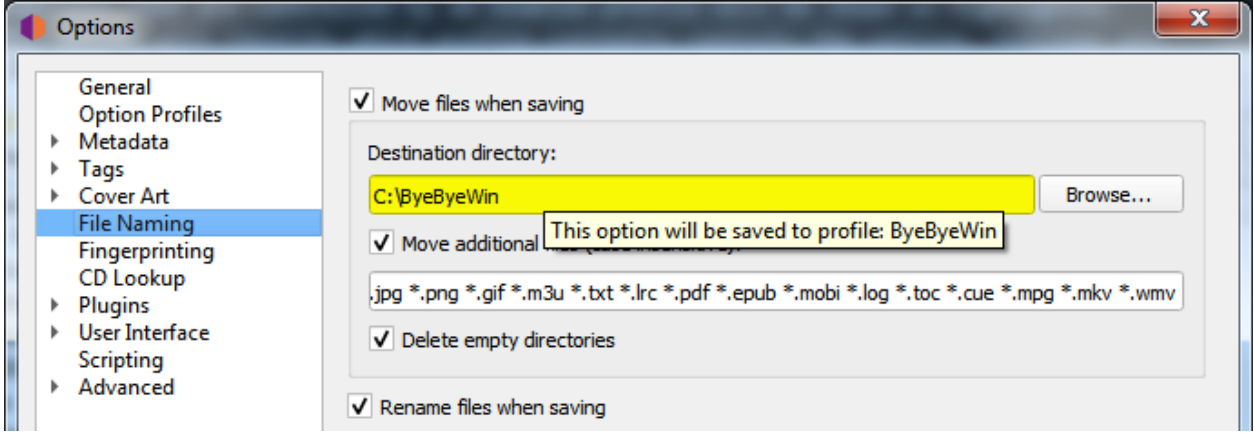

À partir des pages qui contiennent des options pouvant être incluses dans un profil, vous pourrez également voir quels profils, le cas échéant, gèrent l'une des options de la page. Pour ce faire, cliquez sur le bouton Profils attachés.

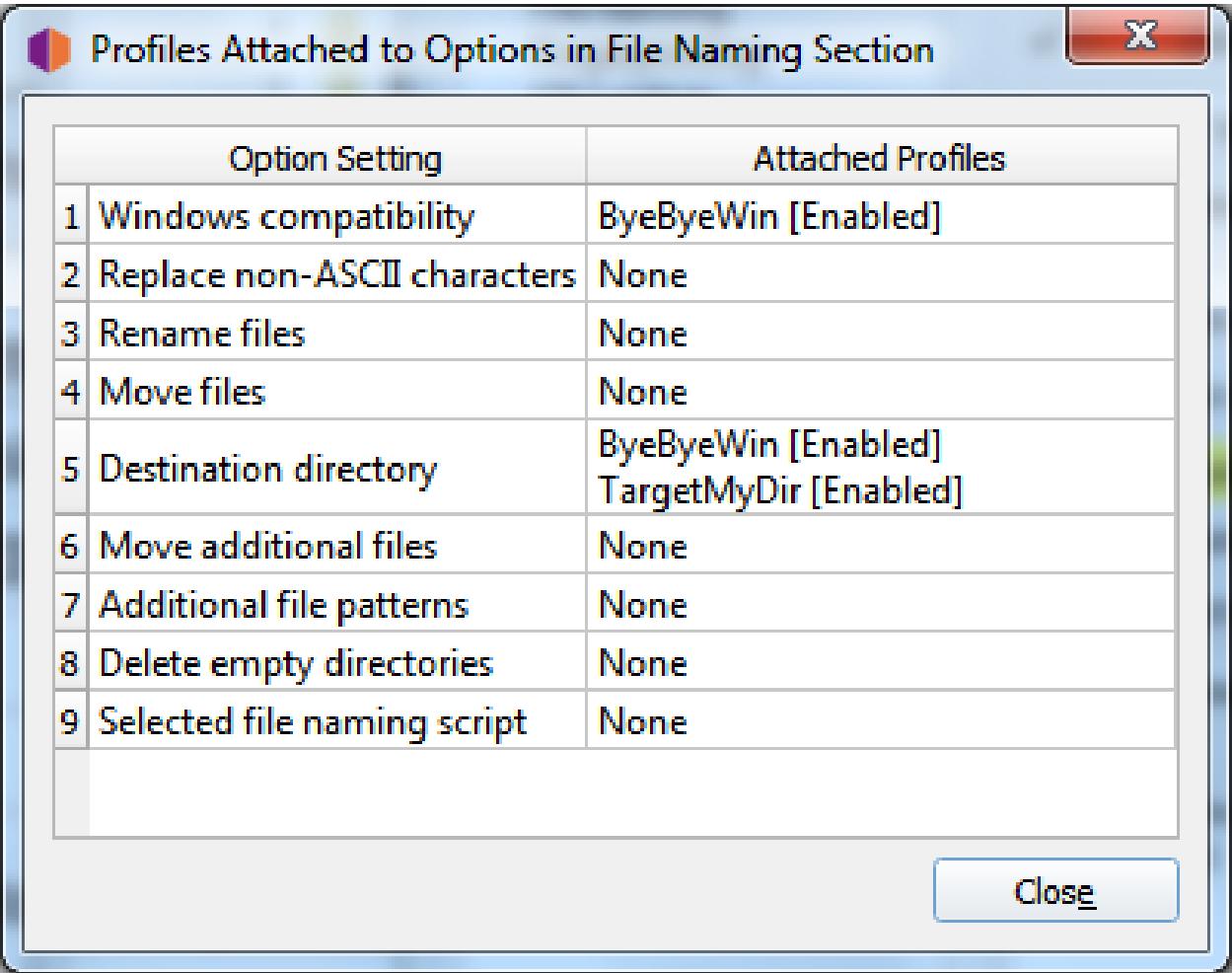

Ce bouton liste les profils attachés dans l'ordre dans lequel ils apparaissent dans la pile de profils, et indique si le profil est activé ou non. Si la page ne contient aucune option pouvant être gérée par un profil, le bouton Profils attachés sera désactivé.

**Avertissement:** Il est important de comprendre que lorsque vous cliquez sur le bouton Faites-le donc! **tous** les paramètres des options de **toutes** les pages seront enregistrés. Si une option est gérée par un ou plusieurs profils actuellement activés, l'option sera mise en surbrillance et sera enregistrée dans le **premier** profil activé de la pile de profils qui gère l'option. Si aucun profil activé ne gère l'option, celle-ci ne sera pas mise en surbrillance et sera enregistrée dans le profil « paramètres utilisateur », qui correspond aux paramètres normaux de l'utilisateur, contient toutes les options, se trouve au bas de la pile de profils et est toujours activé. Le profil « paramètres utilisateur » ne peut pas être modifié et n'apparaît pas dans la page de gestion des profils.

# CHAPTER 14

# Traitement par commande et par lot

Depuis la version 2.9, Picard essaie de ne faire tourner qu'une seule instance du programme à la fois. Lorsque le programme est lancé, il vérifie si une autre instance de cette version, de ce fichier de configuration et de ce statut de démarrage de plugin -P est déjà en cours d'exécution. Si la même version est déjà en cours d'exécution, tous les fichiers ou répertoires spécifiés sur la ligne de commande de la nouvelle instance, ainsi que toutes les commandes exécutables spécifiées avec les options -e ou -exec seront transmises à l'instance déjà en cours d'exécution pour traitement et la nouvelle instance dupliquée sera arrêtée. Cela permet de lancer automatiquement le traitement par lot de fichiers à partir d'autres processus. S'il n'y a pas d'instance de cette version en cours d'exécution, Picard démarrera normalement.

Par exemple, si une instance de Picard est en cours d'exécution et qu'une seconde instance est lancée avec la ligne de commande :

```
picard -e load mbid://release/dbd0ce67-cae6-33eb-8f5a-1143a30c2353
```
la commande load sera transmise à l'instance en cours d'exécution pour charger la version spécifiée, et la seconde instance sera fermée.

Cela permet à l'utilisateur de mettre en place un traitement dynamique par lot de commandes pour automatiser le processus de marquage, en particulier lorsqu'il est utilisé avec la commande FROM\_FILE pour charger une séquence de commandes de traitement standard telle que :

**CLUSTER** LOOKUP\_CLUSTERED SAVE\_MATCHED REMOVE\_SAVED REMOVE\_EMPTY

ou :

LOOKUP\_CD path/to/ripper.log SAVE\_MATCHED FINGERPRINT SUBMIT\_FINGERPRINTS REMOVE\_SAVED REMOVE\_EMPTY

ou même quelque chose comme :

```
# Load a directory of files to process
LOAD path/to/directory/of/unprocessed/files
# Try clustering and lookup the clusters first
CLUSTER
LOOKUP_CLUSTERED
# Save matched clusters
SAVE MATCHED
# Calculate and submit fingerprints for the matched files
FINGERPRINT
SUBMIT_FINGERPRINTS
# Clean up and remove the saved files
REMOVE_SAVED
REMOVE_EMPTY
# Try scanning the remaining files to find matches
SCAN
# Save matched files from the scans
SAVE_MATCHED
# Clean up and remove the saved files
REMOVE_SAVED
REMOVE_EMPTY
# Any files remaining in the cluster pane could not be
# matched automatically
```
Veuillez consulter la section [Commandes exécutables](#page-223-0) pour plus de détails concernant les commandes disponibles pour l'exécution.

# <span id="page-223-0"></span>**14.1 Commandes exécutables**

Picard peut accepter des commandes à traiter en les spécifiant sur la ligne de commande en utilisant l'option -e ou en les chargeant depuis un fichier texte. Les commandes sont insensibles à la casse, et sont traitées séquentiellement dans l'ordre où elles sont reçues. Les commandes exécutables que Picard reconnaît sont :

# **14.1.1 CLEAR\_LOGS**

Utilisation : **CLEAR\_LOGS** Implémenté : Picard 2.9

Efface toutes les entrées du journal de Picard. C'est l'équivalent de cliquer sur le bouton Effacer le journal à partir de l'écran de visualisation du journal ouvert par la commande « Aide  $\rightarrow$  Afficher le journal des erreurs et des débogages ».

### **14.1.2 CLUSTER**

Utilisation : **CLUSTER** Implémenté : Picard 2.9

Regroupe tous les fichiers dans le volet de regroupement. Cela équivaut à utiliser la commande « Outils  $\rightarrow$  Cluster ».

# **14.1.3 FINGERPRINT**

Utilisation : **FINGERPRINT** Implémenté : Picard 2.9

Calcule les empreintes acoustiques pour tous les fichiers (correspondant) dans le volet album. C'est l'équivalent de l'utilisation de la commande « Outils  $\rightarrow$  Générer des empreintes digitales AcoustID ».

### **14.1.4 FROM\_FILE**

Utilisation : **FROM\_FILE <chemin du fichier>** Implémenté : Picard 2.9

Charge les commandes à partir d'un fichier. Le chemin du fichier peut être un chemin absolu ou relatif vers un fichier texte contenant les commandes à exécuter. Chaque commande à traiter doit être sur une ligne séparée avec ses arguments (le cas échéant). Les lignes vides et les lignes commençant par un octothorpe (#) sont ignorées. Les fichiers de commandes peuvent inclure d'autres fichiers de commandes en les spécifiant avec une autre commande FROM\_FILE. Les références circulaires (par l'inclusion d'un fichier de commandes en cours de traitement) sont ignorées et feront l'objet d'un avertissement.

Par exemple, vous pouvez avoir un fichier nommé commands.txt contenant les commandes standard que vous voulez utiliser lors du traitement de chaque répertoire, comme par exemple :

# Try clustering and lookup the clusters first CLUSTER LOOKUP\_CLUSTERED # Save matched clusters SAVE\_MATCHED # Calculate and submit fingerprints for the matched files FINGERPRINT SUBMIT\_FINGERPRINTS # Clean up and remove the saved files REMOVE\_SAVED REMOVE\_EMPTY # Try scanning the remaining files to find matches SCAN # Save matched files from the scans SAVE MATCHED # Clean up and remove the saved files REMOVE\_SAVED REMOVE\_EMPTY # Any files remaining in the cluster pane could not be # matched automatically

Vous pouvez alors traiter un répertoire en démarrant Picard avec la commande :

picard -e LOAD path/to/directory/of/unprocessed/files -e FROM FILE. ˓<sup>→</sup>commands.txt

# **14.1.5 LOAD**

# Utilisation : **LOAD <MBID/URL supporté ou chemin d'accès à un fichier/répertoire>**

Implémenté : Picard 2.9

Charge un ou plusieurs fichiers/répertoires/MBIDs/URLs dans Picard. Cela revient à inclure le fichier, le chemin du répertoire, l'URL ou le MBID sur la ligne de commande.

Les fichiers et les répertoires sont spécifiés en incluant le chemin (absolu ou relatif) vers le fichier ou le répertoire, et peuvent inclure des spécificateurs de lecteur. Ils peuvent également être spécifiés en utilisant le préfixe«<file://>». Les URLs sont spécifiées en utilisant le préfixe«<http://>» ou«<https://>». Les MBID sont spécifiés au format mbid://<type\_d'entité>/<mbid> où <type\_d'entité> est l'un de « release », « artist » ou « track » et <mbid> est l'identifiant MusicBrainz de l'entité.

Si un élément spécifié contient un espace, il doit être placé entre guillemets, comme par exemple "/home/user/music/my song.mp3".

# **14.1.6 LOOKUP**

Utilisation : **LOOKUP [clustered|unclustered|all]** Implémenté : Picard 2.9

Rechercher des fichiers dans le volet de mise en grappe. Les options sont les fichiers clusterisés, les fichiers non clusterisés ou tous les fichiers. Si elle n'est pas spécifiée, la commande choisit par défaut tous les fichiers.

Cela équivaut à utiliser la commande « Outils  $\rightarrow$  Recherche ».

# **14.1.7 LOOKUP\_CD**

Utilisation : **LOOKUP\_CD [dispositif/fichier journal]** Implémenté : Picard 2.9

Lit le CD à partir du lecteur sélectionné ou du fichier journal du ripper, et le recherche sur MusicBrainz. Si aucun argument n'est spécifié, elle choisit par défaut le premier lecteur de disque disponible (par ordre alphabétique).

Cela équivaut à utiliser la commande « Outils  $\rightarrow$  Recherche de CD... ».

### **14.1.8 PAUSE**

Utilisation : **PAUSE <nombre de secondes de pause>** Implémenté : Picard 2.9

Pause du traitement des commandes exécutables pendant le nombre de secondes spécifié.

### **14.1.9 QUIT**

Utilisation : **QUIT [force]** Implémenté : Picard 2.9

La commande QUIT attend que toutes les commandes exécutables en attente soient terminées, puis lance une demande d'arrêt de la même manière que si l'utilisateur fermait Picard depuis l'interface utilisateur. Cela permet à Picard d'effectuer les mêmes vérifications pour les fichiers non sauvegardés et autres. Lorsque "force" est entré comme argument de la commande, Picard contourne la vérification des fichiers non sauvegardés.

Une fois qu'une commande QUIT a été mise en file d'attente, Picard ne mettra plus en file d'attente d'autres commandes exécutables. Si l'utilisateur annule la commande QUITTER depuis la boîte de dialogue de vérification des fichiers non sauvegardés, le système autorisera la mise en file d'attente d'autres commandes.

### **14.1.10 REMOVE**

Utilisation : **REMOVE <chemin vers un ou plusieurs fichiers>** Implémenté : Picard 2.9

Supprime le(s) fichier(s) spécifié(s) de Picard. Ne fait rien si aucun argument n'est fourni.

### **14.1.11 REMOVE\_ALL**

Utilisation : **REMOVE\_ALL** Implémenté : Picard 2.9

Supprime tous les fichiers de Picard.

# **14.1.12 REMOVE\_EMPTY**

Utilisation : **REMOVE\_EMPTY** Implémenté : Picard 2.9

Supprime tous les clusters et albums vides.

# **14.1.13 REMOVE\_SAVED**

Utilisation : **REMOVE\_SAVED** Implémenté : Picard 2.9

Supprime tous les fichiers enregistrés du volet album.

# **14.1.14 REMOVE\_UNCLUSTERED**

Utilisation : **REMOVE\_UNCLUSTERED** Implémenté : Picard 2.9

Supprime tous les fichiers non regroupés du panneau de regroupement.

### **14.1.15 SAVE\_MATCHED**

Utilisation : **SAVE\_MATCHED** Implémenté : Picard 2.9

Enregistre tous les fichiers correspondants dans le volet album.

# **14.1.16 SAVE\_MODIFIED**

Utilisation : **SAVE\_MATCHED** Implémenté : Picard 2.9

Sauvegarde tous les fichiers modifiés du panneau de l'album.

### **14.1.17 SCAN**

Utilisation : **SCAN** Implémenté : Picard 2.9

Analyse tous les fichiers du volet cluster. Cela équivaut à l'utilisation de la commande « Outils  $\rightarrow$  Scan ».

### **14.1.18 SHOW**

Utilisation : **SHOW** Implémenté : Picard 2.9

Faites de l'instance de Picard en cours d'exécution la fenêtre actuellement active.

# **14.1.19 SUBMIT\_FINGERPRINTS**

Utilisation : **SUBMIT\_FINGERPRINTS** Implémenté : Picard 2.9

Soumet des empreintes acoustiques exceptionnelles pour tous les fichiers (correspondant) dans le volet album. C'est l'équivalent de l'utilisation de la commande « Outils  $\rightarrow$  Soumettre des AcoustiDs ».

### **14.1.20 WRITE\_LOGS**

Utilisation : **WRITE\_LOGS <chemin vers le fichier de sortie>** Implémenté : Picard 2.9

Ecrit les logs de Picard dans le fichier de sortie spécifié. C'est l'équivalent de l'utilisation du bouton Enregistrer sous… depuis l'écran de visualisation des logs ouvert par la commande « Aide  $\rightarrow$  Afficher le journal des erreurs et des débogages ».

# CHAPTER 15

Prolonger Picard

Il existe deux manières principales d'étendre la fonctionnalité de MusicBrainz Picard: [plugins](#page-229-0) et [scripts](#page-231-0).

Les plugins peuvent être installés / désinstallés et activés / désactivés à partir du menu Options. Les plugins installés sont chargés lors du démarrage de Picard, et sont mis à disposition du programme.

Les scripts sont stockés dans les paramètres utilisateur, et sont gérés à partir du menu « Options  $\rightarrow$  Options... ».

# <span id="page-229-0"></span>**15.1 Plugins**

Les plugins sont écrits en Python et sont enregistrés dans les hooks appropriés. Chaque plugin a son propre identifiant de version, mais répertorie également les versions d'API de plugin qu'il prend en charge. Lors du chargement d'un plugin, Picard compare d'abord sa liste de versions d'API aux versions prises en charge par le plugin pour s'assurer que le plugin fonctionnera correctement. Les versions de l'API Picard indiquent la version du programme dans laquelle l'API du plugin a été mise à jour pour la dernière fois et toutes les API du plugin avec lesquelles elle est rétrocompatible.

Les hooks sont des connexions aux différents objets de Picard qui appellent un type spécifique de plugin. Pendant le fonctionnement normal de Picard, lorsqu'il rencontre un hook, il récupère d'abord une liste de tous les plugins enregistrés pour ce hook spécifique, puis les exécute séquentiellement dans l'ordre en fonction de la priorité spécifiée lors de l'enregistrement du plugin sur le hook.

Il existe différents types de plugins, notamment:

**Processeurs de métadonnées**: Ces plugins peuvent accéder et modifier les métadonnées lors de leur chargement depuis MusicBrainz. Ils sont enregistrés avec register\_album\_metadata\_processor() ou register track metadata processor(). Ce sont ce que vous pourriez appeler « automatiques » car ils fonctionnent sans aucune intervention de l'utilisateur. Un exemple est le plugin Classical Extras.

**Fournisseurs d'art de couverture**: Ces plugins fournissent une autre source d'art de couverture et sont enregistrés avec register cover art provider(). Ils sont également « automatiques » en ce sens qu'ils chargent la pochette d'album sans intervention de l'utilisateur, bien qu'ils doivent être activés par l'utilisateur dans les options de la pochette. Le plugin Fanart.tv en est un exemple.

**Fonction de script**: Certains plugins fournissent simplement des fonctions de script supplémentaires à utiliser dans « Options  $\rightarrow$  Scripting » ou le script de renommage. Ceux-ci sont enregistrés avec register\_script\_function(). Keep tag, qui fournit la fonction \$keep(), en est un exemple.

Actions du menu contextuel: les plugins peuvent enregistrer des actions qui peuvent être activées manuellement via le menu contextuel. C'est ce que fait le plugin Load as non-album track. Un autre exemple est Generate Cuesheet. Ceux-ci sont enregistrés avec register album action(), register track action(), register file action(), register\_cluster\_action() ou register\_clusterlist\_action().

**Formats de fichiers**: les plugins peuvent également prendre en charge de nouveaux formats de fichiers non encore pris en charge par Picard. Ceux-ci sont enregistrés avec register format().

**Processeurs d'événements**: les plugins peuvent s'exécuter automatiquement en fonction de certains déclencheurs d'événements. Ceux-ci sont enregistrés avec file post load processor(), file post save processor(), file post addition to track processor(), file\_post\_removal\_from\_track\_processor() ou album\_post\_removal\_processor().

Notez que les plugins ne sont pas limités à l'un de ces domaines. Un seul plugin pourrait implémenter tout ce qui précède, mais la plupart des plugins existants se concentrent sur un seul.

L'API [Plugins API](#page-280-0) fournit des informations sur les différents plugins hooks disponibles, ainsi que quelques exemples de leur utilisation. Il existe également une liste des [plugins disponibles](https://picard.musicbrainz.org/plugins/) qui ont été soumis au référentiel MusicBrainz Picard affiché sur le site Picard.

# <span id="page-231-0"></span>**15.2 Scripts**

Il existe deux types de scripts utilisés dans Picard: le script de nommage des fichiers et les scripts de marquage. Ils sont gérés à partir des sections « Nommage des fichiers » et « Scripting » du menu « Options  $\rightarrow$  Options... ». Tous les scripts sont écrits en utilisant le [Langage de script Picard](#page-111-0). Les scripts sont souvent discutés dans le [Forum](https://community.metabrainz.org/c/picard) [communautaire de MetaBrainz,](https://community.metabrainz.org/c/picard) et il y a un fil spécifique au [nommage des fichiers et](https://community.metabrainz.org/t/repository-for-neat-file-name-string-patterns-and-tagger-script-snippets/2786/) [aux extraits de scripts.](https://community.metabrainz.org/t/repository-for-neat-file-name-string-patterns-and-tagger-script-snippets/2786/)

# **15.2.1 Script de dénomination de fichier**

Plusieurs scripts de dénomination de fichiers peuvent être définis dans les paramètres d'un utilisateur, mais un seul est sélectionné à la fois pour être utilisé. Les scripts de dénomination de fichiers peuvent varier d'un simple script d'une ligne tel que %album%/%title% à un script très complexe utilisant différents formats de dénomination de fichiers basés sur différents critères. Dans tous les cas, les fichiers seront enregistrés en utilisant le texte produit par le script.

Les scripts de nommage de fichiers sont gérés à l'aide de l'éditeur [Nom de fichier](#page-60-0) [Editeur de script](#page-60-0) qui peut être ouvert à partir de la section « Nommage de fichiers » du menu « Options  $\rightarrow$  Options... », ou directement à partir de l'élément de menu « Options  $\rightarrow$  Ouvrir l'éditeur de script de nommage de fichiers... ». Le script de nommage de fichier actuel peut également être sélectionné directement à partir du menu « Options  $\rightarrow$  Sélectionner le script de nommage de fichier ».

**Note:** Toutes les nouvelles balises définies ou les balises modifiées par le script de dénomination des fichiers ne seront **pas** écrites dans les métadonnées des fichiers de sortie.

# **15.2.2 Scripts de balisage**

Plusieurs scripts de balisage peuvent être définis dans les paramètres d'un utilisateur. Des scripts individuels peuvent être activés ou désactivés, et l'ordre d'exécution des scripts peut être défini. Chaque fois qu'un script est exécuté automatiquement (c'est-à-dire lorsqu'un album est chargé), il est traité une fois pour chaque piste de l'album qui a déclenché la lecture. Par exemple, si deux scripts de balisage sont activés (A et B) et qu'un album avec trois pistes est chargé, les scripts seront traités dans l'ordre suivant:

- 1. Script A Track 1;
- 2. Script A Track 2;
- 3. Script A Track 3;
- 4. Script B Track 1;
- 5. Script B Track 2;
- 6. Script B Track 3.

Les mises à jour des métadonnées ne sont pas partagées entre les pistes, vous ne pouvez donc pas ajouter de données d'une piste à une balise dans une autre piste.

Tout nouveau jeu de balises ou balises modifiées par les scripts de balisage sera écrit dans les métadonnées des fichiers de sortie, sauf si le nom de balise commence par un trait de soulignement. Ces balises « masquées » sont généralement utilisées comme variables pour contenir des valeurs temporaires qui seront utilisées ultérieurement dans les scripts de balisage ou de dénomination de fichier. Les scripts de balisage sont exécutés une fois pour chaque piste dans les données, en utilisant les métadonnées de cette piste.

Les scripts de balisage peuvent également être exécutés manuellement en cliquant avec le bouton droit sur un album ou une piste dans le volet de droite de Picard. S'il est exécuté à partir de l'entrée de l'album, le script est exécuté pour chaque piste de l'album. S'il est exécuté à partir d'une piste individuelle, le script n'est exécuté que pour cette piste.

# **15.2.3 Exemples de scripts de marquage**

Les exemples de script suivants montrent comment les scripts du tagger peuvent être utilisés pour résoudre certains cas d'utilisation spécifiques. Veuillez vous référer à [Langage de script Picard](#page-111-0) pour une description détaillée des variables et des fonctions utilisées dans ces exemples.

### **Déplacer la désambiguïsation vers le titre de l'album**

Ajoute le commentaire de désambiguïsation d'une sortie au titre de l'album:

```
$set(album,%album%$if(%_releasecomment%, \(%_releasecomment%\)))
```
### **Libérer la langue en tant que langue**

La variable % releaselanguage% spécifie la langue de la liste des pistes, alors que la variable %language% est supposée être la langue des paroles. Le script suivant utilisera la variable %\_releaselanguage% à la place si %language% est vide:

**\$if(\$not(**%language%**)**,**\$set(**language,%\_releaselanguage%**))**

#### **Utiliser la date de sortie originale**

Par défaut, Picard fournit un tag date qui contient la date de sortie d'une version spécifique et originaldate qui fournit la date de sortie la plus ancienne de cette version. Par exemple, vous pouvez avoir une réédition en 2020 d'un album qui est sorti en 1992. Dans ce cas, date sera mis à « 2020 » et originaldate à « 1992 ». Si vous préférez avoir toujours la date de sortie originale comme date principale dans les balises de votre fichier, vous pouvez utiliser le script suivant:

**\$set(**date,**\$if2(**%originaldate%,%date%**))**

L'utilisation de [\\$if2](#page-148-0) garantit que si originaldate est vide, il reviendra à date.

De plus, Picard fournit une variable % recording firstreleasedate%, qui essaie de fournir la première date de sortie par enregistrement (qui peut être différente pour chaque piste dans une sortie). Si vous préférez cela, vous pouvez utiliser le script suivant:

**\$set(**date,**\$if2(**%\_recording\_firstreleasedate%,%originaldate%,%date%**))**

Ou si vous voulez garder le date pour la date de sortie réelle de la version spécifique, mais utiliser la date de première sortie de l'enregistrement comme originaldate:

**\$set(**originaldate,**\$if2(**%\_recording\_firstreleasedate%,%originaldate%**))**

#### **Définir le nom de tri de l'album**

La balise albumsort n'est pas remplie par Picard par défaut. Vous pouvez lui donner une valeur significative avec les préfixes « The » et « A » déplacés à la fin avec le script suivant:

**\$set(**albumsort,**\$swapprefix(**%album%**))**

Par exemple, le nom de tri de la version « The Best of Muddy Waters » deviendra « Best of Muddy Waters, The ».

#### **Définir la compilation pour les sorties multi-artistes**

Par défaut, la balise compilation sera mise à 1 uniquement pour les sorties Various Artists. Le script suivant le définira pour toutes les sorties avec plus d'un artiste (comme c'était le comportement par défaut dans Picard 1.2 et antérieur):

**\$if(**%\_multiartist%,**\$set(**compilation,1**))**

### **Supprimer le featuring de l'artiste de l'album**

Cela supprime toujours les artistes en vedette de l'artiste de l'album:

**\$set(**albumartist,**\$rreplace(**%albumartist%,**\\**s+feat**\\**..\*,**))**

### **Déplacer le featuring de l'artiste au titre**

Selon les directives de MusicBrainz, les artistes en featuring font partie du nom de l'artiste, par exemple « Artist A feat. Artist B ». Certains utilisateurs préfèrent que le featuring soit ajouté au titre de l'album ou de la piste. Le script suivant déplace les artistes en vedette vers le titre de la piste:

```
$set(_feat_title,$rsearch(%artist%,\\s+\\\(?\(f\(ea\)?t\\.[^\)]*\)))
$set(artist,$rreplace(%artist%,\\s+\\\(?f\(ea\)?t\\.[^\)]*\\\)?,))
$set(title,$if(%_feat_title%,%title% \(%_feat_title%\),%title%))
```
On peut faire de même pour déplacer les artistes vedettes de l'artiste de l'album au titre de l'album:

**\$set(**\_feat\_album,**\$rsearch(**%albumartist%,**\\**s+**\\\(**?**\(**f**\(**ea**\)**?t**\\**.[^**\)**]\***\** ˓<sup>→</sup>**))) \$set(**albumartist,**\$rreplace(**%albumartist%,**\\**s+**\\\(**?f**\(**ea**\)**?t**\\**.[^**\)**]\***\\\** ˓<sup>→</sup>**)**?,**)) \$set(**album,**\$if(**%\_feat\_album%,%album% **\(**%\_feat\_album%**\)**,%album%**))**

### **Conserver le nom de fichier original**

La balise originalfilename est censée contenir le nom de fichier que le fichier avait à l'origine. Par défaut, Picard ne définit ni ne modifie cette balise. Si vous voulez sauvegarder cette information, le script suivant peut être utilisé:

**\$set(**originalfilename,**\$if2(**%originalfilename%,%\_filename%.%\_extension ˓<sup>→</sup>%**))**

Ceci gardera toute balise existante originalfilename. Mais si cette balise n'est pas encore présente, elle sera remplacée par le nom du fichier courant. Comme cela se produit avant que le fichier ne soit enregistré, le nom original du fichier avant que Picard ne le modifie peut être préservé.

# **15.3 Ordre de traitement**

Afin d'utiliser efficacement les plugins et les scripts, il est important de comprendre quand chacun est traité par rapport aux autres. En règle générale, les plugins sont toujours traités avant les scripts. Les plugins du même type seront exécutés dans l'ordre en fonction de la priorité spécifiée lors de l'enregistrement du plugin.

### **15.3.1 Commencez**

Au démarrage du programme, les plugins avec les hooks suivants sont traités et toutes les fonctionnalités supplémentaires qu'ils fournissent seront disponibles immédiatement:

- Formats de fichier
- Fournisseurs d'art de couverture
- Fonctions de script de tagger
- Actions du menu contextuel
- Pages d'options

# **15.3.2 Chargement d'une version**

Lorsque les données sont chargées à partir de MusicBrainz (alors que l'album affiche l'état de « chargement » dans le volet de droite), les éléments suivants sont traités:

- Plugins du processeur de métadonnées
- Balisage des scripts

Les plugins ont accès aux données brutes chargées depuis MusicBrainz et sont traités avant les scripts, dans l'ordre de priorité défini lors de l'enregistrement du plugin.

Les scripts sont traités dans l'ordre défini dans le menu Options.

**Note:** Les scripts de balisage sont toujours exécutés sur les métadonnées chargées depuis MusicBrainz, et exactement après le chargement des données et avant que les fichiers ne soient mis en correspondance. Ils sont l'une des dernières étapes du processus de chargement. Les scripts de balisage n'ont pas accès aux métadonnées stockées dans les fichiers existants.

### **15.3.3 Chargement de fichiers musicaux**

Après le chargement d'un fichier dans Picard, les plugins enregistrés avec file post load processor() sont exécutés. Cela pourrait, par exemple, être utilisé pour charger des données supplémentaires pour un fichier.

# **15.3.4 Ajout / suppression de fichiers**

Après qu'un fichier a été ajouté à une piste (sur le volet de droite de Picard), les plugins enregistrés avec file post addition to track processor() sont exécutés.

Après qu'un fichier a été supprimé d'une piste (sur le volet droit de Picard), les plugins enregistrés avec file post removal from track processor() sont exécutés.

### **15.3.5 Sauvegarde des fichiers**

Lorsque les fichiers sont enregistrés, pour chaque fichier, le script de dénomination de fichier est d'abord exécuté pour déterminer le chemin de destination et le nom du fichier. Notez que ce script n'a aucun effet sur les valeurs de balises écrites dans le fichier de sortie.

Une fois qu'un fichier a été enregistré, les plugins enregistrés avec file post save processor() sont exécutés. Cela peut, par exemple, être utilisé pour exécuter un post-traitement supplémentaire sur le fichier ou écrire des données supplémentaires. Notez que les métadonnées du fichier sont déjà les métadonnées nouvellement enregistrées.

### **15.3.6 Suppression d'albums**

Après qu'un album a été supprimé de Picard, les plugins enregistrés avec album\_post\_removal\_processor() sont exécutés.

### **15.3.7 Menus contextuels**

Les scripts de balisage individuels peuvent être exécutés à la demande à partir du menu contextuel affiché lors d'un clic droit sur un fichier, un album, une piste, un cluster ou une liste de cluster.

# CHAPTER 16

# Dépannage

Parfois, les choses ne se passent pas comme prévu et vous devez trouver ce qui n'a pas fonctionné afin de corriger le problème. Cette section fournit des informations sur la façon de commencer à résoudre les problèmes rencontrés lors de l'utilisation de MusicBrainz Picard.

# <span id="page-237-0"></span>**16.1 Dépannage général**

# **16.1.1 Obtenir de l'aide**

Si vous rencontrez des problèmes lors de l'utilisation de Picard, veuillez d'abord consulter les ressources suivantes:

- Pour des informations générales sur l'utilisation, consultez la documentation [Utiliser Picard](#page-169-0) et le [guide de démarrage rapide illustré.](https://picard.musicbrainz.org/docs/quick-start/)
- Lisez la [section FAQ](#page-246-0) pour les questions et problèmes courants.
- Consultez les [forums de la communauté.](https://community.metabrainz.org/c/picard)
- Consultez la [page de téléchargement](https://picard.musicbrainz.org/downloads/) pour une version plus récente de Picard qui pourrait résoudre votre problème.
- Si le problème est lié à un plugin, vérifiez les [Plugins Picard](https://picard.musicbrainz.org/plugins/) pour les versions mises à jour du plugin.

### **16.1.2 Signaler un bogue**

Si vous pensez avoir trouvé un bogue, veuillez vérifier si vous utilisez la dernière version de Picard et si le bogue a déjà été signalé dans le [bug tracker.](https://tickets.musicbrainz.org/browse/PICARD) Si vous n'êtes pas sûr ou ne souhaitez pas consulter les tickets existants, demandez d'abord sur les forums de la communauté.

Si vous êtes toujours convaincu d'avoir trouvé un nouveau bogue, ouvrez un [nouveau](https://tickets.musicbrainz.org/secure/CreateIssue.jspa?pid=10042&issuetype=1) [ticket](https://tickets.musicbrainz.org/secure/CreateIssue.jspa?pid=10042&issuetype=1) fournissant les informations suivantes:

- Quelle version de Picard utilisez-vous? (« Affecte la version » dans le formulaire)
- Quel système d'exploitation utilisez-vous? (« Environnement » dans le formulaire)
- Qu'avez-vous fait lorsque le bogue est survenu?
- Que s'est-il réellement passé, et à quoi vous attendiez-vous?
- Si vous utilisez des plugins, quels plugins avez-vous activés?
- Le journal de niveau **« Debug «**  de la session Picard démontrant le problème.

**Avertissement:** N'oubliez pas de supprimer d'abord toutes les informations personnelles et confidentielles telles que l'identifiant d'utilisateur, les mots de passe ou les jetons d'autorisation avant de publier ou de soumettre une sortie de journal.

### **16.1.3 Obtention d'un journal de débogage**

Pour de nombreux bogues, il est utile aux développeurs d'avoir un journal de débogage de Picard. Vous pouvez voir le journal en allant à « Aide  $\rightarrow$  Voir le journal ». Vous pouvez également obtenir un journal de débogage complet, ce qui est préférable car il contient des informations plus détaillées. Le fait de coller ce journal dans votre message sur le forum ou dans votre ticket de bogue peut aider les développeurs et les autres utilisateurs à résoudre votre problème plus rapidement. Pour récupérer le journal de débogage complet :

- 1. Commencez Picard.
- 2. Ouvrez la vue du journal avec « Aide  $\rightarrow$  Voir le journal ».
- 3. Changez le niveau de log verbosité en **Debug**.
- 4. Fermez le visualiseur de journaux.
- 5. Fermer et redémarrer Picard.
- 6. Répétez l'action qui a causé le problème signalé.
- 7. Ouvrez la visionneuse de logs et copiez la sortie pour la coller dans le message du forum ou dans le rapport de bogue. Alternativement, vous pouvez enregistrer

le journal dans un fichier à joindre à votre rapport de bogue en utilisant le bouton Enregistrer sous….

8. Fermez le visualisateur de journaux et fermez Picard.

# **16.1.4 Importer les logs en cas de crash**

Dans certains cas, le problème entraînera le plantage de Picard et ne vous permettra pas d'accéder au journal résultant à partir du visualisateur de journaux. Vous pouvez toujours générer une sortie de journal à joindre à votre rapport en démarrant Picard avec l'option de ligne de commande --debug à partir d'une fenêtre de commande / terminal et en copiant les informations de sortie de journal à partir du terminal. Les étapes à suivre pour chacune des plateformes supportées sont les suivantes :

### **Systèmes Windows**

Ouvrez d'abord une fenêtre de commande en cliquant sur l'icône de recherche dans la barre des tâches de Windows et entrez « cmd ». Démarrez ensuite Picard en saisissant la commande suivante dans la fenêtre de commande :

"C:\Program Files\MusicBrainz Picard\picard.exe" --debug

Cela affichera toutes les entrées du journal dans la fenêtre de commande et vous permettra de copier les informations dans le presse-papiers pour les coller dans votre rapport.

**Note:** Cette méthode ne fonctionne qu'avec la version installée de Picard. Elle ne fonctionnera pas avec les versions portables ou Windows Store.

### **Systèmes macOS**

Ouvrez d'abord une fenêtre de terminal en effectuant l'une des opérations suivantes :

- Cliquez sur l'icône Launchpad dans le Dock, tapez « Terminal » dans le champ de recherche, puis cliquez sur Terminal.
- Dans le Finder, ouvrez le dossier « /Applications/Utilities », puis double-cliquez sur « Terminal ».

Si Picard a été placé dans le dossier Applications du système lors de l'installation, il peut être démarré en entrant la commande suivante dans la fenêtre du terminal :

"/Applications/MusicBrainz Picard.app/Contents/MacOS/picard-run" -  $ightharpoonup$ debug

Cela affichera toutes les entrées du journal dans la fenêtre du terminal et vous permettra de copier les informations dans le presse-papiers pour les coller dans votre rapport.

### **Systèmes Linux**

Ouvrez d'abord une fenêtre de terminal dans votre environnement de bureau, soit à partir du menu Applications, soit en appuyant sur Ctrl+Alt+T sur la plupart des systèmes. Ensuite, démarrez Picard en entrant ce qui suit dans la fenêtre du terminal :

picard --debug

Cela affichera toutes les entrées du journal dans la fenêtre du terminal et vous permettra de copier les informations dans le presse-papiers pour les coller dans votre rapport.

# **16.2 Picard ne démarre pas**

Si vous constatez que Picard ne démarre pas, il y a quelques raisons possibles courantes et des choses à essayer pour corriger le problème. Avant de faire quelque chose de radical, il est recommandé d'essayer de démarrer Picard à partir de la ligne de commande avec l'option - d pour générer la journalisation du débogage. Ce processus est décrit dans la section [Dépannage général](#page-237-0). Si les journaux résultants ne fournissent aucun indice sur le problème, il peut s'agir de l'un des éléments suivants:

### **Les fichiers du programme sont corrompus**

Si vous pensez que cela peut être le problème, la première chose (et la plus simple) à essayer est de réinstaller le programme. Cela devrait résoudre tous les problèmes potentiels de corruption de fichiers. Si Picard ne démarre toujours pas, il est peu probable que ce soit le problème.

### **Un fichier de plugin est corrompu ou est incompatible**

Pour vérifier si l'un des fichiers du plugin est corrompu ou, dans le cas d'une mise à jour récente vers un plugin ou Picard, un plugin n'est pas compatible, vous devriez essayer de supprimer tous les plugins puis démarrer Picard. Étant donné que vous ne pourrez pas désactiver ou supprimer les plugins en utilisant les paramètres "Option" de Picard, vous devrez les supprimer manuellement. Les plugins peuvent être situés dans un sous-répertoire plugins du répertoire où est stocké le fichier programme Picard, ou dans un répertoire spécifique à l'utilisateur:

- Windows: C:\Users\user\AppData\Local\MusicBrainz\Picard\ plugins
- macOS: ~/Library/Preferences/MusicBrainz/Picard/plugins

• Linux: ~/.config/MusicBrainz/Picard/plugins

Une fois que vous avez localisé les fichiers du plugin, ils doivent être supprimés du répertoire plugins et déplacés vers un répertoire temporaire. Alors essayez de démarrer Picard. Si le programme démarre, vous devriez essayer de restaurer les fichiers du plugin à partir de votre répertoire temporaire un par un, et vérifier si Picard va démarrer. Cela aidera à identifier le plugin à l'origine du problème.

### **Le fichier de paramètres d'options est corrompu ou est incompatible**

Pour vérifier si le fichier de paramètres d'options de Picard est corrompu ou, dans le cas d'une mise à niveau récente vers Picard, il n'est pas compatible, vous devez essayer de supprimer le fichier de paramètres, puis démarrer Picard. Si Picard est démarré sans trouver son fichier de paramètres de configuration, il en créera un nouveau en utilisant les paramètres par défaut. Le fichier de paramètres s'appelle Picard.ini et se trouve dans un répertoire spécifique à l'utilisateur:

- Windows: C:\Users\user\AppData\Roaming\MusicBrainz
- macOS: ~/Library/Preferences/MusicBrainz
- Linux: ~/.config/MusicBrainz

Encore une fois, il est recommandé de déplacer le fichier vers un répertoire temporaire afin qu'il puisse être récupéré si cela ne s'avère pas être la cause du problème.

### **Il y a vraiment un bug en Picard**

Si ce problème a commencé juste après la mise à jour de Picard, malgré tous les tests effectués avant la sortie d'une nouvelle version, il se peut qu'il s'agisse bien d'un bogue. Dans ce cas, vous devez d'abord essayer de réinstaller la version précédente pour vous assurer qu'elle fonctionne et que le problème ne se produit qu'avec la nouvelle version. Ensuite, vous devez signaler le problème, en suivant les étapes décrites dans la rubrique « Signaler un bogue » de la section [Dépannage général](#page-237-0). Veillez à inclure autant d'informations que possible, ce qui aidera les développeurs à localiser et à résoudre le problème.

# **16.3 Il n'y a pas de pochette**

Il y a deux problèmes différents qui relèvent souvent de ce sujet:

### **16.3.1 Picard ne trouve et ne télécharge aucune pochette**

#### **Aucun fournisseur de pochettes n'a été activé dans les paramètres de configuration**

Confirmez que les paramètres « Options  $\rightarrow$  Options...  $\rightarrow$  Art de couverture » ont au moins un fournisseur de jaquettes activé. Veuillez consulter la section [Fournisseurs d'art de couverture](#page-53-0) pour plus d'informations.

#### **Aucune pochette n'est disponible auprès des fournisseurs sélectionnés**

Il est possible que la version sélectionnée ne dispose d'aucune pochette disponible auprès des fournisseurs de pochettes activés. Si une image de couverture est affichée pour la version sur le site Web MusicBrainz, il est possible que l'image du groupe de versions soit affichée ou qu'elle soit fournie par le biais d'un accord de fournisseur tiers. Parfois, cela peut être résolu en activant les options de fournisseur « Groupe de versions CAA » et « URL de couvertures autorisées ».

#### **Le fournisseur sélectionné n'est pas disponible actuellement**

Parfois, le serveur fournissant la pochette (par exemple: archive.org) n'est pas disponible ou les serveurs miroir n'ont pas encore été synchronisés avec les dernières mises à jour. Dans ce cas, vous devrez peut-être attendre quelques minutes avant de réessayer votre demande. L'examen des détails dans le journal de Picard permet souvent de déterminer si c'est le problème ou non.

#### **La pochette est toujours en attente de modification**

Si la pochette a été ajoutée récemment, la modification ajoutant l'image n'a peut-être pas encore été acceptée et appliquée. Vous pouvez demander à Picard d'utiliser la pochette des modifications en attente en désactivant l'option « Télécharger uniquement les images approuvées » dans la sous-section Archives de la pochette des paramètres « Options  $\rightarrow$ Options...  $\rightarrow$  Art de couverture ». Veuillez consulter la section [Cover Art](#page-55-0) [Archive](#page-55-0) pour plus d'informations.

### **16.3.2 La couverture enregistrée avec les fichiers n'est pas affichée**

#### **Le lecteur ne prend pas en charge la pochette intégrée**

Vérifiez que votre lecteur prend en charge les images de couverture intégrées. Cette prise en charge n'est pas universelle pour tous les lecteurs. Certains lecteurs prennent en charge les images intégrées, d'autres les images stockées sous forme de fichiers dans le répertoire (par exemple: cover.jpg ou folder.jpg), et d'autres encore les deux. Picard vous permet de spécifier comment les images de couverture doivent être enregistrées. Veuillez consulter la section [Emplacement](#page-52-0) des options Coverart pour plus de détails.

Vous devez également confirmer que votre lecteur prend en charge la version des balises en cours d'écriture.

#### **Voir aussi:**

Pour plus d'informations, veuillez consulter: [Fichiers AAC](#page-48-0) / [Fichiers AC3](#page-49-0) / [Fichiers ID3](#page-46-0) / [Fichiers WAVE](#page-50-0)

#### **Image de couverture intégrée trop grande**

Même si votre image de couverture a été correctement intégrée dans le fichier, il est possible que votre lecteur rencontre des difficultés avec les images intégrées dépassant une certaine taille. Si tout le reste échoue, vous pouvez essayer d'utiliser une image avec une taille de fichier plus petite.

# **16.4 Les balises ne sont pas mises à jour ou enregistrées**

Il existe généralement quatre raisons pour lesquelles les balises peuvent ne pas être écrites ou mises à jour lorsque les fichiers sont enregistrés:

#### **L'enregistrement des balises n'a pas été activé dans les paramètres de configuration**

Vérifiez que le paramètre « Options  $\rightarrow$  Enregistrer les variables » a été activé. Voir [Options d'action](#page-29-0) pour plus d'informations.

#### **Les balises sont définies dans le script de dénomination de fichier**

Les balises créées ou mises à jour dans le script de dénomination de fichier ne seront pas écrites dans les fichiers de sortie. Ce script est uniquement utilisé pour développer le nom de fichier et la structure de répertoires pour la sortie. Si vous souhaitez définir ou mettre à jour une valeur de balise dans un script, elle doit se trouver dans un script de balisage. Veuillez consulter la section [Scripts](#page-231-0) pour plus d'informations sur les différents types de scripts.

#### **Les balises commencent par un trait de soulignement**

Les balises dont les noms commencent par un trait de soulignement, quelle que soit la façon dont elles sont créées, ne seront pas écrites dans les fichiers de sortie. Celles-ci sont considérées comme des variables à utiliser dans Picard plutôt que des balises. Veuillez consulter la section [Balises & Variables](#page-90-0) pour plus d'informations concernant la différence entre les balises et les variables.

#### **Le type de fichier ne prend pas en charge l'écriture de balises**

Confirmez que le type de fichier que vous écrivez prend réellement en charge les balises à écrire. Tous les types de fichiers ne prennent pas en charge toutes les balises prises en charge par Picard.

Veuillez consulter la section [Annexe B : Mappage de balises](#page-287-0) pour plus de détails sur les balises prises en charge par différents formats de fichiers.

# **16.5 Les fichiers ne sont pas enregistrés**

Il existe deux scénarios typiques dans lesquels les fichiers ne sont pas enregistrés:

#### **Après avoir sélectionné les fichiers dans le volet de droite, vous voyez un arrêt rouge comme une icône**

Cela indique qu'une erreur s'est produite lors de l'enregistrement. Dans la plupart des cas, les gens le voient, c'est parce que les fichiers qu'ils veulent enregistrer sont protégés en écriture (soit ont l'indicateur de lecture seule, soit ont de mauvaises autorisations). Vérifiez que les fichiers ne sont pas protégés en écriture et que vous disposez des autorisations appropriées avant de réessayer.

Les problèmes d'autorisation semblent être plus courants lorsque Picard a été installé à l'aide de Flatpak, ou lorsque les fichiers sont lus ou écrits sur un partage samba sur le réseau.

Une autre possibilité est que la longueur totale du chemin de destination et du nom de fichier dépasse la longueur maximale autorisée par le système d'exploitation. Si vous avez un chemin et un nom de fichier extrêmement longs, essayez de le raccourcir pour le voir, cela permet au fichier d'être enregistré.

#### **Dans le volet de droite, vous ne voyez qu'une icône de note de musique devant les pistes**

Cela signifie qu'il ne s'agit que des données de piste de MusicBrainz, mais qu'aucun fichier n'y est associé. Dans ce cas, le bouton Enregistrer est désactivé. Assurez-vous que les fichiers correspondent correctement aux pistes avant de réessayer de sauvegarder. Veuillez consulter les sections [Mise en correspondance des fichiers aux pistes](#page-183-0) et [Enregistrement des](#page-187-0) [fichiers mis à jour](#page-187-0) pour plus d'informations.

Une troisième possibilité, bien que très rare, est que vous essayez de définir une balise avec une clé invalide. Si les deux solutions ci-dessus ne résolvent pas votre problème, essayez de revoir toutes les balises à écrire pour voir s'il y en a qui ne semblent pas valides.

# **16.6 Picard vient de cesser de travailler**

Il y a généralement deux raisons pour lesquelles Picard fonctionnera très lentement ou semblera bloqué:

### **Traitement d'un grand nombre de fichiers à la fois**

Lors du traitement d'un grand nombre de fichiers en un seul lot, Picard peut rencontrer des problèmes soit en raison du traitement de chaque fichier (par exemple: empreinte digitale AcoustID) soit pendant les recherches après le clustering ou l'empreinte digitale en raison de toutes les demandes

d'informations à l'API du serveur MusicBrainz. comme téléchargement de la pochette. Même si Picard continue de se frayer un chemin à travers le backlog, l'interface utilisateur peut devenir non réactive et sembler que le programme est bloqué ou bloqué.

L'impact du traitement de fichiers par lots importants est exacerbé lors de l'utilisation de plugins qui effectuent des appels de demande d'informations supplémentaires à l'API du serveur MusicBrains.

Si vous traitez une grande bibliothèque de fichiers, il est généralement plus efficace de traiter des lots plus petits (par exemple: 200 fichiers) à la fois, en récupérant d'abord les informations à l'aide d'un cluster et d'un processus de recherche, puis en traitant les fichiers restants sans correspondance à l'aide de l'analyse processus. Veuillez consulter la section [Récupération des](#page-169-1) [informations sur l'album](#page-169-1) pour plus d'informations.

### **Traitement des fichiers via une connexion réseau**

Si vous traitez des fichiers via une connexion réseau, cela peut avoir un impact sur la vitesse à laquelle Picard fonctionne en raison de la différence de vitesse entre une connexion réseau et un lecteur local. Dans ce cas, le débit peut être amélioré en copiant d'abord les fichiers source sur un lecteur local, en procédant avec Picard, puis en déplaçant les fichiers résultants vers le lecteur réseau.

# **16.7 macOS montre que l'application est endommagée**

Sur macOS 10.12 et 10.13, il y a eu des rapports indiquant que parfois l'application MusicBrainz Picard ne peut pas être démarrée et macOS affiche un message d'erreur:

« MusicBrainz Picard.app » est endommagé et ne peut pas être ouvert. Vous devez le déplacer vers la corbeille.

Cela semble se produire principalement après le déplacement du fichier dans le dossier Applications et semble être causé par Gatekeeper marquant par erreur l'application comme endommagée. Pour résoudre le problème, ouvrez un terminal et exécutez:

```
xattr -c "/Applications/MusicBrainz Picard.app"
```
Cela effacera l'application marquée comme endommagée. Si vous avez placé l'application dans un emplacement différent, alors /Applications ajustez le chemin dans la commande ci-dessus en conséquence.

# CHAPTER 17

# Questions fréquemment posées

<span id="page-246-0"></span>Certaines des questions les plus souvent posées ont été traitées dans les sections suivantes. Ceux-ci ont été organisés en groupes en fonction de l'opération en cours.

# **17.1 Utiliser Picard**

### **17.1.1 Comment marquer des fichiers avec Picard?**

Une section distincte explique le processus de marquage. Veuillez consulter [Utiliser](#page-169-0) [Picard](#page-169-0) pour plus de détails.

### **17.1.2 Le « Tagger » vert icône a disparu de MusicBrainz.org, comment le récupérer?**

Cette icône apparaît lorsqu'une recherche manuelle est effectuée via Picard en utilisant « Outils  $\rightarrow$  Recherche ».

Alternativement, le paramètre ?tport=8000 peut être ajouté à la fin de presque toutes les URL MusicBrainz et les icônes de tagger vertes continueront à apparaître à partir de là.

### **17.1.3 J'essaye de charger une version en Picard, mais tout ce que je vois est « Impossible de charger les erreurs d'album ». Quoi de neuf?**

Si vous obtenez « Impossible de charger les erreurs d'album » pour les versions en Picard, cela peut se produire pour plusieurs raisons. Vérifiez les éléments suivants:

### 1. **Le problème persiste-t-il pour une version donnée?**

Essayez d'attendre une minute ou deux, voire un peu plus longtemps, puis réessayez avec un clic droit, « Actualiser ». Parfois, les serveurs sont simplement surchargés et rejettent temporairement les demandes.

### 2. **La version a-t-elle été supprimée de MusicBrainz?**

Si vous re-taggez des fichiers précédemment balisés avec Picard et que vous obtenez cette erreur, la version a peut-être été supprimé. Essayez de cliquer avec le bouton droit de la souris et d'utiliser l'option « Rechercher dans le navigateur » pour afficher la version sur le site Web. Si vous ne le trouvez pas, il se peut qu'il ait été supprimé. Cela peut être dû au fait que vous avez balisé une version en attente qui a été rejetée ou que vous avez balisé une version qui a été supprimée parce que les éditeurs ont décidé qu'il ne s'agissait pas d'une version valide. Cela peut arriver pour les compilations homebrew, les mauvais rips torrent ou pirate, les versions « avancées » ou les versions très mal ajoutées. Habituellement, il y aura une version alternative sur laquelle vous pouvez étiqueter, que vous pouvez trouver en recherchant ou en effectuant une autre recherche groupée de Picard. Si vous ne trouvez pas de remplaçant et pensez qu'il a été supprimé injustement, [soumettez une nouvelle version,](https://musicbrainz.org/doc/How_to_Add_a_Release) en fournissant la preuve de la liste des pistes et autant d'informations que possible prouver qu'il est authentique et il peut être accepté à nouveau.

# **17.1.4 J'utilise macOS, où sont mes dossiers réseau ou lecteurs?**

Ils devraient apparaître dans les boîtes de dialogue d'ajout de fichier et d'ajout de dossier, mais ils ne sont pas visibles par défaut dans le volet du navigateur de fichiers. Si vous voulez les voir dans le volet du navigateur de fichiers, faites un clic droit dans le volet et sélectionnez « Afficher les fichiers cachés ». Ils devraient alors être visibles dans le dossier /Volumes.

### **17.1.5 macOS montre que l'application est endommagé. Comment puis-je diriger Picard?**

Sur macOS 10.12 et 10.13, il y a eu des rapports indiquant que parfois l'application MusicBrainz Picard ne peut pas être démarrée et macOS affiche un message d'erreur:

« MusicBrainz Picard.app » est endommagé et ne peut pas être ouvert. Vous devez le déplacer vers la corbeille.

Cela semble se produire principalement après le déplacement du fichier dans le dossier Applications et semble être causé par Gatekeeper marquant par erreur l'application comme endommagée. Pour résoudre le problème, ouvrez un terminal et exécutez:

xattr -c "/Applications/MusicBrainz Picard.app"

Cela effacera l'application marquée comme endommagée. Si vous avez placé l'application dans un emplacement différent de /Applications ajustez le chemin dans la commande ci-dessus en conséquence.

### **17.1.6 Picard est installé sur Linux en tant que Snap, comment puis-je accéder à un support amovible?**

Picard installé en tant que Snap s'exécute dans un bac à sable et n'a donc pas un accès complet à tous les fichiers et dossiers de votre système. Par défaut, Picard a accès à votre dossier personnel. Vous pouvez en outre lui donner accès à un support amovible en exécutant la commande suivante sur un terminal:

snap connect picard: removable-media

### **17.1.7 Sous Windows, comment puis-je résoudre les erreurs d'enregistrement sur les disques de stockage en nuage montés avec rclone ?**

rclone peut fournir un accès au stockage en nuage en montant un système de fichiers virtuel comme un lecteur. Ce système de fichiers virtuel présente certaines différences par rapport à un système de fichiers réel, ce qui peut entraîner des problèmes de compatibilité.

Pour une compatibilité totale avec Picard, vous devez monter le stockage en nuage avec rclone comme un lecteur réseau avec le paramètre --network-mode et définir le mode de cache sur --vfs-cache-mode=writes ou --vfs-cache-mode=full. Votre commande rclone pour monter un disque distant comme lecteur X : pourrait ressembler à ceci :

```
rclone mount --vfs-cache-mode=writes --network-mode remote:path/to/
ightharpoonupfiles X:
```
Veuillez vous référer à la documentation rclone pour plus de détails.

# **17.2 Formats de fichiers**

# **17.2.1 Quels formats Picard prend-il en charge?**

Picard prend en charge les formats de fichiers suivants:

- MPEG-1 Audio (.mp3, .mp2, .m2a)
- MPEG-4 Audio (.m4a, .m4b, .m4p, .m4v, .m4r, .mp4)
- Windows Media Audio (.wma, .wmv, .asf)
- Microsoft WAVE (.wav)
- The True Audio (.tta)
- FLAC (.flac)
- Audio Interchange File Format (.aiff, .aif, .aifc)
- Musepack (.mpc, .mp+)
- WavPack (.wv)
- OptimFROG (.ofr, .ofs)
- Monkey's Audio (.ape)
- Tom's lossless Audio Kompressor (.tak)
- Speex (.spx)
- Fichiers génériques Ogg (.ogg, .ogx)
- Ogg FLAC (.ogg, .oga)
- Ogg Theora (.ogg, .ogv)
- Ogg Opus (.opus)
- Ogg Audio (.oga)
- Ogg Video (.ogv)
- ADTS stream / AAC (.aac)
- AC-3 (.ac3, .eac3)
- Direct Stream Digital (.dff, .dsf)

**Note:** Les fichiers WAVE n'ont pas de norme pour un marquage approprié. Picard utilise des balises ID3v2 pour baliser les fichiers WAVE, mais cela n'est pas pris en charge par tous les logiciels. Pour assurer la compatibilité avec un logiciel qui ne prend pas en charge les balises ID3v2 dans les fichiers WAVE, des balises RIFF INFO supplémentaires peuvent être écrites dans les fichiers. RIFF INFO n'a qu'une prise en charge limitée des balises et des encodages de caractères.

### **17.2.2 Quels formats Picard prend-il en charge?**

Picard est destiné à prendre en charge à terme tous les formats (y compris les empreintes digitales), mais il s'agit d'un processus complexe (sans doute sans fin), et prendra un certain temps.

### **17.2.3 Quels sont les rippers pris en charge pour la recherche de rondins ?**

A partir de la version 2.9, Picard supporte l'utilisation des fichiers de log produits par les rippers de CD les plus populaires pour rechercher une version. Comme les fichiers journaux de ces rippeurs contiennent suffisamment d'informations pour générer la table des matières du CD, ils peuvent être utilisés à la place de la lecture du CD lui-même. Les rippeurs pris en charge sont les suivants :

- [dBpoweramp](https://dbpoweramp.com/) pour macOS et Windows
- [Exact Audio Copy \(EAC\)](http://exactaudiocopy.de/) pour Windows
- [fre:ac](https://www.freac.org) pour Linux, macOS, Windows et autres
- [Whipper](https://github.com/whipper-team/whipper) pour Linux
- [X Lossless Decoder \(XLD\)](https://tmkk.undo.jp/xld/index_e.html) pour macOS

### **17.2.4 Quelles balises Picard peut-il écrire dans mes fichiers?**

Voir la section [Balises & Variables](#page-90-0) pour des informations sur les champs MusicBrainz que Picard écrit dans les balises. [Cartographie de la balise Picard](https://picard.musicbrainz.org/docs/mappings/) contient des informations plus techniques sur la façon dont ceux-ci sont ensuite mappés dans chaque format de tag.

### **17.2.5 Comment modifier les balises de plusieurs fichiers à la fois ?**

- 1. Cliquez et sélectionnez plusieurs fichiers avec Ctrl ou Shift.
- 2. La vue des métadonnées en bas de l'écran indique les balises présentes dans les fichiers sélectionnés et si elles sont identiques pour tous les fichiers ou différentes.
- 3. Si vous modifiez une valeur dans la colonne « Nouvelles valeurs », vous changerez cette balise pour tous les fichiers sélectionnés.
- 4. Vous devez cliquer sur Enregistrer pour que ces modifications soient conservées dans vos fichiers.

Veuillez comprendre que Picard n'est pas conçu comme un éditeur de balises à usage général. Son objectif principal est de récupérer les données MusicBrainz maintenues par la communauté pour les écrire dans vos balises. Certains objectifs secondaires comprennent:

- autoriser la personnalisation basée sur des règles de ces données à l'aide de scripts et de plugins
- encourager les utilisateurs à créer un compte et à corriger et mettre à jour les données via le site Web MusicBrainz, partageant ainsi leur travail avec le reste de la communauté plutôt que de simplement réparer leurs tags localement.

À cette fin, Picard ne se concentrera probablement jamais autant sur l'édition manuelle en masse des balises que d'autres éditeurs à usage général (par exemple: [Mp3tag,](https://www.mp3tag.de/en/) [foobar2000,](https://www.foobar2000.org/) ou même de nombreux gestionnaires de bibliothèques tels que iTunes, Windows Media Player et MediaMonkey). Cela ne veut pas dire que l'équipe n'acceptera pas de correctifs dans ce domaine!

### **17.2.6 Pourquoi l'enregistrement des fichiers est-il parfois lent, mais l'enregistrement une deuxième fois beaucoup plus rapide ?**

Dans la plupart des formats de fichiers, les balises se trouvent au début du fichier, avant les données musicales proprement dites. Si des balises modifiées sont écrites dans le fichier et que les balises nouvellement écrites prennent plus d'espace qu'auparavant, le fichier entier doit être réécrit. Cette opération est généralement beaucoup plus lente que la réécriture d'une partie du fichier contenant les balises, surtout pour les fichiers volumineux et/ou si les fichiers se trouvent sur un support de stockage lent (par exemple, un partage réseau ou un lecteur externe lent).

Pour atténuer ce problème, la plupart des logiciels d'étiquetage (y compris Picard) laissent un espace libre (appelé « padding ») après les étiquettes et avant les données musicales proprement dites. Si les données nouvellement écrites ne sont qu'un peu plus grandes qu'avant, cet espace libre peut être utilisé au lieu de réécrire les fichiers entiers. De même, si les balises nouvellement écrites prennent moins de place qu'avant, cela ne fait qu'augmenter le padding, évitant ainsi de réécrire le fichier.

Cela signifie que lorsque vous ajoutez de nombreuses balises aux fichiers (ou s'il n'y a pas ou peu de remplissage), la vitesse d'écriture est lente. Si vous n'effectuez que de petites modifications ou si vous supprimez et réintroduisez des balises, l'écriture est beaucoup plus rapide.

### **17.2.7 Pourquoi Picard n'utilise-t-il pas par défaut les numéros de pistes de style Vinyle (par exemple A1, A2, …) ?**

Pour les disques vinyles, les numéros de pistes sur MusicBrainz sont généralement saisis sous la forme A1, A2, …, B1, B2, … et ainsi de suite. D'autres versions peuvent utiliser des schémas de numérotation encore plus inhabituels. Pourtant, Picard écrira toujours par défaut des numéros de pistes décimaux, en commençant par 1 pour la première piste d'un support.

La principale raison en est que c'est ainsi que les numéros de piste sont définis pour la plupart des formats de fichiers. Les formats attendent des nombres décimaux, et de même, les lecteurs de musique peuvent n'attendre que des nombres décimaux lors de la lecture des fichiers.
Si vous le souhaitez vraiment, vous pouvez utiliser la variable de script %\_musicbrainz\_tracknumber% qui contient toujours le numéro de piste tel qu'il a été saisi dans la base de données MusicBrainz. Le script suivant va définir la balise tracknumber à la valeur telle qu'elle est affichée dans la base de données MusicBrainz :

**\$set(**tracknumber,%\_musicbrainz\_tracknumber%**)**

Veuillez noter que pour les fichiers MP4, le numéro de la piste ne sera pas enregistré, car le format MP4 n'autorise pas les valeurs non entières dans cette balise. Pour les autres formats, cela dépend du logiciel de lecture et des appareils que vous utilisez s'ils peuvent gérer ces numéros de piste non standard.

#### **17.2.8 Le lecteur audio intégré ne peut pas lire mon fichier. Quels formats prend-il en charge?**

Les formats pris en charge par le lecteur audio intégré dépendent des formats pris en charge par votre système d'exploitation.

#### **Windows:**

Les formats pris en charge dépendent des codecs installés. Selon la version de Windows, certains codecs sont préinstallés, mais vous pouvez installer des codecs supplémentaires.

Vous voudrez peut-être installer les [Directshow Filters for Ogg](https://xiph.org/dshow/downloads/) pour ajouter la prise en charge des fichiers Ogg Vorbis, Ogg Speex, Ogg Theora, Ogg FLAC, FLAC natif et WebM.

#### **Voir aussi:**

Des informations supplémentaires sont disponibles dans [FAQ sur les codecs](https://support.microsoft.com/en-us/help/15070/windows-media-player-codecs-frequency-asked-questions) [de Microsoft.](https://support.microsoft.com/en-us/help/15070/windows-media-player-codecs-frequency-asked-questions)

#### **Linux:**

Sur les systèmes Linux, le lecteur utilise GStreamer qui prend en charge les formats audio les plus courants, bien que certaines distributions puissent exclure certains codecs en raison de problèmes de licence. Pour une prise en charge du format le plus large, assurez-vous d'installer tous les plugins GStreamer disponibles pour votre distribution.

### **17.2.9 J'utilise Fedora. Pourquoi la prise d'empreintes acoustique ne fonctionne-t-elle pas?**

La prise d'empreintes acoustiques dans Picard utilise un outil appelé **fpcalc**, qui n'est pas disponible dans Fedora. Vous pouvez l'obtenir en installant le paquetage chromaprint-tools depuis le dépôt [RPM Fusion.](https://rpmfusion.org/) Cette fonctionnalité n'est pas contenue dans le paquet principal de Fedora picard car elle nécessite le paquet ffmpeg qui [n'est](https://fedoraproject.org/wiki/Forbidden_items) [pas distribué par Fedora.](https://fedoraproject.org/wiki/Forbidden_items) Après avoir [activé le dépôt de RPM Fusion « rpmfusion-free »,](https://rpmfusion.org/Configuration) installez le paquet (en tant que root) en utilisant:

yum install chromaprint-tools

# **17.3 Configuration**

## **17.3.1 Où est le Picard configuration enregistré?**

Picard enregistre la configuration dans le fichier Picard.ini. Son emplacement dépend du système d'exploitation:

#### **Windows:**

%APPDATA%\MusicBrainz\Picard.ini

Ce sera généralement C:\Users\YourUserName\AppData\Roaming\ MusicBrainz, où YourUserName doit être remplacé par votre nom d'utilisateur Windows actuel.

#### **macOS, Linux et autres systèmes de type Unix:**

\$HOME/.config/MusicBrainz/Picard.ini

#### **17.3.2 J'ai marqué un fichier en Picard, mais iTunes ne voit pas les balises!**

Tout d'abord, vous devez forcer iTunes à relire les informations de vos balises et à mettre à jour sa bibliothèque. Ceci est discuté dans le [iTunes Guide.](https://musicbrainz.org/doc/iTunes_Guide)

De plus, iTunes a un bogue connu dans son implémentation ID3v2.4, qui le rend incapable de lire ces balises si elles contiennent également uart de couverture intégrée. Pour contourner le problème, vous pouvez configurer Picard pour écrire des balises ID3v2.3.

#### **17.3.3 Mes balises sont truncated à 30 caractères dans Windows Media Player!**

Les paramètres par défaut de Picard écrivent les balises ID3v2.4 et ID3v1 dans les fichiers. Les anciennes versions de WMP ne peuvent pas lire l'ID3v2.4, et se rabattent donc sur l'ID3v1, qui est limité à 30 caractères par titre. Pour résoudre ce problème, configurez Picard pour qu'il écrive des balises ID3v2.3 à la place.

Depuis Windows 10 Creators Update (version 1703), ID3v2.4 est pris en charge et le problème ci-dessus ne devrait plus se poser.

### **17.3.4 Comment dire à Picard quel navigateur utiliser?**

Sous Windows, macOS, GNOME et KDE, Picard utilise le navigateur par défaut qui a été configuré pour le système. Sur d'autres systèmes, vous pouvez utiliser la variable d'environnement BROWSER.

Par exemple:

```
export BROWSER="firefox '%s' &"
```
Une autre approche qui fonctionne dans certains systèmes GNU / Linux est la commande suivante:

```
sudo update-alternatives --config x-www-browser
```
Cela devrait vous présenter une liste des navigateurs existants dans votre système, vous permettant de sélectionner celui à utiliser par défaut.

# CHAPTER 18

**Tutoriels** 

# **18.1 Ecriture d'un script de nommage de fichier**

Ecrire un script pour organiser et nommer vos fichiers n'est en fait pas si difficile - ne vous laissez pas intimider par tous les "\$", "%" et les parenthèses. Si vous pouvez écrire un modèle comme « **ARTISTE - (ANNÉE) NOM/PISTE DE L'ALBUM - TITRE DE LA CHANSON** » de la façon dont vous voulez que les fichiers et dossiers soient nommés, vous pouvez facilement traduire cela dans le script approprié.

Pour commencer, ouvrez d'abord le [Nom de fichier Editeur de script](#page-60-0), soit en sélectionnant « Options  $\rightarrow$  Ouvrir l'éditeur de script de nommage de fichier... » dans la barre de menu principale de Picard ou en cliquant sur le :guilabel: bouton Modifier le script… sur la page de configuration [Options de nom de fichier](#page-57-0). À partir de cet écran, vous pouvez démarrer un nouveau script pour votre travail.

Notez que l'utilisation d'un "/" dans la chaîne de formatage sépare le répertoire de sortie du nom de fichier. La chaîne de mise en forme peut contenir n'importe quel nombre de caractères "/". Tout ce qui précède le dernier "/" est l'emplacement du répertoire, et tout ce qui se trouve après le dernier "/" devient le nom du fichier. Dans notre exemple, nous n'avons qu'un seul caractère "/", ce qui signifie que nous aurons un niveau de répertoire pour l'album qui contiendra les chansons de cet album.

Voyons d'abord ce dont nous avons besoin. Vous voyez une liste des balises disponibles dans la section [Balises de base](#page-91-0). Nous voulons le nom **ARTISTE**, donc les balises disponibles pour cela pourraient être albumartist ou artist. Cela devrait être le nom d'un dossier d'album, donc albumartist ressemble à ce dont nous avons besoin. Pour obtenir la valeur réelle d'une balise, vous devez mettre son nom entre des signes de pourcentage. Alors commençons:

%albumartist%

Maintenant, nous voulons le **ANNÉE**. Il n'y a pas de balise année, mais il y a date. Utilisons ceci pour le moment. Si nous voulons ajouter du texte supplémentaire comme le « **-**« , écrivez-le simplement. Nous devons faire attention aux parenthèses, car ce sont des variables spéciales dans les scripts. Nous devons les préfixer avec une barre oblique inverse. Ajoutons tout cela:

%albumartist% - **\(**%date%**\)**

Nous voulons maintenant le **NOM DE L'ALBUM**. C'est simple, utilisez simplement album:

%albumartist% - **\(**%date%**\)** %album%

Cela prend en charge la partie répertoire du changement de nom. La partie suivante est le numéro **PISTE DE L'ALBUM** et **TITRE DE LA CHANSON**. Le numéro de piste est disponible sous forme de tracknumber et le titre de la piste est simplement title. En les ajoutant à notre script, nous obtenons:

%albumartist% - **\(**%date%**\)** %album%/%tracknumber% - %title%

Vous pouvez voir que cela ressemble presque au modèle que nous avons dit que nous voulions au début. Ce n'est pas encore parfait pour plusieurs raisons. Que faire s'il y a 10 pistes ou plus sur l'album et qu'elles ne sont pas triées correctement dans la liste du répertoire? De plus, nous obtenons une date complète au lieu de seulement l'année. Enfin, parfois, si vous marquez des fichiers existants, ils peuvent ne pas avoir le jeu albumartist, juste artiste.

Fixons d'abord le numéro de la piste. Nous pouvons nous en occuper en utilisant la fonction [\\$num](#page-122-0) pour ajouter un zéro non significatif au numéro affiché pour les pistes 1 à 9:

%albumartist% - **\(**%date%**\)** %album%/**\$num(**%tracknumber%,2**)** - %title%

Maintenant, corrigeons le **ARTISTE**. Nous pouvons revenir à l'utilisation de artist si albumartist n'est pas disponible en utilisant:

```
$if2(%albumartist%,%artist%) - \(%date%\) %album%/$num(%tracknumber%,
˓→2) - %title%
```
La fonction  $\frac{f}{f^2}$  utilise la première valeur qui n'est pas vide, donc si albumartist est vide, il utilise artist à la place.

Pour la balise date, les dates de MusicBrainz sont toujours au format AAAA-MM-JJ. Nous n'avons besoin que de l'année, donc n'obtenons que les 4 premiers caractères avec la fonction [\\$left](#page-121-0):

```
$if2(%albumartist%,%artist%) - \($left(%date%,4)\) %album%/$num(
˓→%tracknumber%,2) - %title%
```
Que se passe-t-il s'il n'y a pas d'informations d'étiquette date? Parfois, MusicBrainz n'a pas la date de sortie d'un album, car elle n'est pas encore connue ou n'a pas été entrée dans la base de données. Ce serait bien d'omettre la date entière avec les parenthèses dans ce cas. Utilisons la fonction  $\sharp$ if pour vérifier si la date est définie:

**\$if2(**%albumartist%,%artist%**)** - **\$if(**%date%,**\(\$left(**%date%,4**)\) )**%album%/ ˓<sup>→</sup>**\$num(**%tracknumber%,2**)** - %title%

Alternativement, nous pouvons entrer un espace réservé tel que « **0000** » si la date est manquante:

```
$if2(%albumartist%,%artist%) - \($if(%date%,$left(%date%,4),0000)\)
˓→%album%/$num(%tracknumber%,2) - %title%
```
Et là vous l'avez - le script final pour nommer vos fichiers développé à partir du modèle que nous avons utilisé comme point de départ.

#### **Voir aussi:**

Pour plus d'informations sur les balises et variables disponibles, veuillez consulter la section [Balises & Variables](#page-90-0). Pour plus d'informations sur les fonctions de script disponibles, veuillez consulter la section [Fonctions de script](#page-113-0).

# **18.2 Comprendre Empreintes acoustiques et AcoustIDs**

L'empreinte digitale est la base de tout le système d'identification des chansons AcoustID. L'empreinte digitale audio capture les caractéristiques de l'enregistrement, mais il peut y avoir de légères différences dans l'empreinte digitale des fichiers du même enregistrement causées par des choses telles qu'un encodage ou un débit binaire différent. Les empreintes digitales, ainsi que les métadonnées de la piste, sont soumises au site Web AcoustID où le serveur AcoustID combine des empreintes digitales suffisamment similaires et leur attribue un seul AcoustID. C'est en fait ce qui fait que le système AcoustID fonctionne vraiment pour l'identification audio. Le même enregistrement peut générer de nombreuses empreintes digitales légèrement différentes, mais l'AcoustID représente ce que le service identifie comme étant le même enregistrement pour toutes les empreintes digitales associées.

Ce que fait Picard est le suivant:

- 1. Lorsque vous cliquez sur « Scan » sur un fichier, Picard génère l'empreinte audio du fichier, en utilisant l'utilitaire de ligne de commande **fpcalc** fourni par AcoustID.
- 2. Picard utilise cette empreinte digitale pour rechercher un AcoustID sur le serveur AcoustID. Le serveur AcoustID comparera l'empreinte digitale et essaiera de la faire correspondre à un AcoustID existant. Il existe trois possibilités:
	- Il ne trouve pas d'AcoustID. La recherche a échoué.
	- Le serveur AcoustID trouve un AcoustID existant pour l'empreinte digitale soumise, mais il n'est associé à aucun enregistrement MusicBrainz. La recherche a échoué.
	- Le serveur AcoustID trouve un AcoustID existant pour l'empreinte digitale soumise et il est associé à un enregistrement MusicBrainz. Picard fait correspondre le fichier à l'un des enregistrements MusicBrainz liés à l'AcoustID.

Si aucun AcoustID n'a été trouvé, vous pouvez utiliser le bouton « Soumettre » en Picard pour soumettre les empreintes digitales au serveur AcoustID une fois que vous avez fait correspondre les fichiers aux enregistrements appropriés. S'il n'existe aucun AcoustID pour une empreinte digitale, le serveur générera un nouvel AcoustID (ce qui peut prendre un certain temps). Il reliera également l'AcoustID à l'enregistrement MusicBrainz identifié par les métadonnées soumises. Veuillez consulter la section [Soumission d'empreintes acoustiques](#page-201-0) pour une procédure détaillée étape par étape.

Vous n'avez pas besoin du logiciel d'empreinte digitale AcoustID pour générer manuellement de nouveaux AcoustID. La différence est que le logiciel d'empreintes digitales est conçu pour être exécuté sur des fichiers déjà marqués, donc s'il ne trouve pas d'AcoustID, il effectuera immédiatement la soumission. Pour Picard, l'AcoustID est avant tout un outil d'identification, et comme les fichiers sont considérés comme non étiquetés à ce stade d'identification, vous ne pouvez faire la soumission qu'une fois que les fichiers ont été correctement mis en correspondance avec un enregistrement MusicBrainz. Vous constaterez également qu'après la soumission,

Picard ne récupérera pas automatiquement les AcoustIDs nouvellement générés. En effet, la génération peut prendre un certain temps et la réponse reçue du serveur AcoustID ne contient pas les AcoustID nouvellement générés. Cependant, si vous effectuez une autre analyse des fichiers après la soumission, l'AcoustID devrait être disponible.

**Note:** Si les fichiers sont mis en correspondance en utilisant « Scan » puis « Générer des empreintes digitales » est utilisé sur eux, la soumission ne sera pas activée, car ils ont déjà été comparés par empreinte digitale. C'est la même situation que d'utiliser simplement « Scan », car une fois les fichiers scannés, l'empreinte digitale / l'ID d'enregistrement résultant est mémorisé comme ayant déjà été soumis.

Aussi si vous avez des fichiers correspondant aux pistes et que vous utilisez « Générer des empreintes digitales » et que vous êtes en mesure de soumettre avec succès les empreintes digitales, essayer d'utiliser « Générer des empreintes digitales » pour les mêmes fichiers et pistes à nouveau ne re-activer la soumission de ces fichiers. La raison est la même: Picard se souvient des combinaisons d'empreintes digitales / ID d'enregistrement déjà soumises. Cependant, le redémarrage de Picard (ou même simplement la suppression et l'ajout de ces fichiers) puis l'utilisation de « Générer des empreintes digitales » permettra à nouveau de soumettre.

Les empreintes digitales sont soumises par lots en fonction de la taille des empreintes digitales, mais souvent jusqu'à 200 ou 250 empreintes digitales peuvent être soumises en un seul lot. Une demande de soumission pour un lot peut échouer pour diverses raisons, telles que des problèmes de réseau ou de serveur. Si une demande échoue, toutes les empreintes digitales de ce lot de soumission sont toujours marquées comme n'ayant pas été soumises et la soumission peut être réessayée.

Vous pouvez également utiliser « Générer des empreintes digitales » sur des fichiers non correspondants ou correspondants. Cela ne générera que les empreintes acoustiques sans effectuer de recherche sur le serveur AcoustID. Cela signifie également qu'aucune balise AcoustID ne sera créée. Cependant, vous pouvez soumettre ces empreintes digitales si vous associez les fichiers d'empreintes digitales à une piste.

# **18.3 Gestion de plusieurs pays de sortie**

Certaines sorties, en particulier les sorties numériques, peuvent avoir une très longue liste de pays de sortie, listant parfois tous les pays du monde sauf quelques-uns où la sortie n'est pas officiellement disponible. Picard propose quelques outils pour gérer cela.

Prenons l'exemple de **Bleach**, de Nirvana (MusicBrainz release [adab3feb-1822-4d27-a997-db7d6c9688c0\)](https://musicbrainz.org/release/adab3feb-1822-4d27-a997-db7d6c9688c0).

Par défaut, Picard écrit une seule balise releasecountry dans les fichiers. Avant la v2.3.1, Picard remplissait cette balise avec ce que le serveur MusicBrainz retournait comme pays pour la sortie. S'il y avait plusieurs sorties, ce champ pays était simplement rempli avec le premier par ordre alphabétique (Afghanistan dans notre exemple). Picard v2.3.1 a introduit quelques options pour mieux gérer ce problème.

### **18.3.1 Utilisation des pays de diffusion préférés**

Si vous configurez les pays de publication préférés dans « Options  $\rightarrow$  Metadata  $\rightarrow$  Preferred Releases ». Picard utilisera le premier pays de la liste des pays de diffusion préférés qui se trouve également dans la liste des événements de diffusion. Ainsi, si vous avez configuré les pays de diffusion préférés comme étant l'Europe, le Canada, l'Allemagne et le Royaume-Uni, dans notre exemple, cela signifie que la balise releasecountry sera définie sur le Canada.

#### **18.3.2 Utilisation de scripts pour définir un pays différent**

Picard v2.3.1 a également ajouté une nouvelle variable % releasecountries%, qui fournit la liste complète des pays de diffusion d'une version sous la forme d'une variable à plusieurs valeurs. Vous pouvez l'utiliser pour définir différentes valeurs pour la balise releasecountry.

Par exemple, le script suivant lui attribue la valeur « [International] » s'il y a 10 pays de diffusion ou plus:

```
$if($gte($lenmulti(%_releasecountries%),10),$set(releasecountry,
˓→[International]))
```
Bien entendu, vous pouvez ajuster le nombre de pays et le texte de remplacement à votre convenance. Vous pouvez également choisir d'enregistrer la liste entière au lieu d'un seul pays dans cette balise en utilisant le script:

**\$setmulti(**releasecountry,%\_releasecountries%**)**

Vous préférez peut-être limiter cette liste aux premières entrées. L'exemple suivant utilise uniquement les 6 premiers pays:

**\$setmulti(**releasecountry,**\$slice(**%\_releasecountries%,0,6**))**

#### **18.3.3 Qu'est-ce qui manque?**

Les pays sont actuellement inscrits dans les balises sous leur code pays ISO 3166-1, avec quelques valeurs spéciales ajoutées pour les pays historiques et des choses comme [Europe] ou [Worldwide]. Ces codes ne sont pas toujours facilement reconnaissables ou évidents, comme « DZ » pour l'Algérie ou « DE » pour l'Allemagne. Vous pouvez bien sûr utiliser des scripts pour les rendre plus lisibles. Par exemple, si vous voulez voir « United Kingdom » au lieu de « GB » dans cette balise, utilisez:

**\$if(\$eq(**%releasecountry%,GB**)**,**\$set(**releasecountry,United Kingdom**))**

Cela peut fonctionner si vous ne traitez que quelques pays dans votre collection, ou si vous voulez simplement gérer certains cas particuliers comme l'utilisation de « Europe » au lieu de « XE », comme dans le script suivant:

```
$if($eq(%releasecountry%,XE),$set(releasecountry,Europe))
$if($eq(%releasecountry%,XU),$set(releasecountry,[Unknown]))
$if($eq(%releasecountry%,XW),$set(releasecountry,[Worldwide]))
$if($eq(%releasecountry%,XG),$set(releasecountry,DDR))
```
Une méthode plus simple serait d'utiliser la fonction \$countryname() introduite dans Picard v2.7 pour convertir facilement le code en un nom lisible, comme dans les scripts suivants:

```
$noop( Convert only %releasecountry% )
$set(releasecountry,$countryname(%releasecountry%,yes))
$noop( List all countries by name )
$setmulti(releasecountry,$map(%_releasecountries%,$countryname(%_loop_
˓→value%,yes)))
$noop( List only the first 6 countries by name )
$setmulti(temp,$slice(%_releasecountries%,0,6))
$setmulti(releasecountry,$map(%temp%,$countryname(%_loop_value%,yes)))
```
# **18.4 Écriture d'un Plugin**

Vous avez une excellente idée pour étendre Picard avec un plugin mais vous ne savez pas par où commencer. Malheureusement, c'est un problème courant qui empêche beaucoup trop de ces grandes idées de voir le jour. Peut-être que ce tutoriel vous aidera à commencer à transformer votre grande idée en réalité.

Les plugins Picard sont écrits en Python, c'est donc le langage de programmation que vous utiliserez. Veuillez vérifier le fichier [INSTALL.md](https://github.com/metabrainz/picard/blob/master/INSTALL.md) dans le dépôt Picard sur GitHub pour voir la version minimale requise. Il s'agit de Python 3.6 au moment où ce tutoriel a été écrit. Consultez également la *[Plugins API](#page-280-0)* pour obtenir des informations supplémentaires, notamment les paramètres passés à chacun des types de fonctions.

Pour les besoins de ce tutoriel, nous allons développer un plugin simple pour sauvegarder les informations sur les arguments fournis par Picard aux plugins de traitement track et release. Cela démontrera comment on accède à ces informations, et fournira un utilitaire que vous pourrez trouver utile lorsque vous développerez vos propres plugins.

La première chose que nous devons inclure est l'information d'en-tête qui décrit le plugin.

```
PLUGIN NAME = "Example plugin"
PLUGIN AUTHOR = "This authors name"
PLUGIN DESCRIPTION = "This plugin is an example"
PLUGIN VERSION = '0.1'PLUGIN API VERSIONS = ['2.2']PLUGIN LICENSE = "GPL-2.0-or-later"
PLUGIN LICENSE URL = "https://www.gnu.org/licenses/gpl-2.0.html"
```
Ensuite, nous listons les modules qui seront référencés dans notre code. Dans ce cas, nous utiliserons le module os pour construire le chemin du fichier de sortie, et le module json pour formater le texte du dictionnaire d'arguments pour une meilleure lisibilité. Nous enregistrerons notre fichier de sortie dans le répertoire de base utilisé pour le nommage des fichiers. Nous importons donc le module config de Picard, ainsi que le module log pour pouvoir écrire des messages de débogage ou d'erreur dans le journal de Picard. Enfin, nous importons les hooks de traitement appropriés et les paramètres de priorité des plugins.

```
import json
import os
from picard import config, log
from picard.metadata import (register_album_metadata_processor,
                           register track metadata processor)
from picard.plugin import PluginPriority
```
**Avertissement:** Pour assurer une compatibilité maximale, vous ne devez utiliser que des modules Python standard, ou des modules tiers qui sont déjà inclus dans Picard. Si vous utilisez d'autres modules, alors le plugin ne fonctionnera pas correctement s'il est utilisé sur un système qui n'a pas la bonne version du module installé ou si quelqu'un utilise une version exécutable de Picard.

Maintenant nous pouvons commencer à ajouter le code que nous voulons que Picard exécute. Tout d'abord, nous allons identifier le fichier de sortie pour stocker les informations sur les paramètres fournis par Picard. Il s'agit d'un fichier nommé data dump.txt qui sera stocké dans le répertoire de sortie du nommage des fichiers. Nous trouvons le nom du paramètre de configuration dont nous avons besoin, move files to, en examinant le code source de Picard pour l'écran de paramétrage des options correspondant. Dans ce cas, il s'agit d'une TextOption dans la classe RenamingOptionsPage trouvée dans le fichier [picard/ui/options/renaming.py.](https://github.com/metabrainz/picard/blob/master/picard/ui/options/renaming.py)

```
file to write = os.path.join(config.setting["move files to"], "data
\rightarrowdump.txt")
```
La partie suivante est une fonction permettant d'écrire un objet Python dans notre fichier de sortie. Pour permettre à la même fonction d'être utilisée dans différentes situations, nous incluons des paramètres pour identifier le type de ligne (type d'entrée), l'objet à écrire, et des options pour écrire au format JSON et ajouter ou écraser un fichier de sortie existant. Dans notre cas, nous voulons écraser le fichier à chaque fois qu'une nouvelle version est traitée, mais toujours ajouter les informations sur les pistes au fichier.

Nous avons également inclus un contrôle d'erreur pour écrire une entrée dans le journal Picard en cas d'exception.

```
def write_line(line_type, object_to_write, dump_json=False,␣
˓→append=True):
    file mode = 'a' if append else 'w'
    try:
        with open(file_to_write, file_mode, encoding="UTF-8") as f:
            if dump_json:
                 f.write('{0} JSON dump follows:\n'.format(line_type,))
                 f.write('{0}\n\n'.format(json.dumps(object_to_write,␣
\rightarrowindent=4)))
            else:
                 f.write("\{0:s\}: \{1:s\}\n".format(line type, str(object
\rightarrowto write),))
    except Exception as ex:
        log.error("\{0\}: Error: \{1\}".format(PLUGIN NAME, ex,))
```
Maintenant, nous incluons les fonctions qui seront appelées lorsque les releases et les tracks seront récupérés par Picard. Le hook de la fonction release fournit trois arguments, et le hook de la fonction track fournit quatre arguments. Les types d'arguments sont décrits dans la section [Plugins API](#page-280-0). Le premier argument, album, est un objet qui contient des informations sur l'album sélectionné. Voir la classe Album dans le fichier [picard/album.py](https://github.com/metabrainz/picard/blob/master/picard/album.py) du code source de Picard pour plus d'informations.

Le second argument, metadata, est un objet qui contient les tags et les variables que Picard a assignés pour la version et la piste en cours. C'est ici que vous pouvez ajouter ou modifier les tags et les variables que Picard met à disposition de l'utilisateur pour les scripts. Voir la classe Metadata dans le fichier [picard/metadata.py](https://github.com/metabrainz/picard/blob/master/picard/metadata.py) du code source de Picard pour plus d'informations.

Les arguments track et release sont des dictionnaires Python contenant les informations fournies en réponse aux appels de Picard à l'API MusicBrainz. Les informations peuvent différer selon les paramètres [Options de métadonnées](#page-36-0) de l'utilisateur pour des choses comme « Utiliser les relations de validation » ou « Utiliser les relations de suivi ».

```
def dump_release_info(album, metadata, release):
    write_line('Release Argument 1 (album)', album, append=False)
    write line('Release Argument 3 (release)', release, dump json=True)
def dump_track_info(album, metadata, track, release):
   write line('Track Argument 1 (album)', album)
   write_line('Track Argument 3 (track)', track, dump_json=True)
    # write line('Track Argument 4 (release)', release, dump json=True)
```
Enfin, nous devons enregistrer nos fonctions afin qu'elles soient traitées avec les événements appropriés. Dans notre cas, nous mettons la priorité à « HIGH » pour que nous puissions sortir les informations des paramètres dès qu'elles sont reçues par Picard avant que d'autres plugins aient l'opportunité de les modifier.

```
# Register the plugin to run at a HIGH priority so that other plugins<sub>u</sub>
˓→will
# not have an opportunity to modify the contents of the metadata,
ightharpoonupprovided.
register album metadata processor(dump release info,
˓→priority=PluginPriority.HIGH)
register track metadata processor(dump track info,
˓→priority=PluginPriority.HIGH)
```
Le fichier de code complet du plugin ressemble à quelque chose comme:

```
PLUGIN_NAME = "Example plugin"
PLUGIN AUTHOR = "This authors name"
PLUGIN DESCRIPTION = "This plugin is an example"
PLUGIN VERSION = '0.1'PLUGIN API VERSIONS = ['2.2']PLUGIN LICENSE = "GPL-2.0-or-later"
PLUGIN LICENSE URL = "https://www.gnu.org/licenses/gpl-2.0.html"
```
(suite sur la page suivante)

(suite de la page précédente)

```
import json
import os
from picard import config, log
from picard.metadata import (register_album_metadata_processor,
                            register_track_metadata_processor)
from picard.plugin import PluginPriority
file to write = os.path.join(config.setting["move files to"], "data
˓→dump.txt")
def write_line(line_type, object_to_write, dump_json=False,␣
˓→append=True):
    file_mode = 'a' if append else 'w'
    try:
        with open(file_to_write, file_mode, encoding="UTF-8") as f:
            if dump_json:
                f.write('{0} JSON dump follows:\n'.format(line_type,))
                f.write('{0}\n\n'.format(json.dumps(object_to_write,
\rightarrowindent=4)))
            else:
                f.write("{0:s}: {1:s}\n".format(line_type, str(object_
\rightarrowto write),))
    except Exception as ex:
        log.error("\{0\}: Error: \{1\}".format(PLUGIN NAME, ex,))
def dump release info(album, metadata, release):
    write line('Release Argument 1 (album)', album, append=False)
    write line('Release Argument 3 (release)', release, dump json=True)
def dump_track_info(album, metadata, track, release):
  write line('Track Argument 1 (album)', album)
  write line('Track Argument 3 (track)', track, dump json=True)
   # write line('Track Argument 4 (release)', release, dump json=True)
# Register the plugin to run at a HIGH priority so that other plugins..
˓→will
# not have an opportunity to modify the contents of the metadata
ightharpoonupprovided.
register_album_metadata_processor(dump_release_info,␣
˓→priority=PluginPriority.HIGH)
register track metadata processor(dump track info,
˓→priority=PluginPriority.HIGH)
```
C'est tout pour le code de notre plugin. Maintenant nous devons l'empaqueter afin de pouvoir l'installer dans Picard. Si nous voulons juste l'utiliser localement

pour nous-mêmes, le plus simple est de nommer le fichier comme my\_plugin.py. S'il y a plusieurs fichiers, comme des plugins qui incluent des écrans de réglages supplémentaires, alors les fichiers doivent être enregistrés dans un répertoire tel que my\_plugin avec le fichier principal nommé \_\_init\_\_.py. Le répertoire est ensuite archivé dans un fichier my plugin.zip, dont le nom de fichier est identique au nom du répertoire inclus. Le contenu de l'archive s'afficherait comme suit:

my\_plugin/\_\_init\_\_.py my plugin/another file.py my\_plugin/etc

Si vous êtes arrivé jusqu'ici, félicitations ! Vous venez de créer votre premier plugin Picard. Vous avez maintenant un point de départ pour transformer cette grande idée en réalité.

#### **Voir aussi:**

Des portions pertinentes du code source de Picard, y compris:

- Modules de paramétrage des options dans [picard/ui/options/](https://github.com/metabrainz/picard/tree/master/picard/ui/options) pour les noms utilisés pour accéder aux paramètres.
- La classe Album dans le fichier [picard/album.py.](https://github.com/metabrainz/picard/blob/master/picard/album.py)
- La classe Metadata et les fonctions d'enregistrement du plugin de traitement des métadonnées dans le fichier [picard/metadata.py.](https://github.com/metabrainz/picard/blob/master/picard/metadata.py)
- La classe PluginPriority dans le fichier [picard/plugin.py.](https://github.com/metabrainz/picard/blob/master/picard/plugin.py)

# **18.5 Chargement des parutions avec MusicBrainz pour Android**

Si vous disposez d'un téléphone Android, vous pouvez utiliser l'application MusicBrainz for Android pour rechercher les sorties par recherche textuelle ou par code-barres et les charger dans Picard sur votre ordinateur.

C'est utile par exemple si vous avez déjà extrait vos CD et que vous voulez maintenant étiqueter vos fichiers extraits avec Picard en utilisant exactement les données des disques que vous possédez. Vous pouvez alors utiliser votre téléphone pour scanner les codes-barres de vos CD et charger leurs données dans Picard, puis utiliser ces données pour étiqueter vos fichiers locaux.

Pour que cela fonctionne, votre téléphone et votre ordinateur doivent être connectés au même réseau.

## **18.5.1 Configuration du Picard**

Dans Options  $\rightarrow$  Options...  $\rightarrow$  Avancées  $\rightarrow$  Réseau, activez « Intégration du navigateur » et désactivez « Écoute uniquement sur localhost ». Il est recommandé de conserver le port d'écoute sur la valeur par défaut 8000, mais vous pouvez également le modifier.

Une fois les options enregistrées, vérifiez si Picard affiche le message « Listening on port 8000 » dans la barre d'état en bas à droite de la fenêtre principale.

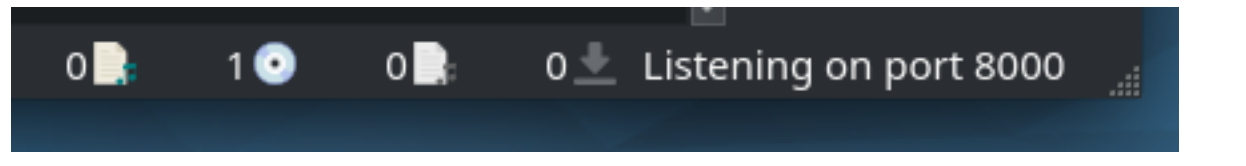

Le numéro de port réel peut varier, mais le numéro par défaut est 8000. Notez le numéro de port, vous en aurez besoin pour configurer l'application Android à l'étape suivante.

#### **Voir aussi:**

[Options de réseau](#page-85-0)

#### **18.5.2 Installation et configuration de l'application MusicBrainz Android**

Installez [MusicBrainz pour Android](https://github.com/metabrainz/musicbrainz-android) sur votre téléphone. Vous pouvez télécharger la dernière version de l'application soit sur le [Google Play Store](https://play.google.com/store/apps/details?id=org.metabrainz.android) ou [F-Droid.](https://f-droid.org/packages/org.metabrainz.android/)

Une fois installée, lancez l'application et appuyez sur l'icône des paramètres en haut à droite. Faites défiler la liste jusqu'aux paramètres de Picard. Pour l'adresse IP, entrez l'adresse IP de votre ordinateur sur lequel Picard fonctionne. Selon la configuration de votre réseau local, vous pouvez également entrer le nom d'hôte de votre ordinateur au lieu de l'adresse IP.

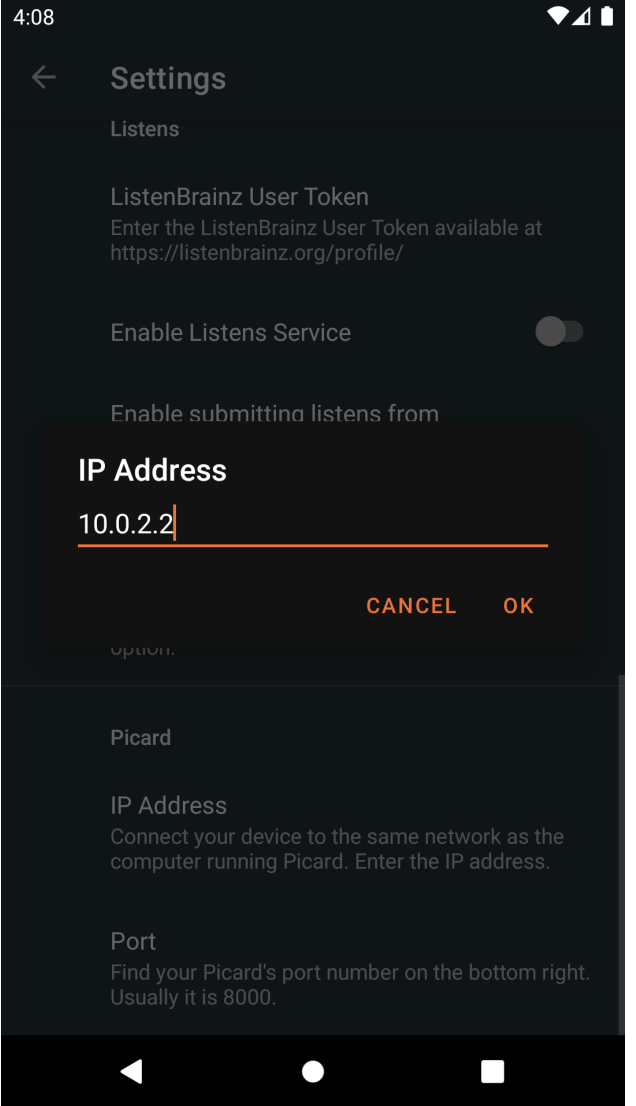

Pour le Port, entrez le port d'écoute de Picard tel qu'il est affiché dans l'écran principal de Picard (voir la section précédente). La valeur par défaut est 8000.

Avant de continuer, assurez-vous que Picard est en cours d'exécution et que le message d'état « Listening on port… » est affiché. Assurez-vous également que votre téléphone est connecté à votre réseau local.

## **18.5.3 Chargement des communiqués par code-barres**

Vous pouvez utiliser votre téléphone comme un scanner de codes-barres pour charger les métadonnées de vos supports physiques:

1. Sur l'écran principal de l'application Android, tapez sur « Scan ».

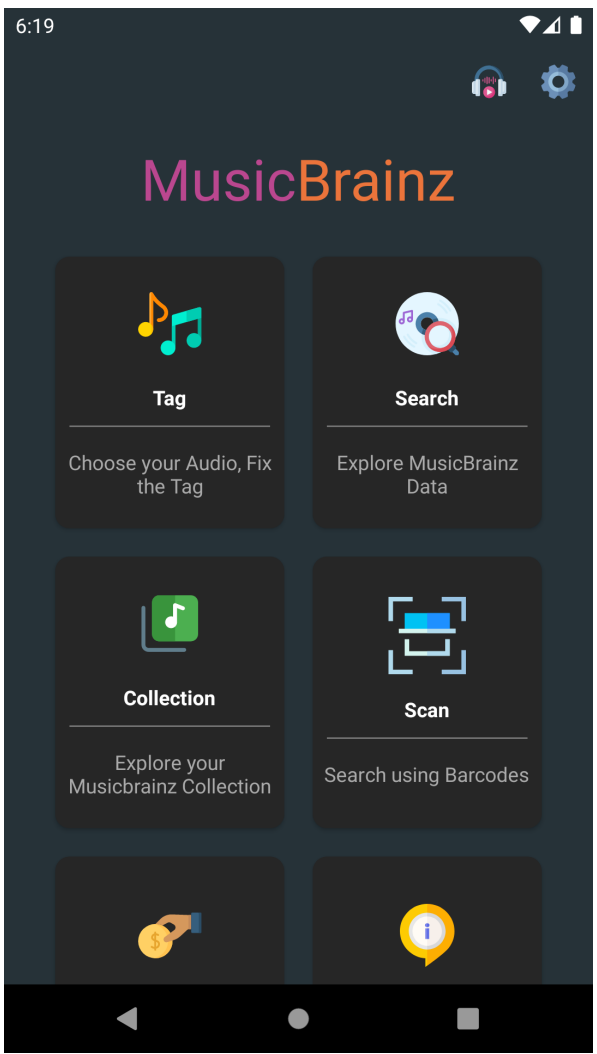

2. Scannez le code-barres d'un CD, d'un disque ou d'un autre support musical.

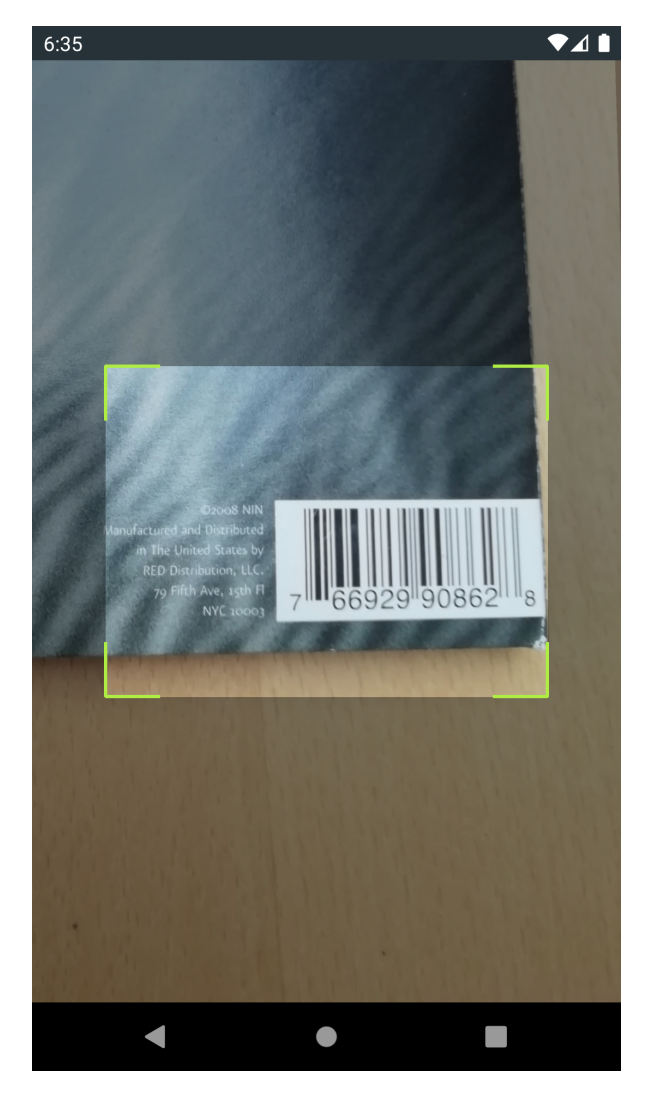

3. Si une parution avec le code-barres scanné est trouvée sur MusicBrainz, l'application se chargera et montrera les détails de la parution.

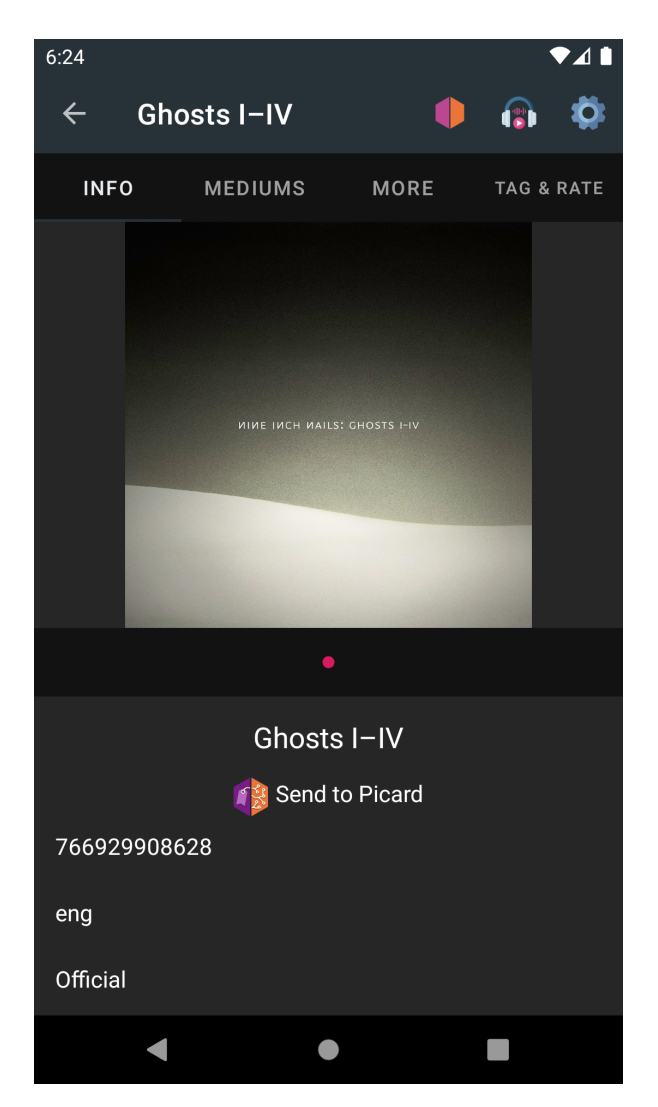

4. Tapez sur « Envoyer à Picard ». Si tout a été configuré correctement, la parution sera chargée dans Picard sur votre ordinateur.

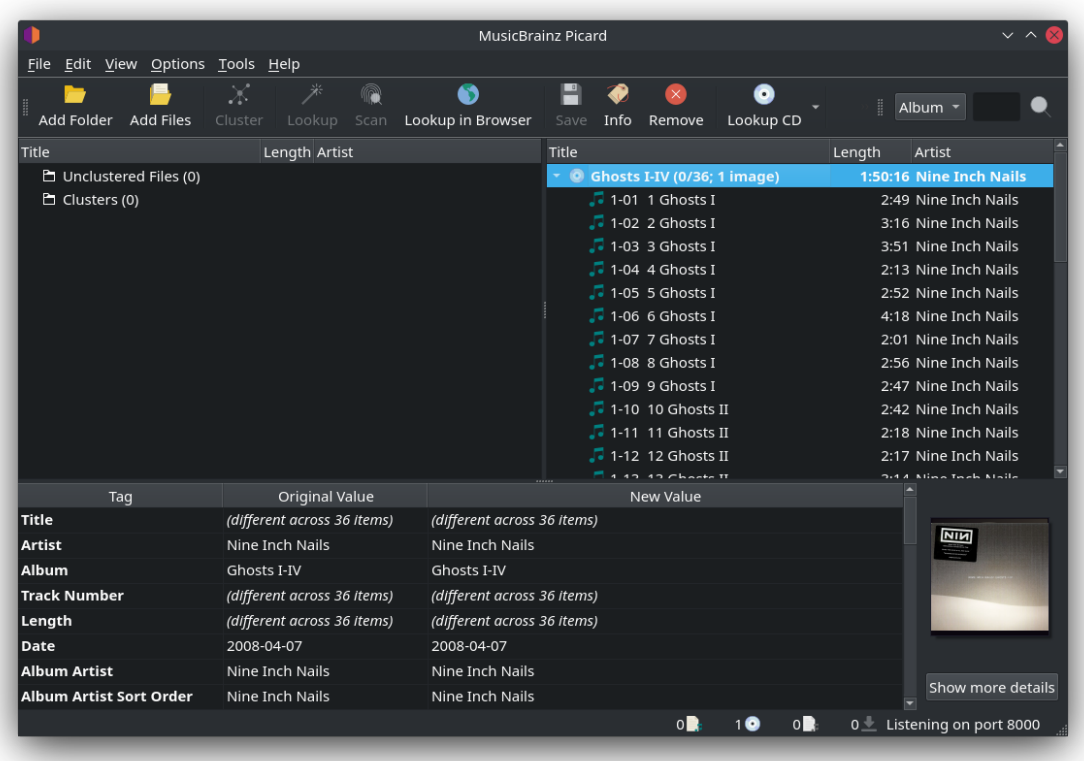

Vous pouvez maintenant continuer à étiqueter vos fichiers locaux en les faisant correspondre aux pistes chargées comme décrit dans [Mise en correspondance des](#page-183-0) [fichiers aux pistes](#page-183-0).

**Note:** Si vous souhaitez uniquement utiliser la fonctionnalité de scanner de codes barres pour trouver et charger les sorties de vos CD physiques, LP ou autres supports musicaux, vous pouvez également utiliser l'application [Picard Barcode Scanner.](https://github.com/phw/PicardBarcodeScanner) La fonctionnalité et la configuration sont similaires à ce qui est décrit ci-dessus, mais l'application se concentre sur la lecture des codes barres et l'envoi des résultats à Picard.

## **18.5.4 Chargement des communiqués par recherche**

Au lieu d'effectuer une recherche par code-barres, vous pouvez également effectuer une recherche textuelle sur votre téléphone:

1. Sur l'écran principal de l'application Android, tapez sur « Recherche ».

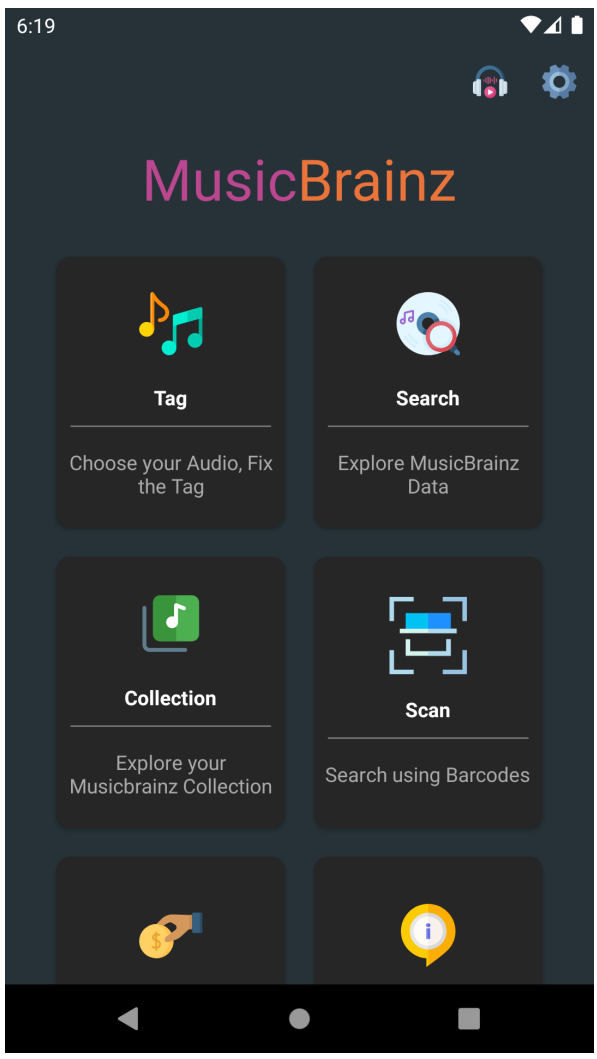

2. Sur la page de recherche, sélectionnez « Release » et entrez un terme de recherche, par exemple un titre d'album ou un nom d'artiste.

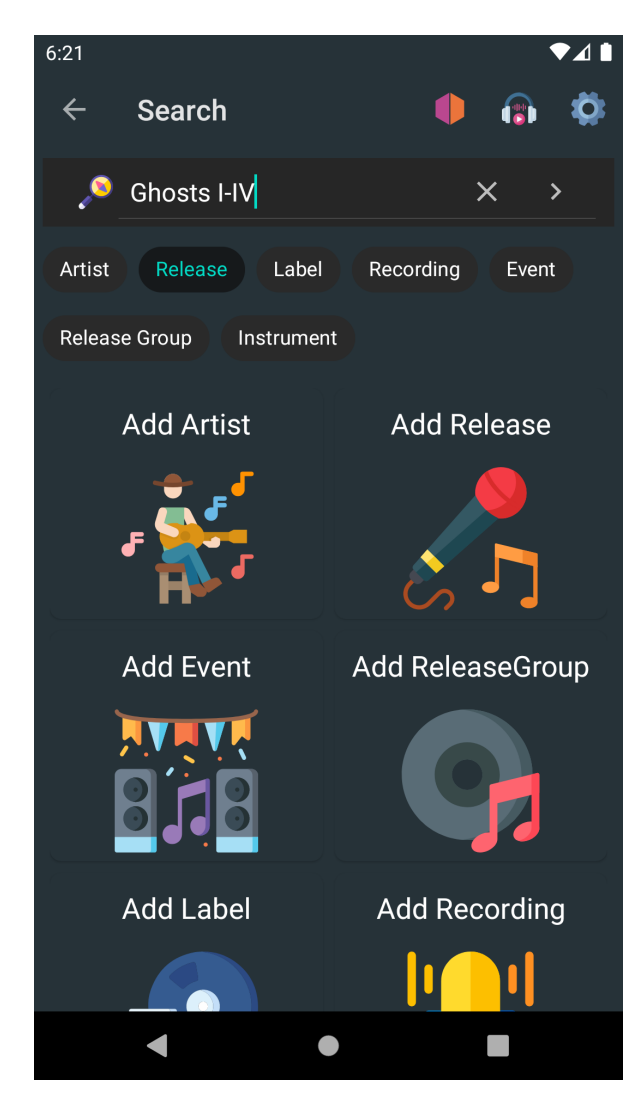

3. Les résultats de la recherche affichent une liste de communiqués correspondants. Tapez sur l'un d'entre eux pour afficher les détails du communiqué.

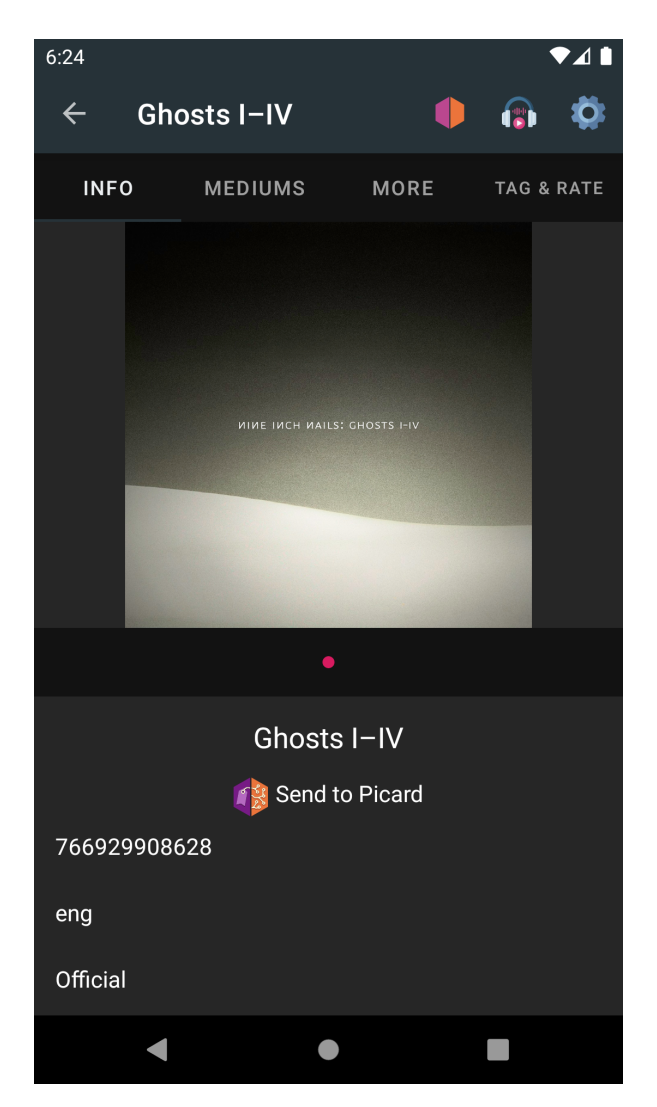

4. Tapez sur « Envoyer à Picard ». Si tout a été configuré correctement, la parution sera chargée dans Picard sur votre ordinateur.

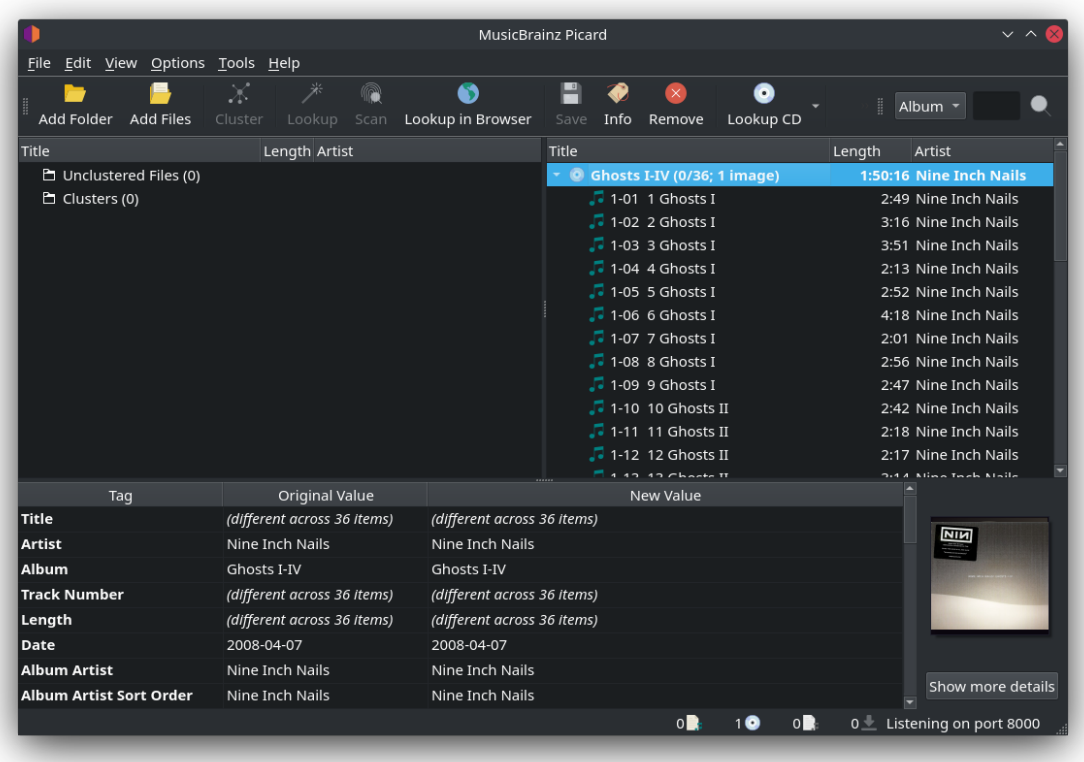

# **18.5.5 Chargement des communiqués du Tagger**

Au lieu de trouver un communiqué par code-barres ou par une recherche pour l'envoyer à Picard, vous pouvez également envoyer un communiqué à partir d'un fichier audio balisé actuellement stocké sur votre appareil:

1. Sur l'écran principal de l'application Android, tapez sur « Tagger ».

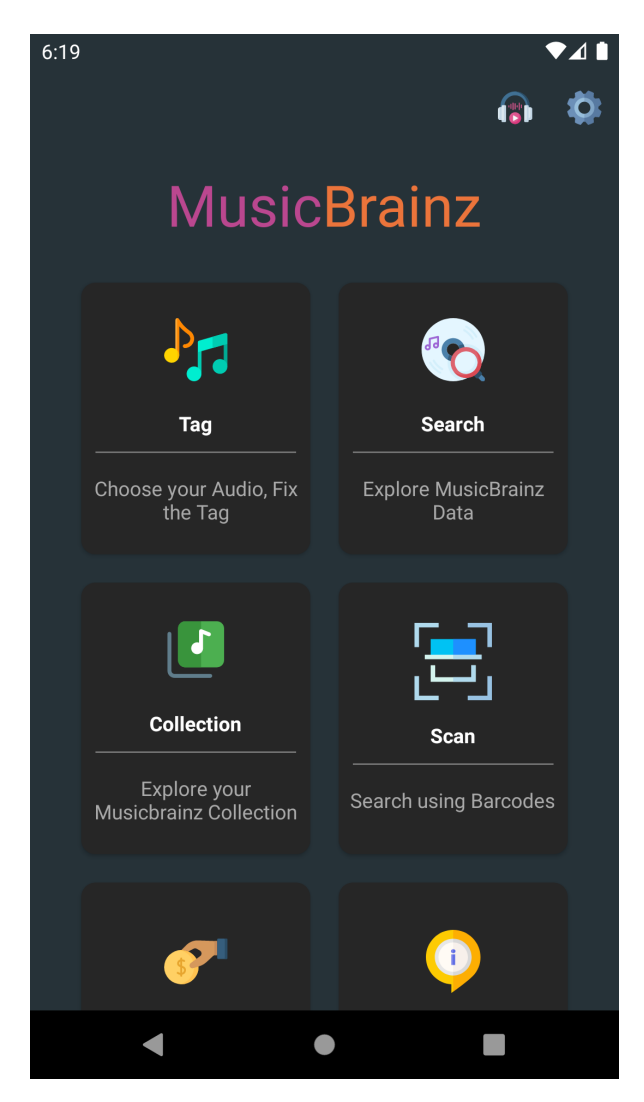

2. Dans le marqueur, sélectionnez votre parution et tapez sur l'icône MusicBrainz en bas de l'écran.

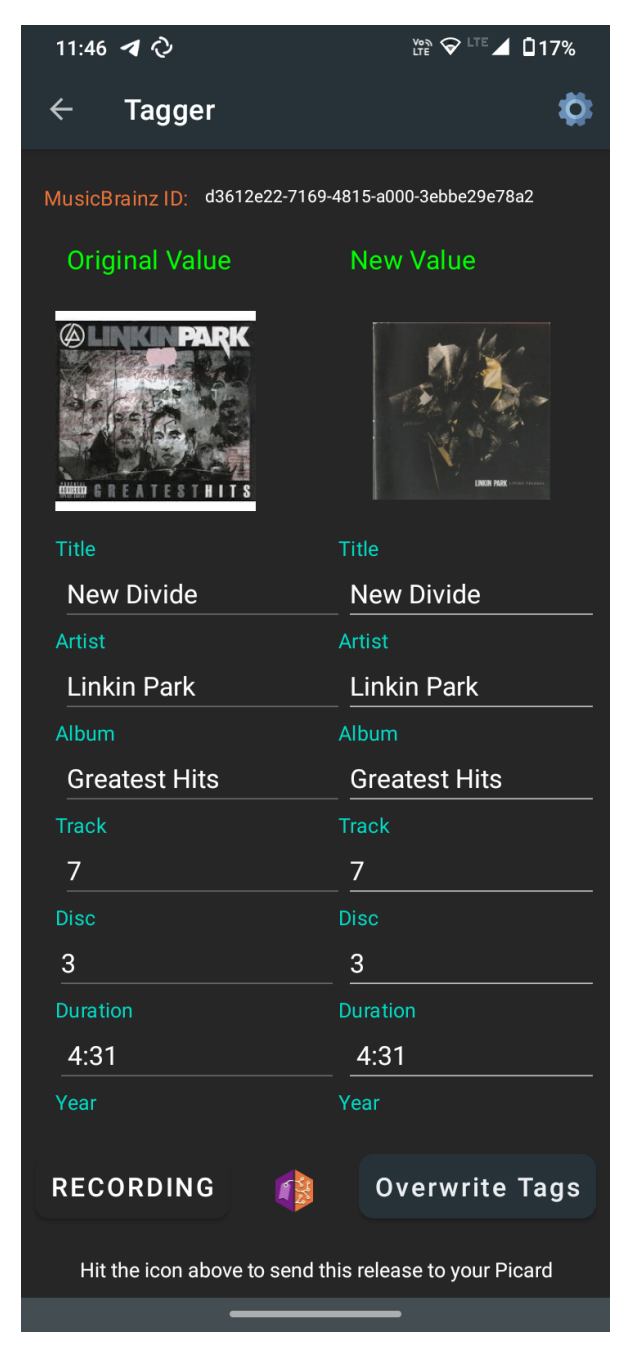

3. Si tout a été configuré correctement, la parution sera chargée dans Picard qui tourne sur votre ordinateur.

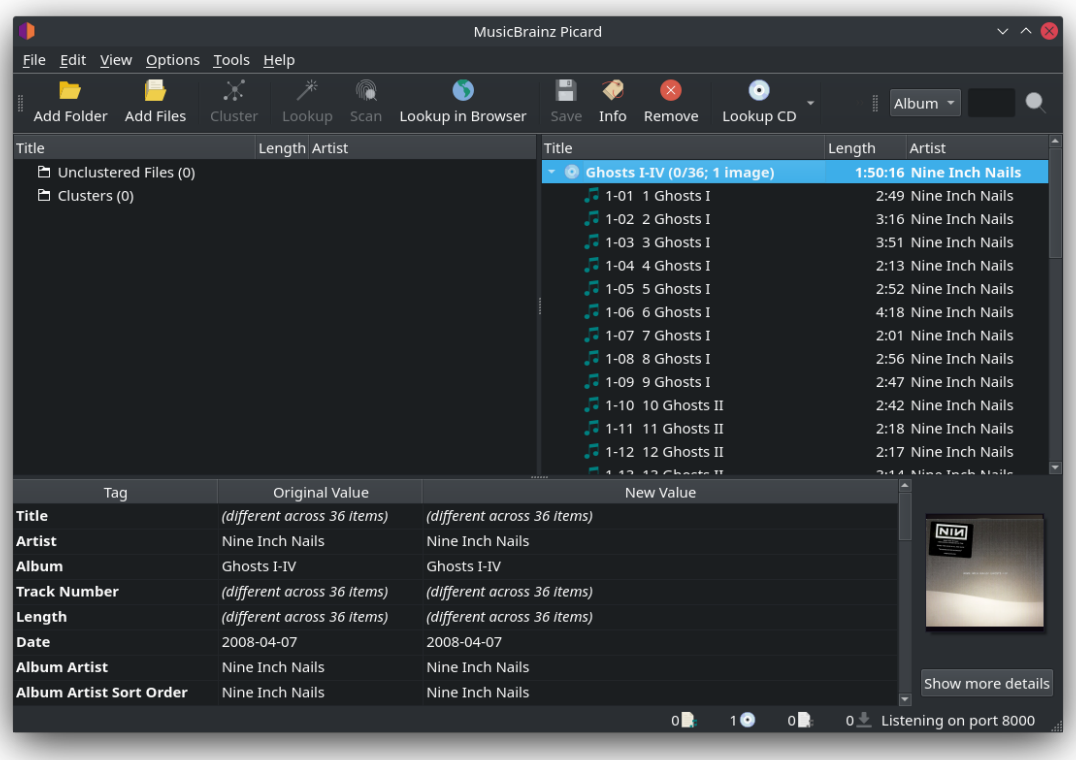

# CHAPTER 19

# Annexes

# <span id="page-280-0"></span>**19.1 Annexe A: API des plugins**

## **19.1.1 Métadonnées du plugin**

Chaque plugin doit fournir des métadonnées sous forme de variables. Ces variables doivent être placées en haut du fichier.

```
PLUGIN NAME = "Example plugin"
PLUGIN AUTHOR = "This authors name"
PLUGIN DESCRIPTION = """
This plugin is an example
Since *Picard 2.7* the description can be formatted using
[Markdown](https://daringfireball.net/projects/markdown/) syntax.
If you use Markdown formatting make sure the minimum version in
`PLUGIN API VERSIONS` is set to 2.7.
\cdots "
PLUGIN VERSION = '0.1'
PLUGIN API VERSIONS = ['2.7', '2.8']PLUGIN LICENSE = "GPL-2.0-or-later"
PLUGIN LICENSE URL = "https://www.gnu.org/licenses/gpl-2.0.html"
PLUGIN USER GUIDE URL = "https://my.program.site.org/example_plugin
˓→documentation.html"
```
Explication des variables :

• **PLUGIN NAME** doit être un nom court mais descriptif du plugin.

- **PLUGIN\_DESCRIPTION** doit être aussi simple que possible, tout en décrivant la fonction principale. Si votre plugin est destiné à Picard 2.7 ou plus, vous pouvez utiliser la syntaxe [Markdown](https://daringfireball.net/projects/markdown/) pour formater le texte. Si votre plugin cible des versions antérieures, vous pouvez à la place utiliser un simple formatage HTML. Veuillez limiter l'utilisation du HTML au formatage de base du texte (par exemple, <strong>, <em>), aux liens (<a>) et aux listes (<ul>, <ol>).
- **PLUGIN\_VERSION** doit être rempli avec la version de le Plug-in. Les versions de plug-in doivent être au format x.y.z (par exemple: « 1.0 » ou « 2.12.4 »). Il est recommandé d'utiliser [Semantic Versioning.](https://semver.org/)
- **· PLUGIN API VERSIONS** doit être défini sur les versions de Picard avec lesquelles s'exécuter ce plugin. Les nouvelles versions de Picard prendront généralement en charge les anciennes versions de l'API de plug-in, mais en cas de modification, la prise en charge des anciennes versions de plug-in peut être abandonnée. Les versions disponibles pour Picard 2 sont « 2.0 », « 2.1 » et  $\le 2.2$  ».
- **PLUGIN LICENSE** doit être défini avec le nom de licence du plugin. Si possible, utilisez l'un des noms de licence de la [Liste des licences SPDX,](https://spdx.org/licenses/) mais vous êtes invités à utiliser une autre licence si celle que vous avez choisie n'est pas disponible dans la liste.
- **PLUGIN LICENSE URL** doit être défini sur une URL pointant vers le texte complet de la licence.
- **PLUGIN USER GUIDE URL** doit être définie comme une URL pointant vers la documentation du plugin. Cette variable est facultative et peut être omise. Si une URL est fournie, elle sera affichée comme un lien cliquable dans la description affichée pour le plugin dans l'écran de configuration des options de plugins.

## **19.1.2 Processeurs de métadonnées**

Les métadonnées MusicBrainz peuvent être post-traitées à deux niveaux, album et piste. Les types d'arguments passés aux fonctions de processeur dans les exemples suivants sont les suivants :

- **album** : picard.album.Album
- **metadata** : picard.metadata.Metadata
- **release** : dict avec les données de version du service Web MusicBrainz JSON
- **track** : dict avec les données de piste du service Web MusicBrainz JSON

#### **Exemple de métadonnées d'album :**

```
PLUGIN NAME = "Disc Numbers"
PLUGIN AUTHOR = "Lukas Lalinsky"
PLUGIN DESCRIPTION = "Moves disc numbers from album titles to tags."
from picard.metadata import register_album_metadata_processor
import re
def remove_discnumbers(tagger, metadata, release):
    matches = re.search(r'' \cdot (disc (\dagger) \cdot)'', metadata["album"])
    if matches:
        metadata['discnumber''] = matches.group(1)metadata["album"] = re.sub(r'' \cdot (disc \cdot d+)'', "", metadata["album
ightharpoonup"])
register album metadata_processor(remove_discnumbers)
```
## **Exemple de Suivre les métadonnées :**

```
PLUGIN NAME = "Feat. Artists"
PLUGIN AUTHOR = "Lukas Lalinsky"
PLUGIN DESCRIPTION = "Removes feat. artists from track titles."
from picard.metadata import register_track_metadata_processor
import re
def remove_featartists(tagger, metadata, track, release):
    metadata["title"] = re.sub(r"\(feat. [^{n}])]*\)", "", metadata["title
ightharpoonup"])
register track metadata processor(remove featartists)
```
# **19.1.3 Crochets d'événement**

Les plugins peuvent s'enregistrer pour écouter différents événements. Actuellement, les hooks d'événement suivants sont disponibles :

### **file\_post\_load\_processor(file)**

Ce hook est appelé après le chargement d'un fichier dans Picard. Cela pourrait par exemple être utilisé pour charger des données supplémentaires pour un fichier. Usage :

```
from picard.file import register_file_post_load_processor
def file_post_load_processor(file):
 pass
```

```
register_file_post_load_processor(file_post_load_processor)
```
### **file\_post\_save\_processor(file)**

Ce hook est appelé après l'enregistrement d'un fichier. Cela peut par exemple être utilisé pour exécuter un post-traitement supplémentaire sur le fichier ou écrire des données supplémentaires. Notez que les métadonnées du fichier sont déjà les métadonnées nouvellement enregistrées. Usage :

```
from picard.file import register_file_post_save_processor
def file post save processor(file):
 pass
register file post save processor(file post save processor)
```
# **file\_post\_addition\_to\_track\_processor(track, file)**

Ce hook est appelé après qu'un fichier a été ajouté à une piste (dans le volet de droite de Picard).

```
from picard.file import register_file_post_addition_to_track_processor
def file_post_addition_to_track_processor(track, file):
 pass
register_file_post_addition_to_track_processor(file_post_addition_to_
→track processor)
```
#### **file\_post\_removal\_from\_track\_processor(track, file)**

Ce hook est appelé après qu'un fichier a été supprimé d'une piste (dans le volet droit de Picard).

```
from picard.file import register_file_post_removal_from_track_processor
def file post removal from track processor(track, file):
 pass
register_file_post_removal_from_track_processor(file_post_removal_from_
˓→track_processor)
```
#### **album\_post\_removal\_processor(album)**

Ce hook est appelé après qu'un album a été supprimé de Picard.

```
from picard.album import register_album_post_removal_processor
def album post removal processor(album):
 pass
register album post removal processor(album post removal processor)
```
**Note:** Les hooks d'événement sont disponibles depuis la version 2.2 de l'API.

### **19.1.4 Formats de fichiers**

Les plugins peuvent étendre Picard avec la prise en charge de formats de fichiers supplémentaires. Voir les [implémentations de format de fichier existantes](https://github.com/metabrainz/picard/tree/master/picard/formats) pour plus de détails sur la façon d'implémenter les méthodes \_load et \_save. Exemple :

```
PLUGIN NAME = "..."
PLUGIN AUTHOR = "..."
PLUGIN DESCRIPTION = "..."
PLUGIN VERSION = '...'
PLUGIN API VERSIONS = ['...']PLUGIN LICENSE = "..."
PLUGIN LICENSE URL = "..."
from picard.file import File
from picard.formats import register_format
from picard.metadata import Metadata
```
(suite sur la page suivante)

(suite de la page précédente)

```
class MyFile(File):
   EXTENSIONS = ['".foo"]NAME = "Foo Audio"
   def _load(self, filename):
       metadata = Metadata()# Implement loading and parsing the file here.
       # This method is supposed to return a Metadata instance filled
        # with all the metadata read from the file.
        metadata['~format'] = self.MAMEreturn metadata
   def save(self, filename, metadata):
       # Implement saving the metadata to the file here.
        pass
register format(MyFile)
```
### **19.1.5 Fonctions de script de tagger**

Pour définir de nouvelles fonctions de script de tagger, utilisez register script function (function, name = None) du module picard.script. parser est une instance de picard.script.ScriptParser, et le reste des arguments qui lui sont passés sont les arguments de l'appel de fonction dans le script du tagger. Exemple :

```
PLUGIN NAME = "Initials"
PLUGIN AUTHOR = "Lukas Lalinsky"
PLUGIN DESCRIPTION = "Provides tagger script function $initials(text)."
PLUGIN VERSION = '0.1'PLUGIN API VERSIONS = ['2.0']PLUGIN-LICENSE = "GPL-2.0"PLUGIN LICENSE URL = "https://www.gnu.org/licenses/gpl-2.0.txt"
from picard.script import register_script_function
def initials(parser, text):
    return "".join(a[:1] for a in text.split(" ") if a[:1].isalpha())
register script function(initials)
```
register script function prend en charge deux arguments optionnels :

• **eval\_args** : Si c'est **False**, les arguments ne seront pas évalués avant d'être passés à **function**.

• **check\_argcount** : Si c'est **False**, le nombre d'arguments passés à la fonction ne sera pas vérifié.

La valeur par défaut des deux arguments est **True**.

## **19.1.6 Actions du menu contextuel**

Les actions du menu contextuel du clic droit peuvent être ajoutées aux albums, pistes et fichiers dans « Fichiers sans correspondance », « Clusters » et « ClusterList » (dossier parent des clusters). Exemple :

```
PLUGIN NAME = u'Remove Perfect Albums'
PLUGIN AUTHOR = u'ichneumon, hrglgrmpf'
PLUGIN DESCRIPTION = u'''Remove all perfectly matched albums from the.
˓→selection.'''
PLUGIN VERSION = '0.2'
PLUGIN API VERSIONS = [ '0.15.1' ]PLUGIN LICENSE = "GPL-2.0"
PLUGIN LICENSE URL = "https://www.gnu.org/licenses/gpl-2.0.txt"
from picard.album import Album
from picard.ui.itemviews import BaseAction, register_album_action
class RemovePerfectAlbums(BaseAction):
    NAME = 'Remove perfect albums'
    def callback(self, objs):
        for album in objs:
            if isinstance(album, Album) and album.is_complete()\
               and album.get num unmatched files() == \thetaand album.get num matched tracks() == len(list(album.
\rightarrowiterfiles()))\
               and album.get num unsaved files() == \theta and album.loaded.
˓→== True:
                self.tagger.remove_album(album)
register album action(RemovePerfectAlbums())
```
Utilisez register x action où "x" est « album », « track », « file », « cluster » ou « clusterlist ».

# **19.2 Annexe B : Mappage de balises**

Ce qui suit est un mappage entre les noms de balises internes de Picard et ceux utilisés par divers formats de balisage. Le mappage est également disponible sous forme de [table](https://picard-docs.musicbrainz.org/downloads/MusicBrainz_Picard_Tag_Map.html) et de [tableur.](https://picard-docs.musicbrainz.org/downloads/MusicBrainz_Picard_Tag_Map.xlsx)

# **19.2.1 AcoustID**

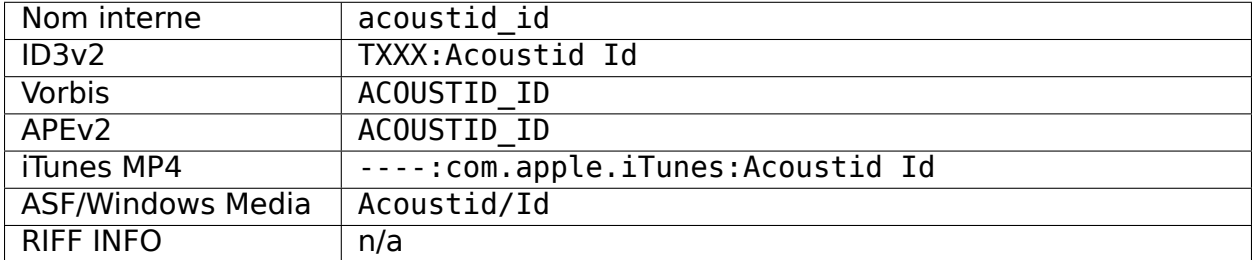

# **19.2.2 Empreinte digitale AcoustID**

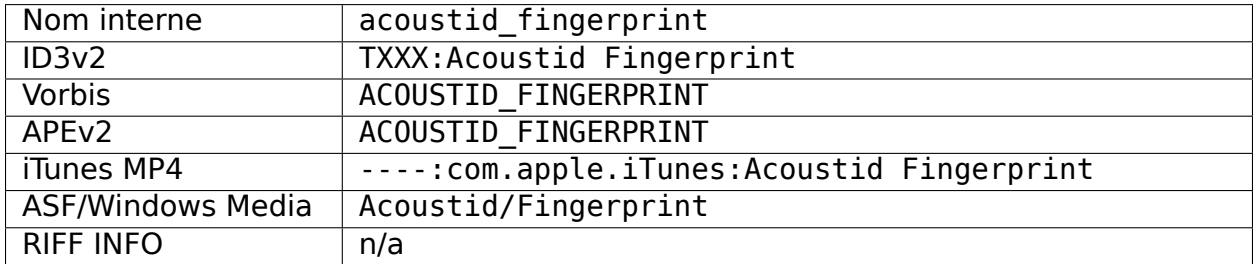

### **19.2.3 Album**

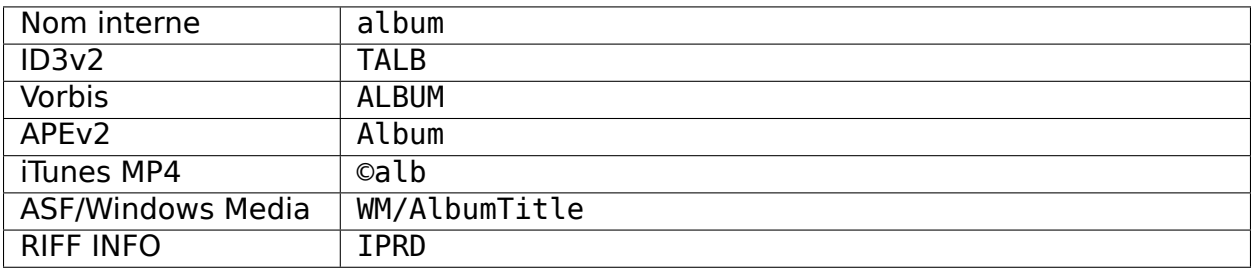
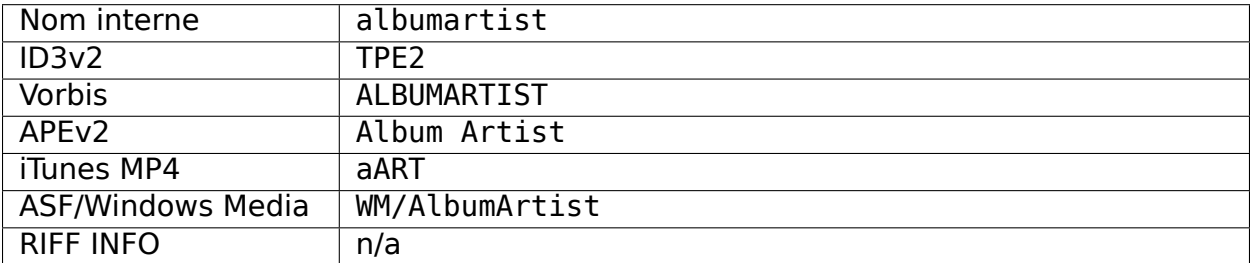

### **19.2.4 Artiste de l'album**

# **19.2.5 Ordre de tri de l'artiste de l'album**

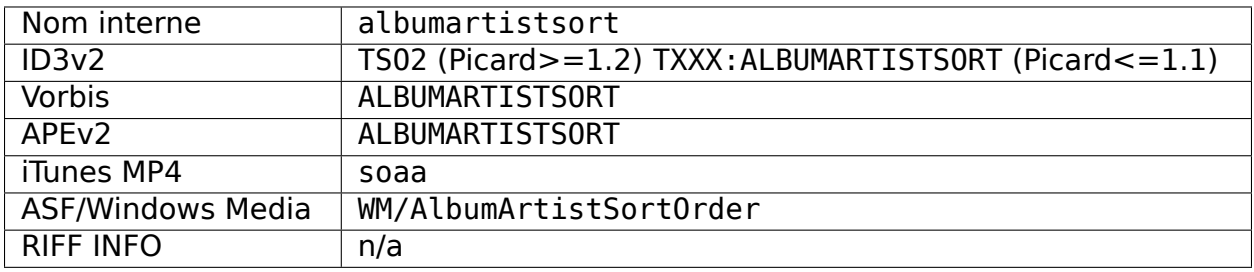

# **19.2.6 Ordre de tri des albums [4]**

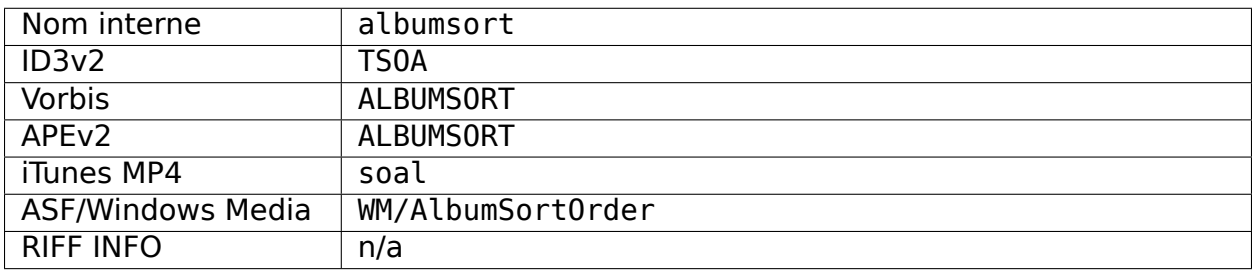

### **19.2.7 Arrangeur**

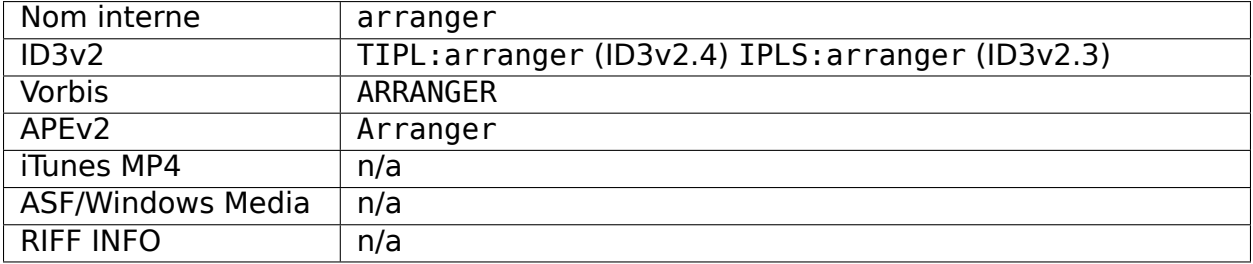

### **19.2.8 Artiste**

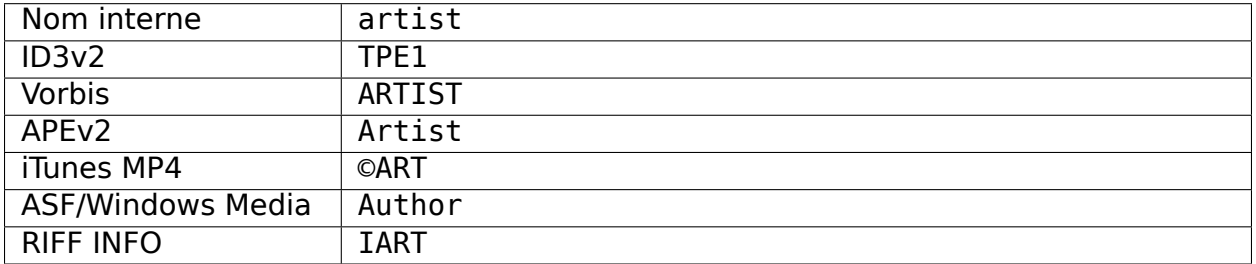

# **19.2.9 Ordre de tri des artistes**

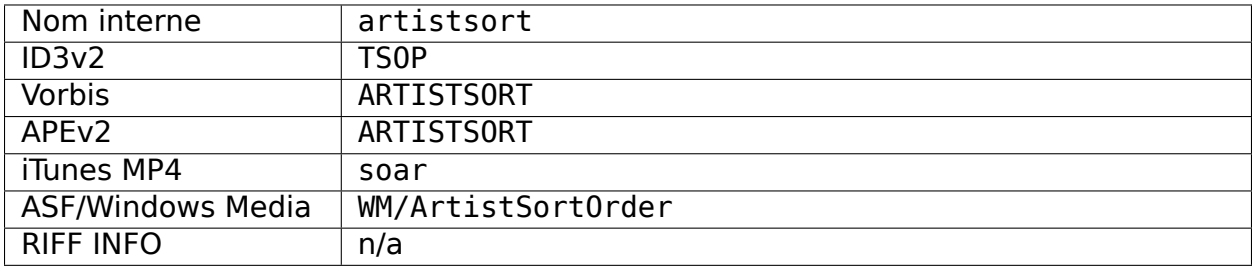

### **19.2.10 Artistes**

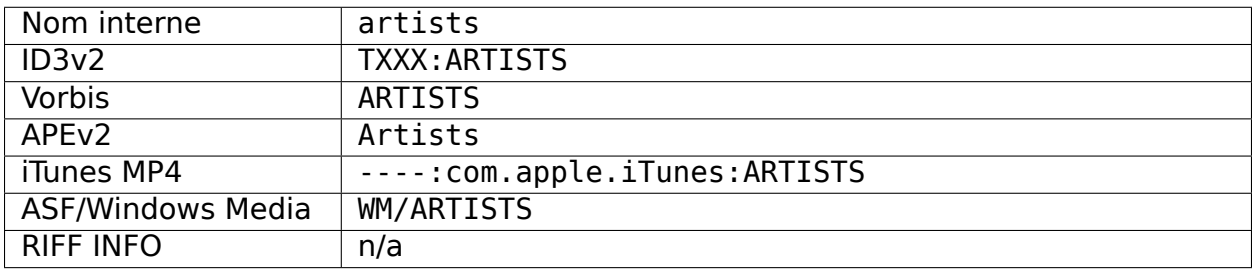

# **19.2.11 ASIN**

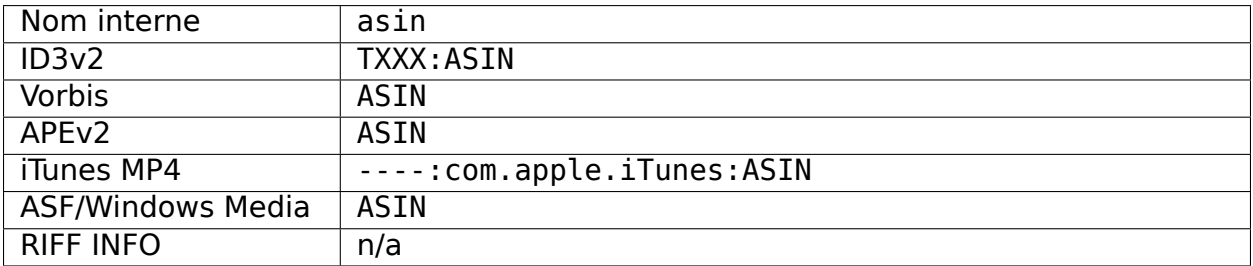

## **19.2.12 Code à barres**

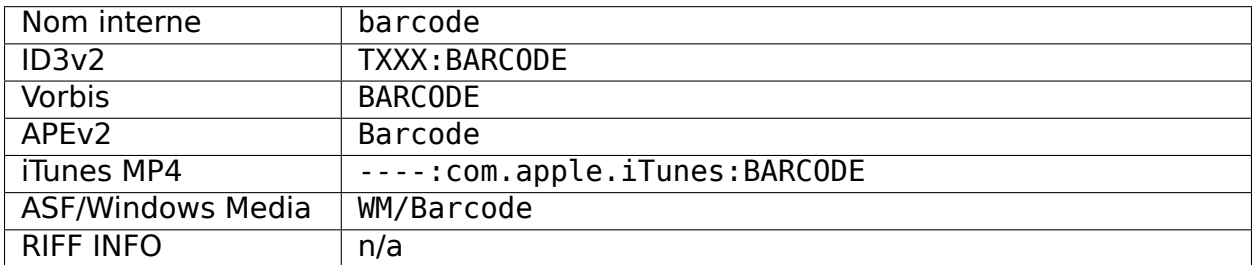

### **19.2.13 BPM [4]**

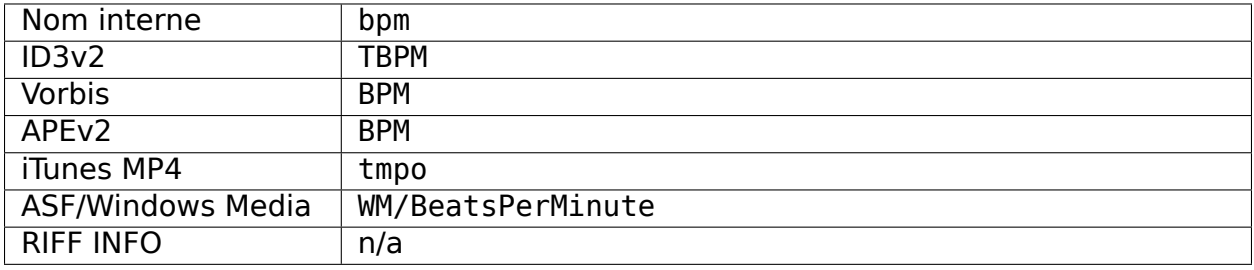

# **19.2.14 Numéro de catalogue**

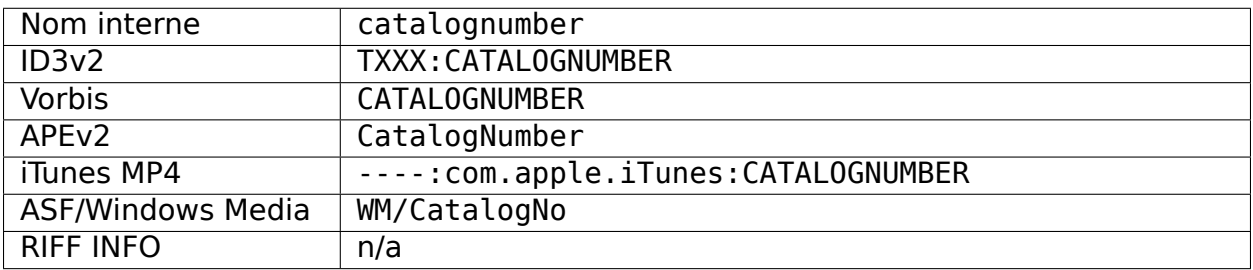

# **19.2.15 Commentaire [4]**

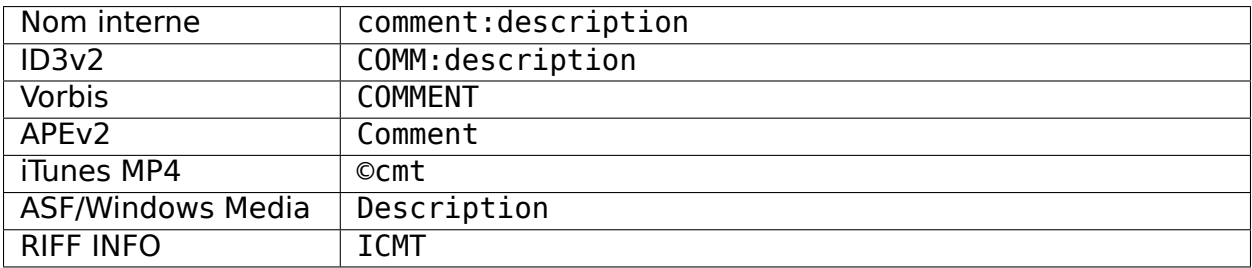

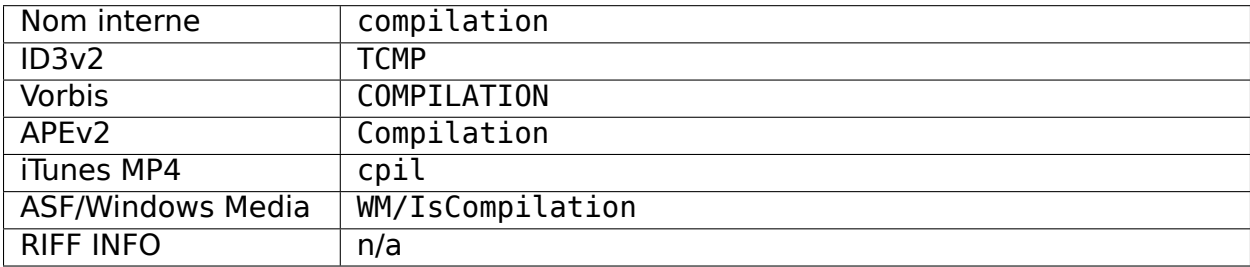

# **19.2.16 Compilation (iTunes) [5]**

# **19.2.17 Compositeur**

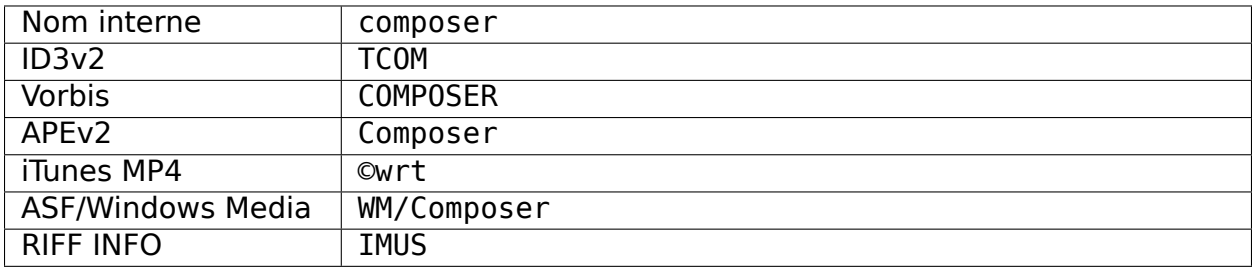

## **19.2.18 Ordre de tri du compositeur**

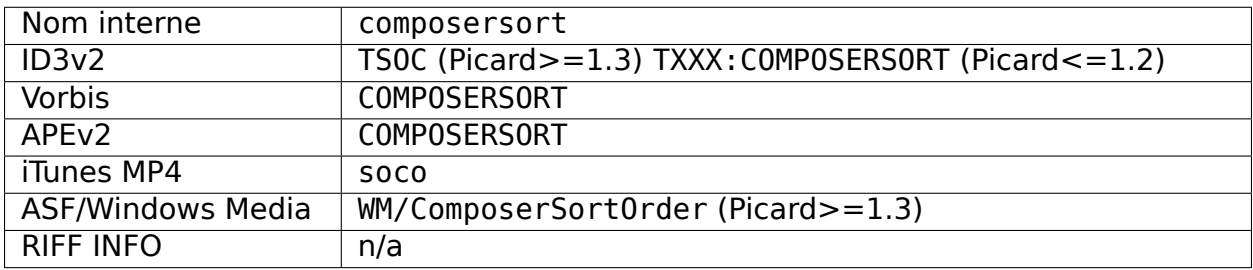

### **19.2.19 Chef d'orchestre**

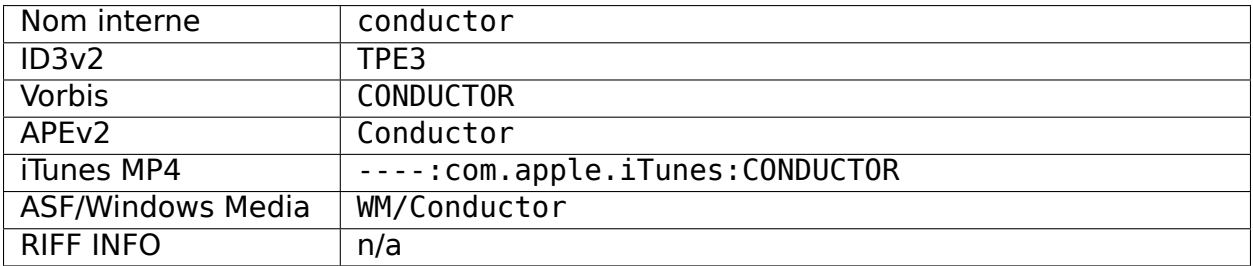

# **19.2.20 Copyright [4]**

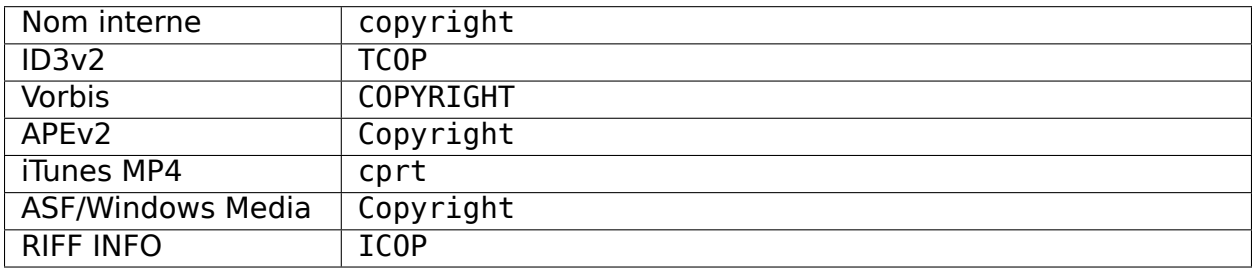

# **19.2.21 Date [10]**

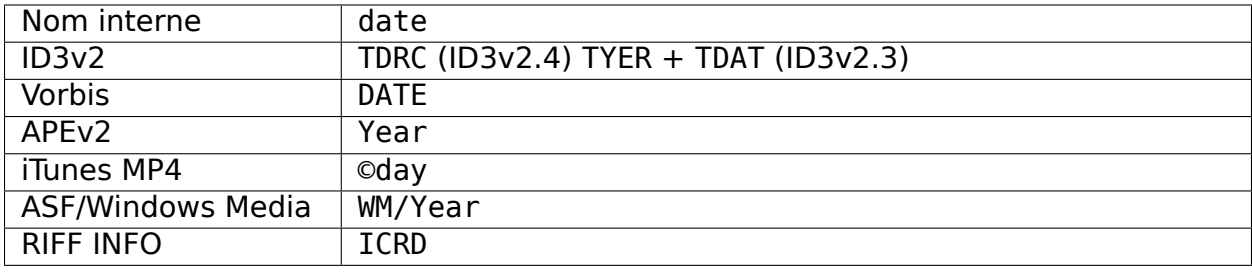

# **19.2.22 Réalisateur**

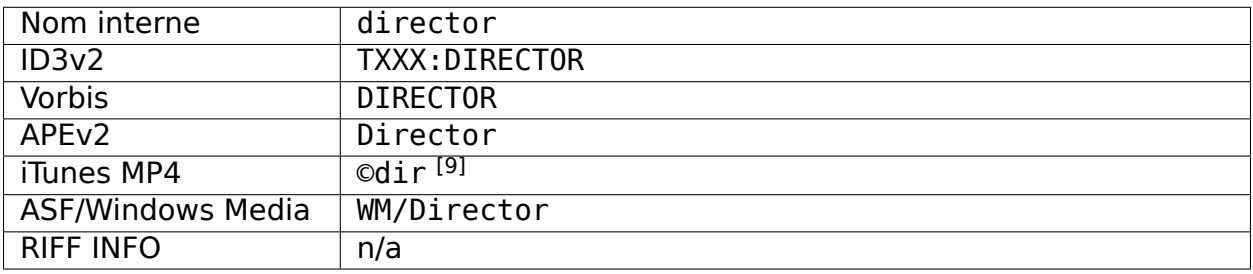

# **19.2.23 Numéro de disque**

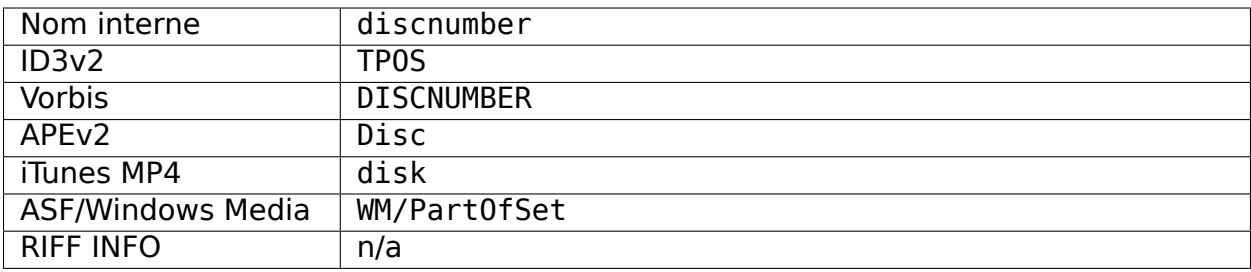

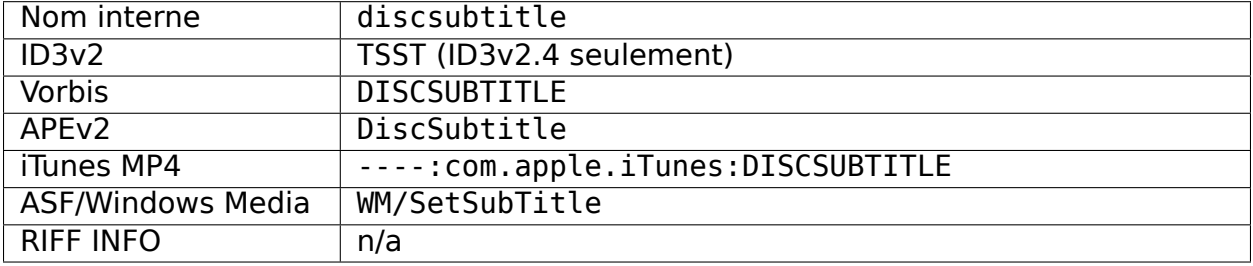

### **19.2.24 Sous-titre du disque**

# **19.2.25 Encodé par [4]**

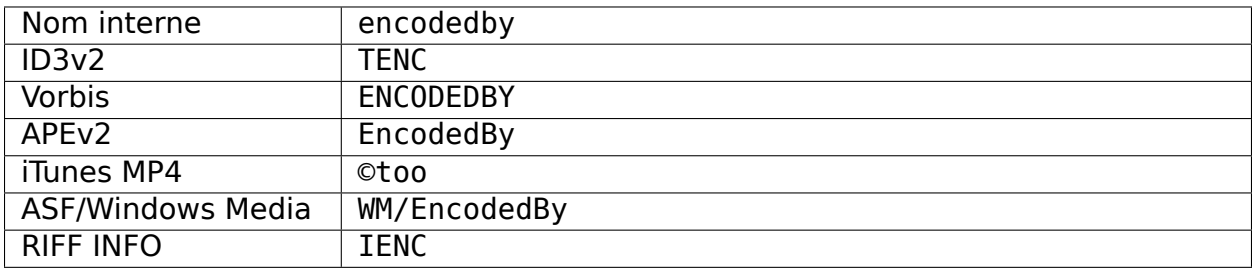

# **19.2.26 Paramètres de l'encodeur [4]**

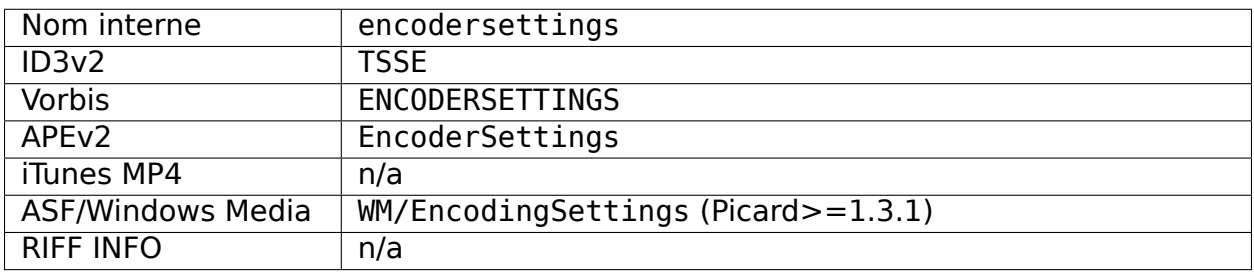

# **19.2.27 Ingénieur**

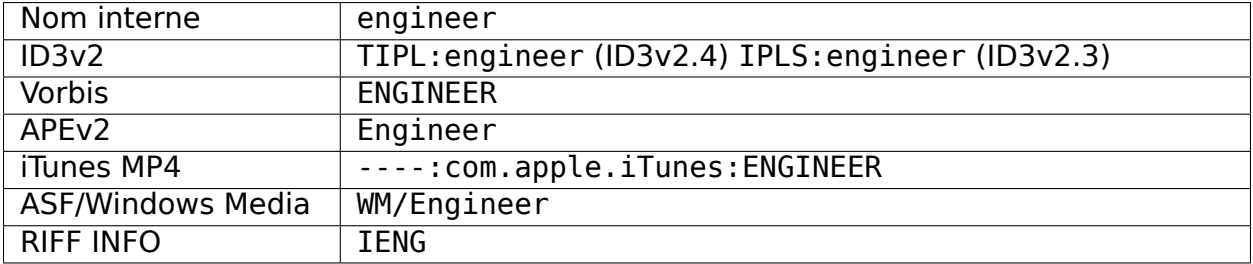

# **19.2.28 Lecture sans interruption [4]**

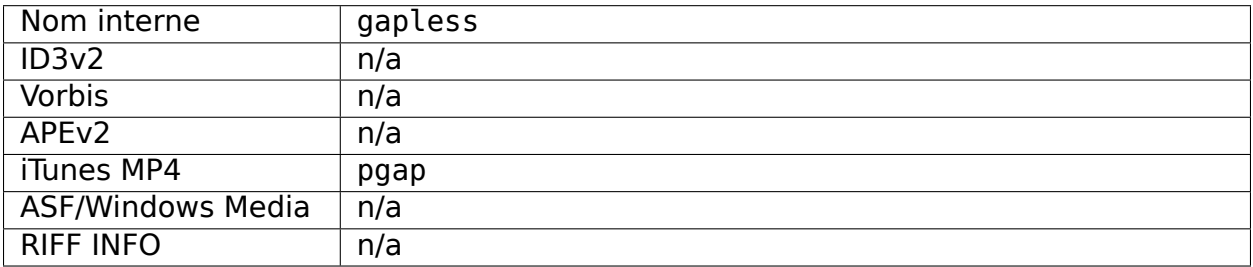

### **19.2.29 Genre**

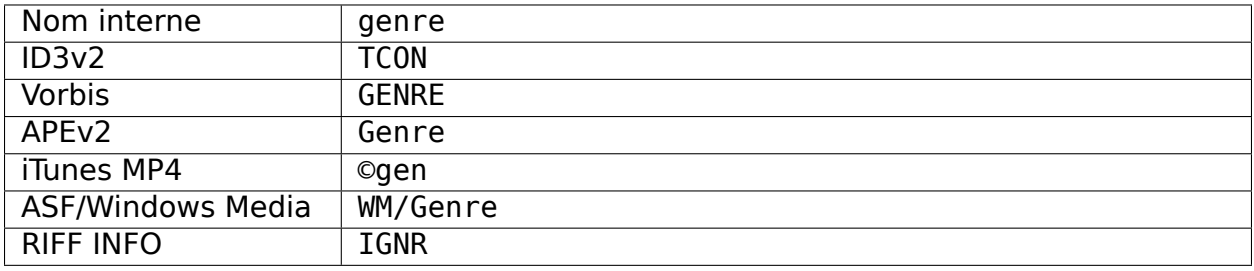

# **19.2.30 Regroupement [3]**

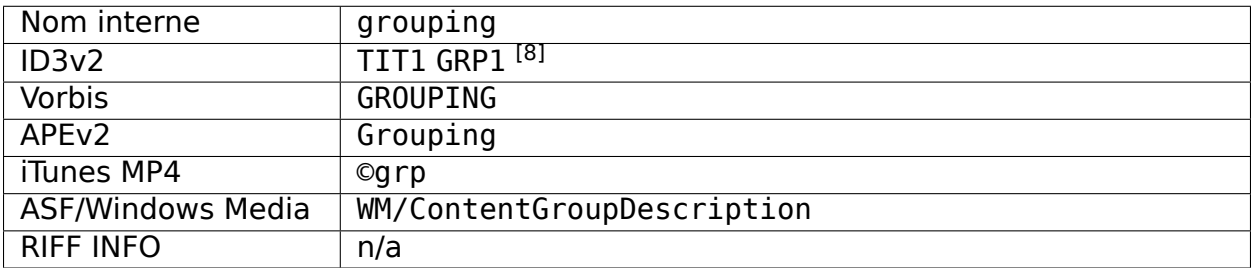

# **19.2.31 Clé initiale**

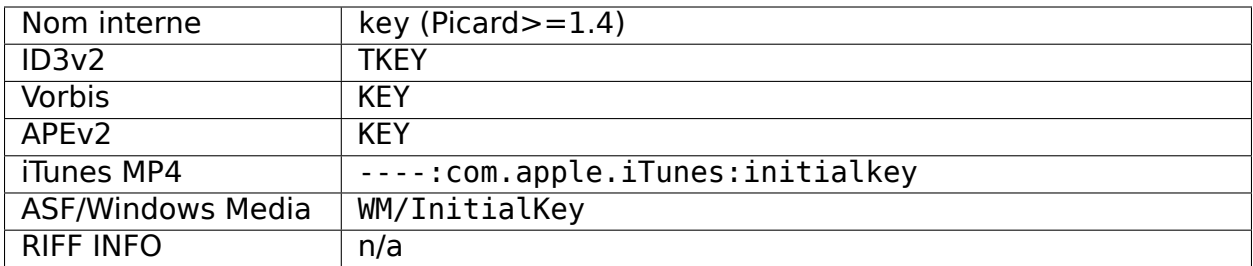

### **19.2.32 ISRC**

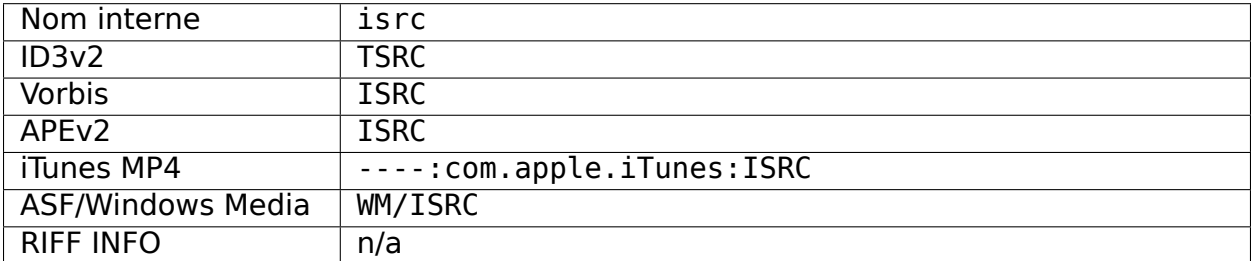

# **19.2.33 Langue**

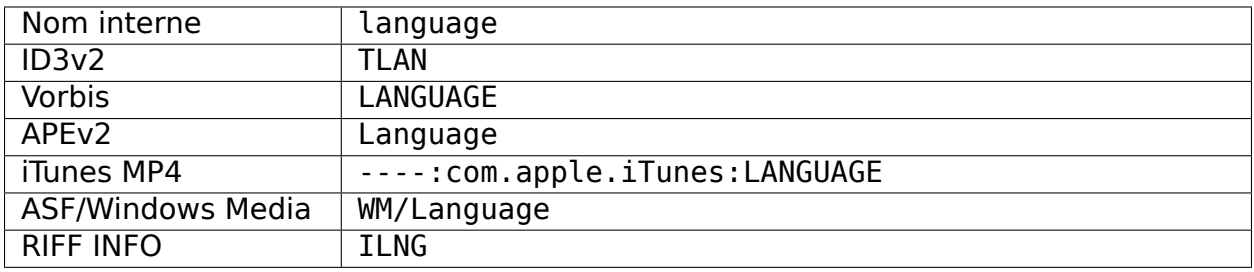

# **19.2.34 License [6, 7]**

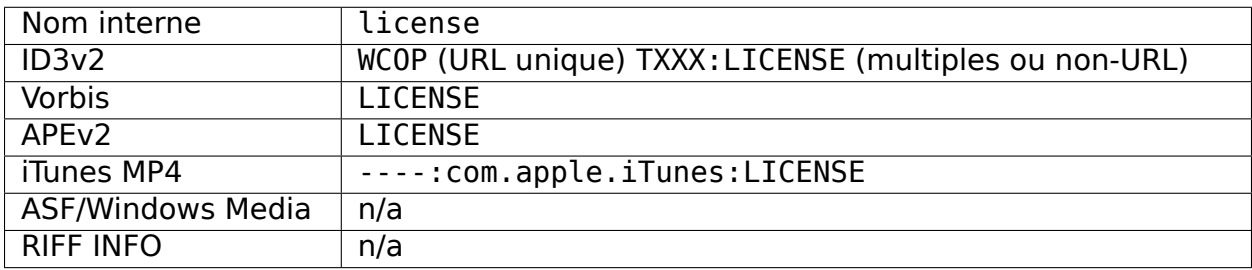

### **19.2.35 Parolier**

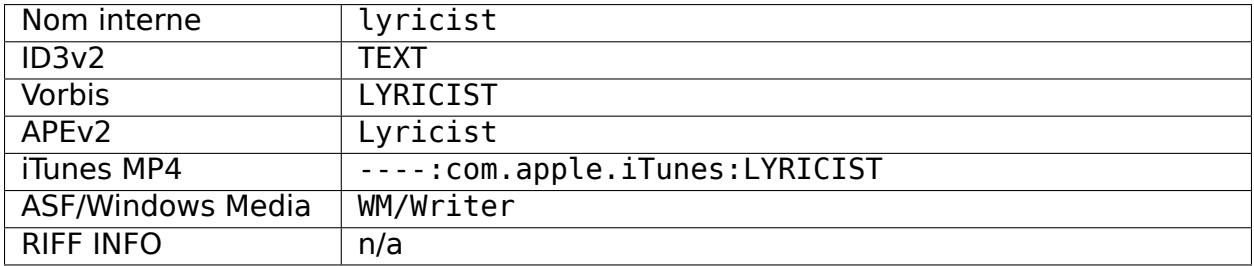

# **19.2.36 Paroles [4]**

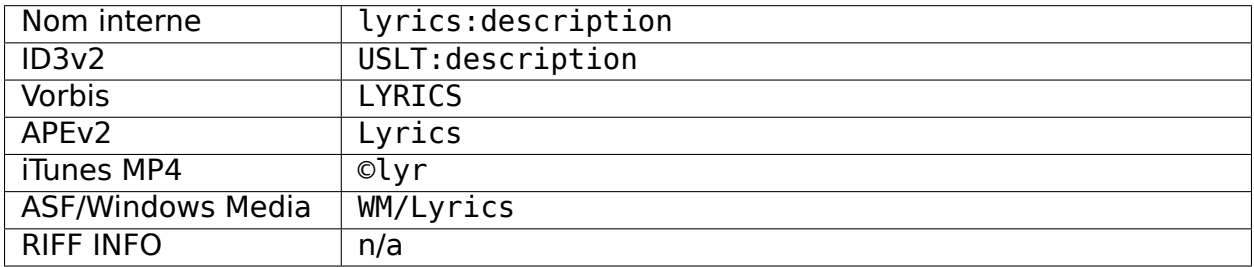

### **19.2.37 Médias**

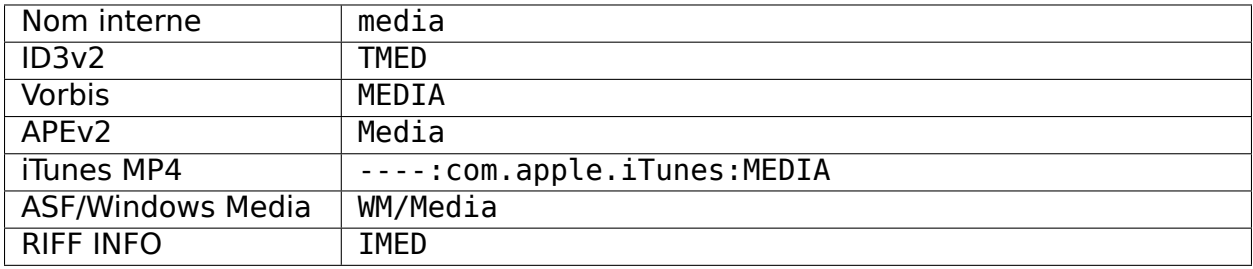

## **19.2.38 Mix-DJ**

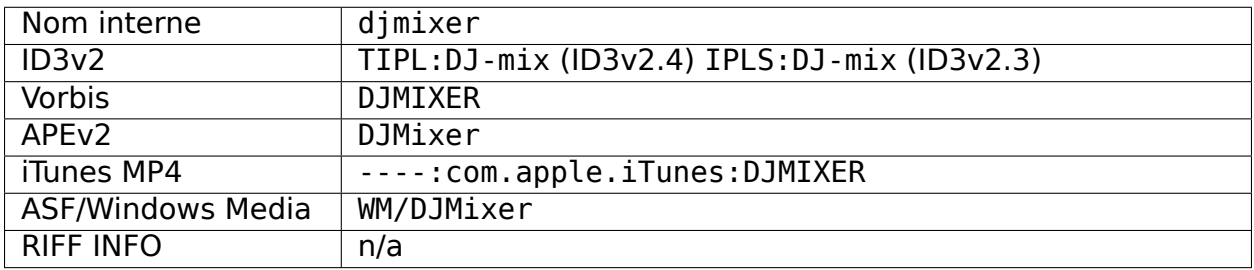

# **19.2.39 Mélangeur**

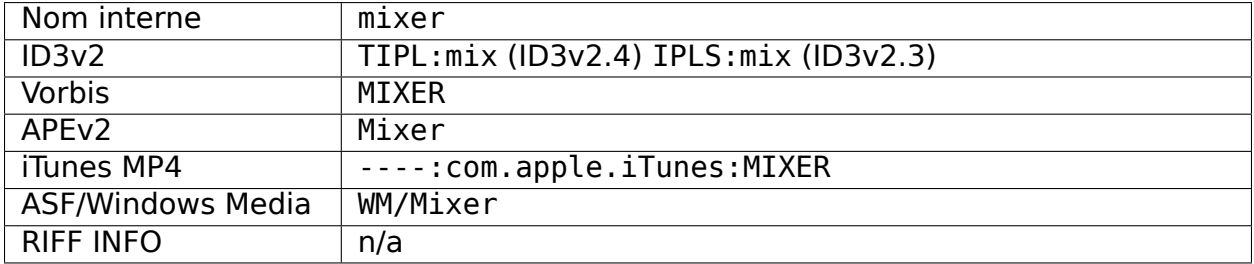

# **19.2.40 Mood [3]**

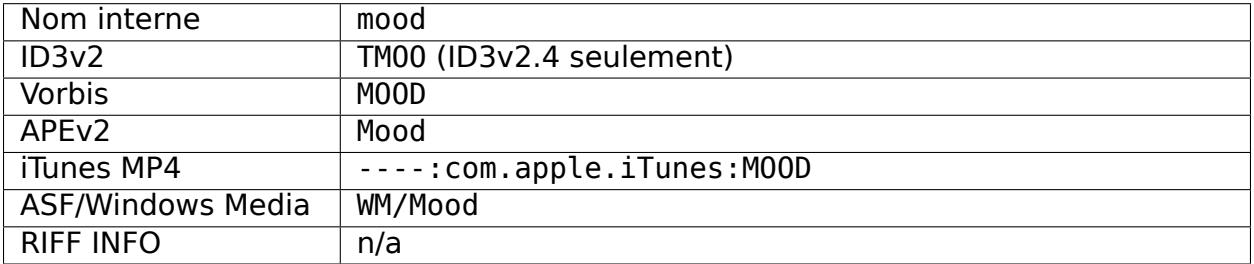

# **19.2.41 Mouvement [4]**

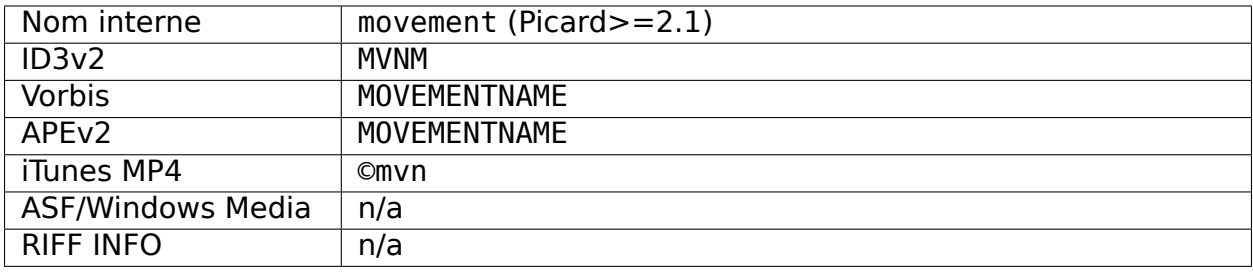

# **19.2.42 Nombre de mouvements [4]**

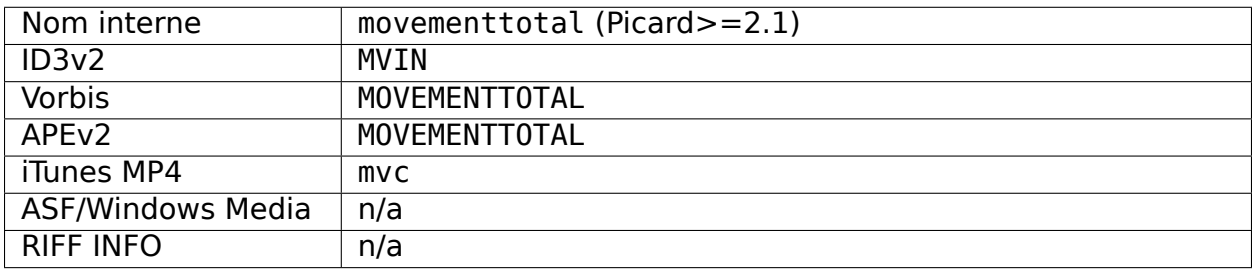

# **19.2.43 Numéro de mouvement [4]**

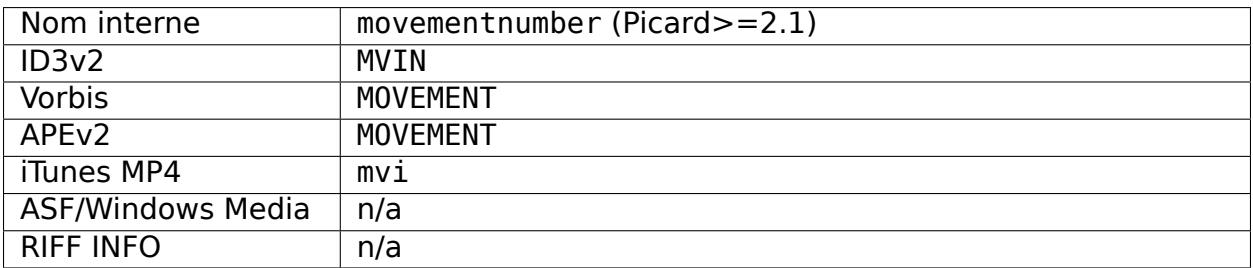

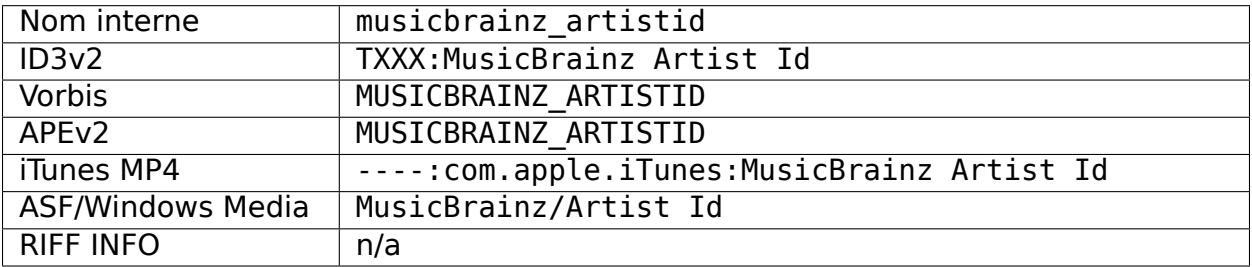

### **19.2.44 Identifiant de l'artiste MusicBrainz**

# **19.2.45 ID du disque MusicBrainz**

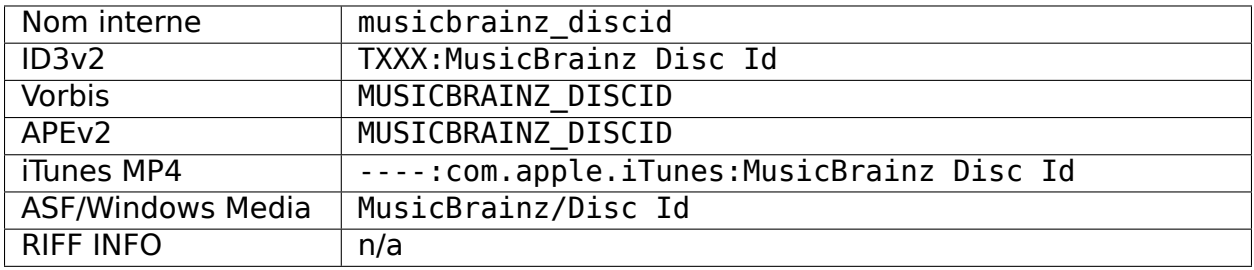

# **19.2.46 Identifiant original de l'artiste MusicBrainz**

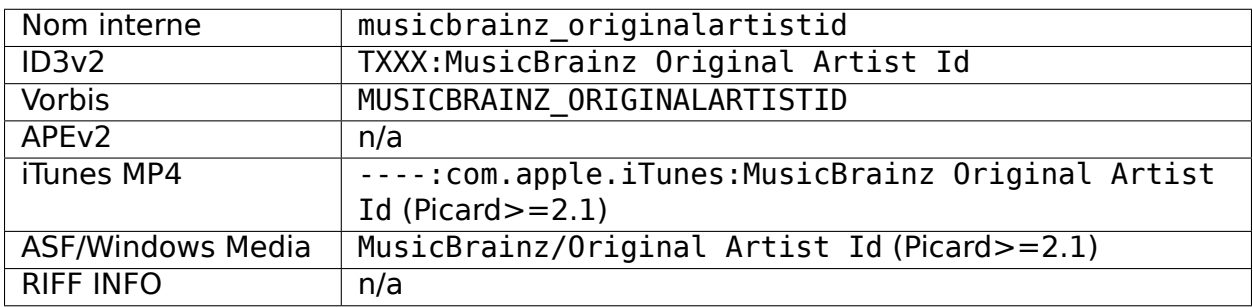

# **19.2.47 ID de la version originale de MusicBrainz**

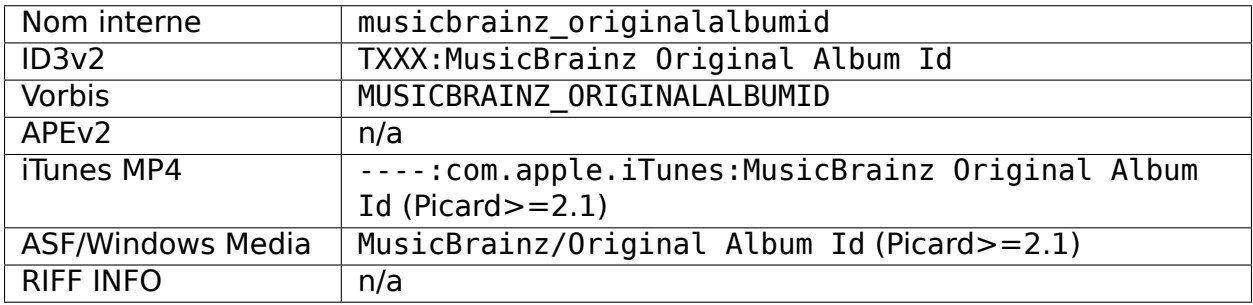

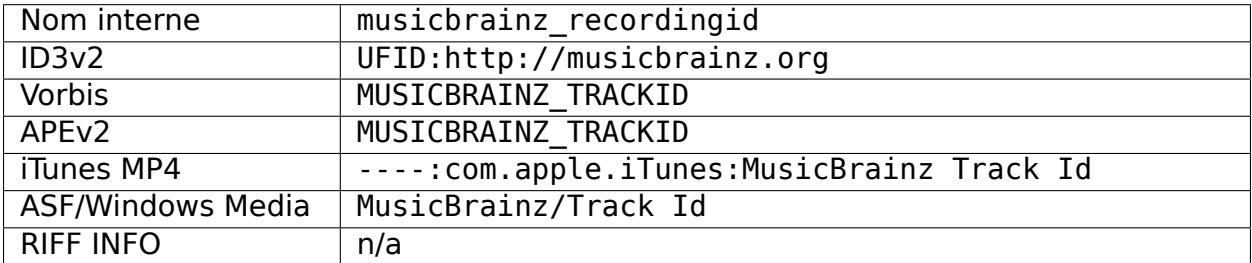

### **19.2.48 Identifiant d'enregistrement MusicBrainz**

# **19.2.49 Identifiant de l'artiste de la version MusicBrainz**

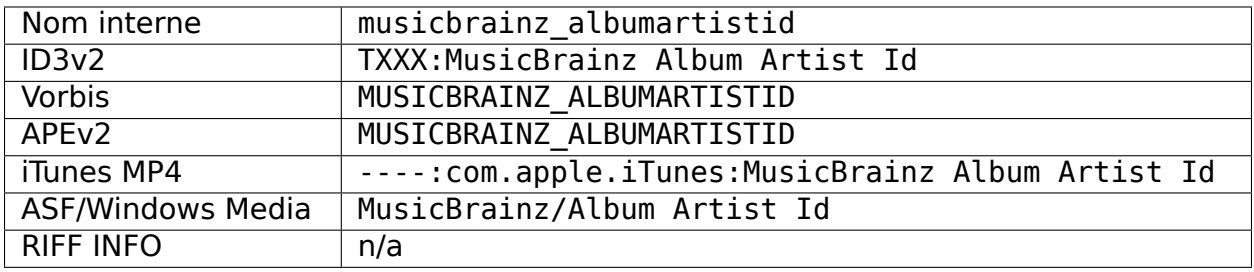

# **19.2.50 Identifiant du groupe de versions MusicBrainz**

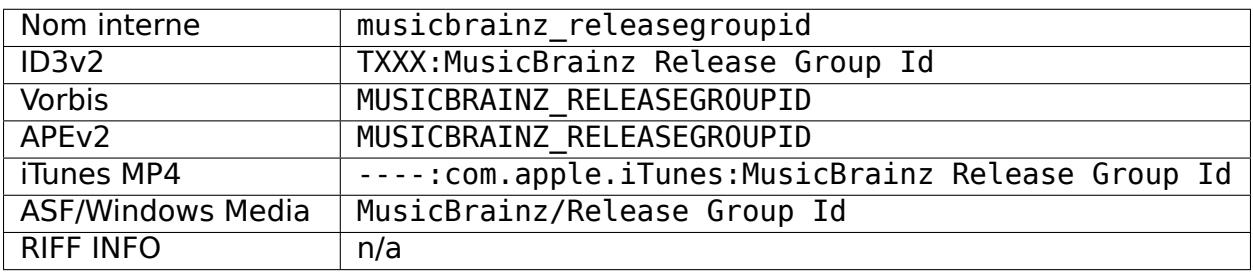

### **19.2.51 Identifiant de version MusicBrainz**

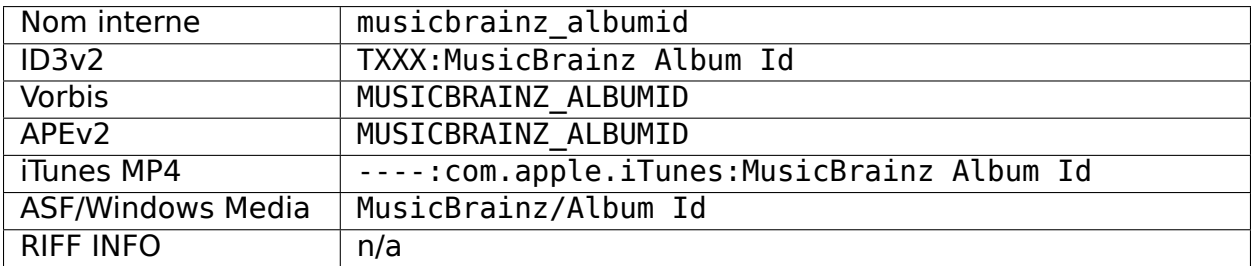

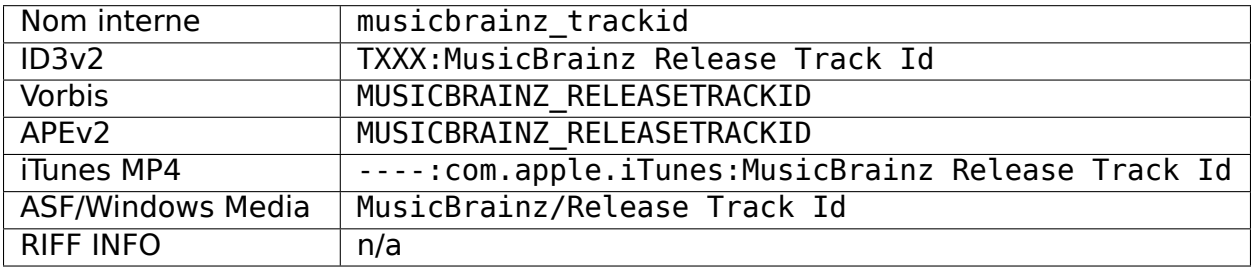

### **19.2.52 ID de la piste MusicBrainz**

### **19.2.53 MusicBrainz TRM ID**

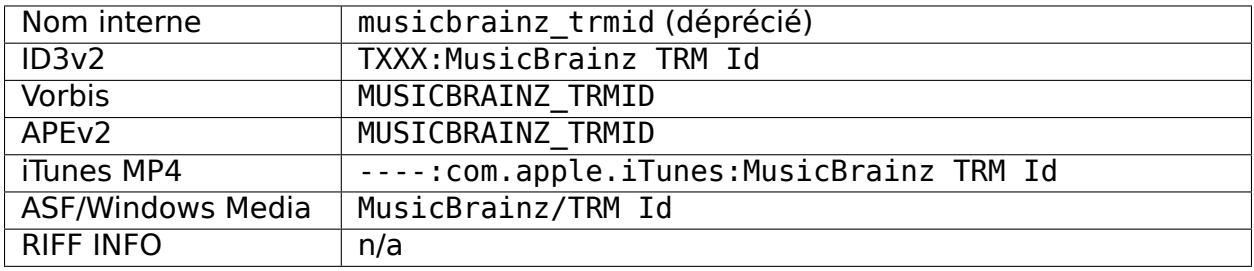

# **19.2.54 MusicBrainz Work ID**

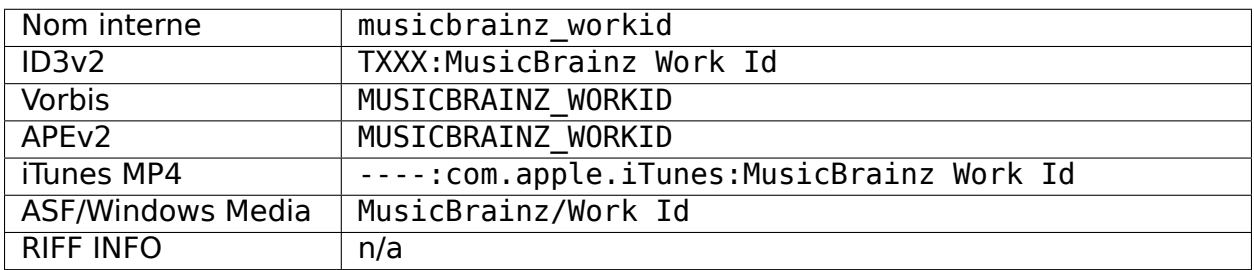

# **19.2.55 Empreinte digitale MusicIP**

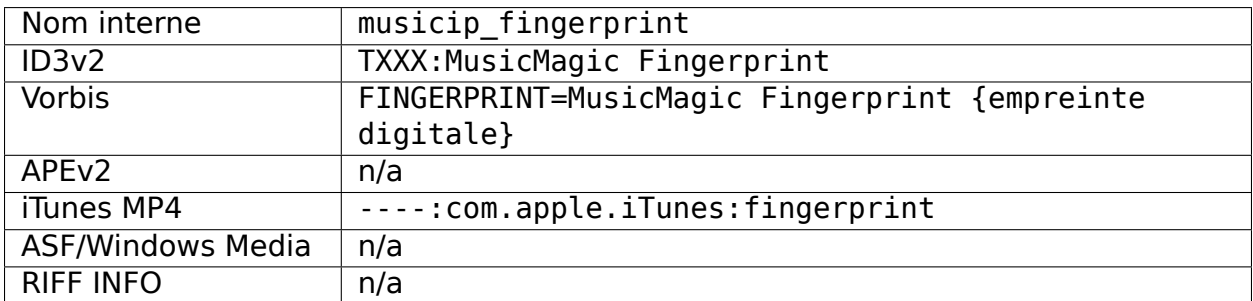

## **19.2.56 MusicIP PUID**

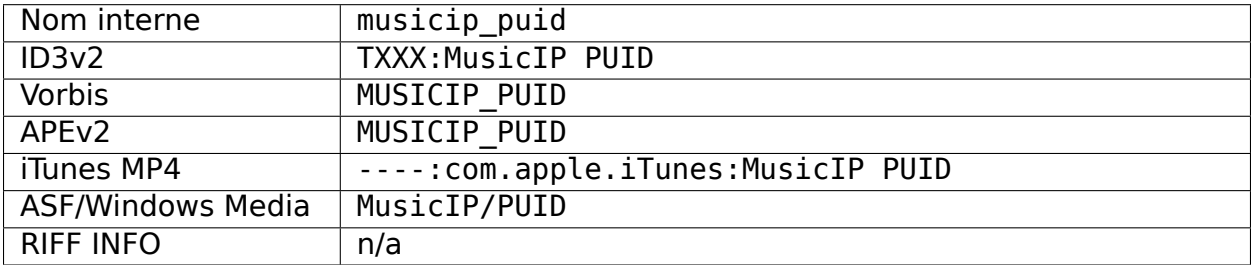

# **19.2.57 Album original**

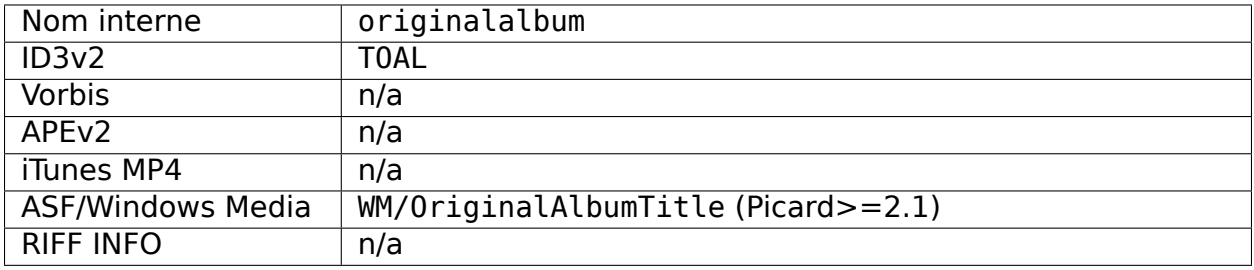

# **19.2.58 Artiste original**

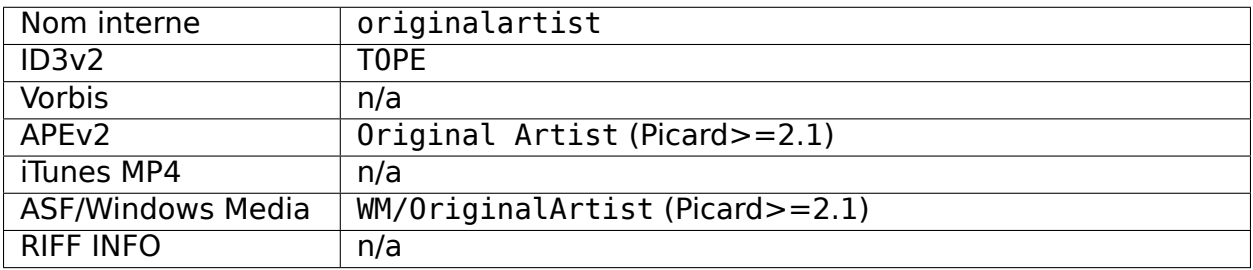

# **19.2.59 Nom de fichier d'origine**

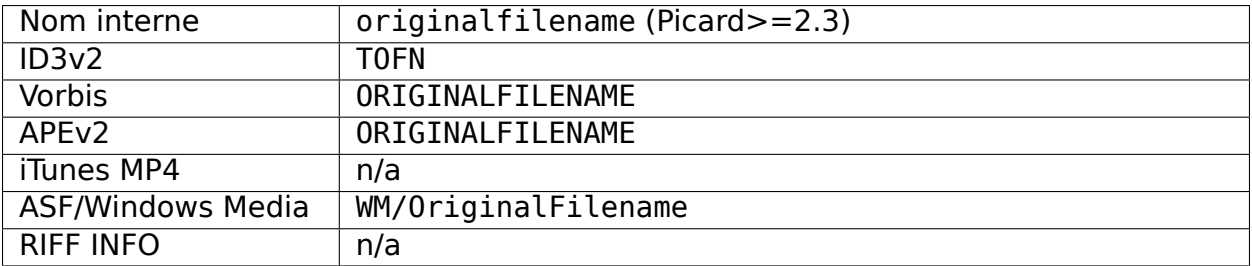

### **19.2.60 Date de sortie d'origine [1]**

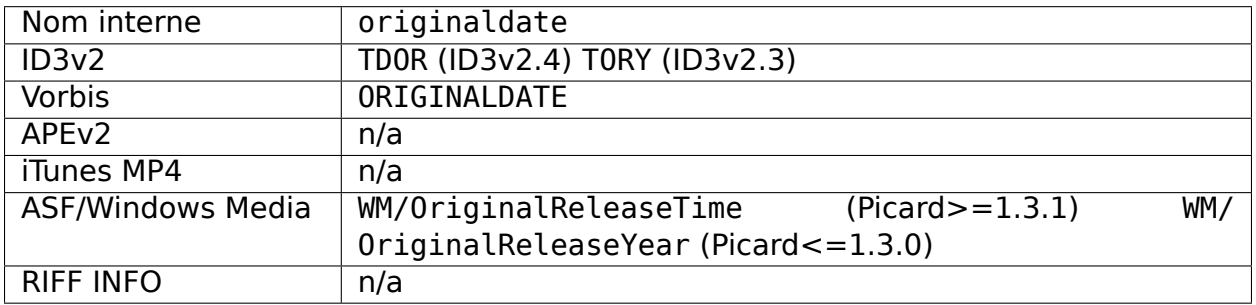

### **19.2.61 Année de sortie d'origine [1]**

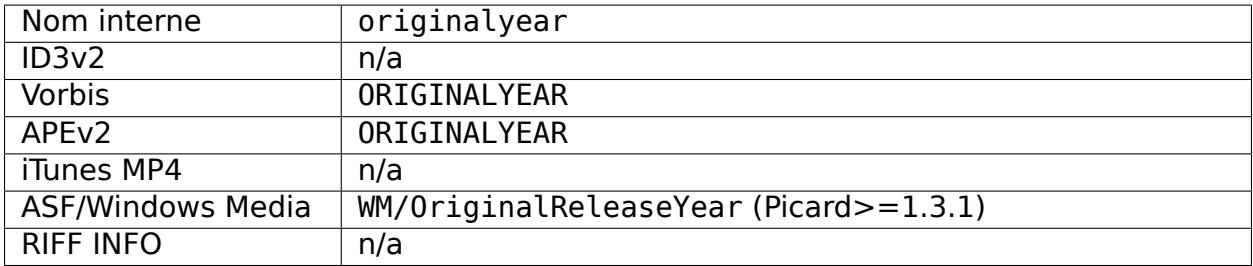

### **19.2.62 L'exécutant**

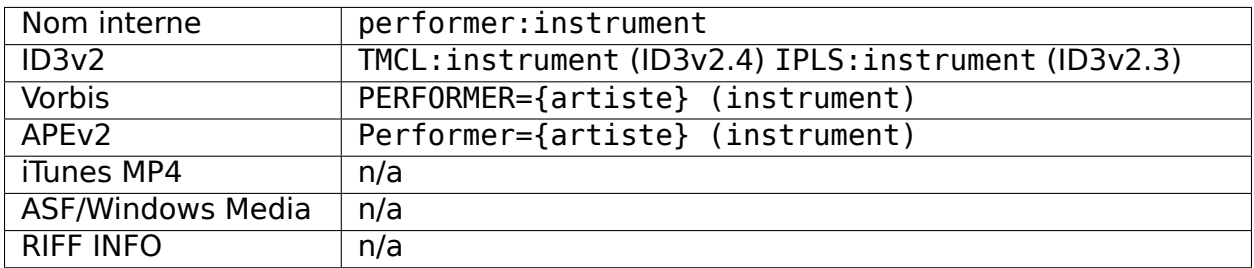

#### **Voir aussi:**

Veuillez vous référer à [Types de relations / Artiste-Release / Performer,](https://musicbrainz.org/relationship/888a2320-52e4-4fe8-a8a0-7a4c8dfde167) [Relation Types](https://musicbrainz.org/relationship/eb10f8a0-0f4c-4dce-aa47-87bcb2bc42f3) [/ Artist-Release / Vocal,](https://musicbrainz.org/relationship/eb10f8a0-0f4c-4dce-aa47-87bcb2bc42f3) [Relation Types / Artist-Release / Instrument,](https://musicbrainz.org/relationship/67555849-61e5-455b-96e3-29733f0115f5) [Types de relations](https://musicbrainz.org/relationship/628a9658-f54c-4142-b0c0-95f031b544da) [/ Enregistrement d'artiste / Interprète,](https://musicbrainz.org/relationship/628a9658-f54c-4142-b0c0-95f031b544da) [Types de relations / Enregistrement d'artiste /](https://musicbrainz.org/relationship/0fdbe3c6-7700-4a31-ae54-b53f06ae1cfa) [Vocal,](https://musicbrainz.org/relationship/0fdbe3c6-7700-4a31-ae54-b53f06ae1cfa) et [Relationship Types / Artist-Recording / Instrument](https://musicbrainz.org/relationship/59054b12-01ac-43ee-a618-285fd397e461) pour plus d'informations.

# **19.2.63 Podcast [4]**

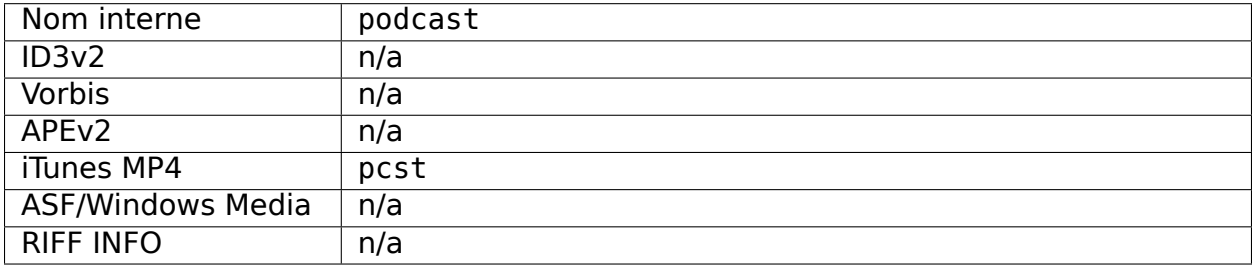

# **19.2.64 Podcast URL [4]**

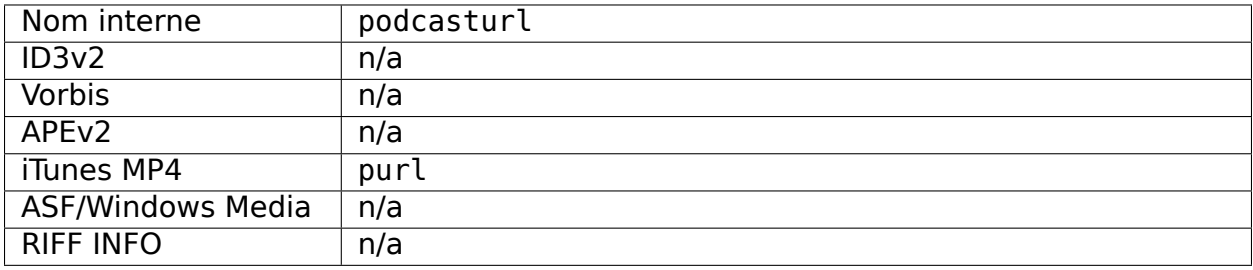

### **19.2.65 Producteur**

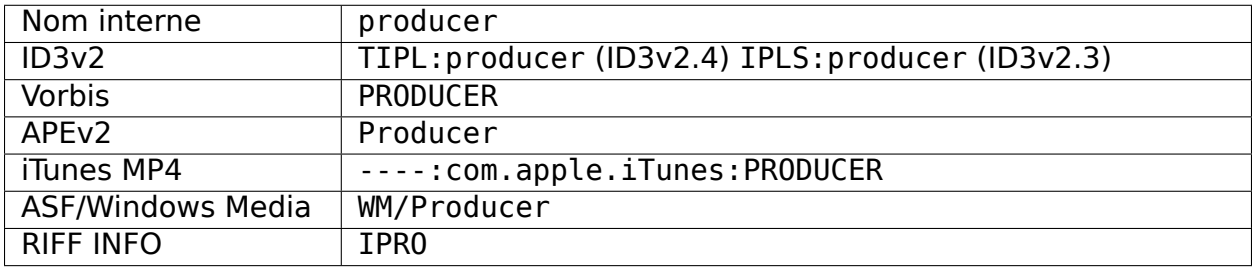

# **19.2.66 Évaluation**

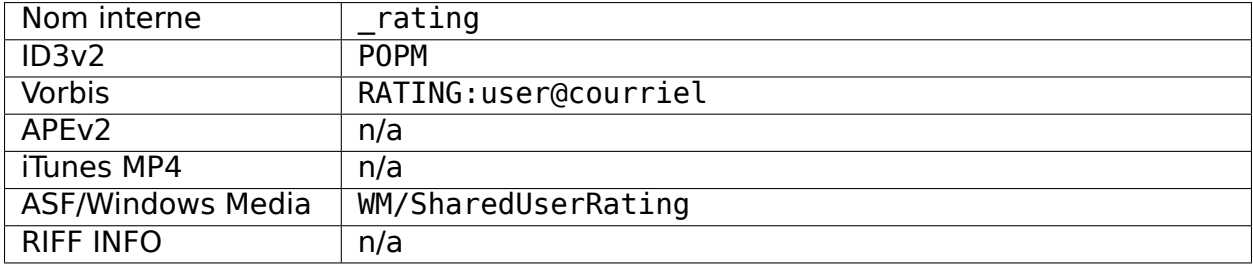

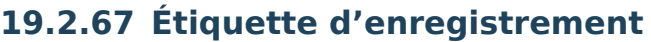

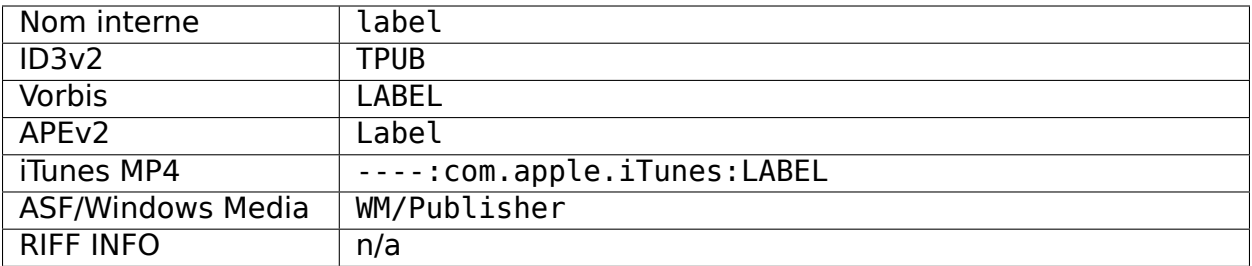

# **19.2.68 Pays de sortie**

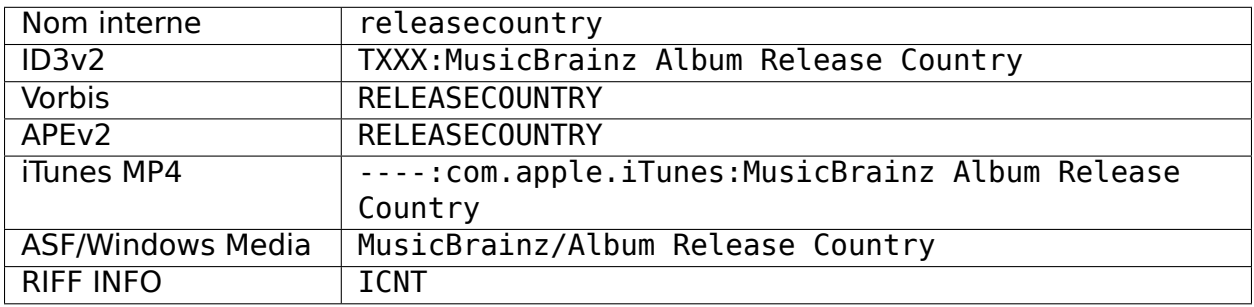

# **19.2.69 Date de publication [10]**

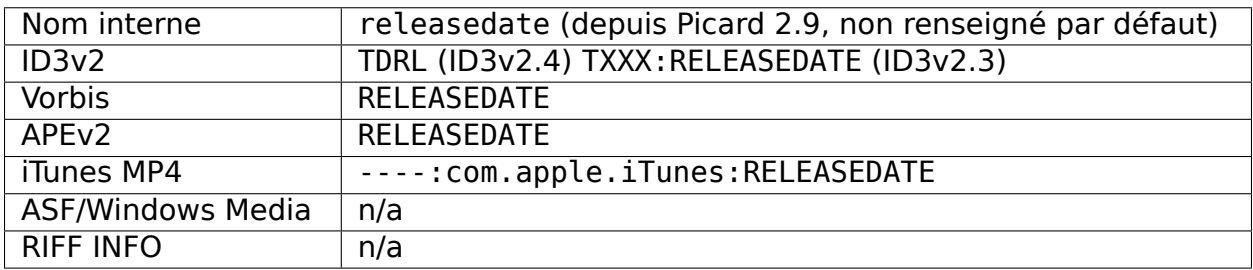

# **19.2.70 État de sortie**

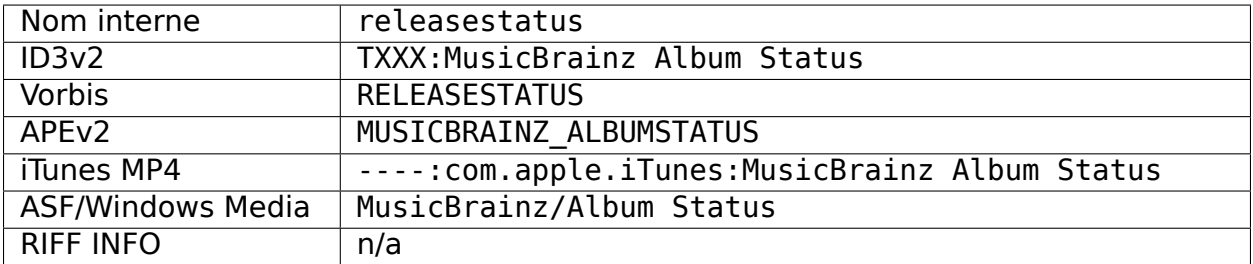

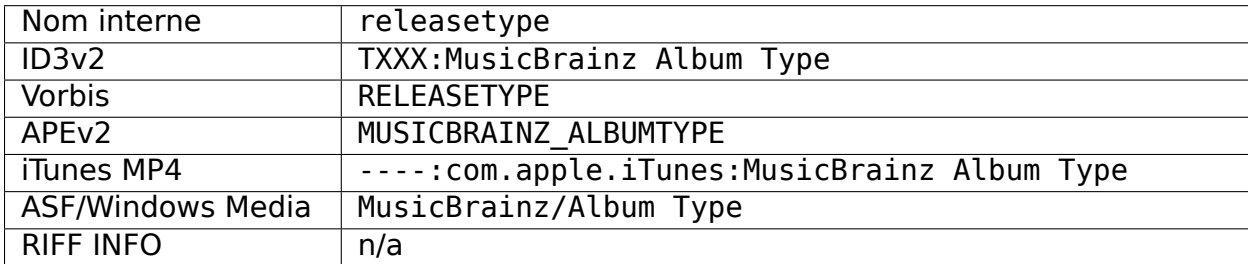

### **19.2.71 Type de version**

# **19.2.72 Remixeur**

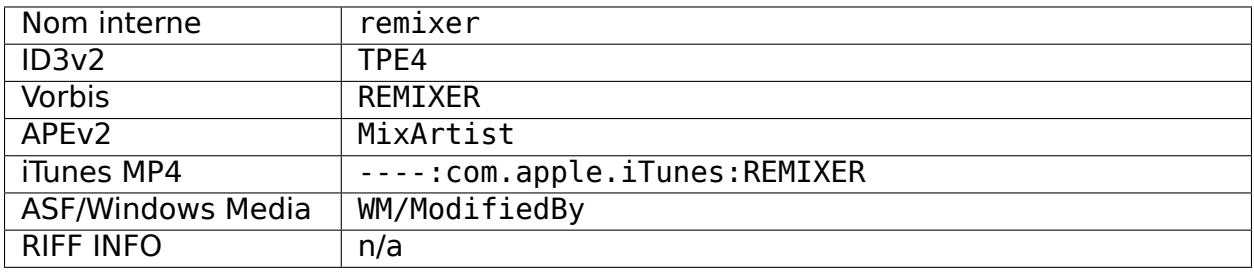

# **19.2.73 ReplayGain Gain d'album**

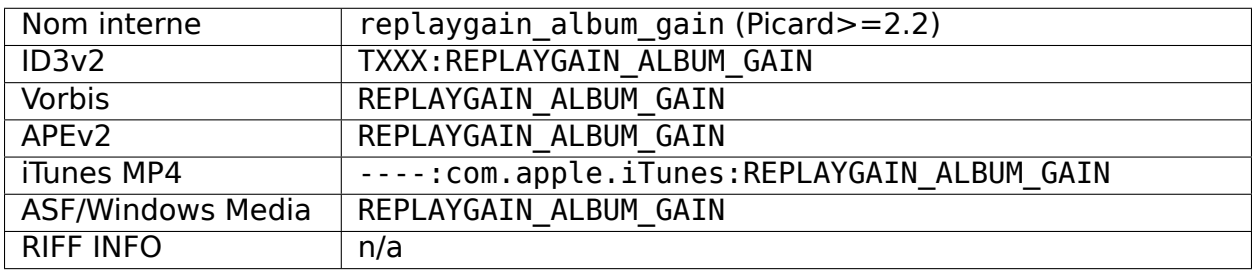

### **19.2.74 ReplayGain Album Peak**

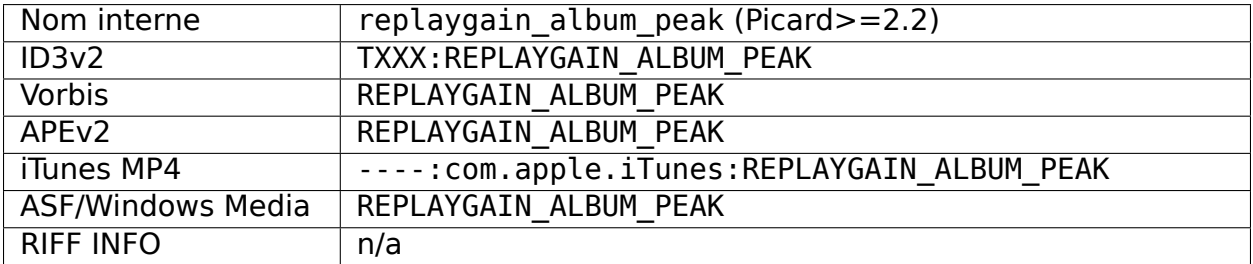

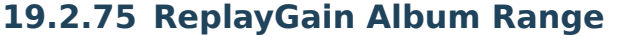

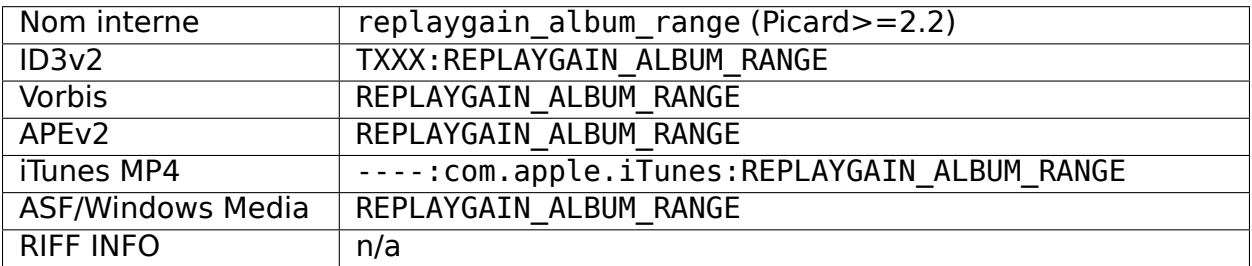

# **19.2.76 ReplayGain Reference Loudness**

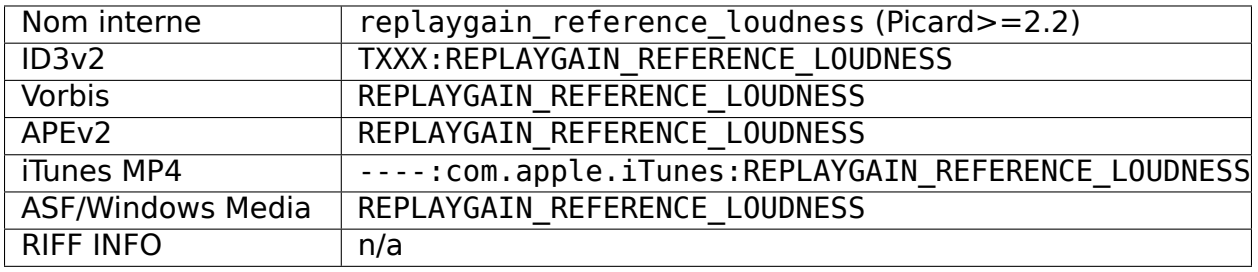

# **19.2.77 ReplayGain Track Gain**

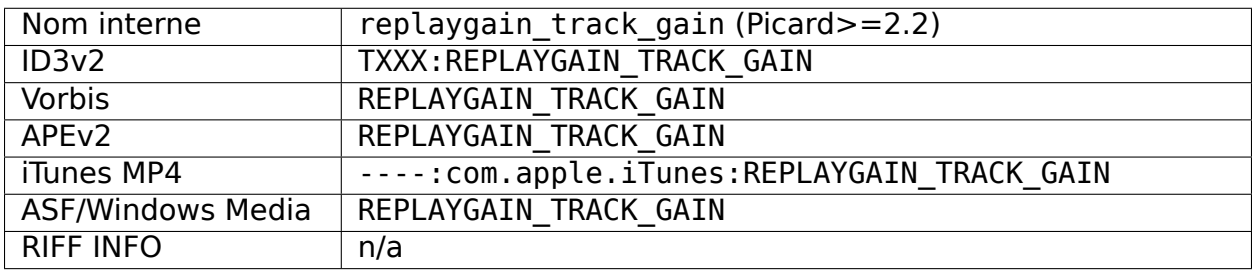

# **19.2.78 ReplayGain Track Peak**

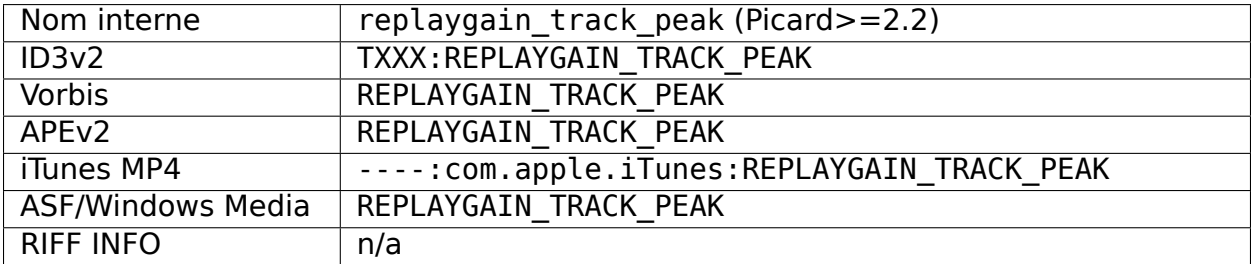

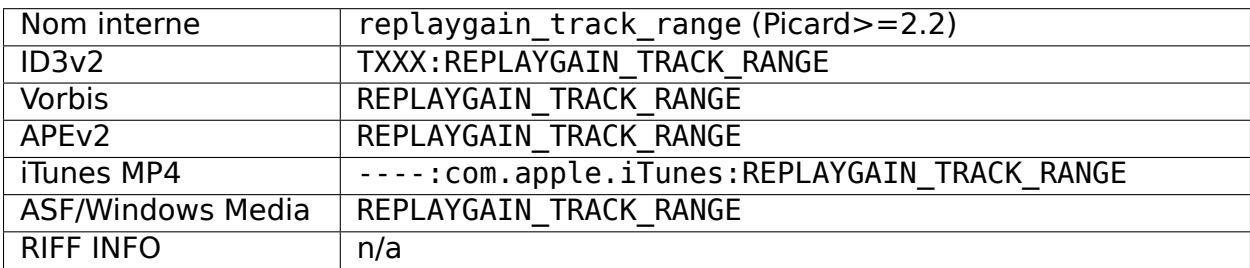

### **19.2.79 ReplayGain Track Range**

# **19.2.80 Script**

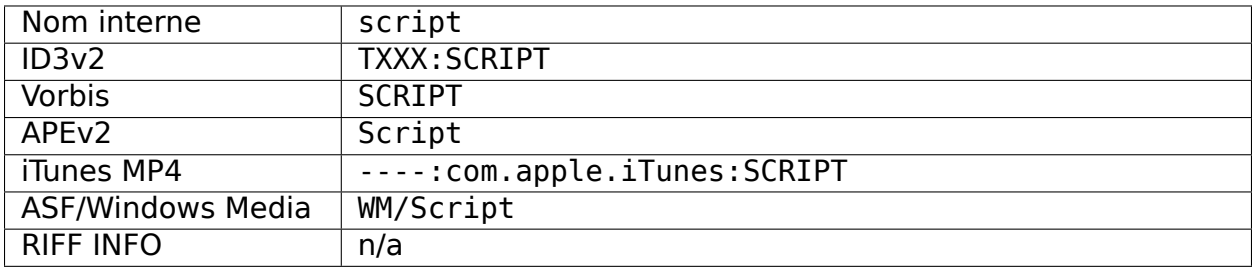

# **19.2.81 Afficher le nom [4]**

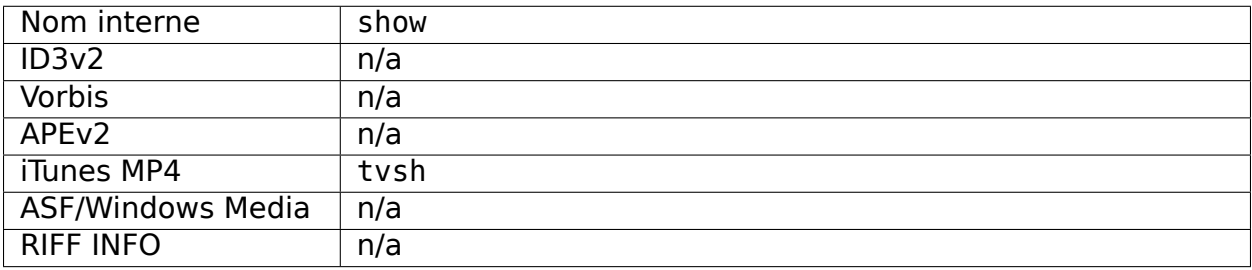

# **19.2.82 Afficher l'ordre de tri des noms [4]**

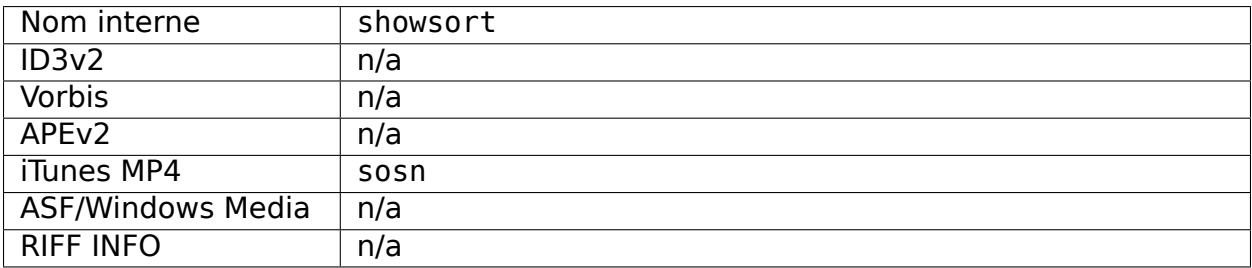

# **19.2.83 Afficher le travail et le mouvement [4]**

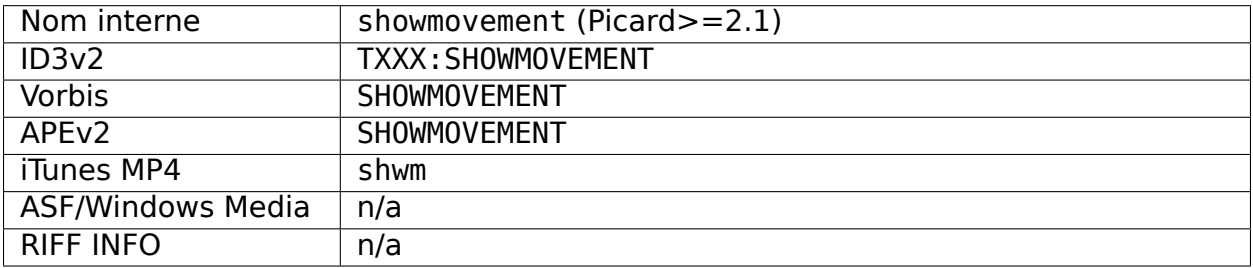

# **19.2.84 Sous-titre [4]**

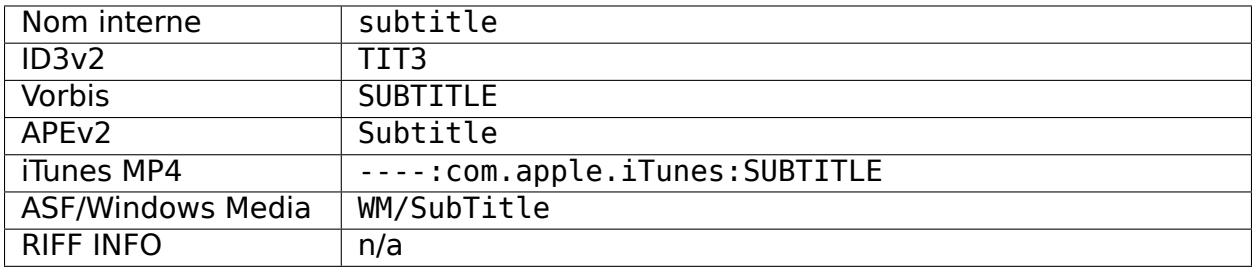

### **19.2.85 Nombre total de disques**

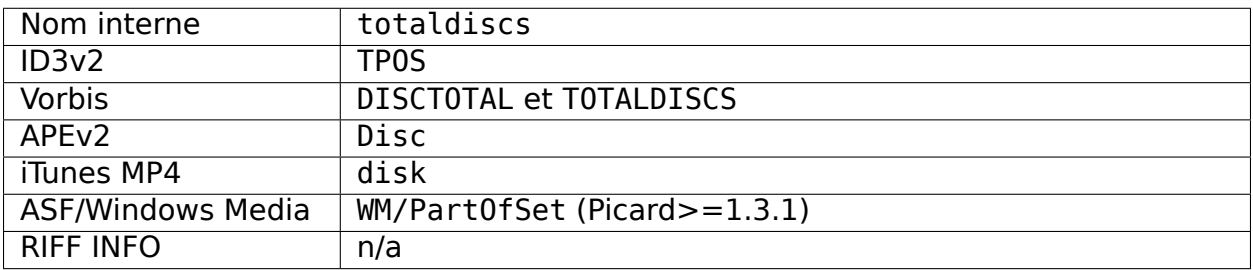

### **19.2.86 Total des pistes**

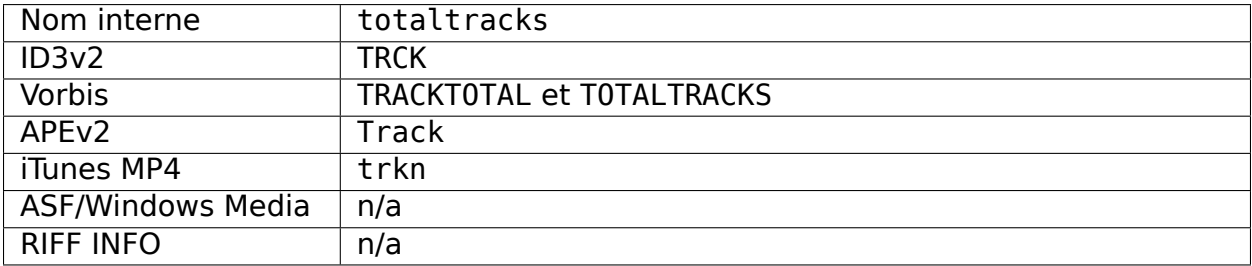

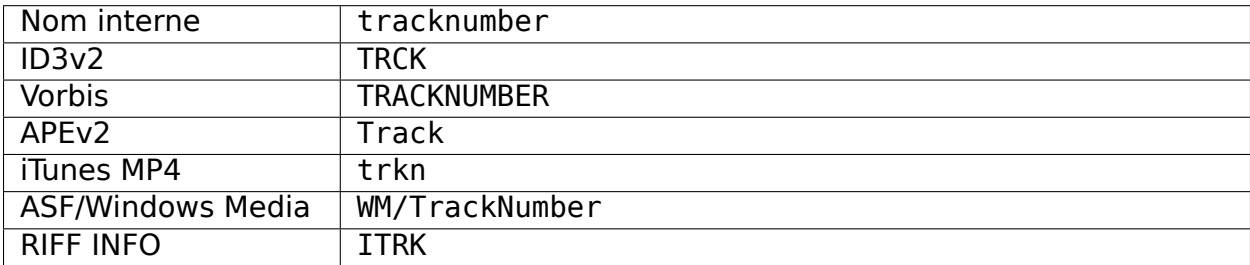

### **19.2.87 Numéro de piste**

### **19.2.88 Titre de la piste**

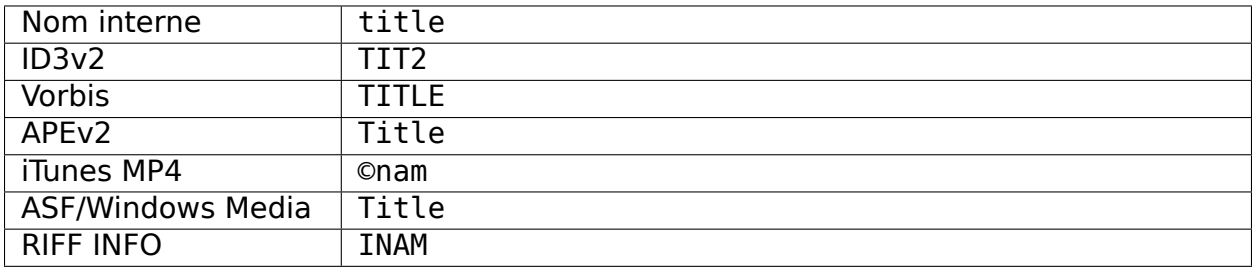

# **19.2.89 Ordre de tri des titres de piste [4]**

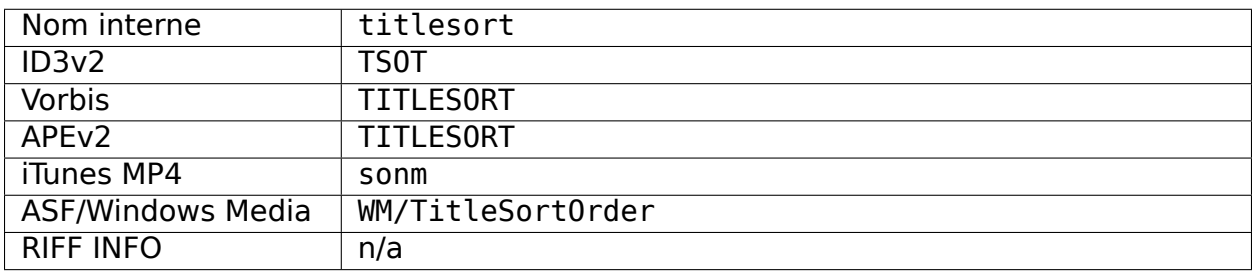

# **19.2.90 Site Web (site officiel de l'artiste)**

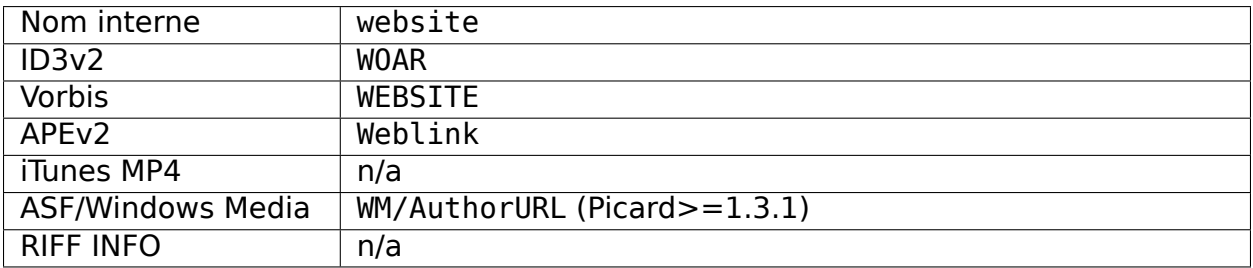

#### **19.2.91 Work Title**

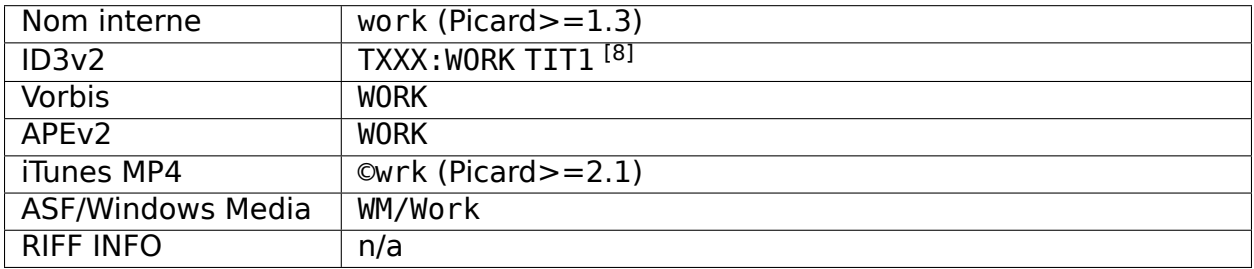

# **19.2.92 Écrivain [2]**

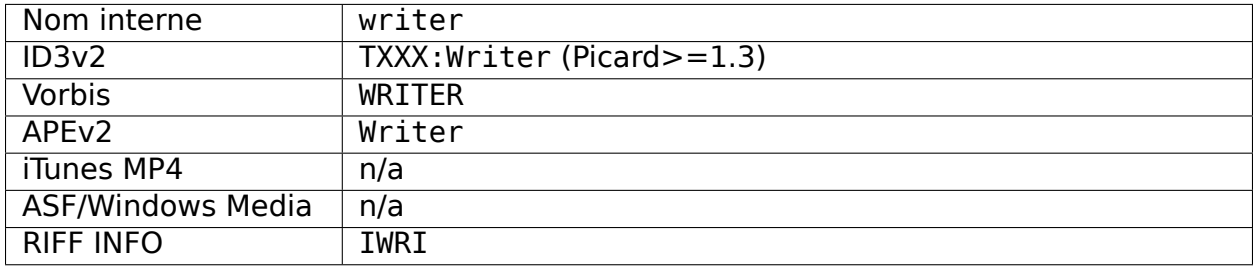

#### **Remarques:**

- 1. Tiré de la version la plus ancienne du groupe de versions.
- 2. Utilisé en cas de doute quant à savoir s'il s'agit d'un compositeur ou d'un parolier.
- 3. Ceci est fourni par le plugin LastFMPlus et non par Picard.
- 4. Ceci ne peut pas être fourni par Picard. Il peut être utilisé et rempli par certains plugins.
- 5. Pour Picard  $>= 1.3$ , cela indique un album de Various Artists; pour Picard  $<=$ 1.2, cela indique des albums avec des pistes d'artistes différents ce qui est incorrect (par exemple: un album original avec un duo avec un artiste de l'exploit apparaîtrait comme une compilation). Dans aucun des cas, cela n'indique un sous-type MusicBrainz Release Group de compilation.
- 6. [Type de relation de licence au niveau de la version.](https://musicbrainz.org/relationship/004bd0c3-8a45-4309-ba52-fa99f3aa3d50)
- 7. [Type de relation de licence au niveau de l'enregistrement.](https://musicbrainz.org/relationship/f25e301d-b87b-4561-86a0-5d2df6d26c0a)
- 8. Avec « Enregistrer le regroupement compatible iTunes et travailler » (depuis Picard  $>= 2.1.0$ )
- 9. À partir de la spécification du format des métadonnées iTunes
- 10. Pour des raisons de compatibilité, la balise date est remplie avec la date de sortie de MusicBrainz. C'est ainsi que la plupart des logiciels interprètent cette balise.

<span id="page-311-0"></span>Depuis Picard 2.9, la balise séparée releasedate existe pour être utilisée par les scripts et les plugins, mais elle n'est pas remplie par défaut.

# **19.3 Annexe C : Options de ligne de commande**

Picard peut être démarré à partir de la ligne de commande avec les arguments suivants :

```
run picard.py [-h] [-a AUDIT] [-c CONFIG FILE] [-d] [-e COMMAND<sub>.</sub>
→[COMMAND ...]] [-M] [-N] [-P] [--no-crash-dialog] [-s] [-v] [-V],
\rightarrow[FILE_OR_URL ...]
```
où les options sont :

#### **-h**, **--help**

affiche un message d'aide et quitte

#### **-a** AUDIT, **--audit** AUDIT

événements d'audit transmis sous la forme d'une liste séparée par des virgules, préfixes supportés, utiliser « all » pour correspondre à n'importe quel événement. Voir la [Documentation Python](https://docs.python.org/3/library/audit_events.html#audit-events) pour plus d'informations.

#### **-c** CONFIG\_FILE, **--config-file** CONFIG\_FILE

emplacement du fichier de configuration à utiliser

#### **-d**, **--debug**

active la journalisation au niveau du débogage

#### **-e** COMMAND, **--exec** COMMAND

exécuter une ou plusieurs COMMANDs au démarrage (voir [Commandes](#page-223-0) [exécutables](#page-223-0) pour plus d'informations)

#### **-M**, **--no-player**

désactiver le lecteur multimédia intégré

#### **-N**, **--no-restore**

ne restaure pas la position ou la taille des fenêtres

#### **-P**, **--no-plugins**

ne chargent aucun plug-in

#### **--no-crash-dialog**

désactiver la boîte de dialogue en cas d'accident

#### **-s**, **--stand-alone-instance**

forcez Picard à créer une nouvelle instance autonome

#### **-v**, **--version**

affiche les informations de version et quitte

#### **-V**, **--long-version**

affiche les informations de la version longue et quitte

#### **FILE\_OR\_URL**

un ou plusieurs fichiers, répertoires, URLs et MBIDs à charger

**Note:** Les fichiers et les répertoires sont spécifiés en incluant le chemin (absolu ou relatif) vers le fichier ou le répertoire, et peuvent inclure des spécificateurs de lecteur. Ils peuvent également être spécifiés en utilisant le préfixe«<file://>». Les URLs sont spécifiées en utilisant le préfixe«<http://>» ou«<https://>». Les MBID sont spécifiés au format mbid://<type\_d'entité>/<mbid> où <type\_d'entité> est l'un de « release », « artist » ou « track » et <mbid> est l'identifiant MusicBrainz de l'entité.

Si un élément spécifié contient un espace, il doit être placé entre guillemets, comme par exemple "/home/user/music/my song.mp3".

# <span id="page-313-0"></span>**19.4 Annexe D : Courts clavier**

En plus des raccourcis clavier standard fournis par votre système d'exploitation pour des choses comme la sélection de texte, le copier et le coller, Picard fournit également les éléments suivants :

# **19.4.1 Fenêtre principale**

#### **Fichier**

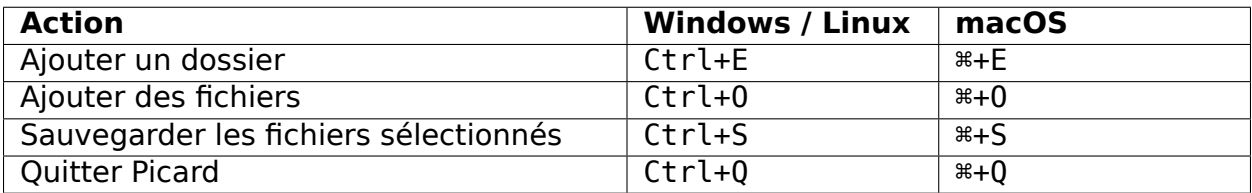

#### **Modifier**

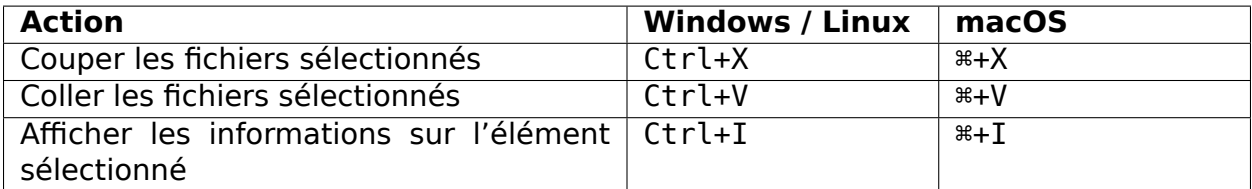

#### **Voir**

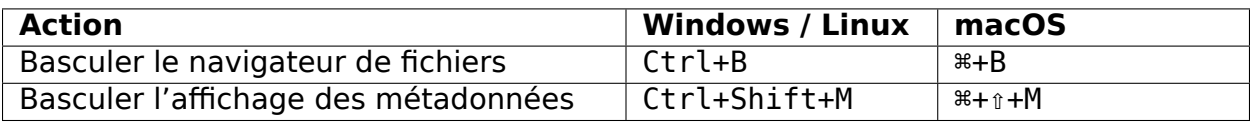

# **Options**

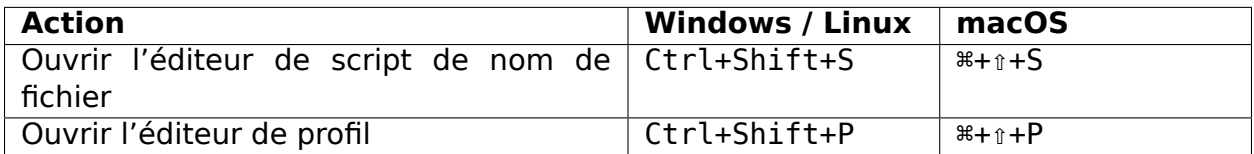

#### **Outils**

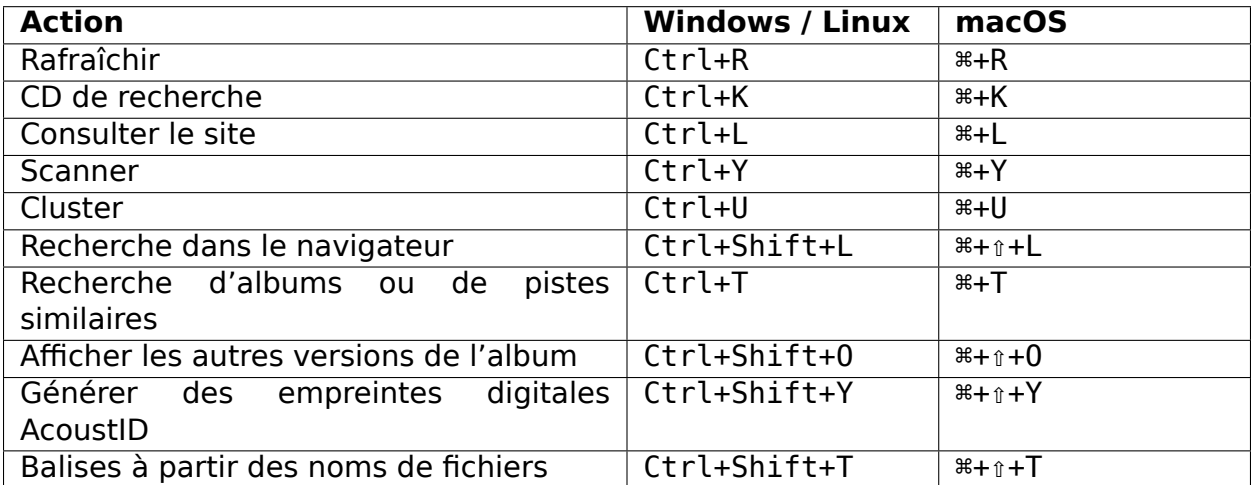

### **Aide**

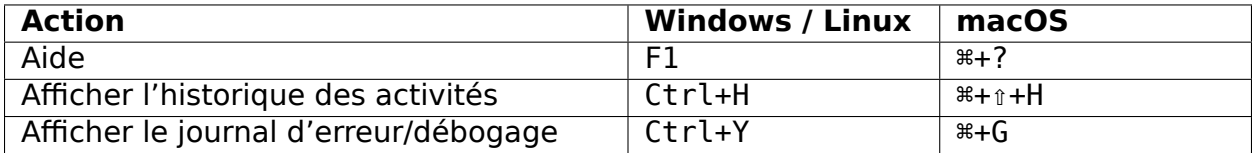

#### **Vue des métadonnées**

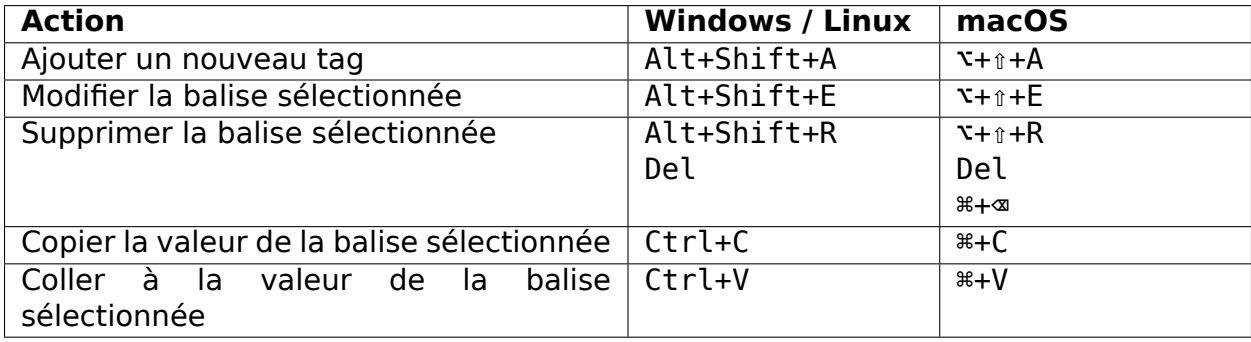

#### **Autre**

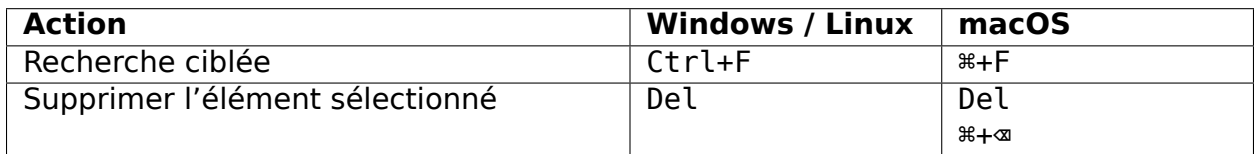

# **19.4.2 Éditeur de script**

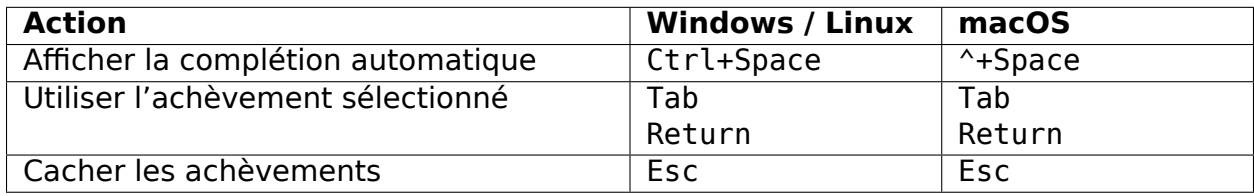

# **19.4.3 Editeur de script pour le nommage des fichiers**

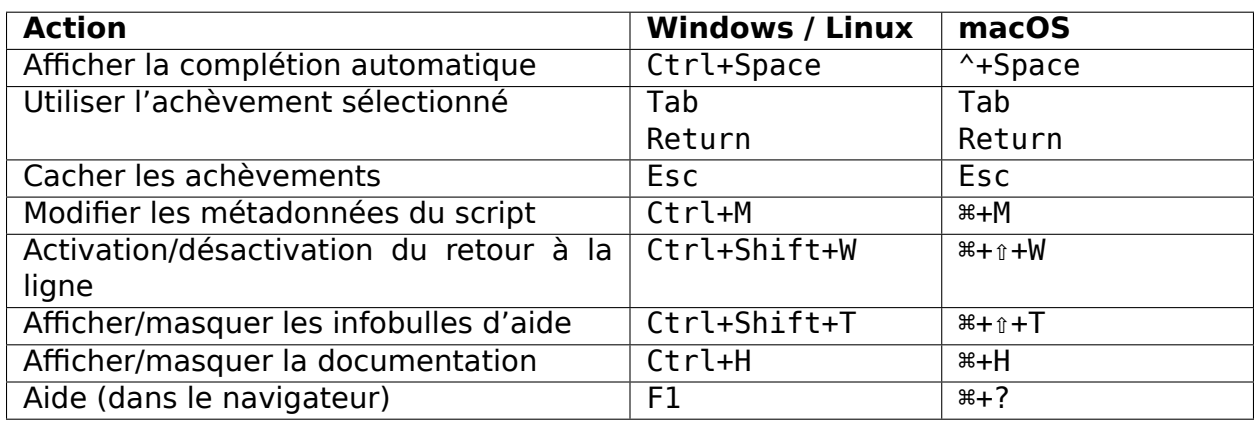

#### Index

# Symboles

-M option de ligne de commande, [307](#page-311-0) -N option de ligne de commande, [307](#page-311-0) -P option de ligne de commande, [307](#page-311-0) -V option de ligne de commande, [307](#page-311-0) --audit option de ligne de commande, [307](#page-311-0) --config-file option de ligne de commande, [307](#page-311-0) --debug option de ligne de commande, [307](#page-311-0) --exec option de ligne de commande, [307](#page-311-0) --help option de ligne de commande, [307](#page-311-0) --long-version option de ligne de commande, [307](#page-311-0) --no-crash-dialog option de ligne de commande, [307](#page-311-0) --no-player option de ligne de commande, [307](#page-311-0) --no-plugins option de ligne de commande, [307](#page-311-0) --no-restore option de ligne de commande, [307](#page-311-0) --stand-alone-instance option de ligne de commande, [307](#page-311-0) --version option de ligne de commande, [307](#page-311-0) -a option de ligne de commande, [307](#page-311-0)

option de ligne de commande, [307](#page-311-0) -d option de ligne de commande, [307](#page-311-0) -e option de ligne de commande, [307](#page-311-0) -h option de ligne de commande, [307](#page-311-0) -s option de ligne de commande, [307](#page-311-0) -v option de ligne de commande, [307](#page-311-0)

### A

-c

AcoustID, [7](#page-11-0) scan automatique, [28](#page-32-0) soumission, [197](#page-201-0) utilisation, [254](#page-258-0) acoustique empreinte, [254](#page-258-0) actions du menu contextuel plugins, [282](#page-286-0) album erreur de chargement, [243](#page-247-0) albumartist, [7](#page-11-0) analyser les fichiers, [171](#page-175-0) android app, [263](#page-267-0) api plugins, [276](#page-280-0) archives d'art de couverture, [8](#page-12-0) archives de l'art de la couverture configuration, [51](#page-55-0) art de couverture configuration, [47](#page-51-0)

# B

balisage scripts, [227](#page-231-0) balises avancées, [93](#page-97-0) de base, [87](#page-91-0) de genre, [95](#page-99-0) de musique classique, [102](#page-106-0) des plugins, [102](#page-106-0) mappage, [283](#page-287-0) écriture, [106](#page-110-0) balises à partir des noms de fichiers, [202](#page-206-0) barre d'état, [23](#page-27-0) C CAA, see archives d'art de couverture chercher cd, [165](#page-169-0) grumes de défonceuse, [165](#page-169-0) cluster recherche, [169](#page-173-0) regroupement automatique, [28](#page-32-0) soumettre, [205](#page-209-0) commandes exécutables, [219](#page-223-1) commandes exécutables, [219](#page-223-1) CLEAR\_LOGS, [219](#page-223-1) CLUSTER, [219](#page-223-1) FINGERPRINT, [219](#page-223-1)

FROM FILE, [220](#page-224-0)

REMOVE\_UNCLUSTERED, [223](#page-227-0)

SUBMIT\_FINGERPRINTS, [224](#page-228-0)

compatibilité des noms de fichiers

SAVE\_MATCHED, [223](#page-227-0) SAVE\_MODIFIED, [223](#page-227-0)

WRITE\_LOGS, [224](#page-228-0)

SCAN, [224](#page-228-0) SHOW, [224](#page-228-0)

LOAD, [221](#page-225-0) LOOKUP, [221](#page-225-0) LOOKUP\_CD, [221](#page-225-0) PAUSE, [222](#page-226-0) QUIT, [222](#page-226-0) REMOVE, [222](#page-226-0) REMOVE\_ALL, [222](#page-226-0) REMOVE\_EMPTY, [223](#page-227-0) REMOVE\_SAVED, [223](#page-227-0)

configuration, [59](#page-63-0) configuration archives de l'art de la couverture, [51](#page-55-0) art de couverture, [47](#page-51-0) avant le balisage, [41](#page-45-0) barre d'outils, [75](#page-79-0) compatibilité des noms de fichiers, [59](#page-63-0) configuration de l'écran, [24](#page-28-0) couleurs, [72](#page-76-0) dénomination des fichiers, [53](#page-57-0) emplacement de la pochette, [48](#page-52-0) emplacement du fichier de configuration, [249](#page-253-0) empreinte digitale, [61](#page-65-0) fichier, [249](#page-253-0) fichiers locaux, [52](#page-56-0) fournisseurs d'art de couverture, [49](#page-53-0) genres, [38](#page-42-0) interface utilisateur, [69](#page-73-0) maintenance, [84](#page-88-0) options avancées, [79](#page-83-0) options d'action, [25](#page-29-0) options de balise, [41](#page-45-0) options de balise aac, [44](#page-48-0) options de balise ac3, [45](#page-49-0) options de balise id3, [42](#page-46-0) options de balise wave, [46](#page-50-0) options de métadonnées, [32](#page-36-0) options générales, [27](#page-31-0) plugins, [65](#page-69-0) profils, [30](#page-34-0) préférences correspondantes, [82](#page-86-0) préférences de parution, [36](#page-40-0) recherche cd, [63](#page-67-0) réseau, [81](#page-85-0) scripts, [77](#page-81-0) top tags, [73](#page-77-0) vérification des mises à jour de plugins, [29](#page-33-0) vérification des mises à jour du programme, [29](#page-33-0) évaluations, [40](#page-44-0) contribuer, [4](#page-8-0) crédits d'artiste, [8](#page-12-0)

### D

dBpoweramp journal de lookup, [187](#page-191-0) démarrage, [14](#page-18-0) dénomination des fichiers configuration, [53](#page-57-0) dépannage aucune pochette affichée, [238](#page-242-0) aucune pochette téléchargée, [238](#page-242-0) balises non enregistrées, [239](#page-243-0) fichiers non enregistrés, [240](#page-244-0) général, [233](#page-237-0) le programme ne démarre pas, [236](#page-240-0) le programme se fige, [240](#page-244-0) macOS montre que l'application est endommagée, [241](#page-245-0) obtenir le journal de débogage, [234](#page-238-0) obtenir les logs en cas de crash, [235](#page-239-0) signaler un bug, [234](#page-238-0)

# E

EAC journal de lookup, [187](#page-191-0) editeur de script nom de fichier, [56](#page-60-0) empreinte acoustique, [254](#page-258-0) empreinte acoustique, [7,](#page-11-0) [249](#page-253-0) empreinte digitale acoustique, [249](#page-253-0) soumission, [197](#page-201-0) empreinte digitale acoustique soumission, [187,](#page-191-0) [189,](#page-193-0) [190,](#page-194-0) [197](#page-201-0) enregistrement, [9](#page-13-0) enregistrement de fichiers, [183](#page-187-0) erreur impossible de charger l'album, [243](#page-247-0)

# F

fichiers enregistrement, [183](#page-187-0) fichiers de recherche, [168](#page-172-0) flatpak installation, [12](#page-16-0) flux de travail

fichiers non groupés, [190](#page-194-0) journal du ripper, [187](#page-191-0) fonctions de script, [109](#page-113-0) affectation, [109](#page-113-0) boucle, [162](#page-166-0) conditionnel, [138](#page-142-0) divers, [163](#page-167-0) informations, [153](#page-157-0) mathématique, [135](#page-139-0) multi-valeur, [126](#page-130-0) plugins, [281](#page-285-0) texte, [113](#page-117-0) format de fichier, [245](#page-249-0) plugins, [280](#page-284-0) fre:ac journal de lookup, [187](#page-191-0)

# G

glossaire, [7](#page-11-0)

#### H

hooks d'événement plugins, [279](#page-283-0)

# I

icône tagger, [242](#page-246-0) icône du tagueur, [242](#page-246-0) icônes album, [21](#page-25-0) barre d'état, [23](#page-27-0) libération, [21](#page-25-0) icônes d'état, [21](#page-25-0) icônes de piste, [22](#page-26-0) id de disque attacher, [193](#page-197-0) id du disque, [8](#page-12-0) identifiant musicbrainz, [87,](#page-91-0) [93,](#page-97-0) [96,](#page-100-0) [99](#page-103-0) install Paquet Linux, [13](#page-17-0) installation flatpak, [12](#page-16-0) snap, [12](#page-16-0) télécharger, [11](#page-15-0) interface utilisateur barre d'outils, [75](#page-79-0) configuration, [69](#page-73-0)

couleurs, [72](#page-76-0) raccourcis clavier, [309](#page-313-0) écran principal, [15](#page-19-0) itunes, [249](#page-253-0) étiquettes, [249](#page-253-0)

# L

```
l'artiste, 8
L'identifiant MusicBrainz, 9
lecteur audio, 248
ligne de commande
   options, 307
limites, 3
lookup
   journal du ripper, 187
```
# M

macos app endommagée, [244](#page-248-0) dossiers réseau, [243](#page-247-0) mappage balises, [283](#page-287-0) marquage itunes, [249](#page-253-0) mbid, see L'identifiant MusicBrainz, [87,](#page-91-0) [93,](#page-97-0) [96,](#page-100-0) [99](#page-103-0) mise en correspondance des fichiers aux pistes, [179](#page-183-0) mots clés édition, [246](#page-250-0) moyen, [9](#page-13-0)

# N

nom de fichier editeur de script, [56](#page-60-0) scripts, [227](#page-231-0) non-album track, see standalone recording

# $\Omega$

option de ligne de commande -M, [307](#page-311-0) -N, [307](#page-311-0) -P, [307](#page-311-0) -V, [307](#page-311-0) --audit, [307](#page-311-0) --config-file, [307](#page-311-0) --debug, [307](#page-311-0)

--exec, [307](#page-311-0) --help, [307](#page-311-0) --long-version, [307](#page-311-0) --no-crash-dialog, [307](#page-311-0) --no-player, [307](#page-311-0) --no-plugins, [307](#page-311-0) --no-restore, [307](#page-311-0) --stand-alone-instance, [307](#page-311-0) --version, [307](#page-311-0) -a, [307](#page-311-0) -c, [307](#page-311-0) -d, [307](#page-311-0) -e, [307](#page-311-0) -h, [307](#page-311-0) -s, [307](#page-311-0) -v, [307](#page-311-0) options ligne de commande, [307](#page-311-0) ordre de traitement, [231](#page-235-0) P paire: configuration navigateur, [250](#page-254-0) Paquet Linux install, [13](#page-17-0) paramètres des options, see configuration pas de métadonnées, [191](#page-195-0) pays de sortie plusieurs, [256](#page-260-0) plugin écriture, [258](#page-262-0) plugins, [225](#page-229-0) actions du menu contextuel, [282](#page-286-0) api, [276](#page-280-0) configuration, [65](#page-69-0) fonctions de script, [281](#page-285-0) format de fichier, [280](#page-284-0) hooks d'événement, [279](#page-283-0) installation, [68](#page-72-0) métadonnées, [276](#page-280-0) processeurs de métadonnées, [277](#page-281-0) programmation, [276](#page-280-0) tierce personne, [66](#page-70-0) types, [225](#page-229-0) plusieurs pays de sortie, [256](#page-260-0) pochette emplacement pour enregistrer, [48](#page-52-0)

réglage, [181](#page-185-0) profils option, [30](#page-34-0) programmation plugins, [276](#page-280-0)

# R

recherche cluster, [169](#page-173-0) recherche dans le navigateur, [173](#page-177-0) recording standalone, [10](#page-14-0) regroupement automatique cluster, [28](#page-32-0) release, [9](#page-13-0) soumettre, [205](#page-209-0) supprimé, [243](#page-247-0) release group, [9](#page-13-0) remerciements, [5](#page-9-0)

# S

scan automatique AcoustID, [28](#page-32-0) script de nommage de fichier, [251](#page-255-0) scripts, [107,](#page-111-0) [227](#page-231-0) balisage, [77,](#page-81-0) [227](#page-231-0) balises, [86](#page-90-0) nom de fichier, [57,](#page-61-0) [227](#page-231-0) syntaxe, [107](#page-111-0) variables, [86](#page-90-0) snap installation, [12](#page-16-0) standalone recording, [10](#page-14-0)

# T

tags tronqué, [250](#page-254-0) track, [10](#page-14-0) traitement lot, [217](#page-221-0) traitement par commande, [217](#page-221-0) traitement par lot, [217](#page-221-0)

### V

variables avancées, [99](#page-103-0) de base, [96](#page-100-0) de fichier, [98](#page-102-0) version erreur de chargement, [243](#page-247-0) vérification des mises à jour de plugins configuration, [29](#page-33-0) vérification des mises à jour du programme configuration, [29](#page-33-0)

#### W

Whipper journal de lookup, [187](#page-191-0) WMP balises, [250](#page-254-0) work, [10](#page-14-0) workflows cd, [186](#page-190-0) fichiers regroupés par album, [189](#page-193-0) général, [185](#page-189-0)

# X

XLD journal de lookup, [187](#page-191-0)